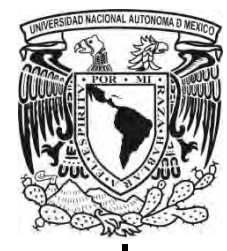

# UNIVERSIDAD NACIONAL AUTÓNOMA DE MÉXICO

# FACULTAD DE QUÍMICA

"REDISEÑO DE UN SISTEMA SEMIAUTOMATIZADO PARA UNA CELDA DE FLOTACIÓN DE LABORATORIO"

# **TESIS**

# QUE PARA OBTENER EL TÍTULO DE INGENIERO QUÍMICO METALÚRGICO

# PRESENTA: IGNACIO JIMÉNEZ MOTA

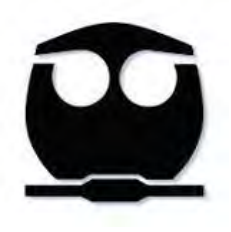

CIUDAD DE MÉXICO 2018

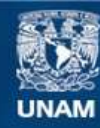

Universidad Nacional Autónoma de México

**UNAM – Dirección General de Bibliotecas Tesis Digitales Restricciones de uso**

### **DERECHOS RESERVADOS © PROHIBIDA SU REPRODUCCIÓN TOTAL O PARCIAL**

Todo el material contenido en esta tesis esta protegido por la Ley Federal del Derecho de Autor (LFDA) de los Estados Unidos Mexicanos (México).

**Biblioteca Central** 

Dirección General de Bibliotecas de la UNAM

El uso de imágenes, fragmentos de videos, y demás material que sea objeto de protección de los derechos de autor, será exclusivamente para fines educativos e informativos y deberá citar la fuente donde la obtuvo mencionando el autor o autores. Cualquier uso distinto como el lucro, reproducción, edición o modificación, será perseguido y sancionado por el respectivo titular de los Derechos de Autor.

Jurado asignado:

Presidente: Antonio Huerta Cerdán Vocal: Faustino Juárez Sánchez Secretario: Juan Manuel de la Rosa Canales 1er suplente: Samuel Kuperstein Aportela 2do suplente: Andrés Vela Avitua

Sitios donde se desarrolló el tema:

Laboratorio Nacional de Manufactura Aditiva y Digital (MADiT), Ciudad Universitaria, UNAM.

Laboratorio 006 (Beneficio de Minerales), Departamento de Ingeniería Metalúrgica, Edificio D, Facultad de Química, Ciudad Universitaria, UNAM.

> M. en C. Antonio Huerta Cerdán Asesor de tema

\_\_\_\_\_\_\_\_\_\_\_\_\_\_\_\_\_\_\_\_\_\_\_\_

Ignacio Jiménez Mota **Sustentante** 

\_\_\_\_\_\_\_\_\_\_\_\_\_\_\_\_\_\_\_\_\_\_\_\_\_

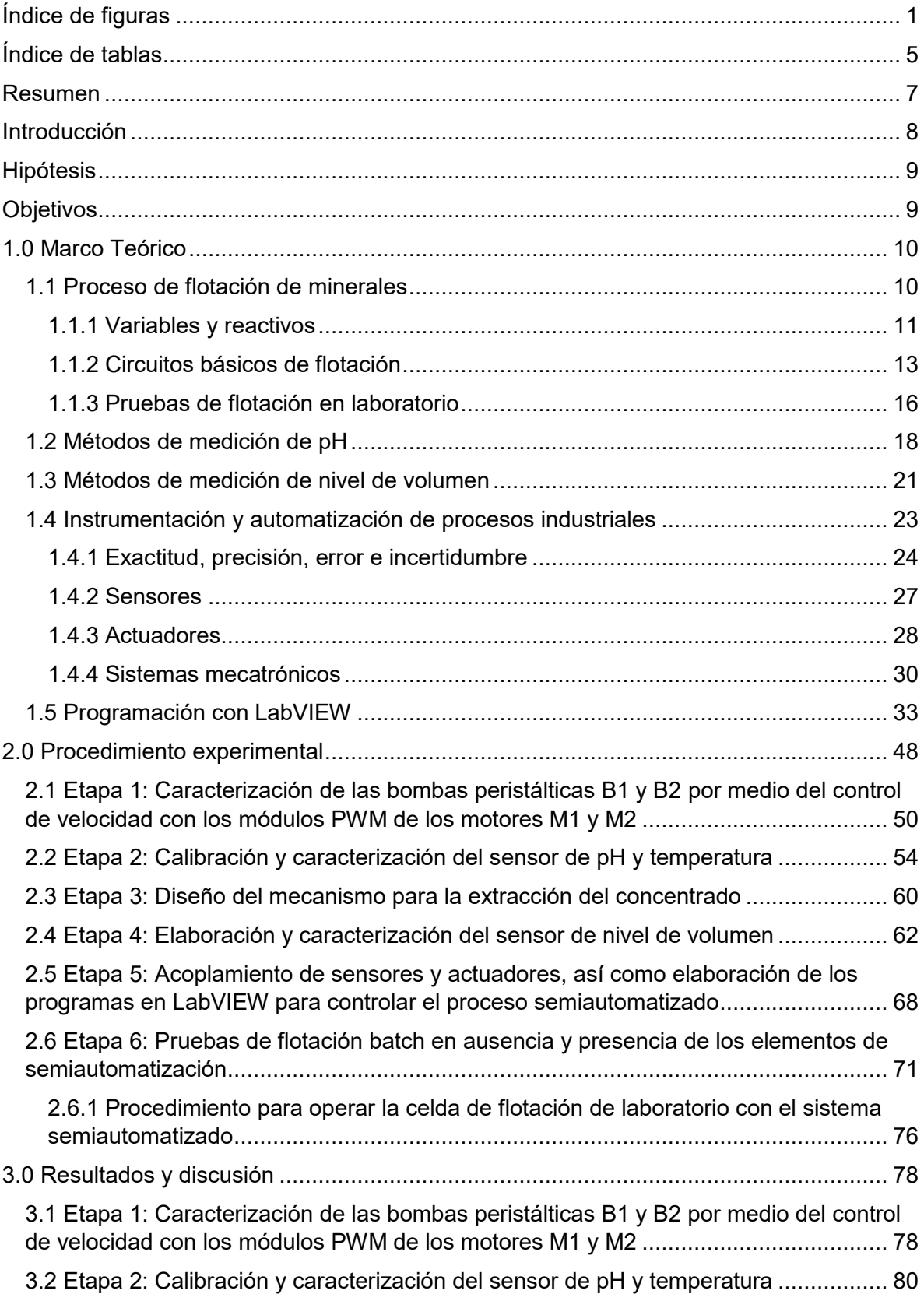

## **Contenido**

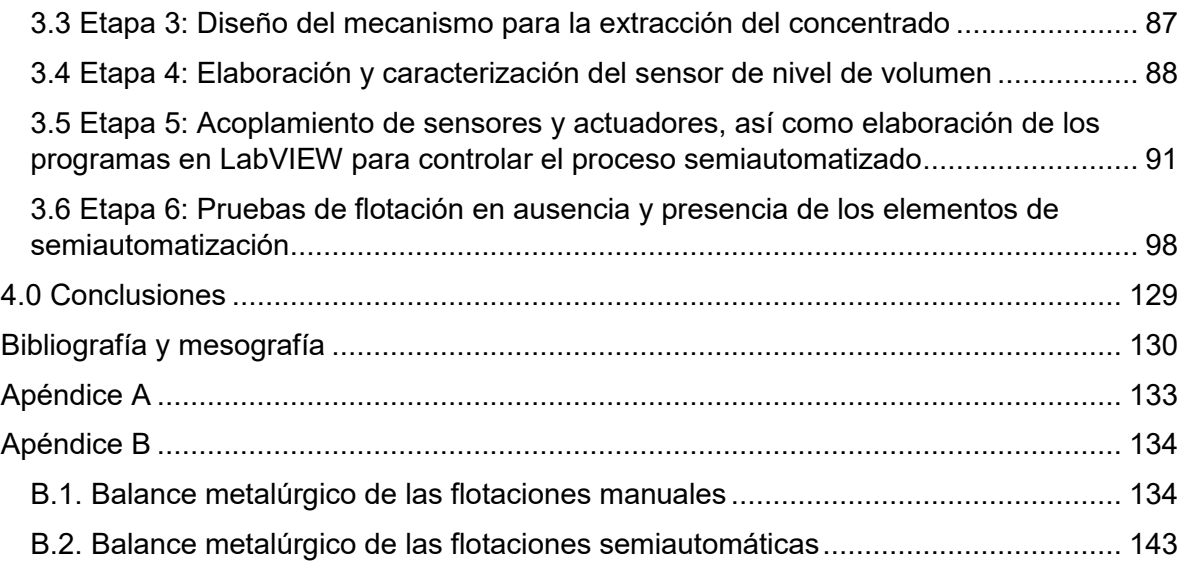

# **Índice de figuras**

<span id="page-5-0"></span>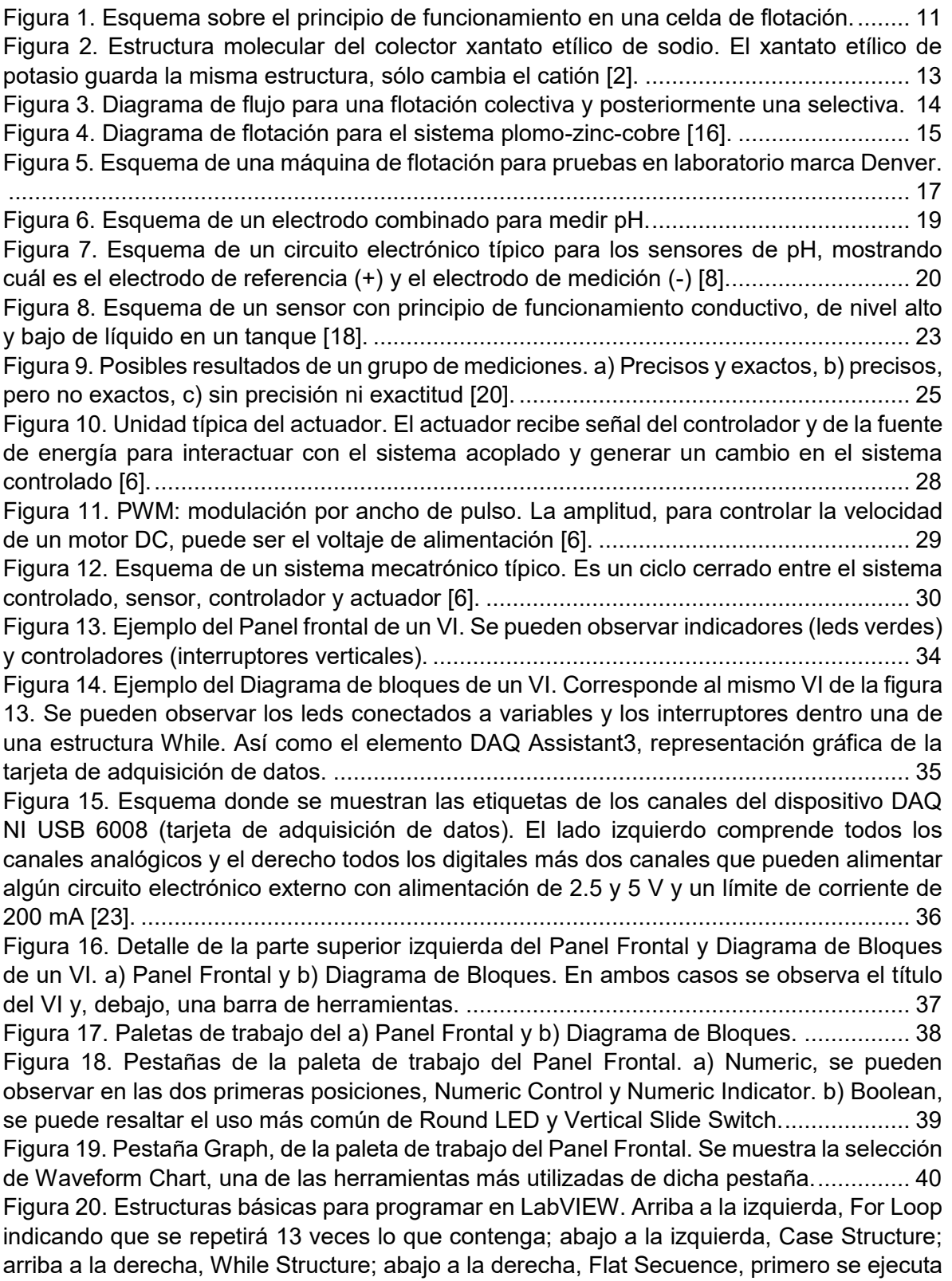

[lo que contenga el cuadro de la izquierda; abajo al centro, Local Variable, con la etiqueta](file:///C:/Users/Ignacio%20Jiménez%20Mota/Documents/Inscripciones/2018-2/Proyecto/Escrito/Escrito%20Final%20Con%20tablas%20de%20contenido/Corrección%20de%20%20número%20de%20figuras/Corrección%20%5bDub%2013.11.18%5d/Dub%20%5b28.11.18%5d/Tesis%20Ignacio%20Jiménez%20Mota%20%5bDub%2027.11.18%5d.docx%23_Toc531195245)  [Motor 1, en modo To Write y a su derecha la misma variable, pero en modo To Read....](file:///C:/Users/Ignacio%20Jiménez%20Mota/Documents/Inscripciones/2018-2/Proyecto/Escrito/Escrito%20Final%20Con%20tablas%20de%20contenido/Corrección%20de%20%20número%20de%20figuras/Corrección%20%5bDub%2013.11.18%5d/Dub%20%5b28.11.18%5d/Tesis%20Ignacio%20Jiménez%20Mota%20%5bDub%2027.11.18%5d.docx%23_Toc531195245) 41 [Figura 21. Herramientas de la pestaña Numeric de la paleta de trabajo del Diagrama de](file:///C:/Users/Ignacio%20Jiménez%20Mota/Documents/Inscripciones/2018-2/Proyecto/Escrito/Escrito%20Final%20Con%20tablas%20de%20contenido/Corrección%20de%20%20número%20de%20figuras/Corrección%20%5bDub%2013.11.18%5d/Dub%20%5b28.11.18%5d/Tesis%20Ignacio%20Jiménez%20Mota%20%5bDub%2027.11.18%5d.docx%23_Toc531195246)  [Bloques............................................................................................................................](file:///C:/Users/Ignacio%20Jiménez%20Mota/Documents/Inscripciones/2018-2/Proyecto/Escrito/Escrito%20Final%20Con%20tablas%20de%20contenido/Corrección%20de%20%20número%20de%20figuras/Corrección%20%5bDub%2013.11.18%5d/Dub%20%5b28.11.18%5d/Tesis%20Ignacio%20Jiménez%20Mota%20%5bDub%2027.11.18%5d.docx%23_Toc531195246) 42 [Figura 22. Herramientas de la pestaña Boolean de la paleta de trabajo del Diagrama de](file:///C:/Users/Ignacio%20Jiménez%20Mota/Documents/Inscripciones/2018-2/Proyecto/Escrito/Escrito%20Final%20Con%20tablas%20de%20contenido/Corrección%20de%20%20número%20de%20figuras/Corrección%20%5bDub%2013.11.18%5d/Dub%20%5b28.11.18%5d/Tesis%20Ignacio%20Jiménez%20Mota%20%5bDub%2027.11.18%5d.docx%23_Toc531195247)  [Bloques............................................................................................................................](file:///C:/Users/Ignacio%20Jiménez%20Mota/Documents/Inscripciones/2018-2/Proyecto/Escrito/Escrito%20Final%20Con%20tablas%20de%20contenido/Corrección%20de%20%20número%20de%20figuras/Corrección%20%5bDub%2013.11.18%5d/Dub%20%5b28.11.18%5d/Tesis%20Ignacio%20Jiménez%20Mota%20%5bDub%2027.11.18%5d.docx%23_Toc531195247) 43 [Figura 23. Contenido de la pestaña Comparison de la paleta de trabajo del Diagrama de](file:///C:/Users/Ignacio%20Jiménez%20Mota/Documents/Inscripciones/2018-2/Proyecto/Escrito/Escrito%20Final%20Con%20tablas%20de%20contenido/Corrección%20de%20%20número%20de%20figuras/Corrección%20%5bDub%2013.11.18%5d/Dub%20%5b28.11.18%5d/Tesis%20Ignacio%20Jiménez%20Mota%20%5bDub%2027.11.18%5d.docx%23_Toc531195248)  [Bloques............................................................................................................................](file:///C:/Users/Ignacio%20Jiménez%20Mota/Documents/Inscripciones/2018-2/Proyecto/Escrito/Escrito%20Final%20Con%20tablas%20de%20contenido/Corrección%20de%20%20número%20de%20figuras/Corrección%20%5bDub%2013.11.18%5d/Dub%20%5b28.11.18%5d/Tesis%20Ignacio%20Jiménez%20Mota%20%5bDub%2027.11.18%5d.docx%23_Toc531195248) 43 [Figura 24. Herramientas de la pestaña Timing de la paleta de trabajo del Diagrama de](file:///C:/Users/Ignacio%20Jiménez%20Mota/Documents/Inscripciones/2018-2/Proyecto/Escrito/Escrito%20Final%20Con%20tablas%20de%20contenido/Corrección%20de%20%20número%20de%20figuras/Corrección%20%5bDub%2013.11.18%5d/Dub%20%5b28.11.18%5d/Tesis%20Ignacio%20Jiménez%20Mota%20%5bDub%2027.11.18%5d.docx%23_Toc531195249)  Bloques. Se resalta el elemento Wait (ms). [.....................................................................](file:///C:/Users/Ignacio%20Jiménez%20Mota/Documents/Inscripciones/2018-2/Proyecto/Escrito/Escrito%20Final%20Con%20tablas%20de%20contenido/Corrección%20de%20%20número%20de%20figuras/Corrección%20%5bDub%2013.11.18%5d/Dub%20%5b28.11.18%5d/Tesis%20Ignacio%20Jiménez%20Mota%20%5bDub%2027.11.18%5d.docx%23_Toc531195249) 44 [Figura 25. Herramientas de la pestaña File I/O de la paleta de trabajo del Diagrama de](file:///C:/Users/Ignacio%20Jiménez%20Mota/Documents/Inscripciones/2018-2/Proyecto/Escrito/Escrito%20Final%20Con%20tablas%20de%20contenido/Corrección%20de%20%20número%20de%20figuras/Corrección%20%5bDub%2013.11.18%5d/Dub%20%5b28.11.18%5d/Tesis%20Ignacio%20Jiménez%20Mota%20%5bDub%2027.11.18%5d.docx%23_Toc531195250)  [Bloques. Se resalta el elemento Write To Measurement File...........................................](file:///C:/Users/Ignacio%20Jiménez%20Mota/Documents/Inscripciones/2018-2/Proyecto/Escrito/Escrito%20Final%20Con%20tablas%20de%20contenido/Corrección%20de%20%20número%20de%20figuras/Corrección%20%5bDub%2013.11.18%5d/Dub%20%5b28.11.18%5d/Tesis%20Ignacio%20Jiménez%20Mota%20%5bDub%2027.11.18%5d.docx%23_Toc531195250) 45 [Figura 26. Cuadro de dialogo para configurar el dispositivo NI USB 6008, después de](file:///C:/Users/Ignacio%20Jiménez%20Mota/Documents/Inscripciones/2018-2/Proyecto/Escrito/Escrito%20Final%20Con%20tablas%20de%20contenido/Corrección%20de%20%20número%20de%20figuras/Corrección%20%5bDub%2013.11.18%5d/Dub%20%5b28.11.18%5d/Tesis%20Ignacio%20Jiménez%20Mota%20%5bDub%2027.11.18%5d.docx%23_Toc531195251)  [seleccionar el elemento DAQ Assistant. Se muestran las opciones Generar Señal, Salida](file:///C:/Users/Ignacio%20Jiménez%20Mota/Documents/Inscripciones/2018-2/Proyecto/Escrito/Escrito%20Final%20Con%20tablas%20de%20contenido/Corrección%20de%20%20número%20de%20figuras/Corrección%20%5bDub%2013.11.18%5d/Dub%20%5b28.11.18%5d/Tesis%20Ignacio%20Jiménez%20Mota%20%5bDub%2027.11.18%5d.docx%23_Toc531195251)  digital, Salida lineal. [.........................................................................................................](file:///C:/Users/Ignacio%20Jiménez%20Mota/Documents/Inscripciones/2018-2/Proyecto/Escrito/Escrito%20Final%20Con%20tablas%20de%20contenido/Corrección%20de%20%20número%20de%20figuras/Corrección%20%5bDub%2013.11.18%5d/Dub%20%5b28.11.18%5d/Tesis%20Ignacio%20Jiménez%20Mota%20%5bDub%2027.11.18%5d.docx%23_Toc531195251) 46 [Figura 27. Cuadro de dialogo donde se muestra la configuración de los cuatro canales, del](file:///C:/Users/Ignacio%20Jiménez%20Mota/Documents/Inscripciones/2018-2/Proyecto/Escrito/Escrito%20Final%20Con%20tablas%20de%20contenido/Corrección%20de%20%20número%20de%20figuras/Corrección%20%5bDub%2013.11.18%5d/Dub%20%5b28.11.18%5d/Tesis%20Ignacio%20Jiménez%20Mota%20%5bDub%2027.11.18%5d.docx%23_Toc531195252)  [dispositivo NI USB-6008, para generar las cuatro señales digitales a través del elemento](file:///C:/Users/Ignacio%20Jiménez%20Mota/Documents/Inscripciones/2018-2/Proyecto/Escrito/Escrito%20Final%20Con%20tablas%20de%20contenido/Corrección%20de%20%20número%20de%20figuras/Corrección%20%5bDub%2013.11.18%5d/Dub%20%5b28.11.18%5d/Tesis%20Ignacio%20Jiménez%20Mota%20%5bDub%2027.11.18%5d.docx%23_Toc531195252)  [DAQ Assistant. El ejemplo corresponde al mismo de la figura 13....................................](file:///C:/Users/Ignacio%20Jiménez%20Mota/Documents/Inscripciones/2018-2/Proyecto/Escrito/Escrito%20Final%20Con%20tablas%20de%20contenido/Corrección%20de%20%20número%20de%20figuras/Corrección%20%5bDub%2013.11.18%5d/Dub%20%5b28.11.18%5d/Tesis%20Ignacio%20Jiménez%20Mota%20%5bDub%2027.11.18%5d.docx%23_Toc531195252) 47 [Figura 28. Diagrama de bloques que resume el procedimiento experimental.](file:///C:/Users/Ignacio%20Jiménez%20Mota/Documents/Inscripciones/2018-2/Proyecto/Escrito/Escrito%20Final%20Con%20tablas%20de%20contenido/Corrección%20de%20%20número%20de%20figuras/Corrección%20%5bDub%2013.11.18%5d/Dub%20%5b28.11.18%5d/Tesis%20Ignacio%20Jiménez%20Mota%20%5bDub%2027.11.18%5d.docx%23_Toc531195253) ................. 48 [Figura 29. Módulo PWM para controlar la velocidad de un motor DC. a\) Vista lateral](file:///C:/Users/Ignacio%20Jiménez%20Mota/Documents/Inscripciones/2018-2/Proyecto/Escrito/Escrito%20Final%20Con%20tablas%20de%20contenido/Corrección%20de%20%20número%20de%20figuras/Corrección%20%5bDub%2013.11.18%5d/Dub%20%5b28.11.18%5d/Tesis%20Ignacio%20Jiménez%20Mota%20%5bDub%2027.11.18%5d.docx%23_Toc531195254)  [superior, se aprecian cuatro conectores \(atrás de color verde\) y al frente una perilla. b\) Vista](file:///C:/Users/Ignacio%20Jiménez%20Mota/Documents/Inscripciones/2018-2/Proyecto/Escrito/Escrito%20Final%20Con%20tablas%20de%20contenido/Corrección%20de%20%20número%20de%20figuras/Corrección%20%5bDub%2013.11.18%5d/Dub%20%5b28.11.18%5d/Tesis%20Ignacio%20Jiménez%20Mota%20%5bDub%2027.11.18%5d.docx%23_Toc531195254)  [inferior, se observan las etiquetas de las cuatro conexiones disponibles.........................](file:///C:/Users/Ignacio%20Jiménez%20Mota/Documents/Inscripciones/2018-2/Proyecto/Escrito/Escrito%20Final%20Con%20tablas%20de%20contenido/Corrección%20de%20%20número%20de%20figuras/Corrección%20%5bDub%2013.11.18%5d/Dub%20%5b28.11.18%5d/Tesis%20Ignacio%20Jiménez%20Mota%20%5bDub%2027.11.18%5d.docx%23_Toc531195254) 50 [Figura 30. Esquema de conexiones para controlar la velocidad del motor 1 \(M1\) con un](file:///C:/Users/Ignacio%20Jiménez%20Mota/Documents/Inscripciones/2018-2/Proyecto/Escrito/Escrito%20Final%20Con%20tablas%20de%20contenido/Corrección%20de%20%20número%20de%20figuras/Corrección%20%5bDub%2013.11.18%5d/Dub%20%5b28.11.18%5d/Tesis%20Ignacio%20Jiménez%20Mota%20%5bDub%2027.11.18%5d.docx%23_Toc531195255)  [módulo PWM y controlar su activación con el relevador, la DAQ y una computadora](file:///C:/Users/Ignacio%20Jiménez%20Mota/Documents/Inscripciones/2018-2/Proyecto/Escrito/Escrito%20Final%20Con%20tablas%20de%20contenido/Corrección%20de%20%20número%20de%20figuras/Corrección%20%5bDub%2013.11.18%5d/Dub%20%5b28.11.18%5d/Tesis%20Ignacio%20Jiménez%20Mota%20%5bDub%2027.11.18%5d.docx%23_Toc531195255)  (controlador). [...................................................................................................................](file:///C:/Users/Ignacio%20Jiménez%20Mota/Documents/Inscripciones/2018-2/Proyecto/Escrito/Escrito%20Final%20Con%20tablas%20de%20contenido/Corrección%20de%20%20número%20de%20figuras/Corrección%20%5bDub%2013.11.18%5d/Dub%20%5b28.11.18%5d/Tesis%20Ignacio%20Jiménez%20Mota%20%5bDub%2027.11.18%5d.docx%23_Toc531195255) 51 [Figura 31. Módulo de cuatro relevadores. Al frente se observan las conexiones para el](file:///C:/Users/Ignacio%20Jiménez%20Mota/Documents/Inscripciones/2018-2/Proyecto/Escrito/Escrito%20Final%20Con%20tablas%20de%20contenido/Corrección%20de%20%20número%20de%20figuras/Corrección%20%5bDub%2013.11.18%5d/Dub%20%5b28.11.18%5d/Tesis%20Ignacio%20Jiménez%20Mota%20%5bDub%2027.11.18%5d.docx%23_Toc531195256)  [relevador \(tres para cada uno\) y al fondo a la izquierda se observan 6 pines, dos para la](file:///C:/Users/Ignacio%20Jiménez%20Mota/Documents/Inscripciones/2018-2/Proyecto/Escrito/Escrito%20Final%20Con%20tablas%20de%20contenido/Corrección%20de%20%20número%20de%20figuras/Corrección%20%5bDub%2013.11.18%5d/Dub%20%5b28.11.18%5d/Tesis%20Ignacio%20Jiménez%20Mota%20%5bDub%2027.11.18%5d.docx%23_Toc531195256)  [alimentación del módulo y cuatro para las señales digitales de activación o desactivación](file:///C:/Users/Ignacio%20Jiménez%20Mota/Documents/Inscripciones/2018-2/Proyecto/Escrito/Escrito%20Final%20Con%20tablas%20de%20contenido/Corrección%20de%20%20número%20de%20figuras/Corrección%20%5bDub%2013.11.18%5d/Dub%20%5b28.11.18%5d/Tesis%20Ignacio%20Jiménez%20Mota%20%5bDub%2027.11.18%5d.docx%23_Toc531195256)  de cada relevador. [...........................................................................................................](file:///C:/Users/Ignacio%20Jiménez%20Mota/Documents/Inscripciones/2018-2/Proyecto/Escrito/Escrito%20Final%20Con%20tablas%20de%20contenido/Corrección%20de%20%20número%20de%20figuras/Corrección%20%5bDub%2013.11.18%5d/Dub%20%5b28.11.18%5d/Tesis%20Ignacio%20Jiménez%20Mota%20%5bDub%2027.11.18%5d.docx%23_Toc531195256) 52 [Figura 32. Acoplamiento del motor 1 \(M1\) con la bomba peristáltica 1 \(B1\) el motor 2 \(M2\)](file:///C:/Users/Ignacio%20Jiménez%20Mota/Documents/Inscripciones/2018-2/Proyecto/Escrito/Escrito%20Final%20Con%20tablas%20de%20contenido/Corrección%20de%20%20número%20de%20figuras/Corrección%20%5bDub%2013.11.18%5d/Dub%20%5b28.11.18%5d/Tesis%20Ignacio%20Jiménez%20Mota%20%5bDub%2027.11.18%5d.docx%23_Toc531195257)  [con la bomba peristáltica 2 \(B2\).......................................................................................](file:///C:/Users/Ignacio%20Jiménez%20Mota/Documents/Inscripciones/2018-2/Proyecto/Escrito/Escrito%20Final%20Con%20tablas%20de%20contenido/Corrección%20de%20%20número%20de%20figuras/Corrección%20%5bDub%2013.11.18%5d/Dub%20%5b28.11.18%5d/Tesis%20Ignacio%20Jiménez%20Mota%20%5bDub%2027.11.18%5d.docx%23_Toc531195257) 53 [Figura 33. Diseño en SolidWorks de las bases que sujetan a los motores DC para acoplarse](file:///C:/Users/Ignacio%20Jiménez%20Mota/Documents/Inscripciones/2018-2/Proyecto/Escrito/Escrito%20Final%20Con%20tablas%20de%20contenido/Corrección%20de%20%20número%20de%20figuras/Corrección%20%5bDub%2013.11.18%5d/Dub%20%5b28.11.18%5d/Tesis%20Ignacio%20Jiménez%20Mota%20%5bDub%2027.11.18%5d.docx%23_Toc531195258)  [a las bombas peristálticas................................................................................................](file:///C:/Users/Ignacio%20Jiménez%20Mota/Documents/Inscripciones/2018-2/Proyecto/Escrito/Escrito%20Final%20Con%20tablas%20de%20contenido/Corrección%20de%20%20número%20de%20figuras/Corrección%20%5bDub%2013.11.18%5d/Dub%20%5b28.11.18%5d/Tesis%20Ignacio%20Jiménez%20Mota%20%5bDub%2027.11.18%5d.docx%23_Toc531195258) 54 [Figura 34. Sensor de pH y temperatura. Se observan 5 partes importantes. a\) Conector](file:///C:/Users/Ignacio%20Jiménez%20Mota/Documents/Inscripciones/2018-2/Proyecto/Escrito/Escrito%20Final%20Con%20tablas%20de%20contenido/Corrección%20de%20%20número%20de%20figuras/Corrección%20%5bDub%2013.11.18%5d/Dub%20%5b28.11.18%5d/Tesis%20Ignacio%20Jiménez%20Mota%20%5bDub%2027.11.18%5d.docx%23_Toc531195259)  [BNC macho, b\) pines para conexión de alimentación y señales de salida, c\) potenciómetro](file:///C:/Users/Ignacio%20Jiménez%20Mota/Documents/Inscripciones/2018-2/Proyecto/Escrito/Escrito%20Final%20Con%20tablas%20de%20contenido/Corrección%20de%20%20número%20de%20figuras/Corrección%20%5bDub%2013.11.18%5d/Dub%20%5b28.11.18%5d/Tesis%20Ignacio%20Jiménez%20Mota%20%5bDub%2027.11.18%5d.docx%23_Toc531195259)  [para ajustar offset, d\) potenciómetro para ajustar alarma de límite de pH y e\) sensor de](file:///C:/Users/Ignacio%20Jiménez%20Mota/Documents/Inscripciones/2018-2/Proyecto/Escrito/Escrito%20Final%20Con%20tablas%20de%20contenido/Corrección%20de%20%20número%20de%20figuras/Corrección%20%5bDub%2013.11.18%5d/Dub%20%5b28.11.18%5d/Tesis%20Ignacio%20Jiménez%20Mota%20%5bDub%2027.11.18%5d.docx%23_Toc531195259)  temperatura LM35. [..........................................................................................................](file:///C:/Users/Ignacio%20Jiménez%20Mota/Documents/Inscripciones/2018-2/Proyecto/Escrito/Escrito%20Final%20Con%20tablas%20de%20contenido/Corrección%20de%20%20número%20de%20figuras/Corrección%20%5bDub%2013.11.18%5d/Dub%20%5b28.11.18%5d/Tesis%20Ignacio%20Jiménez%20Mota%20%5bDub%2027.11.18%5d.docx%23_Toc531195259) 55 [Figura 35. Panel frontal del programa "Sensor de pH \[Dub 03.10.18\].vi" utilizado para](file:///C:/Users/Ignacio%20Jiménez%20Mota/Documents/Inscripciones/2018-2/Proyecto/Escrito/Escrito%20Final%20Con%20tablas%20de%20contenido/Corrección%20de%20%20número%20de%20figuras/Corrección%20%5bDub%2013.11.18%5d/Dub%20%5b28.11.18%5d/Tesis%20Ignacio%20Jiménez%20Mota%20%5bDub%2027.11.18%5d.docx%23_Toc531195260)  [calibrar el sensor de pH. Consta de 6 Numeric Indicators, un Numeric Control y un](file:///C:/Users/Ignacio%20Jiménez%20Mota/Documents/Inscripciones/2018-2/Proyecto/Escrito/Escrito%20Final%20Con%20tablas%20de%20contenido/Corrección%20de%20%20número%20de%20figuras/Corrección%20%5bDub%2013.11.18%5d/Dub%20%5b28.11.18%5d/Tesis%20Ignacio%20Jiménez%20Mota%20%5bDub%2027.11.18%5d.docx%23_Toc531195260)  [Waveform Chart que muestra la medición del pH en función del tiempo..........................](file:///C:/Users/Ignacio%20Jiménez%20Mota/Documents/Inscripciones/2018-2/Proyecto/Escrito/Escrito%20Final%20Con%20tablas%20de%20contenido/Corrección%20de%20%20número%20de%20figuras/Corrección%20%5bDub%2013.11.18%5d/Dub%20%5b28.11.18%5d/Tesis%20Ignacio%20Jiménez%20Mota%20%5bDub%2027.11.18%5d.docx%23_Toc531195260) 56 [Figura 36. Parte del Diagrama de Bloques del programa "Sensor de pH \[Dub 03.10.18\].vi"](file:///C:/Users/Ignacio%20Jiménez%20Mota/Documents/Inscripciones/2018-2/Proyecto/Escrito/Escrito%20Final%20Con%20tablas%20de%20contenido/Corrección%20de%20%20número%20de%20figuras/Corrección%20%5bDub%2013.11.18%5d/Dub%20%5b28.11.18%5d/Tesis%20Ignacio%20Jiménez%20Mota%20%5bDub%2027.11.18%5d.docx%23_Toc531195261)  [para adquirir la señal del pin T0 y convertirla a temperatura.](file:///C:/Users/Ignacio%20Jiménez%20Mota/Documents/Inscripciones/2018-2/Proyecto/Escrito/Escrito%20Final%20Con%20tablas%20de%20contenido/Corrección%20de%20%20número%20de%20figuras/Corrección%20%5bDub%2013.11.18%5d/Dub%20%5b28.11.18%5d/Tesis%20Ignacio%20Jiménez%20Mota%20%5bDub%2027.11.18%5d.docx%23_Toc531195261) ........................................... 57 [Figura 37. Parte del Diagrama de Bloques del programa "Sensor de pH \[Dub 03.10.18\].vi",](file:///C:/Users/Ignacio%20Jiménez%20Mota/Documents/Inscripciones/2018-2/Proyecto/Escrito/Escrito%20Final%20Con%20tablas%20de%20contenido/Corrección%20de%20%20número%20de%20figuras/Corrección%20%5bDub%2013.11.18%5d/Dub%20%5b28.11.18%5d/Tesis%20Ignacio%20Jiménez%20Mota%20%5bDub%2027.11.18%5d.docx%23_Toc531195262)  [correspondiente a la adquisición de la señal P0 y cálculo del pH en función de ésta, así](file:///C:/Users/Ignacio%20Jiménez%20Mota/Documents/Inscripciones/2018-2/Proyecto/Escrito/Escrito%20Final%20Con%20tablas%20de%20contenido/Corrección%20de%20%20número%20de%20figuras/Corrección%20%5bDub%2013.11.18%5d/Dub%20%5b28.11.18%5d/Tesis%20Ignacio%20Jiménez%20Mota%20%5bDub%2027.11.18%5d.docx%23_Toc531195262)  [como de la determinación de un promedio cada 25 mediciones.](file:///C:/Users/Ignacio%20Jiménez%20Mota/Documents/Inscripciones/2018-2/Proyecto/Escrito/Escrito%20Final%20Con%20tablas%20de%20contenido/Corrección%20de%20%20número%20de%20figuras/Corrección%20%5bDub%2013.11.18%5d/Dub%20%5b28.11.18%5d/Tesis%20Ignacio%20Jiménez%20Mota%20%5bDub%2027.11.18%5d.docx%23_Toc531195262) ..................................... 58 [Figura 38. Caracterización del sensor de pH, se observan dos electrodos en el vaso de](file:///C:/Users/Ignacio%20Jiménez%20Mota/Documents/Inscripciones/2018-2/Proyecto/Escrito/Escrito%20Final%20Con%20tablas%20de%20contenido/Corrección%20de%20%20número%20de%20figuras/Corrección%20%5bDub%2013.11.18%5d/Dub%20%5b28.11.18%5d/Tesis%20Ignacio%20Jiménez%20Mota%20%5bDub%2027.11.18%5d.docx%23_Toc531195263)  [precipitados que contiene el ácido que se está valorando con el contenido de la bureta.](file:///C:/Users/Ignacio%20Jiménez%20Mota/Documents/Inscripciones/2018-2/Proyecto/Escrito/Escrito%20Final%20Con%20tablas%20de%20contenido/Corrección%20de%20%20número%20de%20figuras/Corrección%20%5bDub%2013.11.18%5d/Dub%20%5b28.11.18%5d/Tesis%20Ignacio%20Jiménez%20Mota%20%5bDub%2027.11.18%5d.docx%23_Toc531195263) 59

[Figura 39. Presentación preliminar de la base para acoplar el mecanismo de la celda con el](file:///C:/Users/Ignacio%20Jiménez%20Mota/Documents/Inscripciones/2018-2/Proyecto/Escrito/Escrito%20Final%20Con%20tablas%20de%20contenido/Corrección%20de%20%20número%20de%20figuras/Corrección%20%5bDub%2013.11.18%5d/Dub%20%5b28.11.18%5d/Tesis%20Ignacio%20Jiménez%20Mota%20%5bDub%2027.11.18%5d.docx%23_Toc531195264)  [motor M3, a fin de determinar la altura final a la que quedaría y la longitud del cople......](file:///C:/Users/Ignacio%20Jiménez%20Mota/Documents/Inscripciones/2018-2/Proyecto/Escrito/Escrito%20Final%20Con%20tablas%20de%20contenido/Corrección%20de%20%20número%20de%20figuras/Corrección%20%5bDub%2013.11.18%5d/Dub%20%5b28.11.18%5d/Tesis%20Ignacio%20Jiménez%20Mota%20%5bDub%2027.11.18%5d.docx%23_Toc531195264) 60 [Figura 40. Maquinado en torno de las piezas de Nylamid para la base y el cople de M3.](file:///C:/Users/Ignacio%20Jiménez%20Mota/Documents/Inscripciones/2018-2/Proyecto/Escrito/Escrito%20Final%20Con%20tablas%20de%20contenido/Corrección%20de%20%20número%20de%20figuras/Corrección%20%5bDub%2013.11.18%5d/Dub%20%5b28.11.18%5d/Tesis%20Ignacio%20Jiménez%20Mota%20%5bDub%2027.11.18%5d.docx%23_Toc531195265) 61 [Figura 41. Esquema del circuito electrónico del sensor de nivel con un comparador](file:///C:/Users/Ignacio%20Jiménez%20Mota/Documents/Inscripciones/2018-2/Proyecto/Escrito/Escrito%20Final%20Con%20tablas%20de%20contenido/Corrección%20de%20%20número%20de%20figuras/Corrección%20%5bDub%2013.11.18%5d/Dub%20%5b28.11.18%5d/Tesis%20Ignacio%20Jiménez%20Mota%20%5bDub%2027.11.18%5d.docx%23_Toc531195266)  [operacional LM311 y cinco resistencias. "NS1" y "NS2" son las conexiones para los](file:///C:/Users/Ignacio%20Jiménez%20Mota/Documents/Inscripciones/2018-2/Proyecto/Escrito/Escrito%20Final%20Con%20tablas%20de%20contenido/Corrección%20de%20%20número%20de%20figuras/Corrección%20%5bDub%2013.11.18%5d/Dub%20%5b28.11.18%5d/Tesis%20Ignacio%20Jiménez%20Mota%20%5bDub%2027.11.18%5d.docx%23_Toc531195266)  [electrodos del Nivel superior, "N superior" es la conexión para la señal digital que adquiere](file:///C:/Users/Ignacio%20Jiménez%20Mota/Documents/Inscripciones/2018-2/Proyecto/Escrito/Escrito%20Final%20Con%20tablas%20de%20contenido/Corrección%20de%20%20número%20de%20figuras/Corrección%20%5bDub%2013.11.18%5d/Dub%20%5b28.11.18%5d/Tesis%20Ignacio%20Jiménez%20Mota%20%5bDub%2027.11.18%5d.docx%23_Toc531195266)  [la DAQ. La estructura de los componentes es la misma para el Nivel Inferior..................](file:///C:/Users/Ignacio%20Jiménez%20Mota/Documents/Inscripciones/2018-2/Proyecto/Escrito/Escrito%20Final%20Con%20tablas%20de%20contenido/Corrección%20de%20%20número%20de%20figuras/Corrección%20%5bDub%2013.11.18%5d/Dub%20%5b28.11.18%5d/Tesis%20Ignacio%20Jiménez%20Mota%20%5bDub%2027.11.18%5d.docx%23_Toc531195266) 63 [Figura 42. Panel Frontal del programa "Control de Volumen \[Dub 19.09.18\].vi". Se observan](file:///C:/Users/Ignacio%20Jiménez%20Mota/Documents/Inscripciones/2018-2/Proyecto/Escrito/Escrito%20Final%20Con%20tablas%20de%20contenido/Corrección%20de%20%20número%20de%20figuras/Corrección%20%5bDub%2013.11.18%5d/Dub%20%5b28.11.18%5d/Tesis%20Ignacio%20Jiménez%20Mota%20%5bDub%2027.11.18%5d.docx%23_Toc531195267)  [tres indicadores con la herramienta Round LED, que muestran cuándo se llega a cada nivel](file:///C:/Users/Ignacio%20Jiménez%20Mota/Documents/Inscripciones/2018-2/Proyecto/Escrito/Escrito%20Final%20Con%20tablas%20de%20contenido/Corrección%20de%20%20número%20de%20figuras/Corrección%20%5bDub%2013.11.18%5d/Dub%20%5b28.11.18%5d/Tesis%20Ignacio%20Jiménez%20Mota%20%5bDub%2027.11.18%5d.docx%23_Toc531195267)  [y cuándo se activa B3. También se colocó un control para activarla, antes de llegar al Nivel](file:///C:/Users/Ignacio%20Jiménez%20Mota/Documents/Inscripciones/2018-2/Proyecto/Escrito/Escrito%20Final%20Con%20tablas%20de%20contenido/Corrección%20de%20%20número%20de%20figuras/Corrección%20%5bDub%2013.11.18%5d/Dub%20%5b28.11.18%5d/Tesis%20Ignacio%20Jiménez%20Mota%20%5bDub%2027.11.18%5d.docx%23_Toc531195267)  [Inferior, en caso de que la celda no tenga el volumen suficiente para que el mecanismo](file:///C:/Users/Ignacio%20Jiménez%20Mota/Documents/Inscripciones/2018-2/Proyecto/Escrito/Escrito%20Final%20Con%20tablas%20de%20contenido/Corrección%20de%20%20número%20de%20figuras/Corrección%20%5bDub%2013.11.18%5d/Dub%20%5b28.11.18%5d/Tesis%20Ignacio%20Jiménez%20Mota%20%5bDub%2027.11.18%5d.docx%23_Toc531195267)  pueda extraer el concentrado. [.........................................................................................](file:///C:/Users/Ignacio%20Jiménez%20Mota/Documents/Inscripciones/2018-2/Proyecto/Escrito/Escrito%20Final%20Con%20tablas%20de%20contenido/Corrección%20de%20%20número%20de%20figuras/Corrección%20%5bDub%2013.11.18%5d/Dub%20%5b28.11.18%5d/Tesis%20Ignacio%20Jiménez%20Mota%20%5bDub%2027.11.18%5d.docx%23_Toc531195267) 65 [Figura 43. Primera parte del Diagrama de Bloques del programa "Control de Volumen \[Dub](file:///C:/Users/Ignacio%20Jiménez%20Mota/Documents/Inscripciones/2018-2/Proyecto/Escrito/Escrito%20Final%20Con%20tablas%20de%20contenido/Corrección%20de%20%20número%20de%20figuras/Corrección%20%5bDub%2013.11.18%5d/Dub%20%5b28.11.18%5d/Tesis%20Ignacio%20Jiménez%20Mota%20%5bDub%2027.11.18%5d.docx%23_Toc531195268)  [19.09.18\].vi". Se observan en la parte superior izquierda los tres indicadores que](file:///C:/Users/Ignacio%20Jiménez%20Mota/Documents/Inscripciones/2018-2/Proyecto/Escrito/Escrito%20Final%20Con%20tablas%20de%20contenido/Corrección%20de%20%20número%20de%20figuras/Corrección%20%5bDub%2013.11.18%5d/Dub%20%5b28.11.18%5d/Tesis%20Ignacio%20Jiménez%20Mota%20%5bDub%2027.11.18%5d.docx%23_Toc531195268)  [corresponden al Nivel Superior, Inferior y B3. Dentro de la estructura While se observa el](file:///C:/Users/Ignacio%20Jiménez%20Mota/Documents/Inscripciones/2018-2/Proyecto/Escrito/Escrito%20Final%20Con%20tablas%20de%20contenido/Corrección%20de%20%20número%20de%20figuras/Corrección%20%5bDub%2013.11.18%5d/Dub%20%5b28.11.18%5d/Tesis%20Ignacio%20Jiménez%20Mota%20%5bDub%2027.11.18%5d.docx%23_Toc531195268)  [DAQ Assistant que recibe las señales del sensor y la variable Nivel superior como condición](file:///C:/Users/Ignacio%20Jiménez%20Mota/Documents/Inscripciones/2018-2/Proyecto/Escrito/Escrito%20Final%20Con%20tablas%20de%20contenido/Corrección%20de%20%20número%20de%20figuras/Corrección%20%5bDub%2013.11.18%5d/Dub%20%5b28.11.18%5d/Tesis%20Ignacio%20Jiménez%20Mota%20%5bDub%2027.11.18%5d.docx%23_Toc531195268)  [de paro del programa, así como la variable Nivel inferior conectada al Case Structure en su](file:///C:/Users/Ignacio%20Jiménez%20Mota/Documents/Inscripciones/2018-2/Proyecto/Escrito/Escrito%20Final%20Con%20tablas%20de%20contenido/Corrección%20de%20%20número%20de%20figuras/Corrección%20%5bDub%2013.11.18%5d/Dub%20%5b28.11.18%5d/Tesis%20Ignacio%20Jiménez%20Mota%20%5bDub%2027.11.18%5d.docx%23_Toc531195268)  opción falsa. [....................................................................................................................](file:///C:/Users/Ignacio%20Jiménez%20Mota/Documents/Inscripciones/2018-2/Proyecto/Escrito/Escrito%20Final%20Con%20tablas%20de%20contenido/Corrección%20de%20%20número%20de%20figuras/Corrección%20%5bDub%2013.11.18%5d/Dub%20%5b28.11.18%5d/Tesis%20Ignacio%20Jiménez%20Mota%20%5bDub%2027.11.18%5d.docx%23_Toc531195268) 66 [Figura 44. Segunda parte del Diagrama de Bloques del programa "Control de Volumen \[Dub](file:///C:/Users/Ignacio%20Jiménez%20Mota/Documents/Inscripciones/2018-2/Proyecto/Escrito/Escrito%20Final%20Con%20tablas%20de%20contenido/Corrección%20de%20%20número%20de%20figuras/Corrección%20%5bDub%2013.11.18%5d/Dub%20%5b28.11.18%5d/Tesis%20Ignacio%20Jiménez%20Mota%20%5bDub%2027.11.18%5d.docx%23_Toc531195269)  [19.09.18\].vi". Se observa el Case Structure en su opción True, dentro del primer While, y](file:///C:/Users/Ignacio%20Jiménez%20Mota/Documents/Inscripciones/2018-2/Proyecto/Escrito/Escrito%20Final%20Con%20tablas%20de%20contenido/Corrección%20de%20%20número%20de%20figuras/Corrección%20%5bDub%2013.11.18%5d/Dub%20%5b28.11.18%5d/Tesis%20Ignacio%20Jiménez%20Mota%20%5bDub%2027.11.18%5d.docx%23_Toc531195269)  [dentro de ella, un segundo While con el Flat Secuence para las instrucciones de activación](file:///C:/Users/Ignacio%20Jiménez%20Mota/Documents/Inscripciones/2018-2/Proyecto/Escrito/Escrito%20Final%20Con%20tablas%20de%20contenido/Corrección%20de%20%20número%20de%20figuras/Corrección%20%5bDub%2013.11.18%5d/Dub%20%5b28.11.18%5d/Tesis%20Ignacio%20Jiménez%20Mota%20%5bDub%2027.11.18%5d.docx%23_Toc531195269)  [y desactivación de B3. Dentro de los dos primeros cuadros de Flat Secuence se observa el](file:///C:/Users/Ignacio%20Jiménez%20Mota/Documents/Inscripciones/2018-2/Proyecto/Escrito/Escrito%20Final%20Con%20tablas%20de%20contenido/Corrección%20de%20%20número%20de%20figuras/Corrección%20%5bDub%2013.11.18%5d/Dub%20%5b28.11.18%5d/Tesis%20Ignacio%20Jiménez%20Mota%20%5bDub%2027.11.18%5d.docx%23_Toc531195269)  [elemento Wait \(ms\) que indica el tiempo que se debe de ejecutar la acción correspondiente.](file:///C:/Users/Ignacio%20Jiménez%20Mota/Documents/Inscripciones/2018-2/Proyecto/Escrito/Escrito%20Final%20Con%20tablas%20de%20contenido/Corrección%20de%20%20número%20de%20figuras/Corrección%20%5bDub%2013.11.18%5d/Dub%20%5b28.11.18%5d/Tesis%20Ignacio%20Jiménez%20Mota%20%5bDub%2027.11.18%5d.docx%23_Toc531195269)  [También se observa la variable Nivel superior como razón de paro del segundo While](file:///C:/Users/Ignacio%20Jiménez%20Mota/Documents/Inscripciones/2018-2/Proyecto/Escrito/Escrito%20Final%20Con%20tablas%20de%20contenido/Corrección%20de%20%20número%20de%20figuras/Corrección%20%5bDub%2013.11.18%5d/Dub%20%5b28.11.18%5d/Tesis%20Ignacio%20Jiménez%20Mota%20%5bDub%2027.11.18%5d.docx%23_Toc531195269)  (conexión con el círculo rojo). [..........................................................................................](file:///C:/Users/Ignacio%20Jiménez%20Mota/Documents/Inscripciones/2018-2/Proyecto/Escrito/Escrito%20Final%20Con%20tablas%20de%20contenido/Corrección%20de%20%20número%20de%20figuras/Corrección%20%5bDub%2013.11.18%5d/Dub%20%5b28.11.18%5d/Tesis%20Ignacio%20Jiménez%20Mota%20%5bDub%2027.11.18%5d.docx%23_Toc531195269) 67 [Figura 45. Diagrama de flujo diseñado para programar "Control de Volumen \[19.09.18\].vi".](file:///C:/Users/Ignacio%20Jiménez%20Mota/Documents/Inscripciones/2018-2/Proyecto/Escrito/Escrito%20Final%20Con%20tablas%20de%20contenido/Corrección%20de%20%20número%20de%20figuras/Corrección%20%5bDub%2013.11.18%5d/Dub%20%5b28.11.18%5d/Tesis%20Ignacio%20Jiménez%20Mota%20%5bDub%2027.11.18%5d.docx%23_Toc531195270) [........................................................................................................................................](file:///C:/Users/Ignacio%20Jiménez%20Mota/Documents/Inscripciones/2018-2/Proyecto/Escrito/Escrito%20Final%20Con%20tablas%20de%20contenido/Corrección%20de%20%20número%20de%20figuras/Corrección%20%5bDub%2013.11.18%5d/Dub%20%5b28.11.18%5d/Tesis%20Ignacio%20Jiménez%20Mota%20%5bDub%2027.11.18%5d.docx%23_Toc531195270) 69 [Figura 46. Diagrama de flujo diseñado para programar "Control de pH \[Dub 05.10.18\].vi".](file:///C:/Users/Ignacio%20Jiménez%20Mota/Documents/Inscripciones/2018-2/Proyecto/Escrito/Escrito%20Final%20Con%20tablas%20de%20contenido/Corrección%20de%20%20número%20de%20figuras/Corrección%20%5bDub%2013.11.18%5d/Dub%20%5b28.11.18%5d/Tesis%20Ignacio%20Jiménez%20Mota%20%5bDub%2027.11.18%5d.docx%23_Toc531195271) [........................................................................................................................................](file:///C:/Users/Ignacio%20Jiménez%20Mota/Documents/Inscripciones/2018-2/Proyecto/Escrito/Escrito%20Final%20Con%20tablas%20de%20contenido/Corrección%20de%20%20número%20de%20figuras/Corrección%20%5bDub%2013.11.18%5d/Dub%20%5b28.11.18%5d/Tesis%20Ignacio%20Jiménez%20Mota%20%5bDub%2027.11.18%5d.docx%23_Toc531195271) 70 [Figura 47. Diagrama de la flotación plomo-zinc llevada a cabo en ambos casos, flotaciones](file:///C:/Users/Ignacio%20Jiménez%20Mota/Documents/Inscripciones/2018-2/Proyecto/Escrito/Escrito%20Final%20Con%20tablas%20de%20contenido/Corrección%20de%20%20número%20de%20figuras/Corrección%20%5bDub%2013.11.18%5d/Dub%20%5b28.11.18%5d/Tesis%20Ignacio%20Jiménez%20Mota%20%5bDub%2027.11.18%5d.docx%23_Toc531195272)  tradicionales [y flotaciones con los elementos de semiautomatización.](file:///C:/Users/Ignacio%20Jiménez%20Mota/Documents/Inscripciones/2018-2/Proyecto/Escrito/Escrito%20Final%20Con%20tablas%20de%20contenido/Corrección%20de%20%20número%20de%20figuras/Corrección%20%5bDub%2013.11.18%5d/Dub%20%5b28.11.18%5d/Tesis%20Ignacio%20Jiménez%20Mota%20%5bDub%2027.11.18%5d.docx%23_Toc531195272) ............................ 72 [Figura 48. Correlación de la señal de salida P0, con los valores en mV calculados para cada](file:///C:/Users/Ignacio%20Jiménez%20Mota/Documents/Inscripciones/2018-2/Proyecto/Escrito/Escrito%20Final%20Con%20tablas%20de%20contenido/Corrección%20de%20%20número%20de%20figuras/Corrección%20%5bDub%2013.11.18%5d/Dub%20%5b28.11.18%5d/Tesis%20Ignacio%20Jiménez%20Mota%20%5bDub%2027.11.18%5d.docx%23_Toc531195273)  solución buffer. [................................................................................................................](file:///C:/Users/Ignacio%20Jiménez%20Mota/Documents/Inscripciones/2018-2/Proyecto/Escrito/Escrito%20Final%20Con%20tablas%20de%20contenido/Corrección%20de%20%20número%20de%20figuras/Corrección%20%5bDub%2013.11.18%5d/Dub%20%5b28.11.18%5d/Tesis%20Ignacio%20Jiménez%20Mota%20%5bDub%2027.11.18%5d.docx%23_Toc531195273) 82 [Figura 49. Detalle del programa "Sensor de pH \[Dub 03.10.18\].vi" Donde se muestra que la](file:///C:/Users/Ignacio%20Jiménez%20Mota/Documents/Inscripciones/2018-2/Proyecto/Escrito/Escrito%20Final%20Con%20tablas%20de%20contenido/Corrección%20de%20%20número%20de%20figuras/Corrección%20%5bDub%2013.11.18%5d/Dub%20%5b28.11.18%5d/Tesis%20Ignacio%20Jiménez%20Mota%20%5bDub%2027.11.18%5d.docx%23_Toc531195274)  [señal P0, obtenida con DAQ Assistant, se convierte a valores en mV por medio de la](file:///C:/Users/Ignacio%20Jiménez%20Mota/Documents/Inscripciones/2018-2/Proyecto/Escrito/Escrito%20Final%20Con%20tablas%20de%20contenido/Corrección%20de%20%20número%20de%20figuras/Corrección%20%5bDub%2013.11.18%5d/Dub%20%5b28.11.18%5d/Tesis%20Ignacio%20Jiménez%20Mota%20%5bDub%2027.11.18%5d.docx%23_Toc531195274)  [ecuación \(18\), para poder programar la ecuación de pH con compensación de temperatura.](file:///C:/Users/Ignacio%20Jiménez%20Mota/Documents/Inscripciones/2018-2/Proyecto/Escrito/Escrito%20Final%20Con%20tablas%20de%20contenido/Corrección%20de%20%20número%20de%20figuras/Corrección%20%5bDub%2013.11.18%5d/Dub%20%5b28.11.18%5d/Tesis%20Ignacio%20Jiménez%20Mota%20%5bDub%2027.11.18%5d.docx%23_Toc531195274) [........................................................................................................................................](file:///C:/Users/Ignacio%20Jiménez%20Mota/Documents/Inscripciones/2018-2/Proyecto/Escrito/Escrito%20Final%20Con%20tablas%20de%20contenido/Corrección%20de%20%20número%20de%20figuras/Corrección%20%5bDub%2013.11.18%5d/Dub%20%5b28.11.18%5d/Tesis%20Ignacio%20Jiménez%20Mota%20%5bDub%2027.11.18%5d.docx%23_Toc531195274) 83 [Figura 50. Curva de valoración de 30 ml de HCl 0.1 M con NaOH 0.1 M. Se observan tres](file:///C:/Users/Ignacio%20Jiménez%20Mota/Documents/Inscripciones/2018-2/Proyecto/Escrito/Escrito%20Final%20Con%20tablas%20de%20contenido/Corrección%20de%20%20número%20de%20figuras/Corrección%20%5bDub%2013.11.18%5d/Dub%20%5b28.11.18%5d/Tesis%20Ignacio%20Jiménez%20Mota%20%5bDub%2027.11.18%5d.docx%23_Toc531195275)  [curvas: Teórica \(verde\). OAKTON pH 2100 Series \(azul\) y Sensor de pH \(rojo\)..............](file:///C:/Users/Ignacio%20Jiménez%20Mota/Documents/Inscripciones/2018-2/Proyecto/Escrito/Escrito%20Final%20Con%20tablas%20de%20contenido/Corrección%20de%20%20número%20de%20figuras/Corrección%20%5bDub%2013.11.18%5d/Dub%20%5b28.11.18%5d/Tesis%20Ignacio%20Jiménez%20Mota%20%5bDub%2027.11.18%5d.docx%23_Toc531195275) 84 [Figura 51. Correlación entre las mediciones del instrumento OAKTON y el sensor de pH](file:///C:/Users/Ignacio%20Jiménez%20Mota/Documents/Inscripciones/2018-2/Proyecto/Escrito/Escrito%20Final%20Con%20tablas%20de%20contenido/Corrección%20de%20%20número%20de%20figuras/Corrección%20%5bDub%2013.11.18%5d/Dub%20%5b28.11.18%5d/Tesis%20Ignacio%20Jiménez%20Mota%20%5bDub%2027.11.18%5d.docx%23_Toc531195276)  [caracterizado, valores correspondientes a la prueba de valoración de HCl 0.1 M con NaOH](file:///C:/Users/Ignacio%20Jiménez%20Mota/Documents/Inscripciones/2018-2/Proyecto/Escrito/Escrito%20Final%20Con%20tablas%20de%20contenido/Corrección%20de%20%20número%20de%20figuras/Corrección%20%5bDub%2013.11.18%5d/Dub%20%5b28.11.18%5d/Tesis%20Ignacio%20Jiménez%20Mota%20%5bDub%2027.11.18%5d.docx%23_Toc531195276)  0.1 M. [..............................................................................................................................](file:///C:/Users/Ignacio%20Jiménez%20Mota/Documents/Inscripciones/2018-2/Proyecto/Escrito/Escrito%20Final%20Con%20tablas%20de%20contenido/Corrección%20de%20%20número%20de%20figuras/Corrección%20%5bDub%2013.11.18%5d/Dub%20%5b28.11.18%5d/Tesis%20Ignacio%20Jiménez%20Mota%20%5bDub%2027.11.18%5d.docx%23_Toc531195276) 86 [Figura 52. Diseño del mecanismo para la extracción del concentrado de la celda de](file:///C:/Users/Ignacio%20Jiménez%20Mota/Documents/Inscripciones/2018-2/Proyecto/Escrito/Escrito%20Final%20Con%20tablas%20de%20contenido/Corrección%20de%20%20número%20de%20figuras/Corrección%20%5bDub%2013.11.18%5d/Dub%20%5b28.11.18%5d/Tesis%20Ignacio%20Jiménez%20Mota%20%5bDub%2027.11.18%5d.docx%23_Toc531195277)  [flotación. Se observa el mecanismo de la celda, el cople con el cual se le transmite el](file:///C:/Users/Ignacio%20Jiménez%20Mota/Documents/Inscripciones/2018-2/Proyecto/Escrito/Escrito%20Final%20Con%20tablas%20de%20contenido/Corrección%20de%20%20número%20de%20figuras/Corrección%20%5bDub%2013.11.18%5d/Dub%20%5b28.11.18%5d/Tesis%20Ignacio%20Jiménez%20Mota%20%5bDub%2027.11.18%5d.docx%23_Toc531195277)  [movimiento de M3, la base de M3 y la celda que contiene el concentrado.](file:///C:/Users/Ignacio%20Jiménez%20Mota/Documents/Inscripciones/2018-2/Proyecto/Escrito/Escrito%20Final%20Con%20tablas%20de%20contenido/Corrección%20de%20%20número%20de%20figuras/Corrección%20%5bDub%2013.11.18%5d/Dub%20%5b28.11.18%5d/Tesis%20Ignacio%20Jiménez%20Mota%20%5bDub%2027.11.18%5d.docx%23_Toc531195277) ..................... 87 [Figura 53. Detalle del mecanismo para extraer el concentrado de la celda de flotación. Se](file:///C:/Users/Ignacio%20Jiménez%20Mota/Documents/Inscripciones/2018-2/Proyecto/Escrito/Escrito%20Final%20Con%20tablas%20de%20contenido/Corrección%20de%20%20número%20de%20figuras/Corrección%20%5bDub%2013.11.18%5d/Dub%20%5b28.11.18%5d/Tesis%20Ignacio%20Jiménez%20Mota%20%5bDub%2027.11.18%5d.docx%23_Toc531195278)  [puede observar su flecha sujeta con el cople por medio de](file:///C:/Users/Ignacio%20Jiménez%20Mota/Documents/Inscripciones/2018-2/Proyecto/Escrito/Escrito%20Final%20Con%20tablas%20de%20contenido/Corrección%20de%20%20número%20de%20figuras/Corrección%20%5bDub%2013.11.18%5d/Dub%20%5b28.11.18%5d/Tesis%20Ignacio%20Jiménez%20Mota%20%5bDub%2027.11.18%5d.docx%23_Toc531195278) un prisionero........................ 88

[Figura 54. Celda que contiene el concentrado. Se pueden](file:///C:/Users/Ignacio%20Jiménez%20Mota/Documents/Inscripciones/2018-2/Proyecto/Escrito/Escrito%20Final%20Con%20tablas%20de%20contenido/Corrección%20de%20%20número%20de%20figuras/Corrección%20%5bDub%2013.11.18%5d/Dub%20%5b28.11.18%5d/Tesis%20Ignacio%20Jiménez%20Mota%20%5bDub%2027.11.18%5d.docx%23_Toc531195279) observar los electrodos de Nivel Inferior y Superior instalados en su interior. [.....................................................................](file:///C:/Users/Ignacio%20Jiménez%20Mota/Documents/Inscripciones/2018-2/Proyecto/Escrito/Escrito%20Final%20Con%20tablas%20de%20contenido/Corrección%20de%20%20número%20de%20figuras/Corrección%20%5bDub%2013.11.18%5d/Dub%20%5b28.11.18%5d/Tesis%20Ignacio%20Jiménez%20Mota%20%5bDub%2027.11.18%5d.docx%23_Toc531195279) 89 [Figura 55. Acoplamiento de sensores y actuadores en la maqueta elaborada con las palcas](file:///C:/Users/Ignacio%20Jiménez%20Mota/Documents/Inscripciones/2018-2/Proyecto/Escrito/Escrito%20Final%20Con%20tablas%20de%20contenido/Corrección%20de%20%20número%20de%20figuras/Corrección%20%5bDub%2013.11.18%5d/Dub%20%5b28.11.18%5d/Tesis%20Ignacio%20Jiménez%20Mota%20%5bDub%2027.11.18%5d.docx%23_Toc531195280)  [de HDPE. El sensor de pH se resguardó en una caja de lámina de acero y los demás](file:///C:/Users/Ignacio%20Jiménez%20Mota/Documents/Inscripciones/2018-2/Proyecto/Escrito/Escrito%20Final%20Con%20tablas%20de%20contenido/Corrección%20de%20%20número%20de%20figuras/Corrección%20%5bDub%2013.11.18%5d/Dub%20%5b28.11.18%5d/Tesis%20Ignacio%20Jiménez%20Mota%20%5bDub%2027.11.18%5d.docx%23_Toc531195280)  [circuitos electrónicos, en una caja de un material polimérico.](file:///C:/Users/Ignacio%20Jiménez%20Mota/Documents/Inscripciones/2018-2/Proyecto/Escrito/Escrito%20Final%20Con%20tablas%20de%20contenido/Corrección%20de%20%20número%20de%20figuras/Corrección%20%5bDub%2013.11.18%5d/Dub%20%5b28.11.18%5d/Tesis%20Ignacio%20Jiménez%20Mota%20%5bDub%2027.11.18%5d.docx%23_Toc531195280) .......................................... 91 [Figura 56. Detalle de a\) Caja de circuitos electrónicos y b\) Tarjeta de](file:///C:/Users/Ignacio%20Jiménez%20Mota/Documents/Inscripciones/2018-2/Proyecto/Escrito/Escrito%20Final%20Con%20tablas%20de%20contenido/Corrección%20de%20%20número%20de%20figuras/Corrección%20%5bDub%2013.11.18%5d/Dub%20%5b28.11.18%5d/Tesis%20Ignacio%20Jiménez%20Mota%20%5bDub%2027.11.18%5d.docx%23_Toc531195281) adquisición de datos [DAQ.................................................................................................................................](file:///C:/Users/Ignacio%20Jiménez%20Mota/Documents/Inscripciones/2018-2/Proyecto/Escrito/Escrito%20Final%20Con%20tablas%20de%20contenido/Corrección%20de%20%20número%20de%20figuras/Corrección%20%5bDub%2013.11.18%5d/Dub%20%5b28.11.18%5d/Tesis%20Ignacio%20Jiménez%20Mota%20%5bDub%2027.11.18%5d.docx%23_Toc531195281) 92 [Figura 57. Bomba sumergible marca AQUA KRIL modelo 4207, utilizada como actuador](file:///C:/Users/Ignacio%20Jiménez%20Mota/Documents/Inscripciones/2018-2/Proyecto/Escrito/Escrito%20Final%20Con%20tablas%20de%20contenido/Corrección%20de%20%20número%20de%20figuras/Corrección%20%5bDub%2013.11.18%5d/Dub%20%5b28.11.18%5d/Tesis%20Ignacio%20Jiménez%20Mota%20%5bDub%2027.11.18%5d.docx%23_Toc531195282)  [para mantener el nivel de volumen de la celda de flotación \(B3\).](file:///C:/Users/Ignacio%20Jiménez%20Mota/Documents/Inscripciones/2018-2/Proyecto/Escrito/Escrito%20Final%20Con%20tablas%20de%20contenido/Corrección%20de%20%20número%20de%20figuras/Corrección%20%5bDub%2013.11.18%5d/Dub%20%5b28.11.18%5d/Tesis%20Ignacio%20Jiménez%20Mota%20%5bDub%2027.11.18%5d.docx%23_Toc531195282) .................................... 93 [Figura 58. Panel Frontal del programa "Control de pH \[Dub 05.10.18\].vi". Se puede observar](file:///C:/Users/Ignacio%20Jiménez%20Mota/Documents/Inscripciones/2018-2/Proyecto/Escrito/Escrito%20Final%20Con%20tablas%20de%20contenido/Corrección%20de%20%20número%20de%20figuras/Corrección%20%5bDub%2013.11.18%5d/Dub%20%5b28.11.18%5d/Tesis%20Ignacio%20Jiménez%20Mota%20%5bDub%2027.11.18%5d.docx%23_Toc531195283)  [que es muy parecido al de "Sensor de pH \[Dub 03.10.18\].vi".](file:///C:/Users/Ignacio%20Jiménez%20Mota/Documents/Inscripciones/2018-2/Proyecto/Escrito/Escrito%20Final%20Con%20tablas%20de%20contenido/Corrección%20de%20%20número%20de%20figuras/Corrección%20%5bDub%2013.11.18%5d/Dub%20%5b28.11.18%5d/Tesis%20Ignacio%20Jiménez%20Mota%20%5bDub%2027.11.18%5d.docx%23_Toc531195283) ......................................... 94 [Figura 59. Diagrama de Bloques del programa "Control de pH \[Dub 05.10.18\].vi". Se](file:///C:/Users/Ignacio%20Jiménez%20Mota/Documents/Inscripciones/2018-2/Proyecto/Escrito/Escrito%20Final%20Con%20tablas%20de%20contenido/Corrección%20de%20%20número%20de%20figuras/Corrección%20%5bDub%2013.11.18%5d/Dub%20%5b28.11.18%5d/Tesis%20Ignacio%20Jiménez%20Mota%20%5bDub%2027.11.18%5d.docx%23_Toc531195284)  [observa la acción a realizar cuando la primera condición es verdadera...........................](file:///C:/Users/Ignacio%20Jiménez%20Mota/Documents/Inscripciones/2018-2/Proyecto/Escrito/Escrito%20Final%20Con%20tablas%20de%20contenido/Corrección%20de%20%20número%20de%20figuras/Corrección%20%5bDub%2013.11.18%5d/Dub%20%5b28.11.18%5d/Tesis%20Ignacio%20Jiménez%20Mota%20%5bDub%2027.11.18%5d.docx%23_Toc531195284) 95 [Figura 60. Diagrama de Bloques del programa "Control de pH \[Dub 05.10.18\].vi". Se](file:///C:/Users/Ignacio%20Jiménez%20Mota/Documents/Inscripciones/2018-2/Proyecto/Escrito/Escrito%20Final%20Con%20tablas%20de%20contenido/Corrección%20de%20%20número%20de%20figuras/Corrección%20%5bDub%2013.11.18%5d/Dub%20%5b28.11.18%5d/Tesis%20Ignacio%20Jiménez%20Mota%20%5bDub%2027.11.18%5d.docx%23_Toc531195285)  [observa la acción a realizar cuando la primera condición es falsa.](file:///C:/Users/Ignacio%20Jiménez%20Mota/Documents/Inscripciones/2018-2/Proyecto/Escrito/Escrito%20Final%20Con%20tablas%20de%20contenido/Corrección%20de%20%20número%20de%20figuras/Corrección%20%5bDub%2013.11.18%5d/Dub%20%5b28.11.18%5d/Tesis%20Ignacio%20Jiménez%20Mota%20%5bDub%2027.11.18%5d.docx%23_Toc531195285) .................................. 96 [Figura 61. Diagrama de Bloques del programa "Control de pH \[Dub 05.10.18\].vi". Se](file:///C:/Users/Ignacio%20Jiménez%20Mota/Documents/Inscripciones/2018-2/Proyecto/Escrito/Escrito%20Final%20Con%20tablas%20de%20contenido/Corrección%20de%20%20número%20de%20figuras/Corrección%20%5bDub%2013.11.18%5d/Dub%20%5b28.11.18%5d/Tesis%20Ignacio%20Jiménez%20Mota%20%5bDub%2027.11.18%5d.docx%23_Toc531195286)  [observa la acción a realizar cuando la segunda condición es falsa..................................](file:///C:/Users/Ignacio%20Jiménez%20Mota/Documents/Inscripciones/2018-2/Proyecto/Escrito/Escrito%20Final%20Con%20tablas%20de%20contenido/Corrección%20de%20%20número%20de%20figuras/Corrección%20%5bDub%2013.11.18%5d/Dub%20%5b28.11.18%5d/Tesis%20Ignacio%20Jiménez%20Mota%20%5bDub%2027.11.18%5d.docx%23_Toc531195286) 97 [Figura 62. Comparación de la masa de los concentrados de plomo de las flotaciones](file:///C:/Users/Ignacio%20Jiménez%20Mota/Documents/Inscripciones/2018-2/Proyecto/Escrito/Escrito%20Final%20Con%20tablas%20de%20contenido/Corrección%20de%20%20número%20de%20figuras/Corrección%20%5bDub%2013.11.18%5d/Dub%20%5b28.11.18%5d/Tesis%20Ignacio%20Jiménez%20Mota%20%5bDub%2027.11.18%5d.docx%23_Toc531195287)  [manuales y semiautomáticas.........................................................................................](file:///C:/Users/Ignacio%20Jiménez%20Mota/Documents/Inscripciones/2018-2/Proyecto/Escrito/Escrito%20Final%20Con%20tablas%20de%20contenido/Corrección%20de%20%20número%20de%20figuras/Corrección%20%5bDub%2013.11.18%5d/Dub%20%5b28.11.18%5d/Tesis%20Ignacio%20Jiménez%20Mota%20%5bDub%2027.11.18%5d.docx%23_Toc531195287) 101 [Figura 63. Comparación de la masa de los concentrados de zinc de las flotaciones](file:///C:/Users/Ignacio%20Jiménez%20Mota/Documents/Inscripciones/2018-2/Proyecto/Escrito/Escrito%20Final%20Con%20tablas%20de%20contenido/Corrección%20de%20%20número%20de%20figuras/Corrección%20%5bDub%2013.11.18%5d/Dub%20%5b28.11.18%5d/Tesis%20Ignacio%20Jiménez%20Mota%20%5bDub%2027.11.18%5d.docx%23_Toc531195288)  [manuales y semiautomáticas.........................................................................................](file:///C:/Users/Ignacio%20Jiménez%20Mota/Documents/Inscripciones/2018-2/Proyecto/Escrito/Escrito%20Final%20Con%20tablas%20de%20contenido/Corrección%20de%20%20número%20de%20figuras/Corrección%20%5bDub%2013.11.18%5d/Dub%20%5b28.11.18%5d/Tesis%20Ignacio%20Jiménez%20Mota%20%5bDub%2027.11.18%5d.docx%23_Toc531195288) 102 [Figura 64. Comparación de la masa de las colas de las flotaciones manuales y](file:///C:/Users/Ignacio%20Jiménez%20Mota/Documents/Inscripciones/2018-2/Proyecto/Escrito/Escrito%20Final%20Con%20tablas%20de%20contenido/Corrección%20de%20%20número%20de%20figuras/Corrección%20%5bDub%2013.11.18%5d/Dub%20%5b28.11.18%5d/Tesis%20Ignacio%20Jiménez%20Mota%20%5bDub%2027.11.18%5d.docx%23_Toc531195289)  [semiautomáticas............................................................................................................](file:///C:/Users/Ignacio%20Jiménez%20Mota/Documents/Inscripciones/2018-2/Proyecto/Escrito/Escrito%20Final%20Con%20tablas%20de%20contenido/Corrección%20de%20%20número%20de%20figuras/Corrección%20%5bDub%2013.11.18%5d/Dub%20%5b28.11.18%5d/Tesis%20Ignacio%20Jiménez%20Mota%20%5bDub%2027.11.18%5d.docx%23_Toc531195289) 102 [Figura 65. Comparación de la recuperación de plomo y de zinc en el concentrado de plomo](file:///C:/Users/Ignacio%20Jiménez%20Mota/Documents/Inscripciones/2018-2/Proyecto/Escrito/Escrito%20Final%20Con%20tablas%20de%20contenido/Corrección%20de%20%20número%20de%20figuras/Corrección%20%5bDub%2013.11.18%5d/Dub%20%5b28.11.18%5d/Tesis%20Ignacio%20Jiménez%20Mota%20%5bDub%2027.11.18%5d.docx%23_Toc531195290)  [\(C\), de las pruebas 1.1, 1.2, 1.3.....................................................................................](file:///C:/Users/Ignacio%20Jiménez%20Mota/Documents/Inscripciones/2018-2/Proyecto/Escrito/Escrito%20Final%20Con%20tablas%20de%20contenido/Corrección%20de%20%20número%20de%20figuras/Corrección%20%5bDub%2013.11.18%5d/Dub%20%5b28.11.18%5d/Tesis%20Ignacio%20Jiménez%20Mota%20%5bDub%2027.11.18%5d.docx%23_Toc531195290) 108 [Figura 66. Comparación de la recuperación de plomo y de zinc en el concentrado de zinc](file:///C:/Users/Ignacio%20Jiménez%20Mota/Documents/Inscripciones/2018-2/Proyecto/Escrito/Escrito%20Final%20Con%20tablas%20de%20contenido/Corrección%20de%20%20número%20de%20figuras/Corrección%20%5bDub%2013.11.18%5d/Dub%20%5b28.11.18%5d/Tesis%20Ignacio%20Jiménez%20Mota%20%5bDub%2027.11.18%5d.docx%23_Toc531195291)  (E), de las pruebas 1.1, 1.2 y 1.3. [..................................................................................](file:///C:/Users/Ignacio%20Jiménez%20Mota/Documents/Inscripciones/2018-2/Proyecto/Escrito/Escrito%20Final%20Con%20tablas%20de%20contenido/Corrección%20de%20%20número%20de%20figuras/Corrección%20%5bDub%2013.11.18%5d/Dub%20%5b28.11.18%5d/Tesis%20Ignacio%20Jiménez%20Mota%20%5bDub%2027.11.18%5d.docx%23_Toc531195291) 110 [Figura 67. Comparación la recuperación de plomo y zinc en las colas de las pruebas 1.1,](file:///C:/Users/Ignacio%20Jiménez%20Mota/Documents/Inscripciones/2018-2/Proyecto/Escrito/Escrito%20Final%20Con%20tablas%20de%20contenido/Corrección%20de%20%20número%20de%20figuras/Corrección%20%5bDub%2013.11.18%5d/Dub%20%5b28.11.18%5d/Tesis%20Ignacio%20Jiménez%20Mota%20%5bDub%2027.11.18%5d.docx%23_Toc531195292)  [1.2 y 1.3.........................................................................................................................](file:///C:/Users/Ignacio%20Jiménez%20Mota/Documents/Inscripciones/2018-2/Proyecto/Escrito/Escrito%20Final%20Con%20tablas%20de%20contenido/Corrección%20de%20%20número%20de%20figuras/Corrección%20%5bDub%2013.11.18%5d/Dub%20%5b28.11.18%5d/Tesis%20Ignacio%20Jiménez%20Mota%20%5bDub%2027.11.18%5d.docx%23_Toc531195292) 111 [Figura 68. Comparación de la recuperación de plomo y de zinc en el concentrado de plomo](file:///C:/Users/Ignacio%20Jiménez%20Mota/Documents/Inscripciones/2018-2/Proyecto/Escrito/Escrito%20Final%20Con%20tablas%20de%20contenido/Corrección%20de%20%20número%20de%20figuras/Corrección%20%5bDub%2013.11.18%5d/Dub%20%5b28.11.18%5d/Tesis%20Ignacio%20Jiménez%20Mota%20%5bDub%2027.11.18%5d.docx%23_Toc531195293)  [\(C\), de las pruebas 2.1, 2.2 y 2.3...................................................................................](file:///C:/Users/Ignacio%20Jiménez%20Mota/Documents/Inscripciones/2018-2/Proyecto/Escrito/Escrito%20Final%20Con%20tablas%20de%20contenido/Corrección%20de%20%20número%20de%20figuras/Corrección%20%5bDub%2013.11.18%5d/Dub%20%5b28.11.18%5d/Tesis%20Ignacio%20Jiménez%20Mota%20%5bDub%2027.11.18%5d.docx%23_Toc531195293) 113 [Figura 69. Comparación de la recuperación de plomo y de zinc en el concentrado de zinc](file:///C:/Users/Ignacio%20Jiménez%20Mota/Documents/Inscripciones/2018-2/Proyecto/Escrito/Escrito%20Final%20Con%20tablas%20de%20contenido/Corrección%20de%20%20número%20de%20figuras/Corrección%20%5bDub%2013.11.18%5d/Dub%20%5b28.11.18%5d/Tesis%20Ignacio%20Jiménez%20Mota%20%5bDub%2027.11.18%5d.docx%23_Toc531195294)  (E), de las pruebas 2.1, 2.2 y 2.3. [..................................................................................](file:///C:/Users/Ignacio%20Jiménez%20Mota/Documents/Inscripciones/2018-2/Proyecto/Escrito/Escrito%20Final%20Con%20tablas%20de%20contenido/Corrección%20de%20%20número%20de%20figuras/Corrección%20%5bDub%2013.11.18%5d/Dub%20%5b28.11.18%5d/Tesis%20Ignacio%20Jiménez%20Mota%20%5bDub%2027.11.18%5d.docx%23_Toc531195294) 115 [Figura 70. Comparación de la recuperación \(pérdida\) de plomo y zinc en las colas de las](file:///C:/Users/Ignacio%20Jiménez%20Mota/Documents/Inscripciones/2018-2/Proyecto/Escrito/Escrito%20Final%20Con%20tablas%20de%20contenido/Corrección%20de%20%20número%20de%20figuras/Corrección%20%5bDub%2013.11.18%5d/Dub%20%5b28.11.18%5d/Tesis%20Ignacio%20Jiménez%20Mota%20%5bDub%2027.11.18%5d.docx%23_Toc531195295)  pruebas 2.1, 2.2 y 2.3. [...................................................................................................](file:///C:/Users/Ignacio%20Jiménez%20Mota/Documents/Inscripciones/2018-2/Proyecto/Escrito/Escrito%20Final%20Con%20tablas%20de%20contenido/Corrección%20de%20%20número%20de%20figuras/Corrección%20%5bDub%2013.11.18%5d/Dub%20%5b28.11.18%5d/Tesis%20Ignacio%20Jiménez%20Mota%20%5bDub%2027.11.18%5d.docx%23_Toc531195295) 116 [Figura 71. Comparación de la recuperación de plomo y de zinc en el concentrado de plomo](file:///C:/Users/Ignacio%20Jiménez%20Mota/Documents/Inscripciones/2018-2/Proyecto/Escrito/Escrito%20Final%20Con%20tablas%20de%20contenido/Corrección%20de%20%20número%20de%20figuras/Corrección%20%5bDub%2013.11.18%5d/Dub%20%5b28.11.18%5d/Tesis%20Ignacio%20Jiménez%20Mota%20%5bDub%2027.11.18%5d.docx%23_Toc531195296)  [\(C\), de las pruebas 3.1, 3.2 y 3.3...................................................................................](file:///C:/Users/Ignacio%20Jiménez%20Mota/Documents/Inscripciones/2018-2/Proyecto/Escrito/Escrito%20Final%20Con%20tablas%20de%20contenido/Corrección%20de%20%20número%20de%20figuras/Corrección%20%5bDub%2013.11.18%5d/Dub%20%5b28.11.18%5d/Tesis%20Ignacio%20Jiménez%20Mota%20%5bDub%2027.11.18%5d.docx%23_Toc531195296) 119 [Figura 72. Comparación de la recuperación de plomo y de zinc en el concentrado de zinc](file:///C:/Users/Ignacio%20Jiménez%20Mota/Documents/Inscripciones/2018-2/Proyecto/Escrito/Escrito%20Final%20Con%20tablas%20de%20contenido/Corrección%20de%20%20número%20de%20figuras/Corrección%20%5bDub%2013.11.18%5d/Dub%20%5b28.11.18%5d/Tesis%20Ignacio%20Jiménez%20Mota%20%5bDub%2027.11.18%5d.docx%23_Toc531195297)  (E), de las pruebas 3.1, 3.2 y 3.3. [..................................................................................](file:///C:/Users/Ignacio%20Jiménez%20Mota/Documents/Inscripciones/2018-2/Proyecto/Escrito/Escrito%20Final%20Con%20tablas%20de%20contenido/Corrección%20de%20%20número%20de%20figuras/Corrección%20%5bDub%2013.11.18%5d/Dub%20%5b28.11.18%5d/Tesis%20Ignacio%20Jiménez%20Mota%20%5bDub%2027.11.18%5d.docx%23_Toc531195297) 120 [Figura 73. Comparación de la recuperación de plomo y zinc en las colas \(D\) de las pruebas](file:///C:/Users/Ignacio%20Jiménez%20Mota/Documents/Inscripciones/2018-2/Proyecto/Escrito/Escrito%20Final%20Con%20tablas%20de%20contenido/Corrección%20de%20%20número%20de%20figuras/Corrección%20%5bDub%2013.11.18%5d/Dub%20%5b28.11.18%5d/Tesis%20Ignacio%20Jiménez%20Mota%20%5bDub%2027.11.18%5d.docx%23_Toc531195298)  [3.1, 3.2 y 3.3..................................................................................................................](file:///C:/Users/Ignacio%20Jiménez%20Mota/Documents/Inscripciones/2018-2/Proyecto/Escrito/Escrito%20Final%20Con%20tablas%20de%20contenido/Corrección%20de%20%20número%20de%20figuras/Corrección%20%5bDub%2013.11.18%5d/Dub%20%5b28.11.18%5d/Tesis%20Ignacio%20Jiménez%20Mota%20%5bDub%2027.11.18%5d.docx%23_Toc531195298) 122 [Figura 74. Comparación de la recuperación de plomo y de hierro en el concentrado de](file:///C:/Users/Ignacio%20Jiménez%20Mota/Documents/Inscripciones/2018-2/Proyecto/Escrito/Escrito%20Final%20Con%20tablas%20de%20contenido/Corrección%20de%20%20número%20de%20figuras/Corrección%20%5bDub%2013.11.18%5d/Dub%20%5b28.11.18%5d/Tesis%20Ignacio%20Jiménez%20Mota%20%5bDub%2027.11.18%5d.docx%23_Toc531195299)  plomo (C), de las pruebas 3.1, 3.2 y 3.3. [.......................................................................](file:///C:/Users/Ignacio%20Jiménez%20Mota/Documents/Inscripciones/2018-2/Proyecto/Escrito/Escrito%20Final%20Con%20tablas%20de%20contenido/Corrección%20de%20%20número%20de%20figuras/Corrección%20%5bDub%2013.11.18%5d/Dub%20%5b28.11.18%5d/Tesis%20Ignacio%20Jiménez%20Mota%20%5bDub%2027.11.18%5d.docx%23_Toc531195299) 123 [Figura 75. Comparación de las leyes de plomo y de zinc en el concentrado de plomo \(C\),](file:///C:/Users/Ignacio%20Jiménez%20Mota/Documents/Inscripciones/2018-2/Proyecto/Escrito/Escrito%20Final%20Con%20tablas%20de%20contenido/Corrección%20de%20%20número%20de%20figuras/Corrección%20%5bDub%2013.11.18%5d/Dub%20%5b28.11.18%5d/Tesis%20Ignacio%20Jiménez%20Mota%20%5bDub%2027.11.18%5d.docx%23_Toc531195300)  [de las pruebas 1.1, 1.2 y 1.3..........................................................................................](file:///C:/Users/Ignacio%20Jiménez%20Mota/Documents/Inscripciones/2018-2/Proyecto/Escrito/Escrito%20Final%20Con%20tablas%20de%20contenido/Corrección%20de%20%20número%20de%20figuras/Corrección%20%5bDub%2013.11.18%5d/Dub%20%5b28.11.18%5d/Tesis%20Ignacio%20Jiménez%20Mota%20%5bDub%2027.11.18%5d.docx%23_Toc531195300) 126 [Figura 76. Comparación de las leyes de plomo y de zinc en el concentrado de zinc \(E\), de](file:///C:/Users/Ignacio%20Jiménez%20Mota/Documents/Inscripciones/2018-2/Proyecto/Escrito/Escrito%20Final%20Con%20tablas%20de%20contenido/Corrección%20de%20%20número%20de%20figuras/Corrección%20%5bDub%2013.11.18%5d/Dub%20%5b28.11.18%5d/Tesis%20Ignacio%20Jiménez%20Mota%20%5bDub%2027.11.18%5d.docx%23_Toc531195301)  [las pruebas 1.1, 1.2 y 1.3...............................................................................................](file:///C:/Users/Ignacio%20Jiménez%20Mota/Documents/Inscripciones/2018-2/Proyecto/Escrito/Escrito%20Final%20Con%20tablas%20de%20contenido/Corrección%20de%20%20número%20de%20figuras/Corrección%20%5bDub%2013.11.18%5d/Dub%20%5b28.11.18%5d/Tesis%20Ignacio%20Jiménez%20Mota%20%5bDub%2027.11.18%5d.docx%23_Toc531195301) 127

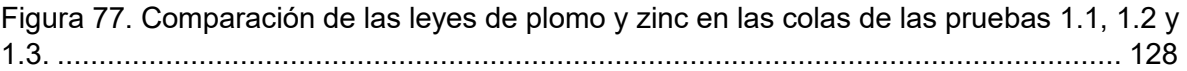

# **Índice de tablas**

<span id="page-9-0"></span>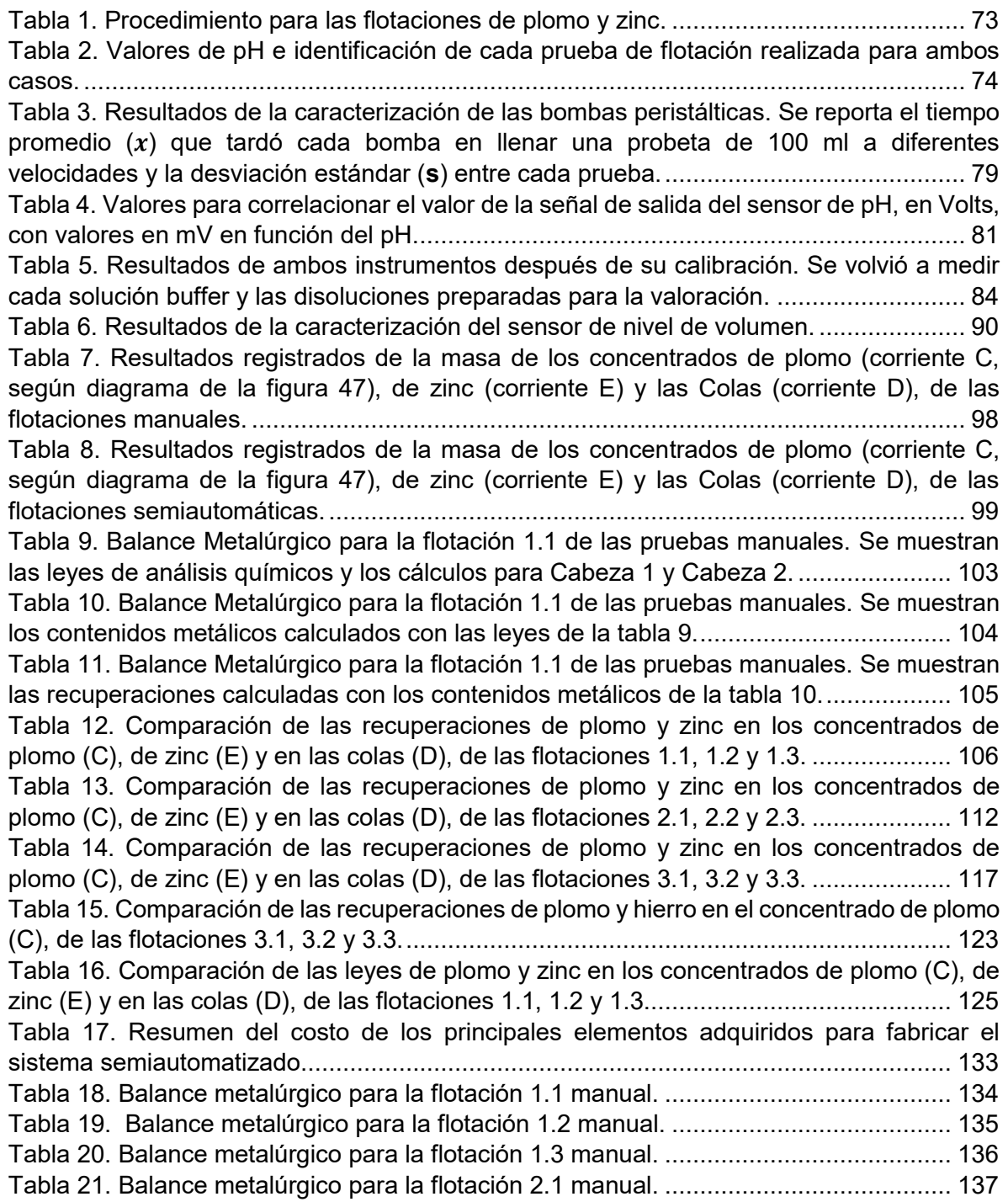

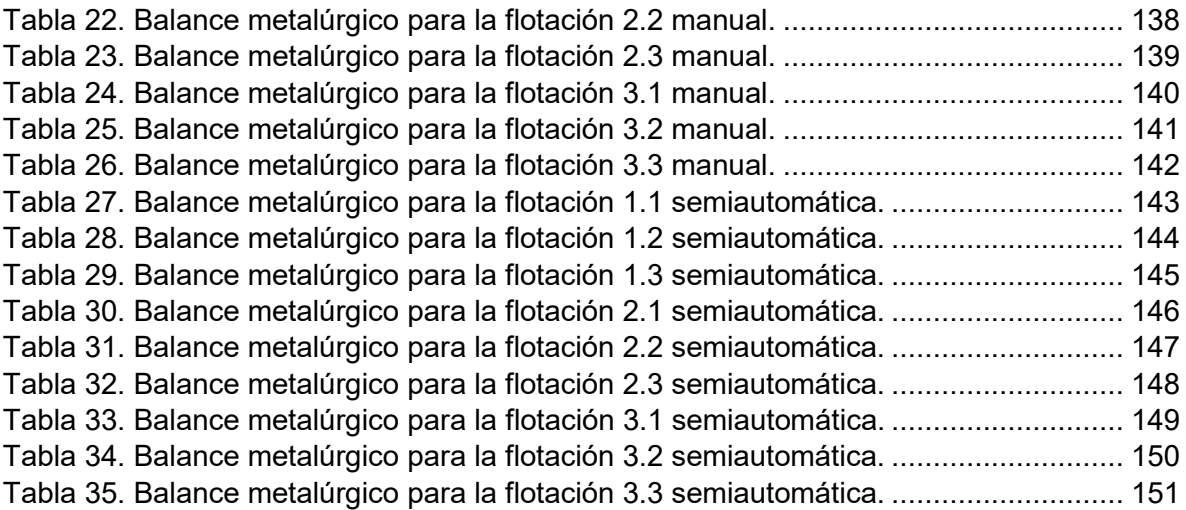

#### **Resumen**

<span id="page-11-0"></span>Si bien el proceso de flotación de minerales en la mayoría de las plantas ya esté instrumentado y en alto grado automatizado, un requisito para las modificaciones y verificaciones del proceso en planta a través de pruebas de laboratorio requiere del uso de celdas de flotación *batch*. Estos experimentos son muy importantes ya que gracias a ellos es posible tomar decisiones en cuanto a operación y modificación de factores en planta se refiere. Sin embargo, la realización de las pruebas de flotación en forma manual puede generar incertidumbre en las mediciones, siendo una fuente importante de ésta, el usuario mismo. Lo anterior se ve reflejado en la dispersión de los valores entre repeticiones de una misma prueba, o lo que es lo mismo, en una baja precisión de los resultados en los experimentos, generando así desconfianza al momento de tomar una decisión en planta.

En este trabajo de tesis se plantea dicha problemática y una solución, que consiste en implementar elementos de medición, control y automatización en una celda de flotación *batch* tales como: medición y control de pH, control del volumen de la celda de flotación y extracción mecánica del concentrado. El núcleo del trabajo consiste en realizar una comparación entre pruebas de flotación tradicionales y pruebas de flotación en presencia de los elementos de automatización para concluir en qué caso se reduce la dispersión de los datos y si la tarea, con dichos elementos, se facilita o no.

#### **Introducción**

<span id="page-12-0"></span>Uno de los procesos de concentración de minerales más importantes actualmente es el de flotación. Su importancia radica, entre muchas otras razones, en que puede servir para extraer diferentes metales, en México, por ejemplo, se utiliza en la extracción de cobre, molibdeno, plomo y zinc. Pero la flotación de minerales presenta un problema: se considera un proceso complejo debido al número de variables que intervienen, así como por la dificultad para controlarlas. Debido a lo anterior, industrialmente, se ha instrumentado y automatizado el proceso: desde una computadora se puede supervisar cada área, se pueden ver gráficas de análisis químicos en puntos críticos del proceso, se pueden abrir y cerrar válvulas remotamente, aumentar o disminuir la adición de algún reactivo, etc. Pero lo que no se pude contralar es la diversidad de especies y concentraciones en que se pueden presentar los yacimientos minerales de interés económico, lo que a su vez repercute sobre la cantidad o tipo de reactivos a utilizar. De este modo es necesario hacer pruebas de flotación en laboratorio. Por ejemplo, usando diferentes cantidades de un reactivo para después analizar con qué cantidad se obtuvo mayor recuperación. Son pruebas que implican demasiado tiempo del usuario y esa es una de las razones por la que se quiere semiautomatizar este proceso: se intenta hacer más fácil la tarea de flotar minerales en laboratorio y además corregir ciertos errores humanos, haciendo que el proceso sea más confiable en la precisión de los datos obtenidos entre cada prueba.

Es por esta razón que este trabajo está encaminado a la implementación de los elementos de instrumentación, control y automatización, en la celda de flotación de laboratorio para poder medir y controlar variables tales como el pH, el volumen de la celda y extraer mecánicamente el concentrado.

### **Hipótesis**

<span id="page-13-0"></span>Es posible facilitar la operación de una celda de flotación de laboratorio a través de su semiautomatización, que consista en actualizar el sistema de sensores y dosificadores que controlan el pH, el nivel de volumen de la celda, así como el mecanismo de extracción del concentrado, obteniendo una baja dispersión de los resultados en comparación con las pruebas tradicionales.

## **Objetivos**

<span id="page-13-1"></span>Incorporar elementos de automatización que permitan, a través de su rediseño, la optimización del proceso de separación de minerales vía flotación.

Disminuir la dispersión de los resultados en pruebas de flotación hechas bajo las mismas condiciones experimentales usando los controles de semiautomatización.

### **1.0 Marco Teórico**

<span id="page-14-1"></span><span id="page-14-0"></span>1.1 Proceso de flotación de minerales

La Flotación se patentó originalmente en 1906 permitiendo el minado de yacimientos complejos y de bajo grado que de otro modo se habrían considerado no económicos [2].

La flotación puede aplicarse a minerales de baja ley y a minerales que requieran molienda fina para lograr la liberación de partícula. Una aplicación importante está en la separación y concentración de los minerales valiosos contenidos en minerales complejos, por ejemplo, en sulfuros complejos que contienen cobre, plomo y zinc. La concentración por flotación puede considerarse en términos de dos grupos de variables. Primero, las condiciones químicas: la interacción de los reactivos químicos con las partículas minerales para dar lugar a un producto selectivamente hidrofóbico. Segundo, las condiciones físico-mecánicas, las cuales determinan características de la máquina de flotación. En principio, cualquier máquina de flotación tiene la función primaria de hacer que las partículas que se han convertido en hidrofóbicas entren en contacto y se adhieran a las burbujas de aire, permitiendo así que dichas partículas se eleven a la superficie y formen una espuma para poder ser removida [5].

Las burbujas de aire, solamente se pegan a las partículas minerales, si éstas desplazan agua de la superficie mineral, lo cual únicamente sucede si el mineral repele en cierta medida el agua, es decir, si es hidrofóbico. Una vez que las burbujas de aire alcanzan la superficie, solamente pueden continuar sosteniendo la partícula mineral si forman una espuma estable; de otra forma revientan y cae la partícula mineral. Para alcanzar estas condiciones, es necesario usar los numerosos reactivos químicos conocidos como reactivos de flotación [2].

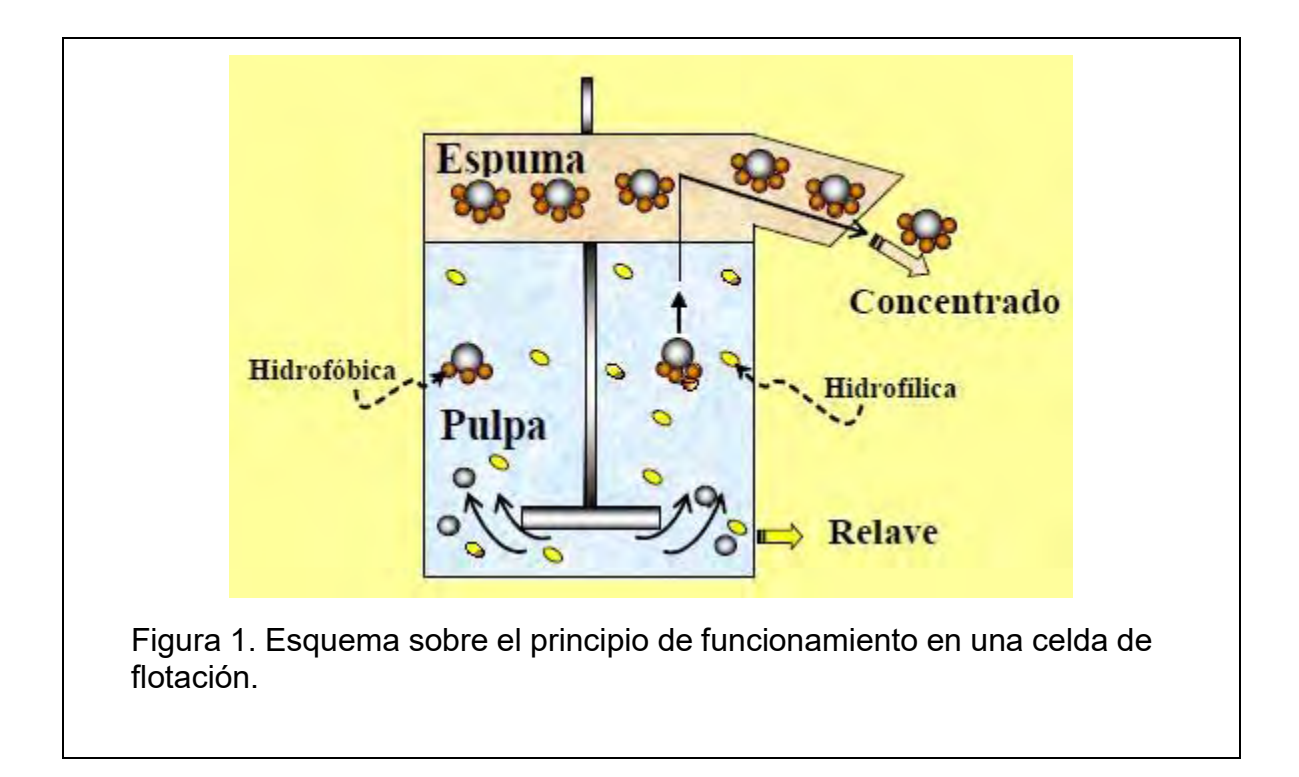

### <span id="page-15-0"></span>1.1.1 Variables y reactivos

En la técnica de flotación intervienen numerosas variables y, aunque se tengan que controlar durante todo el proceso, hay etapas que son críticas. En la etapa preselectiva conocida con el nombre de acondicionamiento se regula el pH hasta el valor deseado (*Setpoint*), esta es una de las variables más importantes y la más difícil de controlar. La importancia de controlar el pH radica en que se considera como el mecanismo gobernante de la generación de carga superficial, de aquí que los iones H+ y OH- son los iones determinantes, así como con otros reactivos, de hacer que un mineral sea hidrofóbico o hidrofílico y, en el proceso, le dé la cualidad de flotar o no. La regulación de pH también genera las condiciones propicias para que los otros reactivos, el colector por ejemplo (que es a menudo un ácido débil), permanezcan como la especie química deseada. Para controlar esta variable, industrialmente su usa una mezcla de agua con cal, mientras que, en laboratorio, es común usar hidróxido de sodio. En la etapa de recubrimiento selectivo, que se puede conocer como colección o depresión, según se quiera tratar a algún mineral, la variable presente sería la cantidad y tipo de reactivos utilizados para dichos fines. La mayor parte de los minerales en estado natural no son repelentes al agua y por lo tanto conviene agregar reactivos de flotación a la pulpa. Los reactivos más importantes son los colectores, los cuales son adsorbidos sobre la superficie de los minerales y los convierte en hidrofóbicos (aerofílicos), facilitando su adhesión a la burbuja. La regulación de la química de la solución en esta etapa también puede incluir la adición de reactivos tales como activadores, que aumentan la selectividad intensificando la adsorción del colector, o agregando depresores, que retardan o evitan la adsorción del colector en especies que no se deseen concentrar. También puede incluir la adición de un dispersor para asegurar que la superficie de las partículas minerales esté libre de partículas más finas.

En la etapa de introducción de gas, los términos de aireación, formación de burbujas, así como la posterior extracción del concentrado, se agrupan bajo el término general de espumación. El reactivo crítico en esta etapa es el espumante, el cual ayuda a mantener una espuma razonablemente estable. El espumante es un reactivo que se adsorbe selectivamente en la interfase gas-líquido (entre el agua y la burbuja) reduce la tensión superficial y además tiene un efecto en la generación de burbujas de tamaño pequeño. También recibe el nombre de tensoactivo [2, 3, 5].

Colectores. Son moléculas o iones orgánicos que se adsorben selectivamente sobre las superficies minerales. Tienen que convertir en hidrofóbica la superficie del mineral para que, en equilibrio (como lo indica el ángulo de contacto), haya adherencia entre la partícula y la burbuja. La mayoría son ácidos débiles, bases o sus sales. Son generalmente heteropolares, es decir, que tienen en sus moléculas dos "extremos" funcionales: uno iónico, que puede ser adsorbido en la superficie del mineral ya sea física o químicamente, y el otro una cadena o grupo orgánico que proporciona la superficie hidrofóbica al mineral. Hay dos tipos de colectores, los aniónicos y los catiónicos. De los primeros, los más comunes son los del tipo tiol, los xantatos y los ditiofosfatos, de los segundos, lo más comunes son las aminas y las éter-aminas [5].

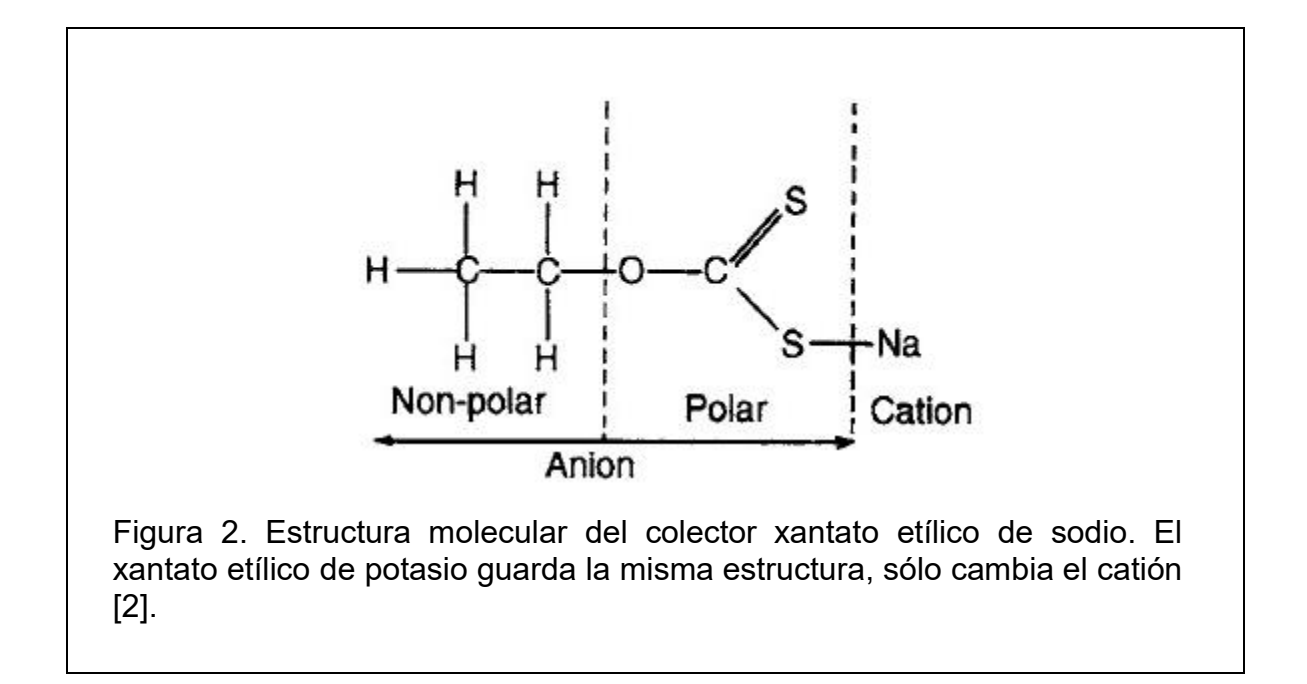

Espumantes. Son reactivos orgánicos solubles en agua que se adsorben en la interfase aire-agua. Son moléculas heteropolares con un grupo polar que genera la miscibilidad con el agua y con un grupo hidrocarbonado no polar. Este reactivo es responsable de formar y mantener estable la espuma arriba de la pulpa, con lo cual es posible remover el concentrado. Es requisito para el espumante, que no se adsorba sobre las partículas minerales, pues de esta forma estaría actuando como colector y reduciría así la selectividad de éste. Actualmente los espumantes sintéticos están siendo más utilizados, ya que tienen la ventaja de poseer una composición estrictamente controlada que ayuda a no comportarse como colectores. El metil isobutil carbinol y los éteres del polipropilen glicol están en esta categoría [5].

#### <span id="page-17-0"></span>1.1.2 Circuitos básicos de flotación

Cuando se tiene más de una especie mineralógica de interés o la mena es muy compleja respecto a las especies mineralógicas que contiene, ya sea que se pretenda obtener diferentes productos comercializables o separar especies contaminantes, es además necesario introducir más de un circuito con la finalidad de realizar una eficiente separación selectiva.

Es habitual en estos casos y por razones obvias de eficiencias técnico-económicas, el proceder primero a separar la o las especies más abundantes que normalmente constituyen el concentrado. Con este fin se procede primero a separar un concentrado colectivo (en el que se encuentran las especies de interés) del relave. Se habla en este caso de un circuito o planta de flotación colectiva o bulk. Si lo que se desea es tener por separado cada mineral, el concentrado de la flotación bulk pasa a ser la alimentación de una segunda flotación, una del tipo selectiva, como se muestra en la figura 3. Donde A indica la alimentación de la flotación colectiva; T el relave o cola; C<sub>c</sub> es al mismo tiempo concentrado de la flotación colectiva y alimentación de la selectiva;  $C_1$  y  $C_2$  son los concentrados que flotaron colectivamente en la primera etapa y en la selectiva fueron separados [2, 3].

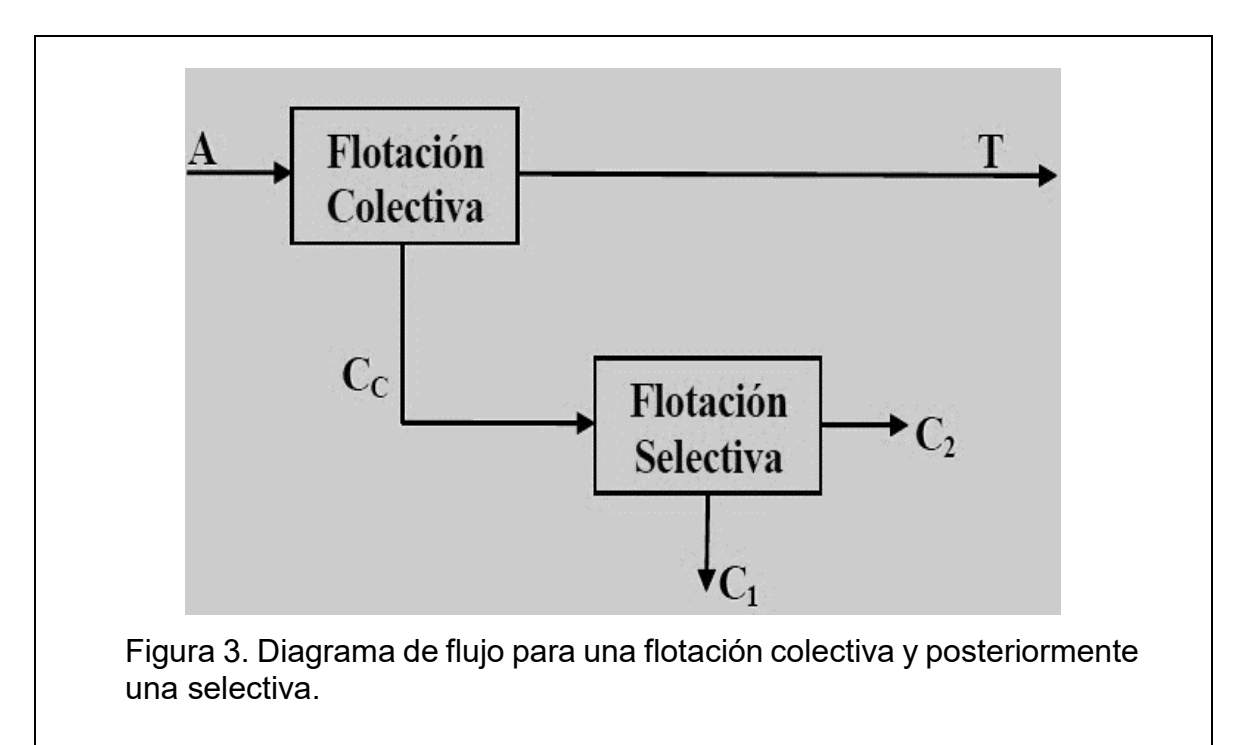

Hay muchos ejemplos de menas polimetálicas, en México tres de los más importantes por su abundancia y remuneración económica son el de plomo-zinc, cobre-molibdeno y plomo-zinc-cobre, donde los minerales más comunes de estos metales son la galena para el plomo, la esfalerita para el zinc, la calcopirita para el cobre y la molibdenita para el molibdeno. En la figura 4 se muestra la aplicación de la flotación colectiva y selectiva al sistema plomo-zinc-cobre. Se puede observar, de nuevo, que el concentrado colectivo es la alimentación de una flotación a partir de la cual se obtienen dos concentrados, a diferencia de la colectiva donde se obtiene un concentrado y un relave. En este caso, el relave de la primera flotación es la alimentación para la flotación de zinc, de aquí se obtiene un concentrado de zinc y colas finales. Cabe aclarar que este diagrama es simplificado, pues normalmente el concentrado suele pasar por las etapas de remolienda y flotación de limpieza antes de ser mandado como alimentación de la flotación selectiva [2, 3, 16].

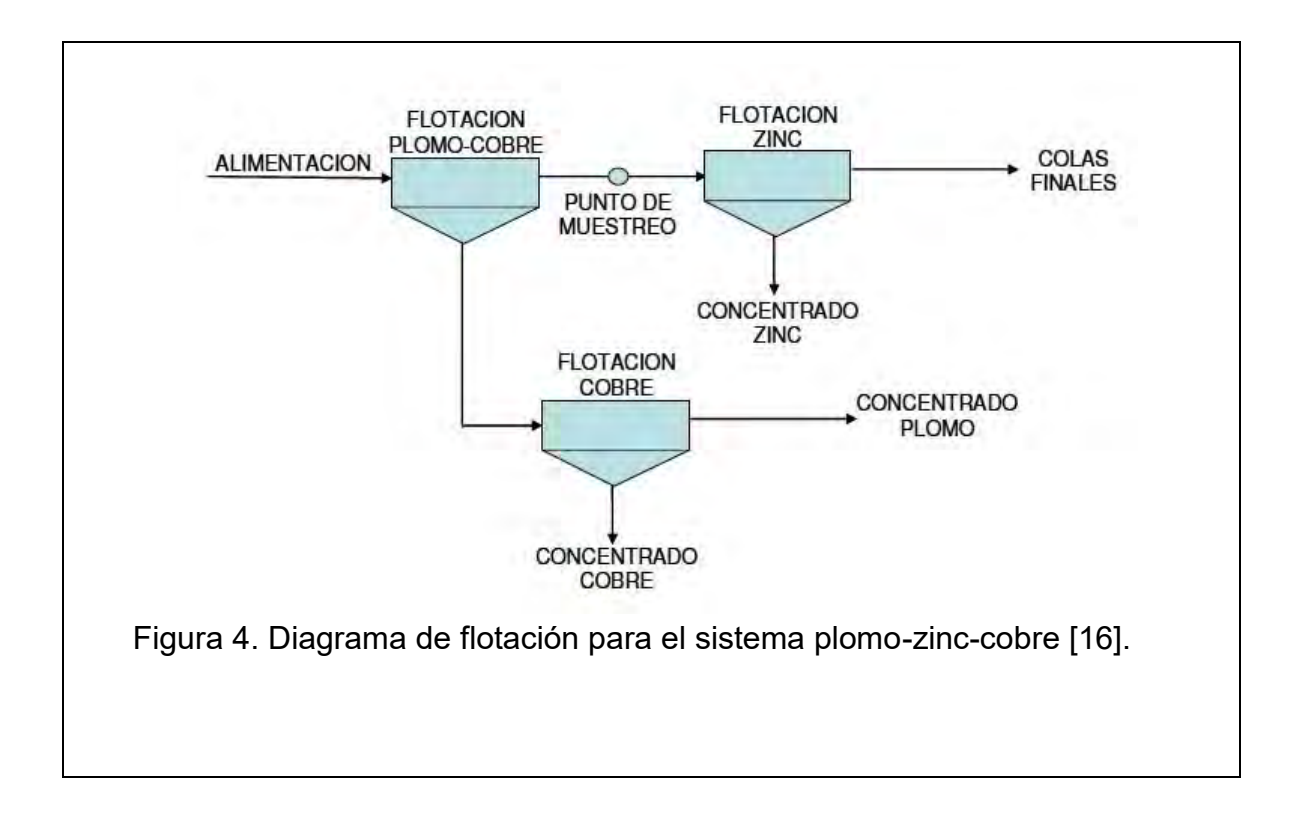

#### <span id="page-20-0"></span>1.1.3 Pruebas de flotación en laboratorio

Tanto en el diseño inicial de una planta, como para mejorar el proceso durante su tiempo de operación, es necesario hacer pruebas de flotación en laboratorio. Lo anterior con el objetivo de optimizar continuamente el proceso al ocurrir cambios en la ley o la mineralogía de la mena. La mayor parte de este tipo de pruebas se realiza en celdas de flotación por lotes o batch (figura 5), pero son también de gran importancia el Tubo Hallimond y la celda de microflotación.

Se pueden usar los datos obtenidos de estas pruebas para especificar los requerimientos de los reactivos o para probar y desarrollar nuevos. Para esto es indispensable que las pruebas se lleven a cabo con muestras representativas de la mena que trata la mina. Las muestras deben ser representativas no sólo en composición química, sino también en relación con la composición mineralógica y grado de diseminación.

La mayor parte de las pruebas de laboratorio se llevan a cabo en las celdas de flotación batch. Estas celdas reciben agitación mecánica por parte de la rotación de un impulsor. La velocidad a la cual gira el impulsor es variable y simula los modelos a gran escala. La introducción de aire a la celda se hace a través de un ducto que rodea a la flecha del impulsor. El impulsor rompe el flujo de aire con su movimiento y comienzan a formarse las burbujas, luego éstas se elevan a través de la pulpa hasta la superficie para formar la espuma del concentrado. El concentrado se capta a intervalos establecidos y es posible relacionar la recuperación del mineral con el tiempo de concentración.

En este tipo de pruebas, la agitación en la celda debe ser bastante vigorosa para mantener a todos los sólidos en suspensión, pero sin romper la columna de espuma en la parte superior. Es necesario el acondicionamiento de la pulpa con reactivos, este acondicionamiento puede tardar desde unos cuantos segundos, hasta 30 minutos antes de la entrada de aire, lo que permite que la superficie de las partículas minerales reaccione con los reactivos. La profundidad de la espuma formada debe ser entre 2 y 5 cm, ya que las espumas de poca profundidad tienen el riesgo de perder pulpa dentro del depósito de concentrado. Estas pruebas deben llevarse a cabo con una pulpa tan densa como sea posible, la mayoría de las veces se hace con un porcentaje de sólidos en peso de 20 a 40, aunque pueden tener un mínimo de 18% y un máximo de 55% [2, 3, 5].

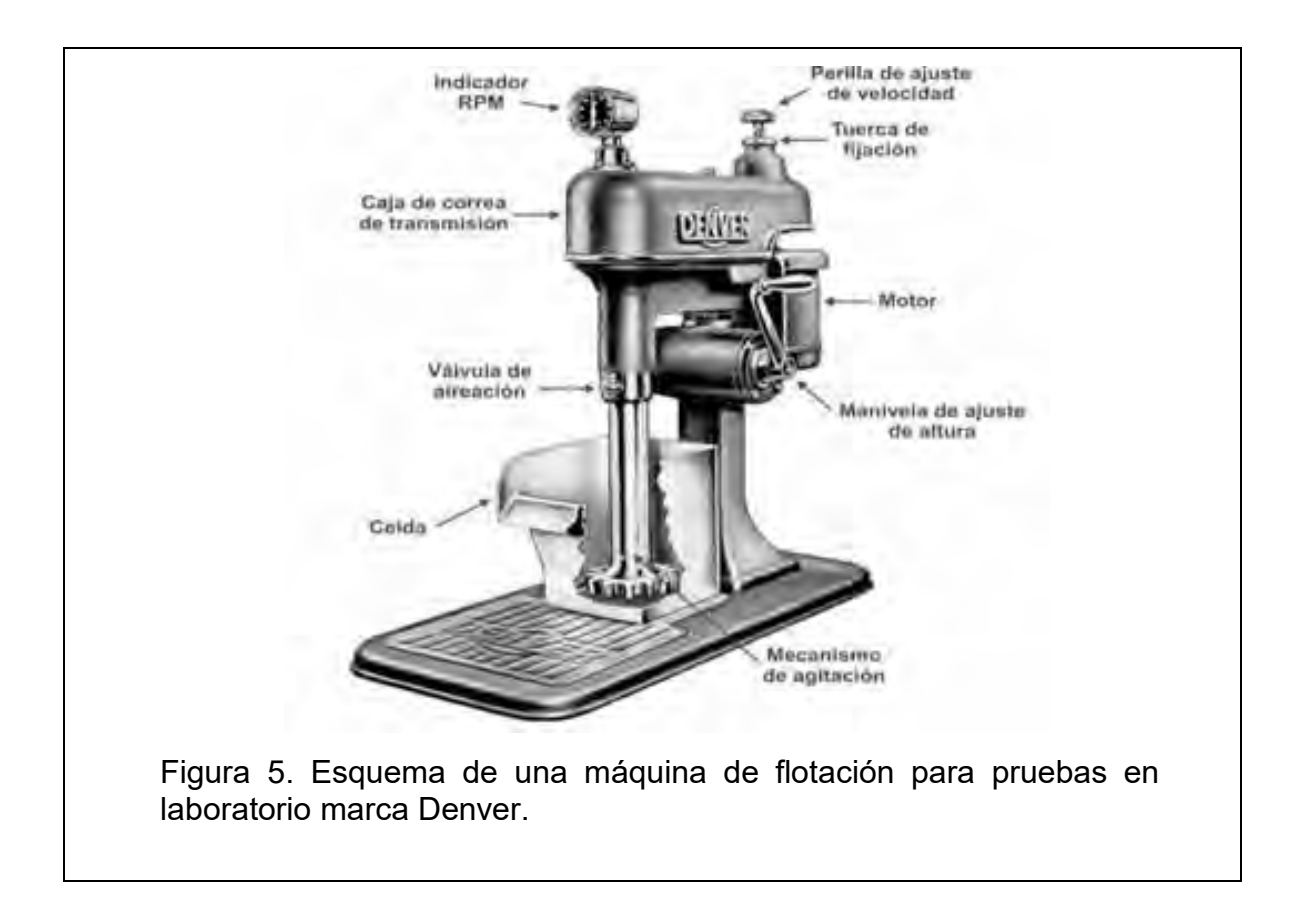

Existe un tipo de pruebas de flotación en laboratorio conocidas como cinéticas. El principal objetivo de estas pruebas es conocer el tiempo óptimo de flotación de un mineral determinado: no todas las menas son iguales, se tienen que tratar de diferente manera, por ese motivo se deben hacer las pruebas cada vez que las condiciones del mineral cambien respecto a su ley e impurezas. Estos experimentos consisten en una serie de pruebas donde se repiten todas las condiciones de flotación y se varía el tiempo de extracción de concentrado. Se hacen análisis químicos a la cabeza (mineral al inicio de la flotación), concentrado (espuma que se extrae manualmente) y cola (mineral que quedó en la celda sin flotar). Las muestras se filtran y secan para después ser analizadas químicamente por medio de

Espectroscopia de Absorción Atómica. A partir de los resultados anteriores, se hace un balance metalúrgico y de esa manera se obtienen valores como el porcentaje de recuperación en concentrado y de pérdida en cola. Estos se grafican en función del tiempo de extracción de concentrado y se elige el tiempo óptimo de flotación como aquel tiempo en el que se obtuvo la mayor recuperación en concentrado, con las menores impurezas, así como las menores pérdidas en cola. Para que los resultados sean representativos de toda la mena mineral, se tiene que hacer un gran volumen de muestreo, lo que implica un gran número de pruebas: tener una celda de flotación de minerales en laboratorio que esté semiautomatizada facilitaría esta ardua tarea.

Para llevar a cabo la implementación de los elementos de instrumentación, control y automatización, en la celda de flotación de laboratorio y, si se requiere también en otro proceso, ya sea en laboratorio o en planta, es necesario conocer el principio de funcionamiento de los instrumentos. Por ejemplo, para el sensor de pH, es necesario conocer desde los equilibrios óxido-reducción, así como ácido-base, hasta la manera en que debe adquirirse y procesarse la señal eléctrica que produce dicho sensor al interactuar con una solución acuosa.

#### <span id="page-22-0"></span>1.2 Métodos de medición de pH

Si se conoce o se calcula la concentración de los iones H<sup>+</sup> de una disolución, entonces se conoce también el valor del pH (-log[H<sup>+</sup> ]). Con los valores de la concentración de los iones hidrógeno, se puede hacer una escala comparativa, pero en lugar de utilizar concentraciones con valores exponenciales, por facilidad y por convención se aplica la función *p* a las concentraciones de H<sup>+</sup> para construir una escala que va de cero a catorce y es llamada escala de pH. El valor central de esta escala es el siete (neutralidad), por debajo de este valor, se considera que la sustancia es de naturaleza ácida, pues quiere decir que la concentración de protones es mayor a 10<sup>-7</sup>. Si el pH de una sustancia resulta superior a 7, se considera de naturaleza básica, pues la concentración de protones es menor que la que contiene el agua pura.

Existen varias formas de medir el pH, como ejemplo, utilizar papel indicador que cambia de color o resulta una gama de colores que, al compararlo con una escala determinada, se obtiene el valor de pH. Otra manera es agregar unas gotas de indicador directamente a la disolución de la que se desea conocer el pH y observar algún cambio de color (según el indicador utilizado). Pero la manera más precisa, y la que importa para este proyecto, es sumergir dentro de la disolución dos electrodos conectados a un potenciómetro también llamado pHmetro, el cual obtiene una señal de voltaje y la procesa para dar el valor de pH de la disolución estudiada [1].

El electrodo de vidrio (figura 6) actualmente es un dispositivo fundamental en la medición electrométrica del pH. El principio bajo el cual trabaja el electrodo de vidrio fue descubierto, en forma accidental por McInnes y Dole, cuando observaron que el vidrio que empleaban en sus investigaciones mostraba cierta sensibilidad a las variaciones de pH. Una vez hecho su descubrimiento, procedieron a investigar una composición más adecuada de vidrio, para sentar las bases de lo que hoy se conoce como "vidrio sensible al pH" o "vidrio polarizable" [10].

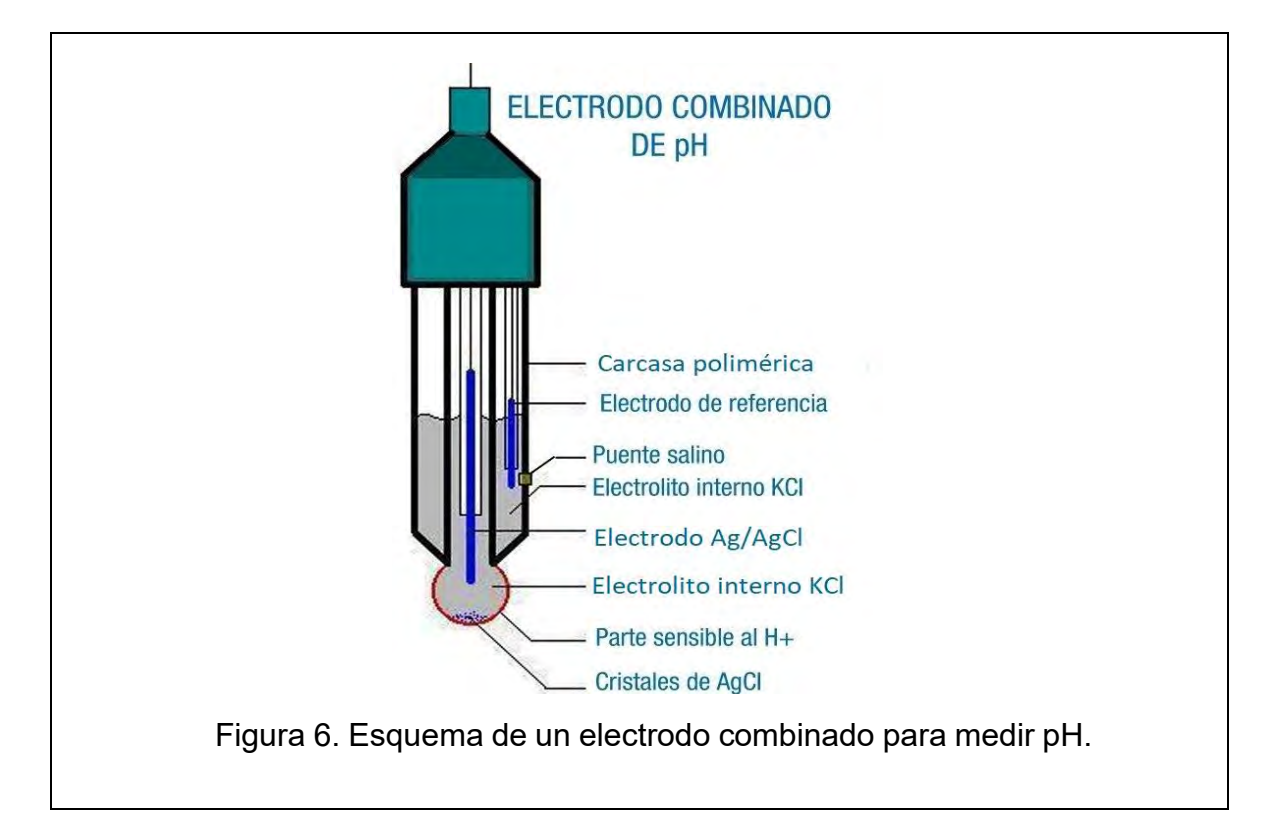

La mayoría de los electrodos de pH son electrodos combinados, esto quiere decir que un electrodo para medir en realidad está compuesto por dos elementos principales: una media celda de medida y una media celda de referencia. Ambas unidades de media celda deben emplearse juntas para completar el circuito y obtener una señal de voltaje que se procesa en el pHmetro para dar el valor final de pH (figura 7). Como su nombre lo indica, la media celda de medida es la sección del electrodo responsable de la parte de la medición en el sistema; esta parte se puede considerar como el extremo positivo (+) del circuito y por lo general, contiene una membrana sensible al cambio del pH de la solución que se está midiendo. La media celda de referencia proporciona un potencial de referencia estable necesario para la medición del pH; esta parte se puede considerar como el extremo negativo (-) del circuito [8, 10, 11].

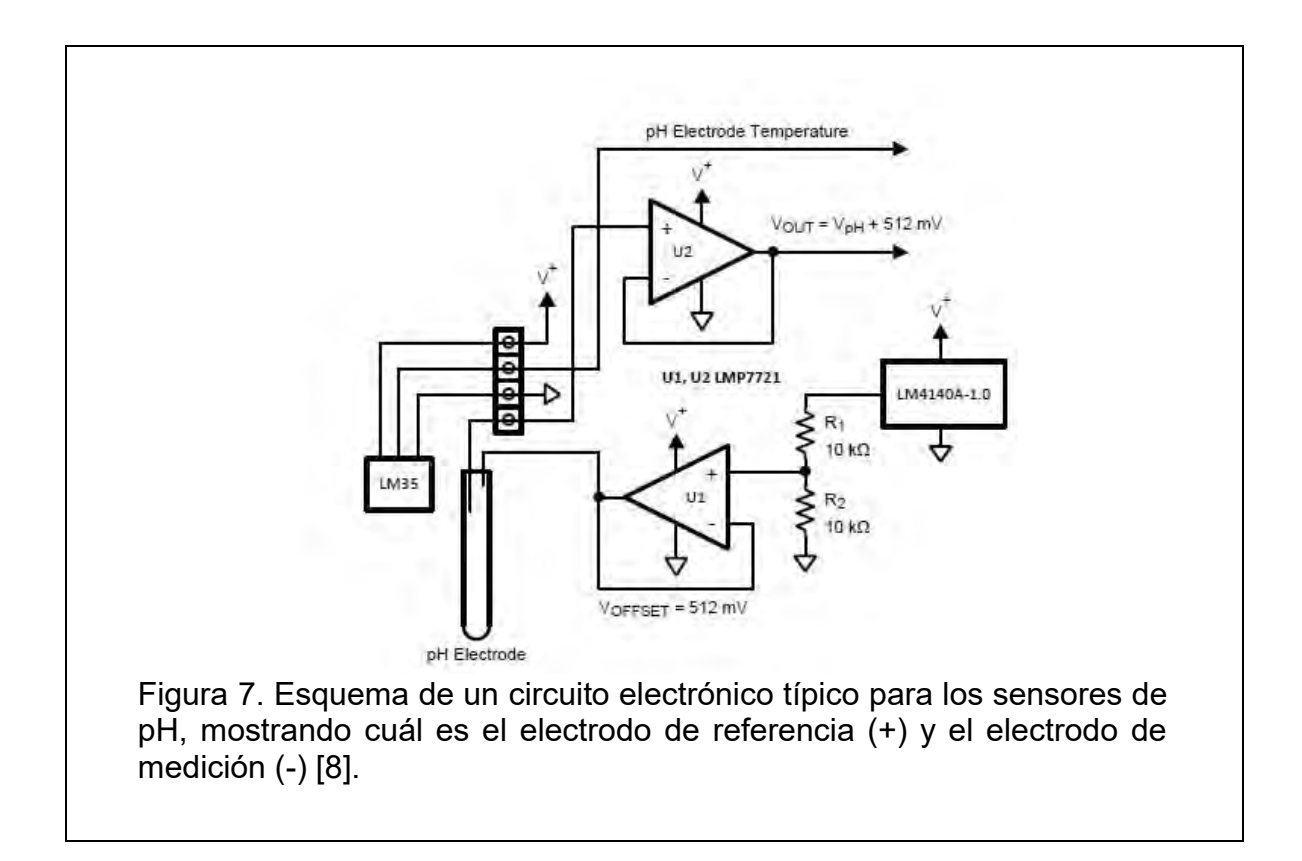

Para convertir la señal de voltaje que se obtiene de este circuito electrónico a pH, se utiliza la ecuación (1):

$$
pH(X) = pH(S) + \frac{(E_S - E_X)F}{RT \ln(10)} \dots \dots \dots \dots \dots \dots \dots \dots \dots
$$
 *Ecuación* (1)

Donde *pH(X)* es el pH de la disolución desconocida; *pH(S)* es el pH de la solución buffer utilizada para calibrar el sensor: pH 7; *E<sup>S</sup>* es el potencial eléctrico del electrodo de referencia, que se puede medir cuando se está calibrando con la solución buffer; *E<sup>X</sup>* es potencial eléctrico del electrodo de medición, el cual depende de la disolución desconocida; *F* es la constante de Faraday, 9.6485309\*10<sup>4</sup> C/mol; *R* es la constante universal de los gases, 8.314510 J/K\*mol; *T* es la temperatura del sistema en Kelvin [8].

El valor de la temperatura, como se muestra en la figura 7, se puede obtener mediante el popular sensor LM35. Este sensor trabaja con un voltaje de alimentación de 5 V y genera una señal de voltaje directamente proporcional a la temperatura del ambiente en el que se encuentra. La conversión de la señal de voltaje, a temperatura, se puede realizar mediante la ecuación (2) [12]:

$$
Temperature(^{\circ}C) = Voltage(V) * 10 \dots \dots \dots \dots Ecuación (2)
$$

<span id="page-25-0"></span>1.3 Métodos de medición de nivel de volumen

Los medidores de nivel de líquidos tienen diferentes principios de funcionamiento, pueden medir directamente la altura de líquido sobre una línea de referencia, la presión hidrostática, el desplazamiento producido en un flotador por el propio líquido contenido en el tanque del proceso o aprovechando características eléctricas del líquido, etc.

Los primeros instrumentos de medida directa se dividen en: sonda, cinta y plomada, nivel de cristal, nivel de flotador, magnético, palpador servooperado y magnetoestricvo. Algunos instrumentos que miden el nivel aprovechando la presión hidrostática son: medidor manométrico, medidor de tipo burbujeo, medidor de presión diferencial de diafragma, etc.

El empuje producido por el propio líquido lo aprovecha el medidor de desplazamiento.

Mientras que los instrumentos que utilizan las características eléctricas del líquido son, por mencionar algunos: medidor resistivo/conductivo, medidor capacitivo, medidor ultrasónico, medidor de radar o microondas, medidor de radiación, medidor de láser, etc.

El medidor de nivel conductivo/resistivo consiste en uno o varios electrodos y un circuito electrónico que activa un relevador eléctrico al ser los electrodos mojados por el líquido. Este debe ser lo suficientemente conductor como para excitar el circuito electrónico, y de este modo el sensor puede discriminar la separación entre el líquido y su vapor, tal como ocurre, por ejemplo, en el nivel de agua de una caldera de vapor. La impedancia mínima es del orden de los 25 MW/cm, y la tensión de alimentación entre los electrodos y el tanque es alterna para evitar fenómenos de oxidación sobre dichos electrodos, por causa del fenómeno de la electrólisis. También puede utilizarse corriente directa, siempre y cuando el amperaje se mantenga muy bajo.

El relevador dispone de un temporizador de retardo que impide su enclavamiento ante una ola del nivel del líquido o ante cualquier perturbación momentánea, o bien en su lugar se disponen dos electrodos poco separados enclavados eléctricamente en el circuito. El instrumento se emplea como alarma o control de nivel alto y bajo, y, para instrumentos más sofisticados, ajustando su sensibilidad permite detectar la presencia de espuma en el líquido [18]. En la figura 8 se muestra el esquema de un sensor de nivel con principio de funcionamiento conductivo.

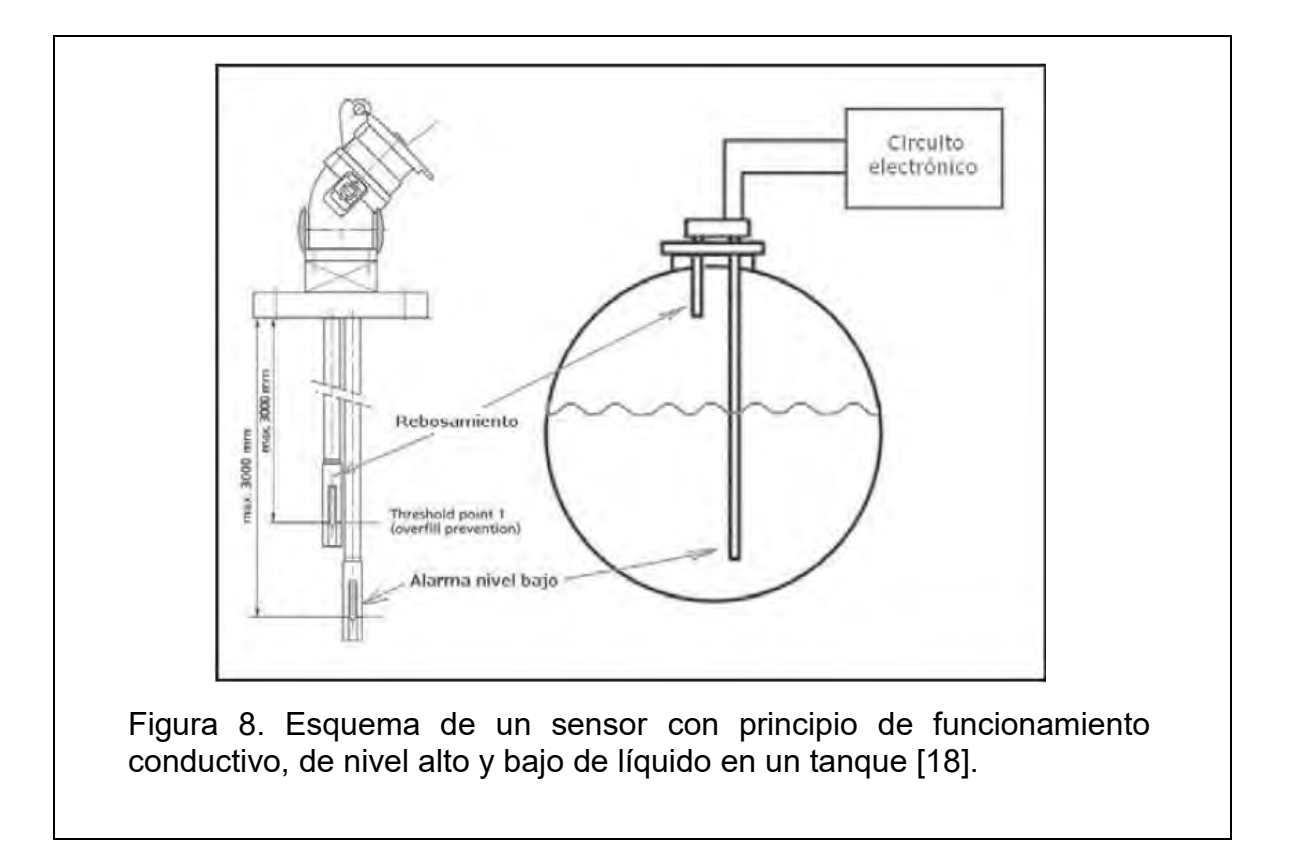

### <span id="page-27-0"></span>1.4 Instrumentación y automatización de procesos industriales

Actualmente el grado de instrumentación de las industrias es muy alto. La principal razón de ello es debido a las necesidades de obtener productos terminados con las garantías de calidad exigidas por el mercado y en la cantidad suficiente para que el precio obtenido sea competitivo. Estas mismas razones guían a la industria actual hacia la automatización de sus procesos mediante los instrumentos de medición y control. La tendencia de automatizar los procesos industriales ha ido liberando al personal de campo de su función de actuación física directa en la planta y, al mismo tiempo, le han permitido una labor única de supervisión y de vigilancia del proceso desde cuartos de control [18].

De esta manera, un instrumento de medición se puede entender como un conjunto de elementos que están diseñados y dispuestos de cierta manera para poder medir una variable física y con la capacidad de transmitir esos valores a un usuario o a un controlador. La instrumentación de un proceso industrial es, entonces, la disposición de los instrumentos de medición necesarios para conocer las variables que se desean controlar en el proceso. Mientras que la automatización de éste es, a su vez, la disposición de actuadores que, en base a los valores generados por la instrumentación, de un valor de consigna (set point) y de un algoritmo, modifican una o varias variables con el fin de controlar el proceso.

#### <span id="page-28-0"></span>1.4.1 Exactitud, precisión, error e incertidumbre

Medir es, básicamente, comparar un patrón mediante el uso de un instrumento para cuantificar una propiedad. La medición dependerá de la mínima cantidad que el instrumento usado sea capaz de medir, es decir, de su sensibilidad.

Las mediciones pueden ser exactas y precisas, solamente precisas o, en el peor de los casos, ni precisas ni exactas. La exactitud indica cuán cerca está una medición del valor verdadero o de referencia de la cantidad medida. La precisión se refiere a cuán estrechamente concuerdan entre sí dos o más mediciones de la misma cantidad [20].

El juego de dardos puede compararse a realizar una o más mediciones (figura 9). Cuando se tiran los dardos se trata de acertar en el valor más alto, el valor real o de referencia, en el caso de una medición. Si todos los dardos tirados en una ronda caen en el valor más alto, se dice que los tiros fueron exactos, porque llegaron al valor de referencia, y precisos porque concuerdan estrechamente entre sí. Si los dardos no llegaron al valor más alto, pero concuerdan entre sí, se dice que son precisos. En cambio, el peor de los casos, cuando no llegan al valor real y están dispersos en todo el blanco, se dice que no son precisos ni exactos.

Todas las mediciones experimentales están afectadas por una imprecisión inherente al propio proceso de medición. De esta forma, el error de una medición se puede considerar como la desviación que presentan los resultados de dicha medición, respecto a los valores teóricos, ideales o de referencia, como resultado de las imperfecciones de los aparatos, variables parásitas que afectan al proceso o por error humano. Por lo tanto, el error se puede determinar, de manera absoluta, de acuerdo con la ecuación (3):

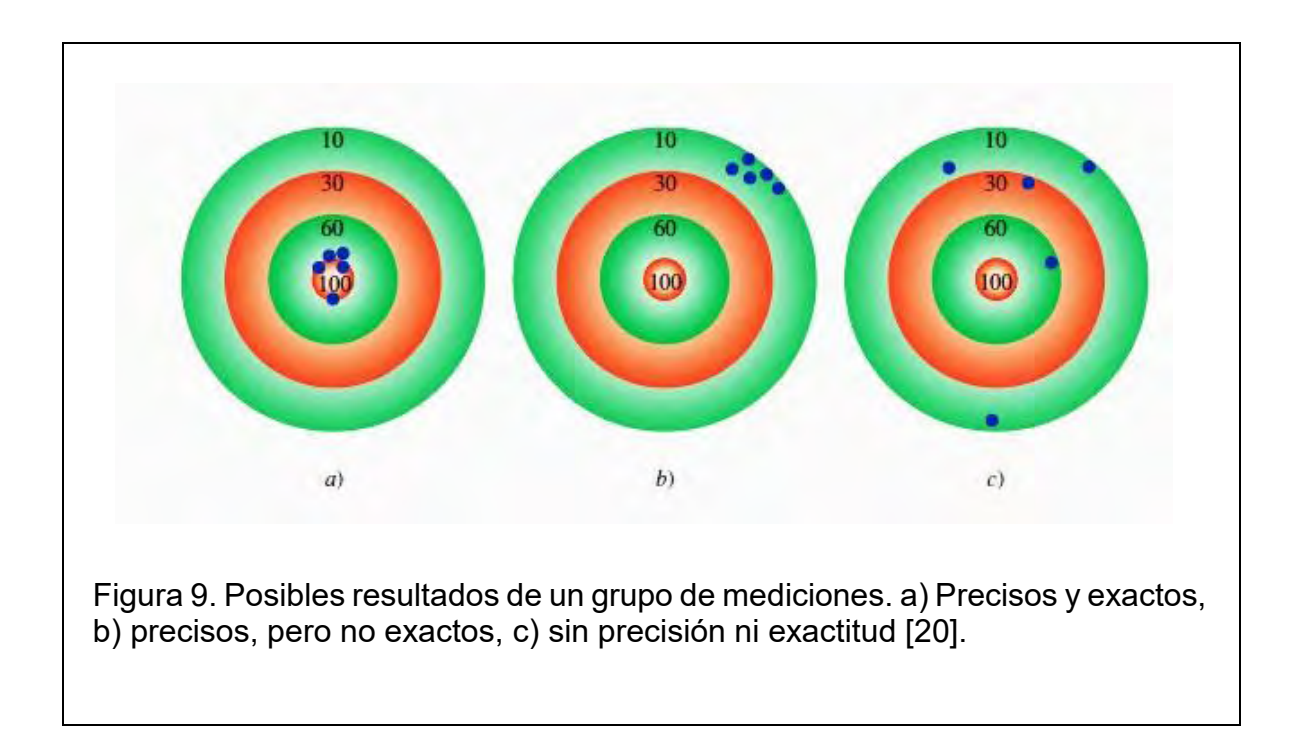

$$
\Delta x = x - x_0 \dots \dots \dots Ecuación 3
$$

Donde x es el resultado de una medición y  $x_0$  el valor de referencia para esa medición. Este error representa una medida de la desviación, en términos absolutos, del valor de referencia. Sin embargo, en ocasiones, también interesa resaltar la importancia relativa de esa desviación, por lo que también se puede recurrir a la determinación del error relativo, que es el cociente entre el error absoluto y el valor de referencia, como se muestra en la ecuación (4):

$$
\varepsilon = \frac{\Delta x}{x_0} \dots \dots \dots \dots \dots Ecuación (4)
$$

Y en términos porcentuales, el error relativo se puede representar como la ecuación  $(5)$ :

$$
\%Error = \left(\frac{\Delta x}{x_0}\right) * 100 \dots \dots . Ecuación (5)
$$

Los errores se pueden clasificar como sistemáticos o aleatorios. Los primeros son aquellos que se comportan de manera constante durante el proceso de medición y por lo tanto tienen un signo determinado; sus causas probables son los errores asociados al instrumento de medición, al del usuario, como el error de paralaje, y los errores relacionados a una mala elección del método de medición. Mientras que los errores aleatorios son aquellos que se deben a las pequeñas variaciones que aparecen entre mediciones sucesivas realizadas por el mismo observador y bajo las mismas condiciones. Las variaciones no son reproducibles debido a que se deben al azar por lo que sus causas son completamente incontrolables para el usuario.

El error aleatorio nace del hecho de que se trabaja con muestras y no con toda la población. Así este tipo de error depende del tamaño de la muestra, cuando ésta aumenta, el error disminuye. Este concepto está relacionado con la precisión y mediante cálculos estadísticos se puede determinar. El error sistemático aparece cuando se introduce un error en el diseño de trabajo y a diferencia del aleatorio, no disminuye con el tamaño de la muestra, sino que es constante para todas las mediciones. Este tipo de error se relaciona con el concepto de exactitud.

No todos los errores relacionados al instrumento de medición se pueden eliminar, pero sí se pueden conocer y cuantificar. Una manera de hacerlo es mediante una caracterización, donde después de la calibración, se compara el instrumento en cuestión con un aparato patrón para averiguar si el error (diferencia entre el valor leído por el instrumento y el valor de referencia medido con el aparato patrón) se encuentra dentro de los límites dados por el fabricante del instrumento. Como el aparato patrón no permite medir exactamente el valor verdadero (también tiene un error) y como además en la operación de comparación intervienen diversas fuentes de error, no es posible caracterizar la medida por un único valor, lo que da lugar a la llamada incertidumbre de la medida.

Una de las maneras más comunes para calibrar un instrumento de medición es correlacionar la señal de salida que produce cuando se mide una magnitud conocida y que se puede considerar como patrón. Los valores obtenidos se ajustan en una recta de regresión, o la función que más se acerca al comportamiento, mediante el

26

método de mínimos cuadrados. De esta forma se genera una función que representa el comportamiento entre la señal de salida del instrumento y el valor de la propiedad que mide [18, 19, 20, 21].

#### <span id="page-31-0"></span>1.4.2 Sensores

Un sensor es un dispositivo que cuando es expuesto a un fenómeno físico (temperatura, desplazamiento, fuerza, etc.) produce una señal de salida proporcional (eléctrica, mecánica, magnética, etc.). Cuando la señal de entrada del sensor es de un tipo y su salida es de otro tipo, podría usarse el término de transductor como sinónimo de sensor; ya que un transductor es aquel dispositivo que convierte un tipo de energía a otra. Un ejemplo de lo anterior sería un termopar, el cual es un sensor de temperatura que adquiere información sobre energía térmica pero su señal de salida es de tipo eléctrica. Un termopar podría llamarse al mismo tiempo sensor y transductor.

Los sensores pueden clasificarse según el fenómeno físico que midan, como pasivos o activos, según el tipo de señal de salida que generen, como analógicos o digitales, etc. Un sensor pasivo es aquel que para producir su señal de salida requiere que la fuente de energía sea producida por el mismo sistema que mide, un termómetro, por ejemplo. Un sensor activo es aquel que requiere una fuente de energía externa para producir su señal de salida, una galga extensométrica, por ejemplo. Un sensor analógico produce una señal continua que es proporcional al parámetro que mide, normalmente requiere de un convertidor analógico digital antes de enviar la señal de salida al controlador. Un sensor digital no requiere de dicho convertidor y puede ser conectado directamente al controlador digital. Sin embargo, si se requieren varios sensores, es más económico seleccionar sensores analógicos simples y conectarlos a un convertidor analógico digital multicanal para generar la señal que llega hasta el controlador [6].

### <span id="page-32-0"></span>1.4.3 Actuadores

Un actuador recibe el comando de control (comúnmente en forma de una señal eléctrica) y produce un cambio físico en el sistema generando una fuerza, movimiento, calor, un flujo, etc. Normalmente los actuadores son usados en conjunto con una fuente de energía y un mecanismo acoplado. La fuente de energía provee al sistema de voltaje y corriente eléctrica. El sistema acoplado (figura 10) actúa como una interfase entre el actuador y el sistema físico.

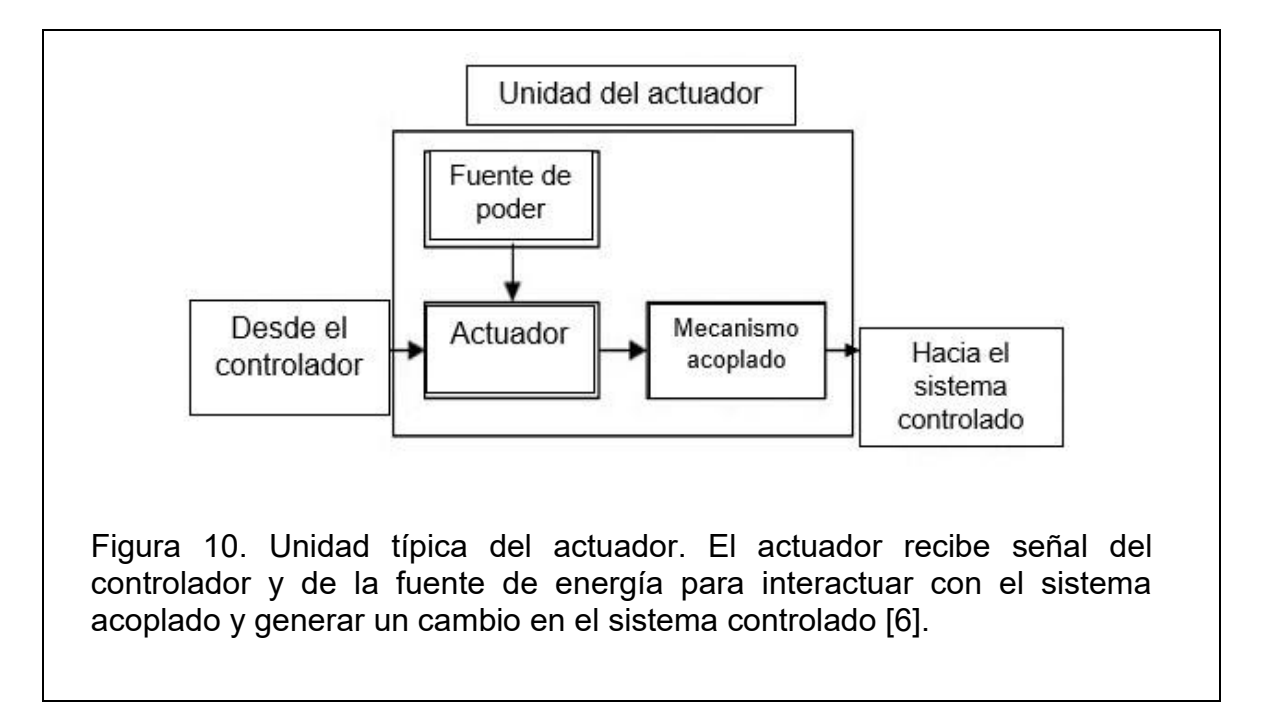

Los actuadores pueden ser clasificados según el tipo de energía que generan. Esencialmente pueden ser eléctricos, electromecánicos, electromagnéticos, hidráulicos o neumáticos, etc.

El actuador electromecánico más común es el motor, cuyo funcionamiento consiste en convertir energía eléctrica en energía de movimiento mecánico. Algunos tipos de motores son los de corriente directa (DC, por sus siglas en inglés), motores de corriente alterna (AC, por sus siglas en inglés) y motores a pasos. Los motores DC pueden operar en voltaje variable y su velocidad puede ser fácilmente controlada con módulos PWM, por ejemplo.

PWM: *Pulse width modulation*, en español, modulación por ancho de pulsos. Es una técnica donde se modifica el ciclo de trabajo de una fuente de energía para controlar la cantidad que se suministra al dispositivo. En el caso de un motor DC, la señal de voltaje con la cual se alimenta se modifica, generando dos etapas en su señal: alta (con el máximo de voltaje) y baja (con el mínimo de voltaje) y se modula dicha señal, con ayuda de un potenciómetro (aumentando o disminuyendo una resistencia eléctrica), que a su vez aumenta o disminuye el tiempo de la etapa alta de voltaje, provocando, finalmente, que se modifique la velocidad del motor. Lo anterior se ejemplifica en la figura 11.

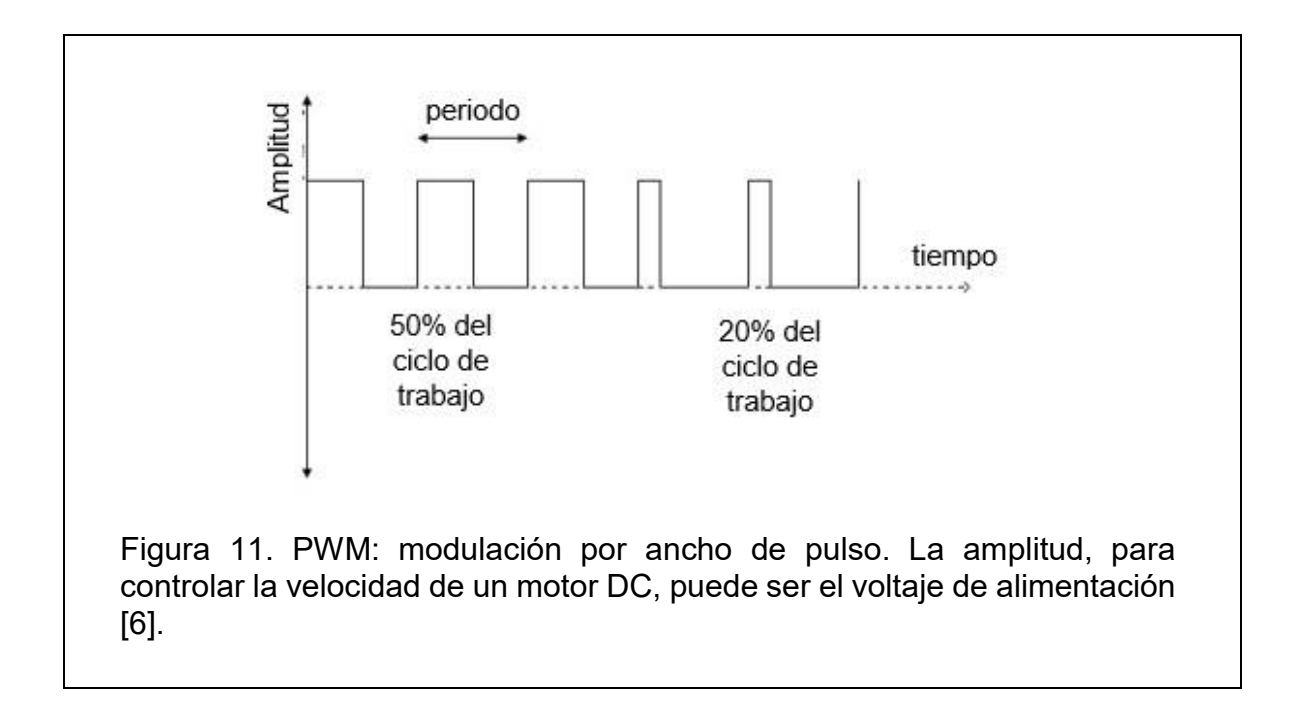

Un elemento importante en estos sistemas acoplados de actuadores son los relevadores. El relé o relevador es un dispositivo electromecánico que funciona como un interruptor controlado por un circuito eléctrico en el que, por medio de una bobina y un electroimán, se acciona un juego de uno o varios contactos que permiten abrir o cerrar otros circuitos eléctricos independientes y con diferentes valores de potencia.

Dado que el relé es capaz de controlar un circuito de salida de mayor potencia que el de entrada, puede considerarse, en un amplio sentido, como un amplificador eléctrico. Además de ser un elemento que separa a la etapa de control y a la etapa de potencia para así poder proteger ambos circuitos por si ocurre una falla de corto circuito o sobrecarga en alguno de los dos [22].

## <span id="page-34-0"></span>1.4.4 Sistemas mecatrónicos

Imaginar que una persona toca un objeto caliente. El sistema mecatrónico es la persona. La piel es el sensor, que, al detectar un aumento peligroso de la temperatura en su superficie, envía una señal al cerebro, o controlador, y este, para protegerse, toma una decisión y manda una señal de regreso a los músculos y tendones de la mano para que se retire inmediatamente del objeto caliente. Los actuadores son, en este caso, los músculos y tendones de la mano. El ejemplo anterior se puede representar con la figura 12.

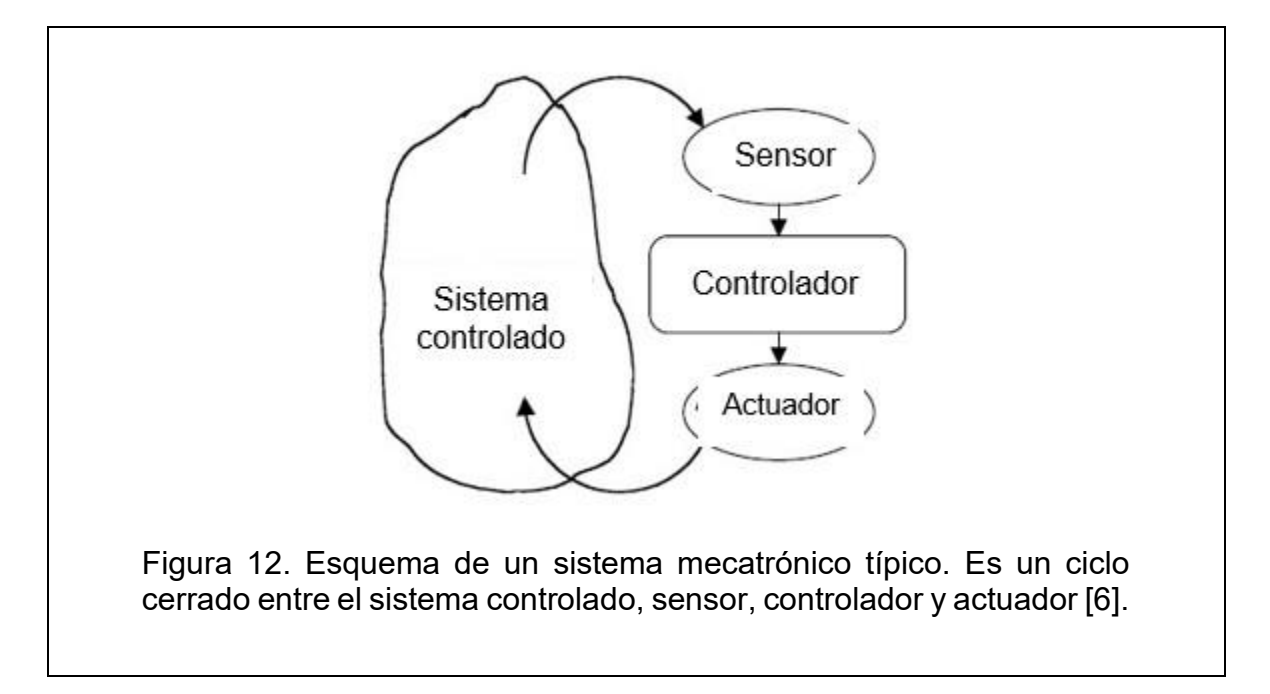

Un sistema mecatrónico, también llamado sistema de control de circuito cerrado, es un conjunto interconectado de componentes donde cada uno realiza una tarea específica y en conjunto instrumentan y automatizan un proceso, lo controlan. Un sistema mecatrónico típico consiste en un sensor, un controlador y un actuador. El controlador recibe información del sensor sobre el sistema, y toma decisiones basadas en el algoritmo de control. Las decisiones tomadas por el controlador son enviadas al actuador y éste responde como el reflejo de un músculo ante una señal enviada desde el cerebro. Comúnmente el actuador está conformado por una fuente de poder y un mecanismo acoplado [6].

Un sistema de control exige, para que la comparación y subsiguiente corrección sean posibles, que se incluya una unidad de medida, una unidad de control, un elemento final de control y el propio proceso. Este conjunto de unidades forma un bucle o lazo que recibe el nombre de lazo de control. El lazo puede ser abierto o cerrado. El control en lazo abierto se caracteriza porque la información o variables que controlan el proceso circulan en una sola dirección. Mientras que el control en lazo cerrado se caracteriza porque existe una realimentación a través de los sensores desde el proceso hacia el sistema de control, que permite a este último conocer si las acciones ordenadas a los actuadores se han realizado correctamente sobre el proceso y si se necesita ejecutar más acciones.

En los sistemas industriales se pueden emplear uno, o una combinación, de los siguientes tipos de control:

- De dos posiciones (todo-nada).
- Flotante.
- Proporcional de tiempo variable.
- Proporcional.
- Proporcional más integral.
- Proporcional más derivada.
- Proporcional más integral más derivada.

En la regulación todo-nada, el elemento final de control adopta únicamente dos posiciones, abierto o cerrado, para un valor único de la variable controlada. Este tipo de control se emplea, usualmente, con una banda diferencial o zona neutral,
dentro de la cual el elemento final de control permanece en su última posición, para valores de la variable comprendidos dentro de la banda diferencial.

El control flotante, denominado también como control flotante de velocidad constante, mueve el elemento final de control a una velocidad única independiente de la desviación entre el set point y el valor medido por el sensor. Una regulación todo-nada puede convertirse en una regulación flotante si se le acopla un elemento final de control que permanezca inmóvil si la variable queda dentro de la zona neutral y cuando la rebasa, el elemento se mueva en la dirección adecuada hasta que la variable retorne al interior de la zona neutral.

El control flotante, análogamente al control todo-nada, tiende a producir oscilaciones en la variable controlada, pero estas oscilaciones pueden hacerse mínimas eligiendo adecuadamente la velocidad del elemento final de control para que compense las características del proceso. En general, el elemento de control debe moverse a una velocidad lo suficientemente rápida para mantener la variable ante los cambios más rápidos de carga que puedan producirse en el proceso.

En el sistema de posición proporcional existe una relación lineal continua entre el valor de la variable controlada y la posición del elemento final de control. Es decir, elemento de control se mueve el mismo valor por cada unidad de desviación entre el valor de consiga de la variable a controlar y el valor medido. O, en otras palabras, la posición del elemento es una copia inversa de la variable controlada. La acción proporcional tiene un inconveniente: la desviación permanente de la variable una vez estabilizada con relación al punto de consigna, denominada offset [18].

## 1.5 Programación con LabVIEW

El lenguaje de programación G, es un tipo de lenguaje que utiliza símbolos o elementos gráficos en lugar de lenguaje textual para describir acciones de programación.

*LabVIEW* es un lenguaje y a la vez un entorno de programación gráfica en el que se pueden crear aplicaciones de una forma rápida y sencilla. LabVIEW es el acrónimo de *Laboratory Virtual Instrument Engineering Workbench*.

*National Instruments* es la empresa desarrolladora y propietaria de LabVIEW, comenzó en 1976 en Austin, Texas. Pero hasta 1983 comenzó el desarrollo de LabVIEW, que se daría a conocer hasta octubre de 1986 con el lanzamiento de LabVIEW 1.0 para Macintosh (los ordenadores más populares en aquella época que ya disponían de interfaz gráfica). Para Windows habría que esperar a septiembre de 1992.

Originalmente este programa estaba orientado a aplicaciones de control de instrumentos electrónicos usadas en el desarrollo de sistemas de instrumentación, lo que se conoce como instrumentación virtual. Por este motivo los programas creados en LabVIEW se guardan en ficheros llamados VI y con la misma extensión, que significa instrumento virtual (*Virtual Instrument*). También relacionado con este concepto se da nombre a sus dos ventanas principales: un instrumento virtual tiene un Panel Frontal donde están sus botones, pantallas, etc. (lo que verá el usuario) y una circuitería interna o Diagrama de Bloques (donde se realiza la programación) [7]. La figura 13 y 14 muestran como ejemplo el Panel Frontal y el Diagrama de Bloques, respectivamente, de un VI.

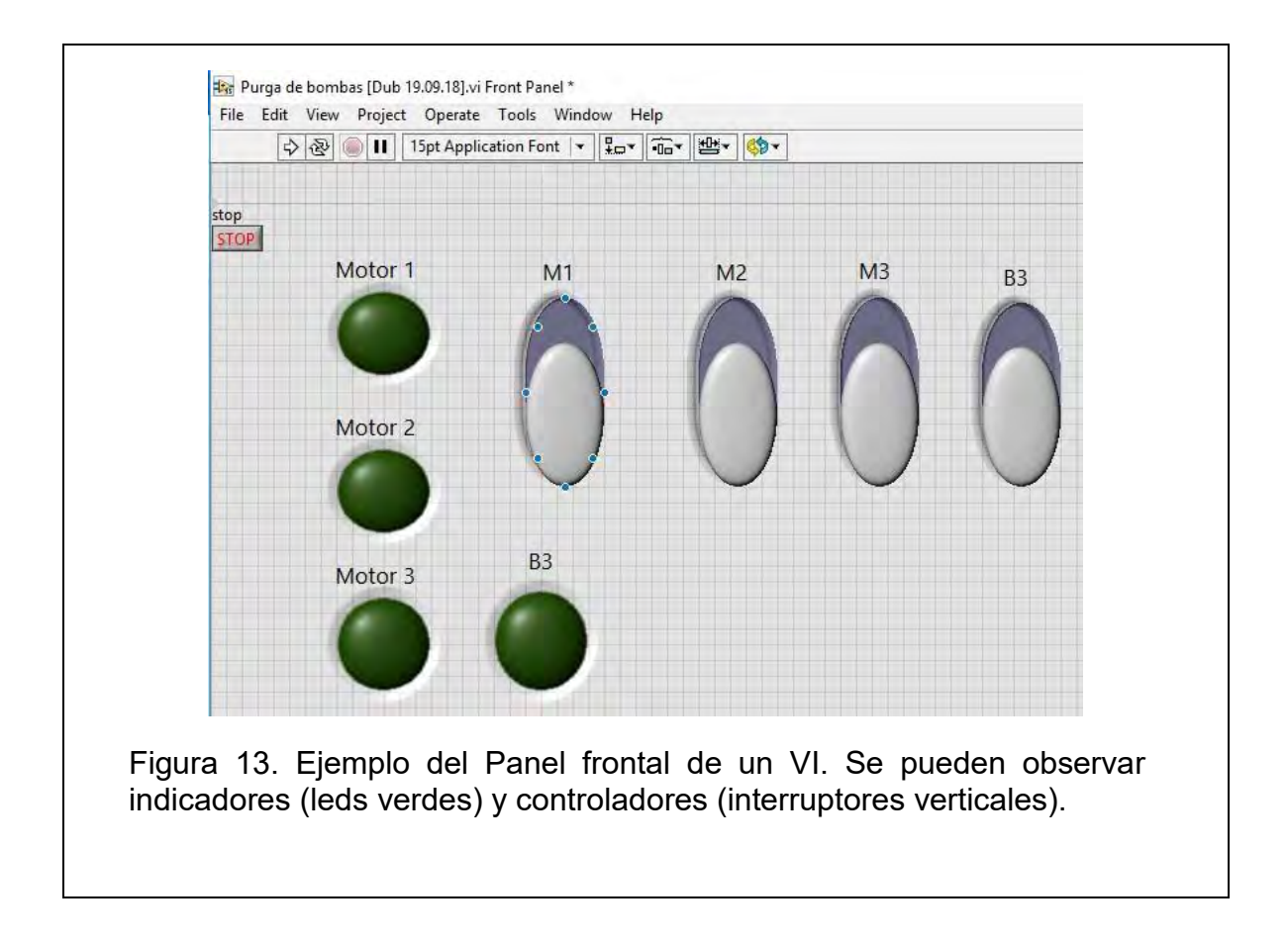

Una de las funciones más importantes de LabVIEW, es la adquisición y generación de señales eléctricas a través de tarjetas de adquisición de datos.

Hay varios tipos de sistemas de adquisición de datos. pero uno de los más utilizados es mediante tarjetas DAQ (*Data Acquisition*), que no operan de forma independiente, sino que necesitan un ordenador para gobernarlas mediante una conexión USB [7].

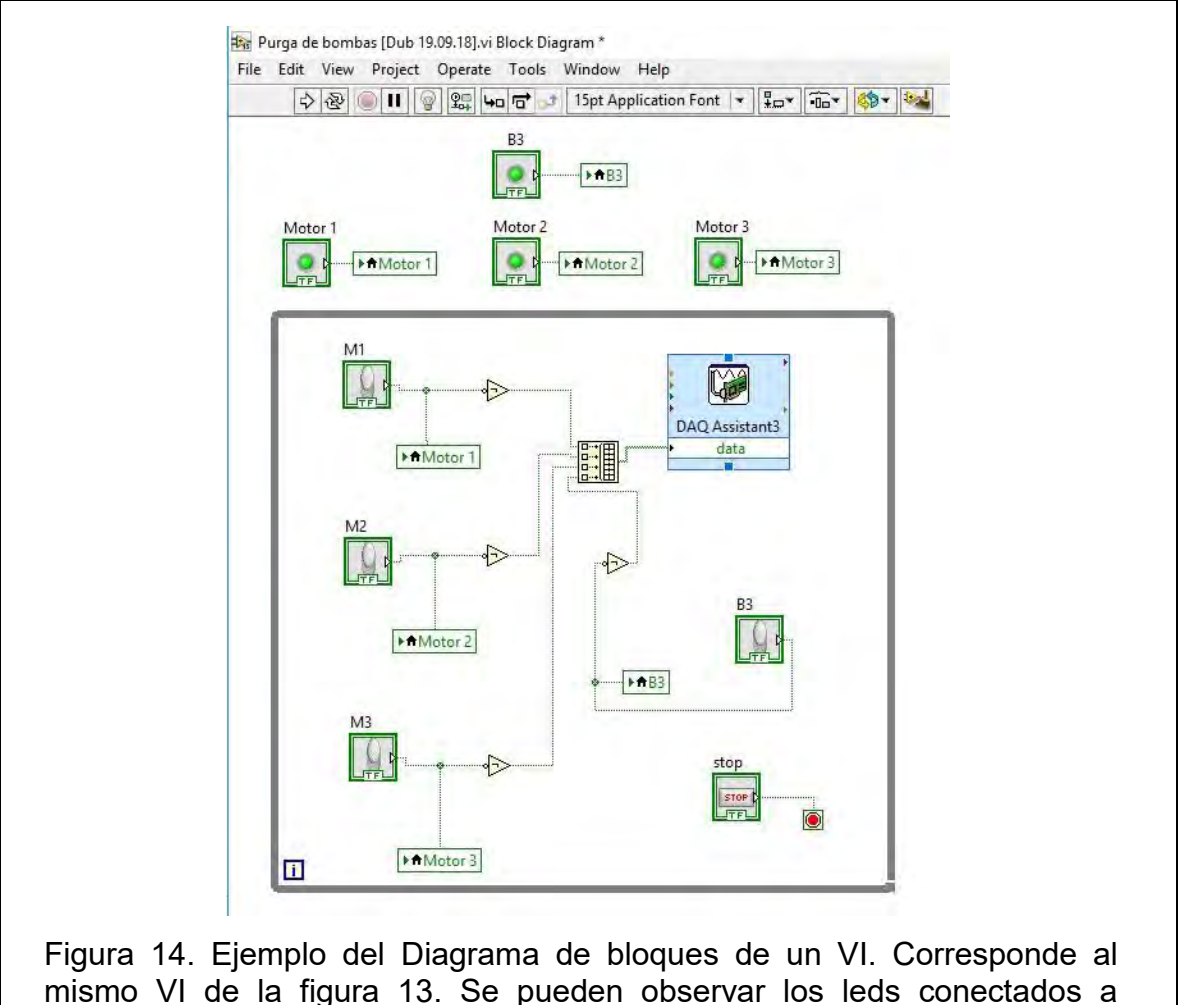

variables y los interruptores dentro una de una estructura *While.* Así como el elemento *DAQ Assistant3*, representación gráfica de la tarjeta de adquisición de datos.

Las capacidades comunes que suelen tener las DAQ son: adquisición y generación de señales analógicas y señales digitales. Proceso que llevan a cabo mediante la configuración de sus canales que suelen ser específicos ya sea para el uso de señales digitales, de un lado, y de señales analógicas de otro [7]. En la figura 15 se muestra el esquema y las etiquetas de los canales de la tarjeta de adquisición de datos (DAQ) NI USB-6008.

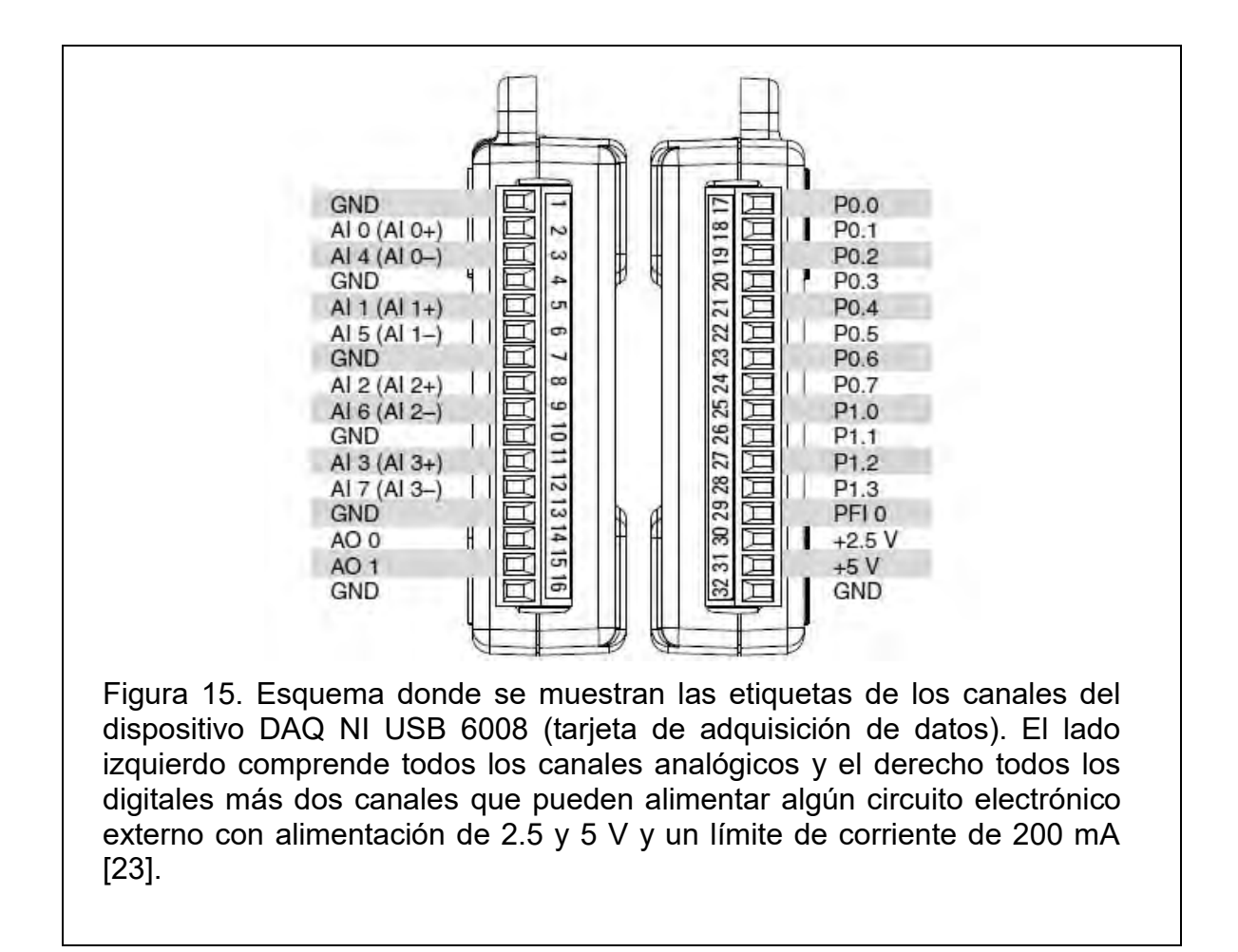

En la figura 16 se puede observar el detalle de la parte superior izquierda del Panel Frontal y del Diagrama de Bloques correspondientes al VI puesto como ejemplo en las figuras 14 y 15. Se aprecia, en primer término, el título del VI: "Purga de Bombas [Dub 19.09.18].vi" y, en seguida, para cada caso, indica si es el Panel Frontal o el Diagrama de Bloques. Debajo se puede apreciar la barra de herramientas formada por dos partes: una fila de términos comunes a otros programas, tales como *File, Edit, View*, etc. Y debajo de dicha fila, una fila más, pero de íconos, donde los más importantes son los cinco primeros. El ícono de la flecha ejecuta el programa una vez: si la flecha está rota indica que algún error en el código impide ejecutar el programa. El siguiente ícono, las flechas, ejecutan el programa continuamente, pero es preferible mantener el código dentro de un ciclo y ejecutar el programa una sola vez con el primer ícono. El tercero es un círculo rojo que termina de ejecutar el programa. El cuarto pausa el programa. Y el quinto, que sólo aparece en el Diagrama de Bloques, una lámpara incandescente que, al activarla, se puede seguir la secuencia de ejecución del programa.

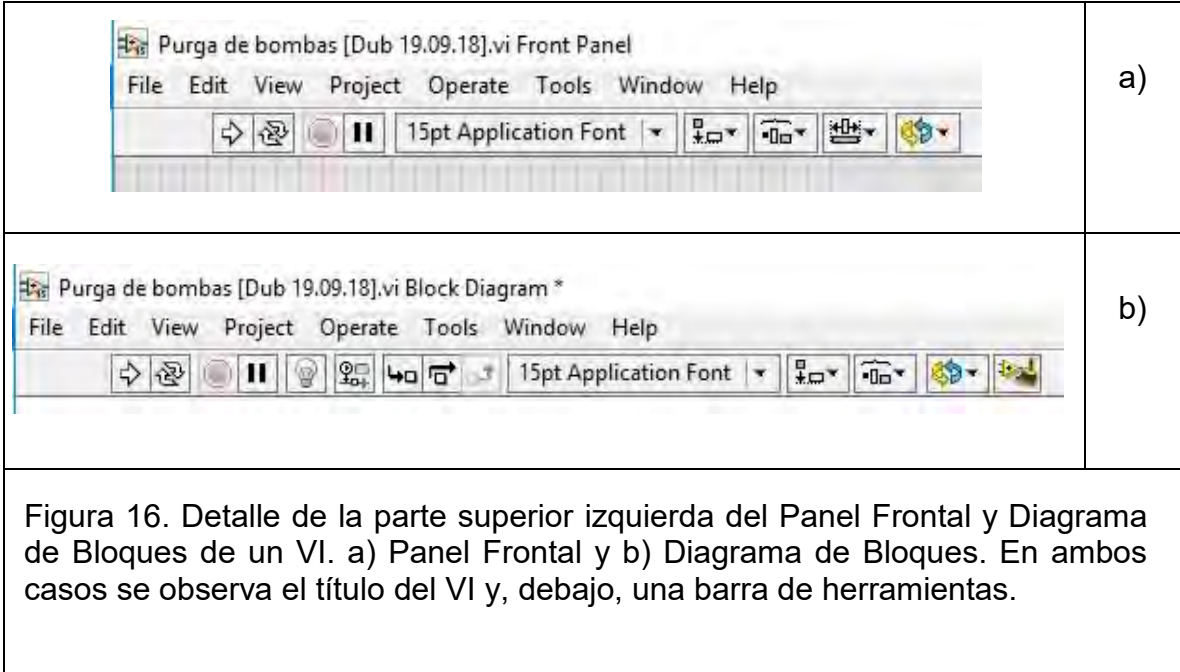

Tanto en el Panel Frontal como en el Diagrama de Bloques aparecen diferentes paletas de trabajo. Éstas se pueden observar oprimiendo clic secundario en el área de trabajo de cada una. En la figura 17 a y b, se muestran dichas paletas para cada caso.

Las herramientas más utilizadas de la paleta de trabajo del Panel Frontal son: *Numeric, Boolean* y *Graph*. En la pestaña *Numeric,* se pueden seleccionar diversos controles e indicadores numéricos, entre ellos, los más utilizados son la versión básica de cada uno, *Numeric Control* e *Indicator Control*; con el primero el usuario puede introducir un valor que el programa utilizará, un set point, por ejemplo, mientras que con el segundo solamente puede observar un valor generado por el programa.

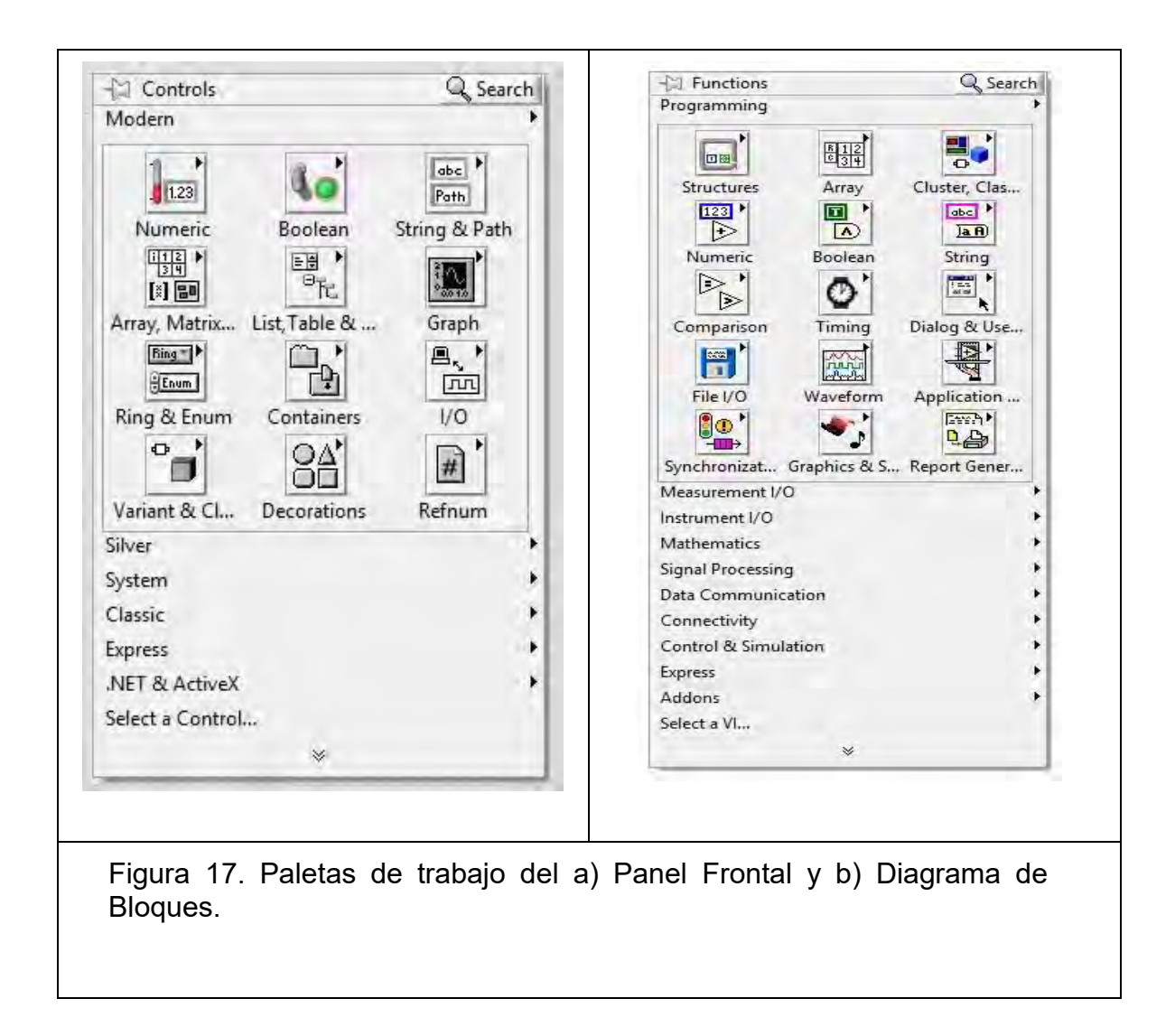

La segunda pestaña importante, *Boolean*, contiene también indicadores y controladores, pero, como su nombre lo indica, del tipo booleano; los más comúnmente usados, como indicadores, es el *Round LED* (para indicar cuándo algo se activa o desactiva) y, como controladores, el *Vertical Slide Switch* (para controlar cuándo algo se activa o desactiva).

En la figura 18 a) se muestra la pestaña *Numeric* y en la 17 b), la pestaña *Boolean*. En la figura 19 se observa la pestaña Graph indicando la selección de *Waveform Chart*.

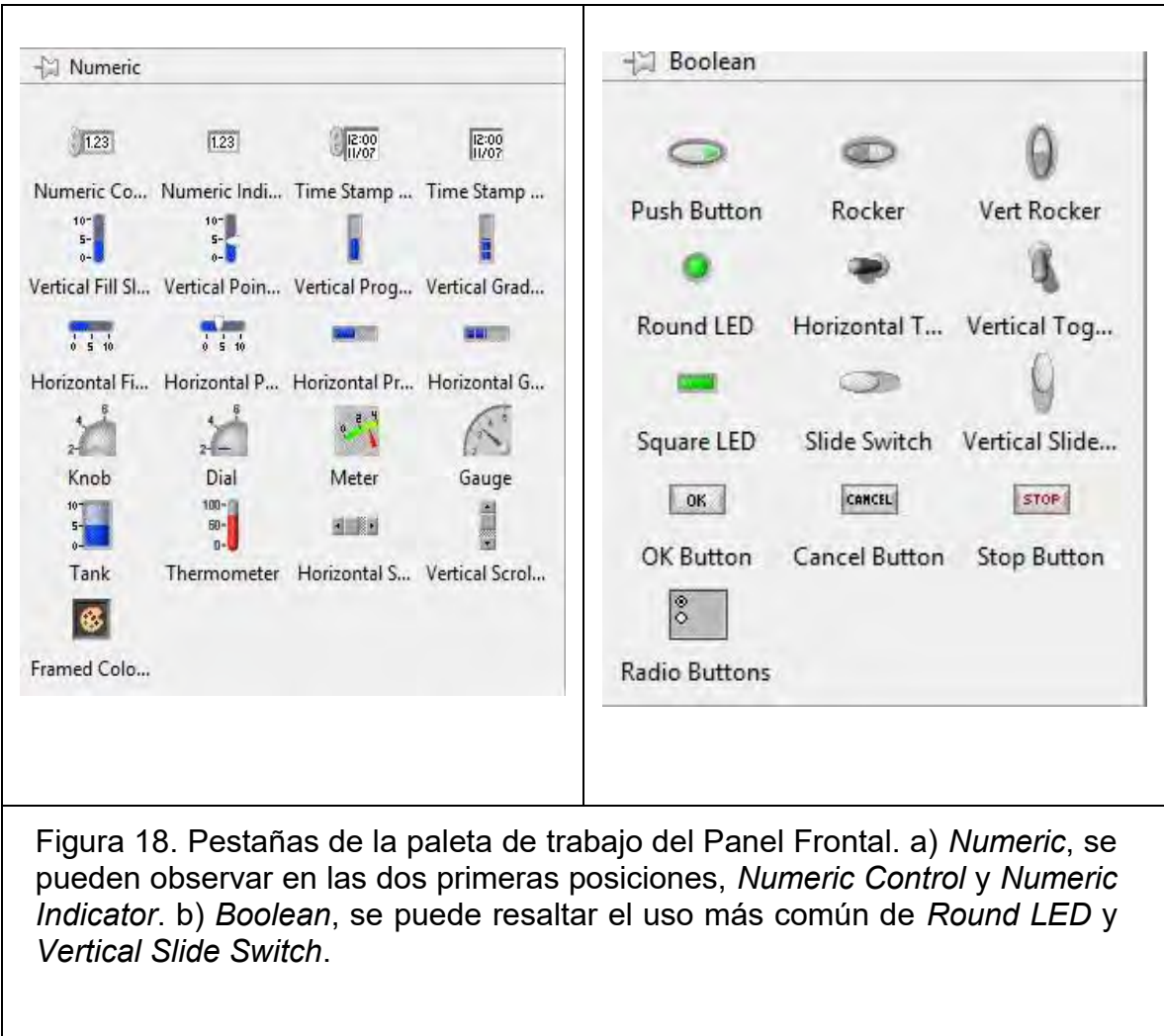

En cuanto a la paleta de trabajo del Diagrama de Bloques de un VI, se puede decir que las pestañas más utilizadas son: *Structures, Array, Numeric, Boolean, Comparison, Timing, File I/O* y *Measurement I/O.*

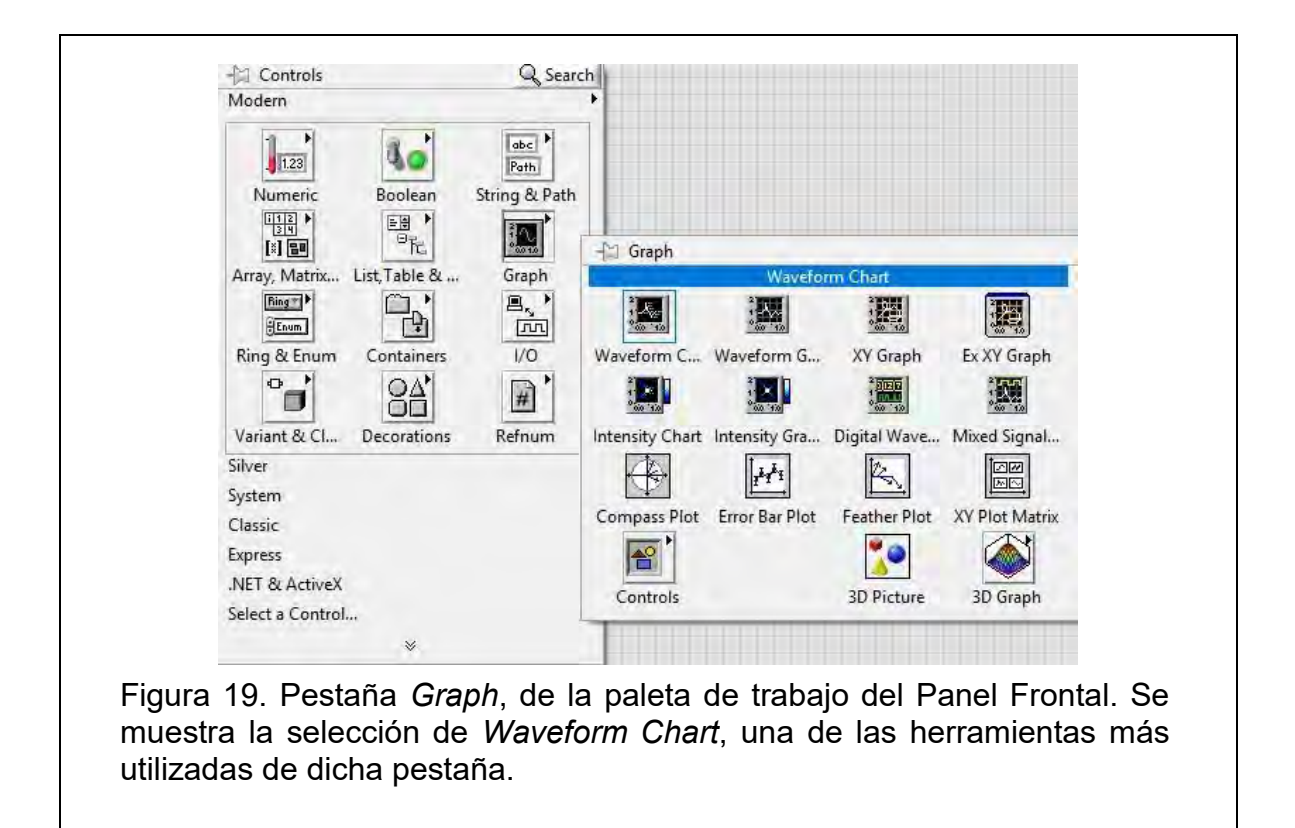

En la pestaña *Structures* se pueden encontrar los ciclos básicos que se utilizan en programación, entre ellos: *For Loop*, ciclo que ejecuta una acción el número de iteraciones que se indiquen. *While Loop*, que ejecuta una acción mientras no se le diga lo contrario. Case Structure, se utiliza cuando se quiere programar una condición, la cual se plantea primero y se conecta a esta estructura que dentro tiene dos opciones: una falsa y otra verdadera, donde se pueden programar distintas acciones, de modo que cuando la condición se cumpla o no, una u otra opción se ejecuta. Flat Secuence sirve para programar un orden de ejecución en una serie de acciones, el orden de ejecución es de izquierda a derecha. En la pestaña *Structures* también se encuentra Local Variable, elemento importante de la programación en LabVIEW, pues es la forma de representar una variable numérica de dos modos: *To Write*, para escribir valores (que se pueden mostrar en los indicadores numéricos) o en modo *To Read*, para leer, valores que son utilizados para programar una condición, por ejemplo: si una variable (en modo *To Read*) es mayor a otra variable (también en modo *To Read*) entonces ejecuta opción 1.

En la figura 20, se muestran las estructuras de programación básicas en LabVIEW, en orden: *For Loop*, *While Loop*, *Case Structure*, *Flat Secuence Structure* y *Local Varieble*.

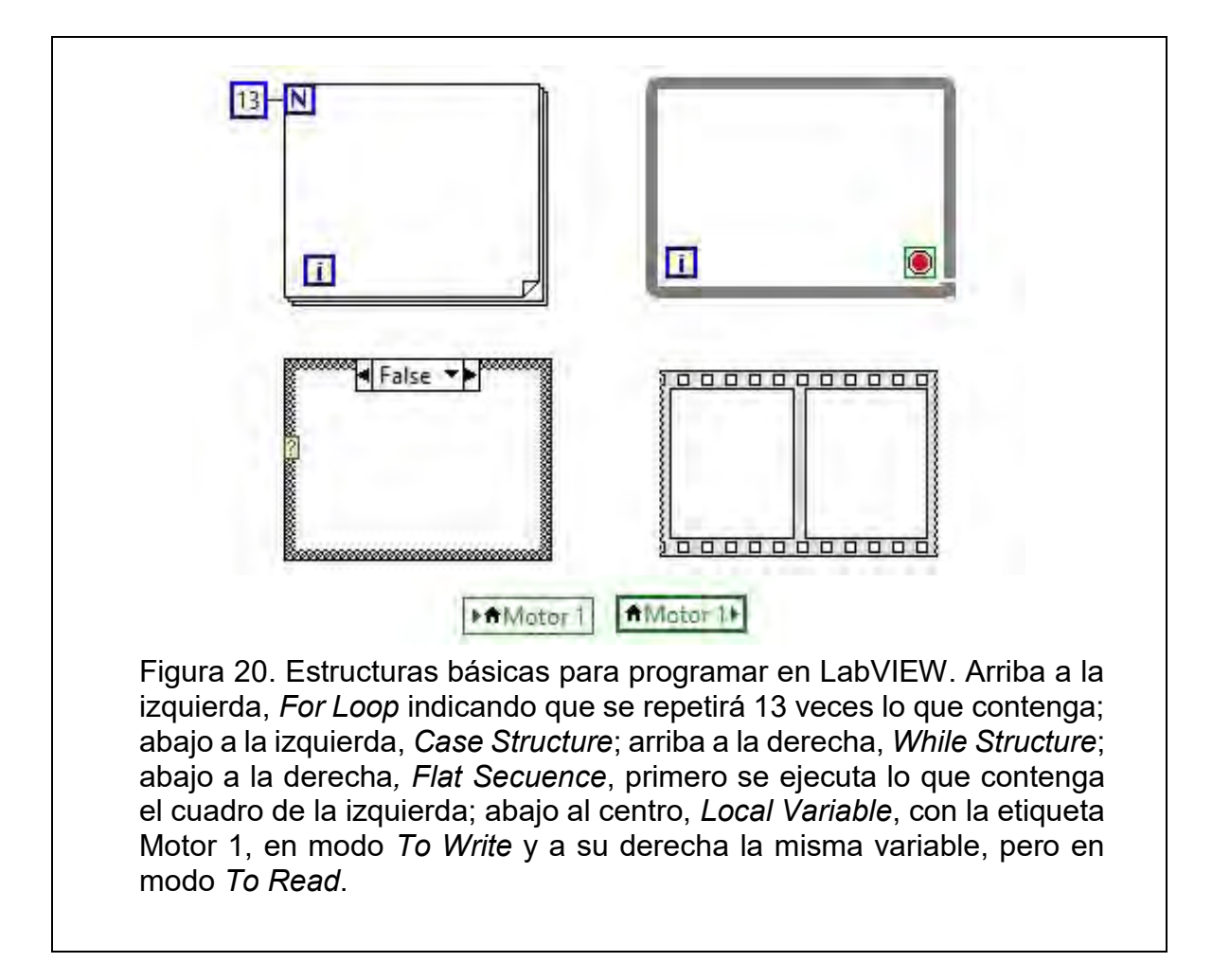

En la pestaña *Array*, las herramientas más utilizadas son *Build Array* e *Index Array*. La primera es utilizada cuando se quiere adjuntar en un solo arreglo una serie de elementos u otros arreglos, por ejemplo, en la figura 14, se puede observar cómo varios elementos (Motor 1, Motor 2, Motor 3 y B3), que corresponden a diferentes variables, son conectados a un solo elementos (DAQ Assistant3), por medio de esta herramienta. La herramienta *Index Array*, se utiliza cuando se requiere separar un arreglo en los elementos que los componen, se especifica un índice numérico para cada elemento.

En la pestaña *Numeric* de la paleta de trabajo del Diagrama de Bloques, se pueden encontrar todas las herramientas necesarias para hacer operaciones con variables numéricas, por ejemplo: sumar, restar, multiplicar, dividir, generar números aleatorios, trabajar con números complejos, agregar constantes matemáticas, etc. En la figura 21 se muestran todas las opciones que esta pestaña contiene.

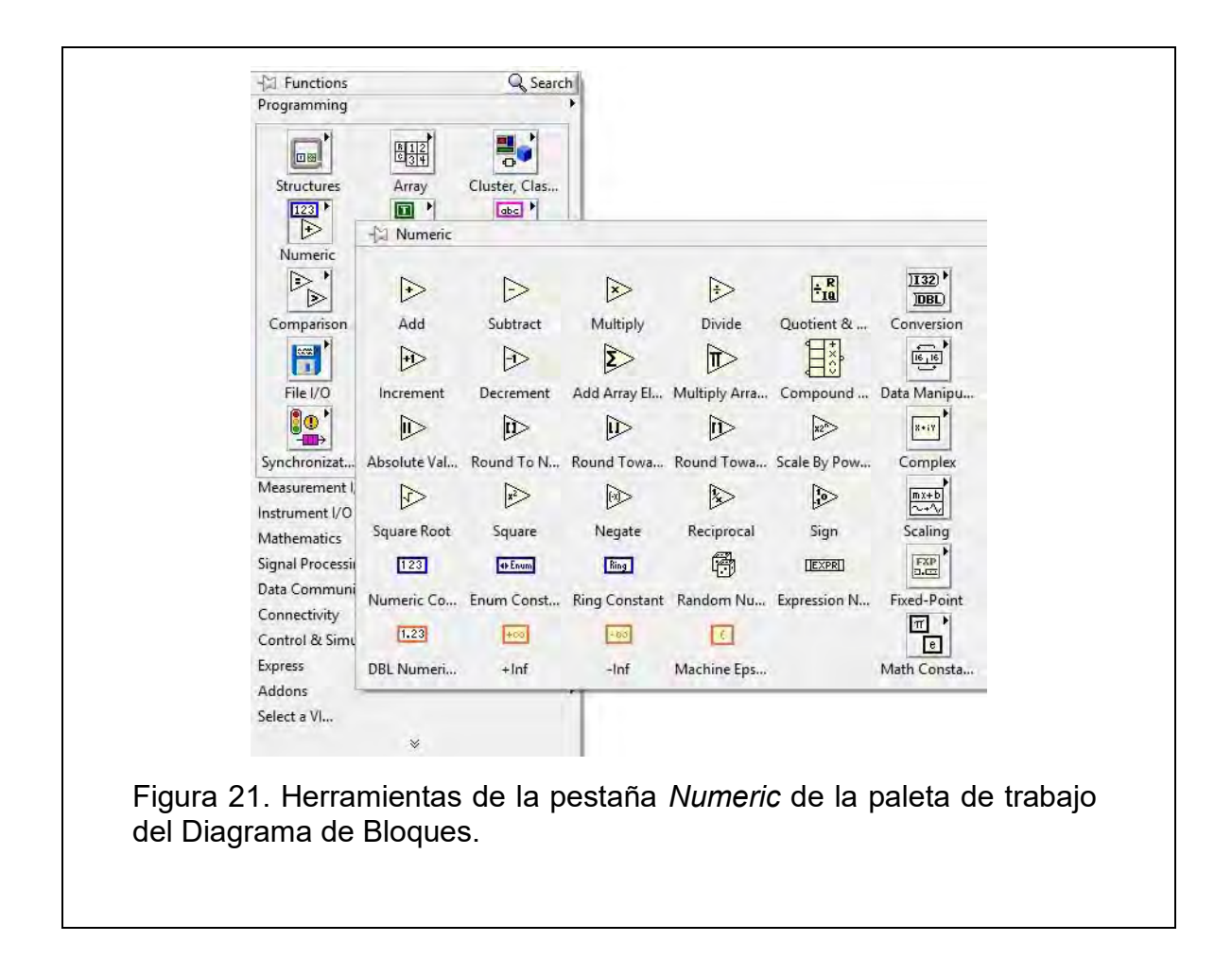

La pestaña *Boolean* contiene las herramientas necesarias para desarrollar operaciones lógicas con variables booleanas, por ejemplo, con *AND*, *OR*, *NOT*, así como crear contantes *True* o *False*. Su contenido se muestra en la figura 22.

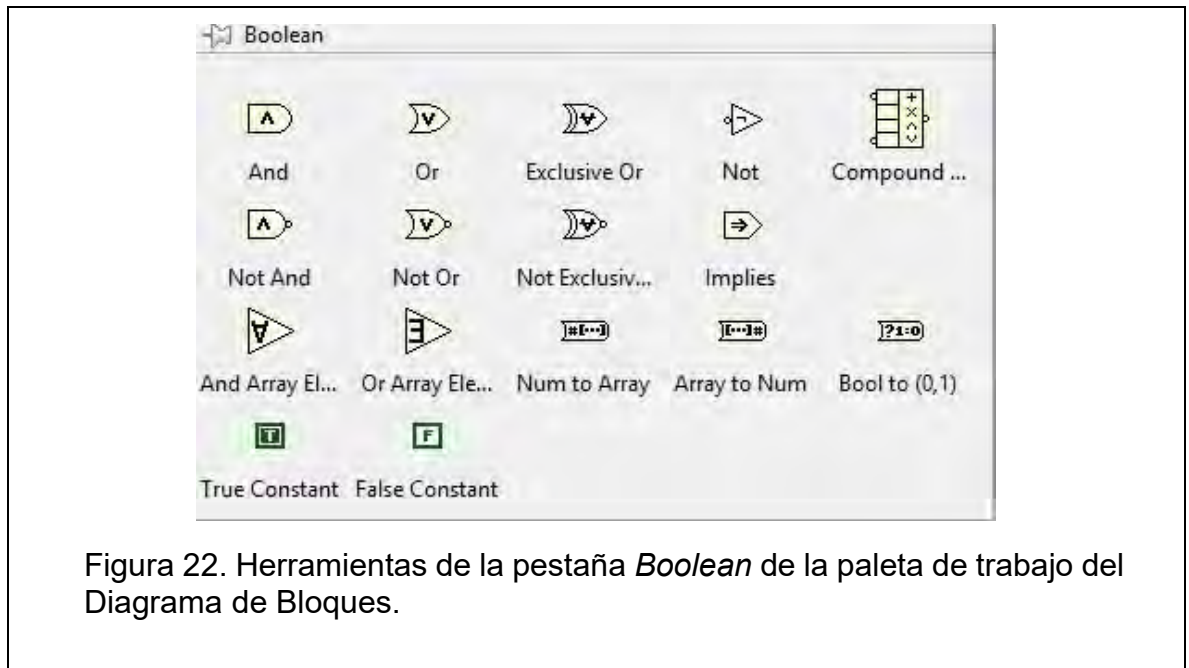

La pestaña *Comparison* contiene las herramientas necesarias para comparar valores numéricos, por ejemplo, *Equal?*, *Not Equal?*, *Greater?*, *Less?*, etc. El contenido de esta pestaña se muestra en la figura 23.

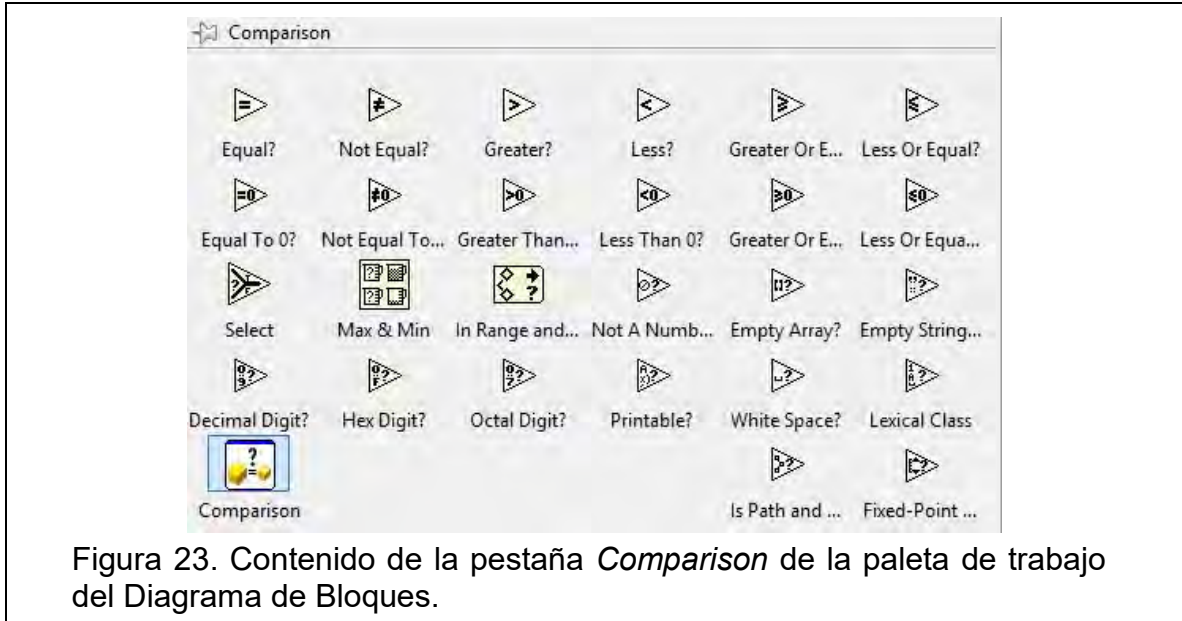

Otra pestaña importante es *Timing*, la cual contiene un elemento que puede controlar el tiempo en que se ejecuta cierta acción: *Wait (ms)*. Para utilizar este elemento se tiene que crear una constante en su terminal de lado izquierdo donde se indica el tiempo, en milisegundos, que se requiere dure una acción de programación. El elemento *Wait (ms)* se coloca en el mismo lugar donde se encuentre la acción que se desee controlar, generalmente dentro de un *Flat Secuence Structure*. El contenido de la pestaña *Timing* se muestra en la figura 24.

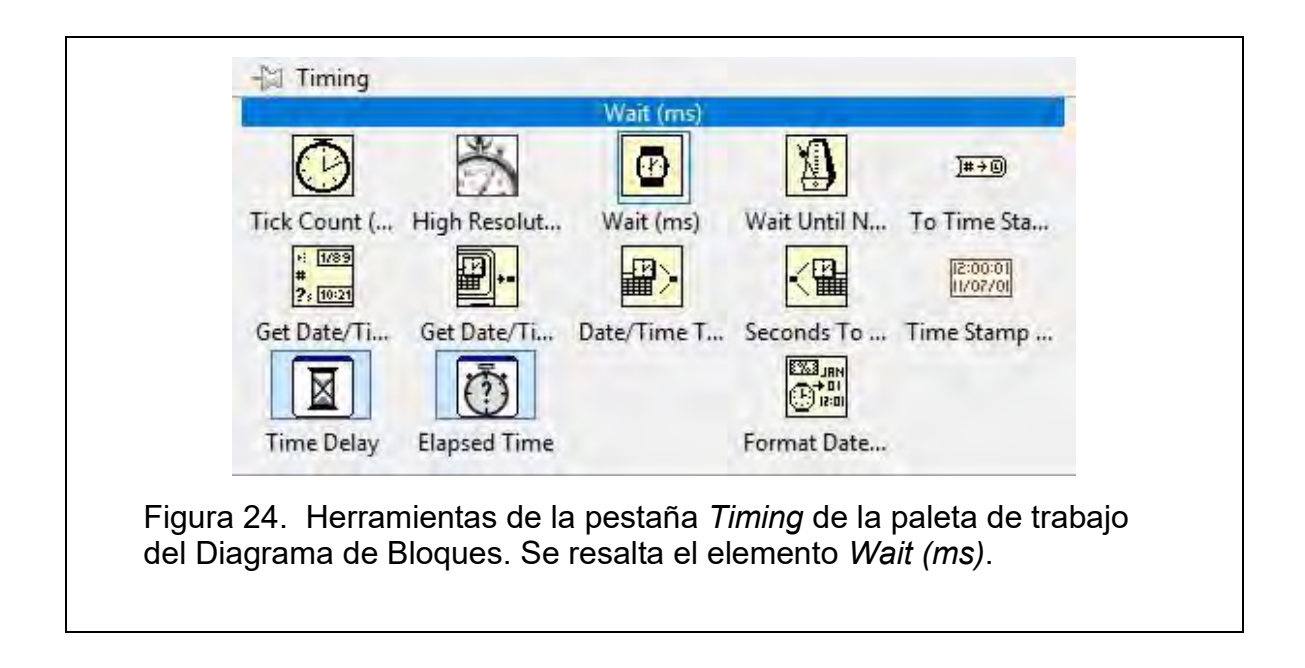

De la pestaña *File I/O*, se puede destacar el elemento *Write To Measurement File*, cuya función es registrar, ya sea en un archivo Excel o en uno de texto, todos los valores que se pudieran estar escribiendo en una variable local respecto al tiempo. El contenido de esta pestaña se muestra en la figura 25.

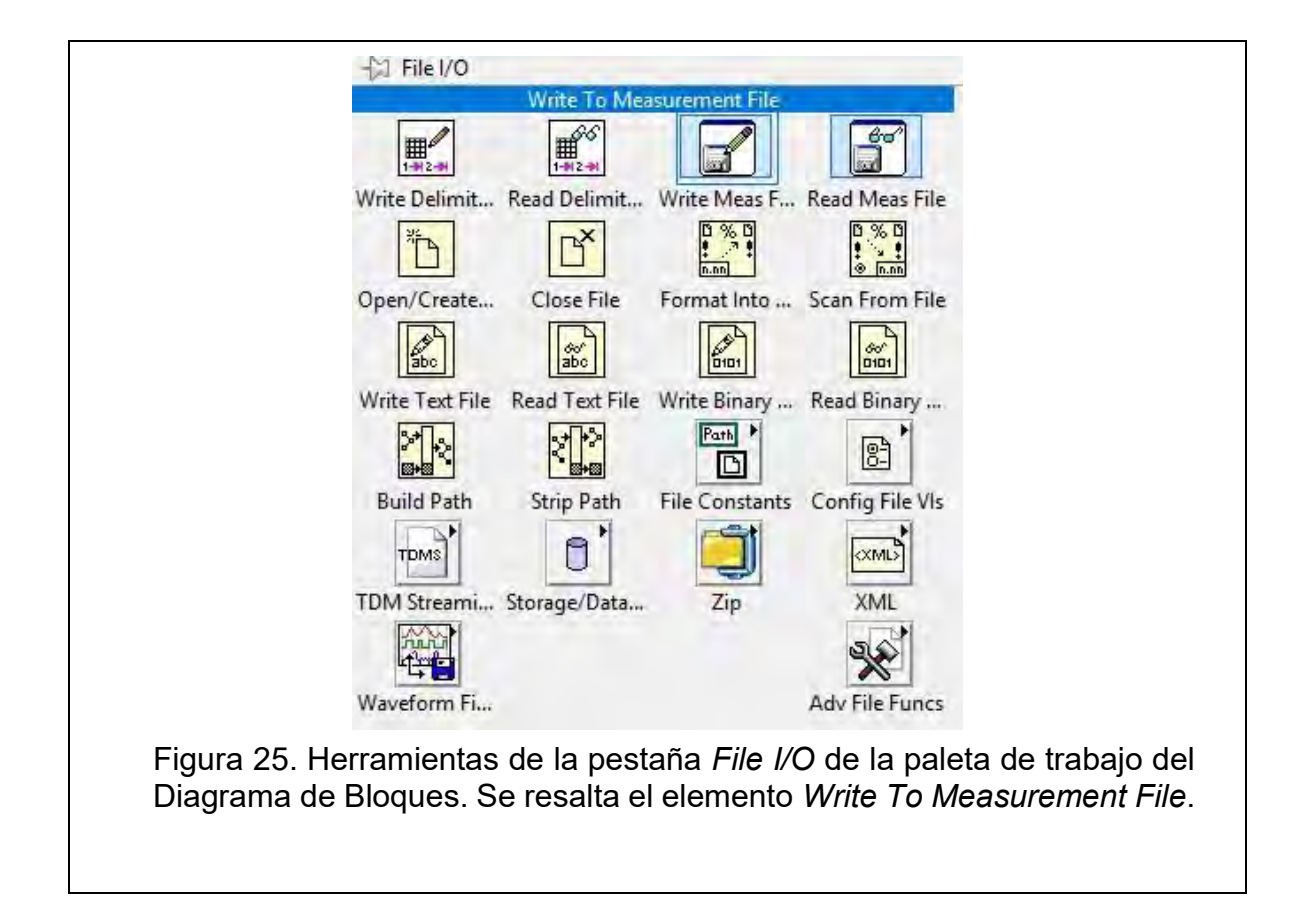

En la pestaña *Measurement I/O*, se encuentra la opción *DAQmx – Data Acquisition*, de donde se puede seleccionar la herramienta *DAQ Assistant*, elemento de suma importancia, del cual ya se habló y se pudo observar en la figura 14. El VI puesto como ejemplo en dicha figura consiste en generar 4 señales digitales independientes por medio del dispositivo NI USB 6008 para activar a los relevadores que a su vez cierran el circuito eléctrico que activa a los actuadores representados ahí. Con el elemento *DAQ Assistant* se pude configurar el dispositivo NI USB-6008 para que en los canales seleccionados se generan las señales digitales. Con ese mismo elemento se pueden configurar los cales ya sea para generar o adquirir señales digitales y analógicas. En la figura 26 se muestra el cuadro de dialogo que se genera al seleccionar el elemento *DAQ Assistant*, para configurar la tarjeta de adquisición de datos.

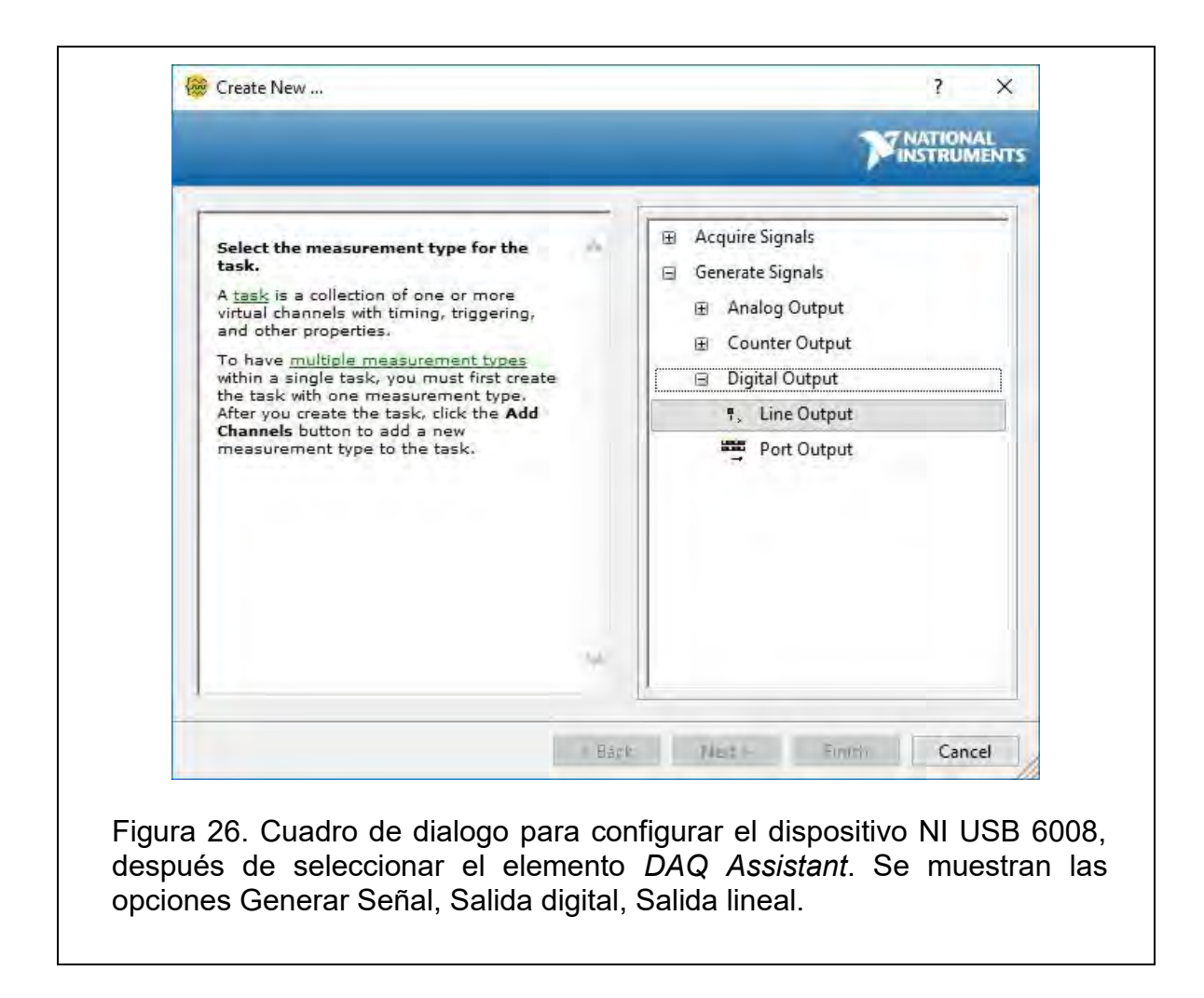

En la figura 27 se muestra cómo quedaron configurados los cuatro canales utilizados para generar las cuatro señales digitales usando el dispositivo NI USB-6008, del ejemplo mostrado en la figura 14.

El procedimiento, usando el elemento *DAQ Assistant*, es el mismo para generar o adquirir señales analógicas con el mismo dispositivo. Sólo se tiene que configurar con las otras opciones que se muestran en la figura 26.

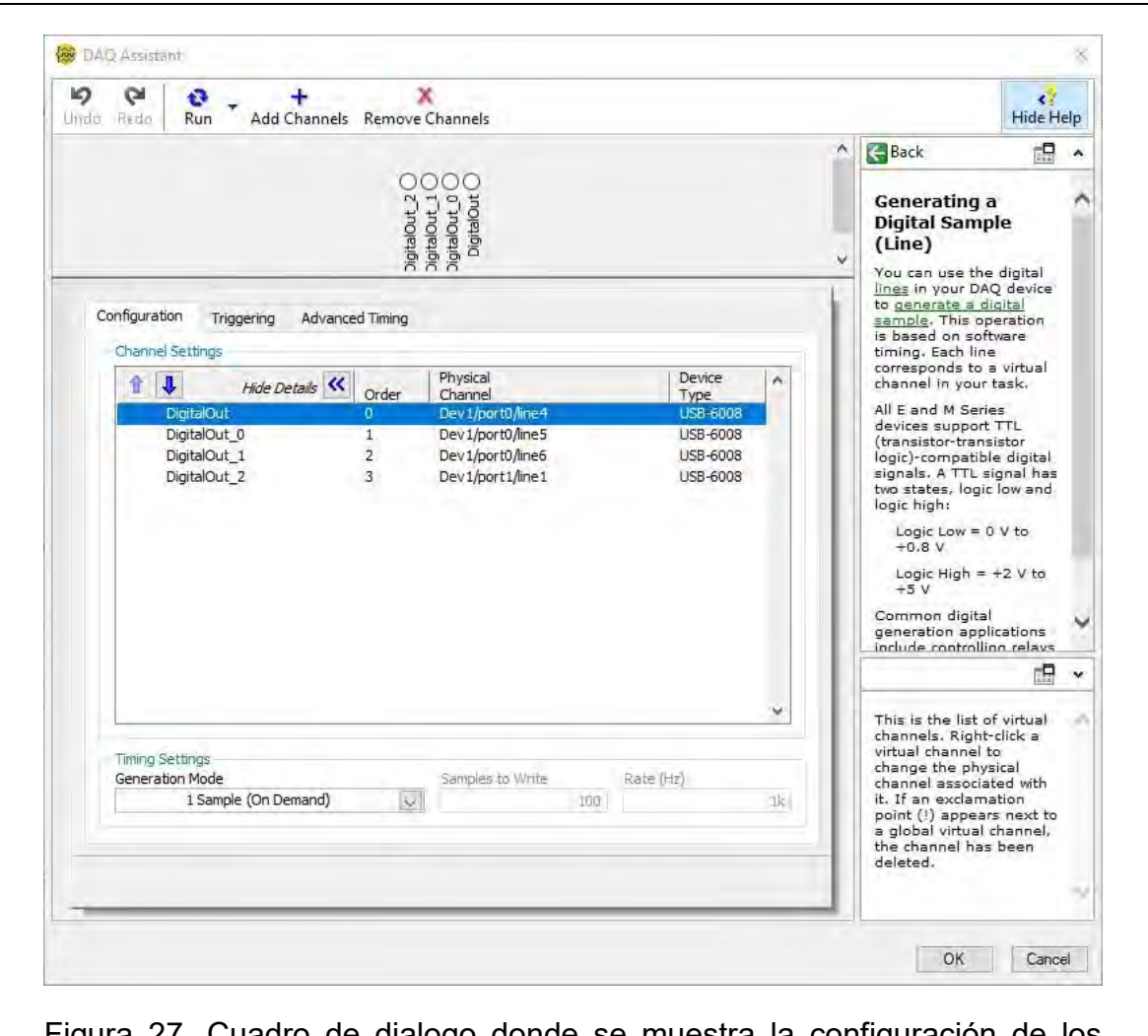

Figura 27. Cuadro de dialogo donde se muestra la configuración de los cuatro canales, del dispositivo NI USB-6008, para generar las cuatro señales digitales a través del elemento *DAQ Assistant*. El ejemplo corresponde al mismo de la figura 13.

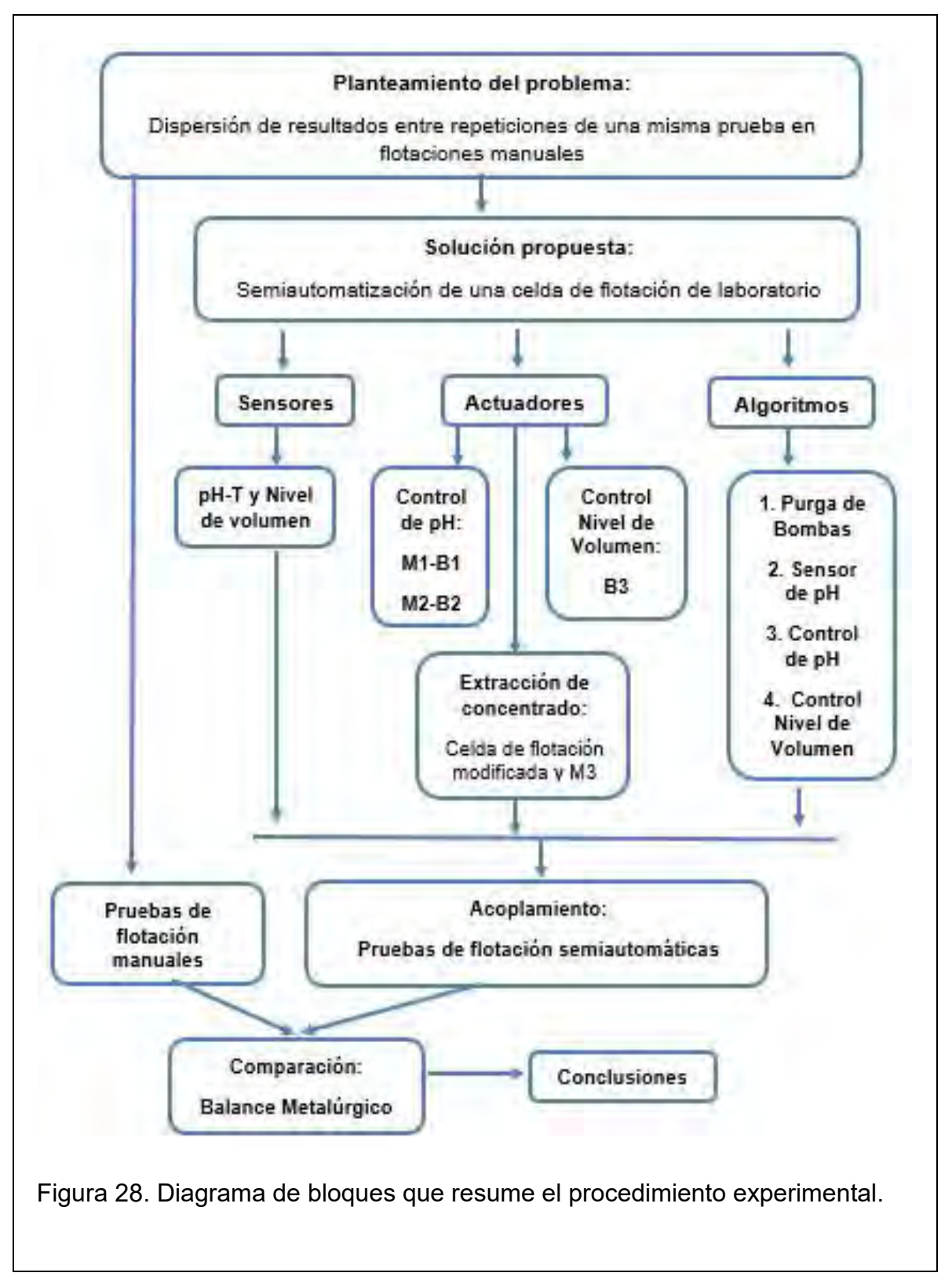

## **2.0 Procedimiento experimental**

La figura 28 muestra un diagrama de bloques que resume el procedimiento experimental realizado en este trabajo de tesis. El planteamiento del problema es la baja precisión que tienen los resultados entre sí cuando se repite una prueba de flotación manual bajo las mismas condiciones. La solución que se propone es acoplar sensores y actuadores a una celda de flotación de laboratorio con el fin de semiautomatizarla y aumentar así la precisión de los resultados. Para llevar a cabo dicha semiautomatización se agregaron dos sensores al sistema: uno que mide pH con compensación de temperatura y otro que detecta el nivel de volumen extraído de la celda de flotación. Los actuadores que se utilizaron fueron, para el control de pH, dos motores DC (M1 y M2) acoplados a dos bombas peristálticas (B1 y B2) que agregan solución ácida y básica a la celda desde dos contenedores (C1, para disolución básica y C2, para disolución ácida); mientras que para el control de volumen se utilizó una bomba sumergible que se alimenta con corriente alterna y 120 V; el actuador que se implementó para la extracción de concentrado fue un motor DC (M3) acoplado al mecanismo de la celda de flotación de acrílico modificada para dicho fin. Para generar el control de pH y el de volumen, así como para purgar las bombas y caracterizarlas, se crearon 4 programas en LabVIEW versión 15.0 (64 bit):

1.- "Purga de Bombas [Dub 19.09.18].vi". Como su nombre lo indica, sirve para llenar las líneas del fluido que se desea bombear, de esta manera quedan listas para empezar a trabajar. También se ocupó para caracterizar las bombas.

2.- "Sensor de pH [Dub 03.10.18].vi". Es un programa que únicamente sirve para medir pH. Se utiliza para calibrar el sensor de pH y para obtener el valor de la temperatura.

3.- "Control de pH [Dub 05.10.18].vi". Es el programa utilizado para controlar el pH de las flotaciones. Es necesario copiar el valor de la constante de calibración y la temperatura del programa anterior.

4.- "Control de Volumen [19.09.18].vi". Se encarga de controlar el volumen de la celda de flotación durante la extracción del concentrado.

Los sensores, actuadores y algoritmos se acoplaron para realizar, finalmente, pruebas de flotación con los elementos de semiautomatización utilizando las mismas condiciones de las flotaciones manuales. Se flotó plomo y zinc y, de cada flotación, se tomó 1 gramo de muestra del concentrado de plomo, de zinc y de la cola final para analizarlos químicamente. Con los resultados de esos análisis se hicieron balances metalúrgicos con el fin de comparar en qué tipo pruebas se tenía menos dispersión, ¿en las manuales o en las semiautomáticas?

2.1 Etapa 1: Caracterización de las bombas peristálticas B1 y B2 por medio del control de velocidad con los módulos PWM de los motores M1 y M2

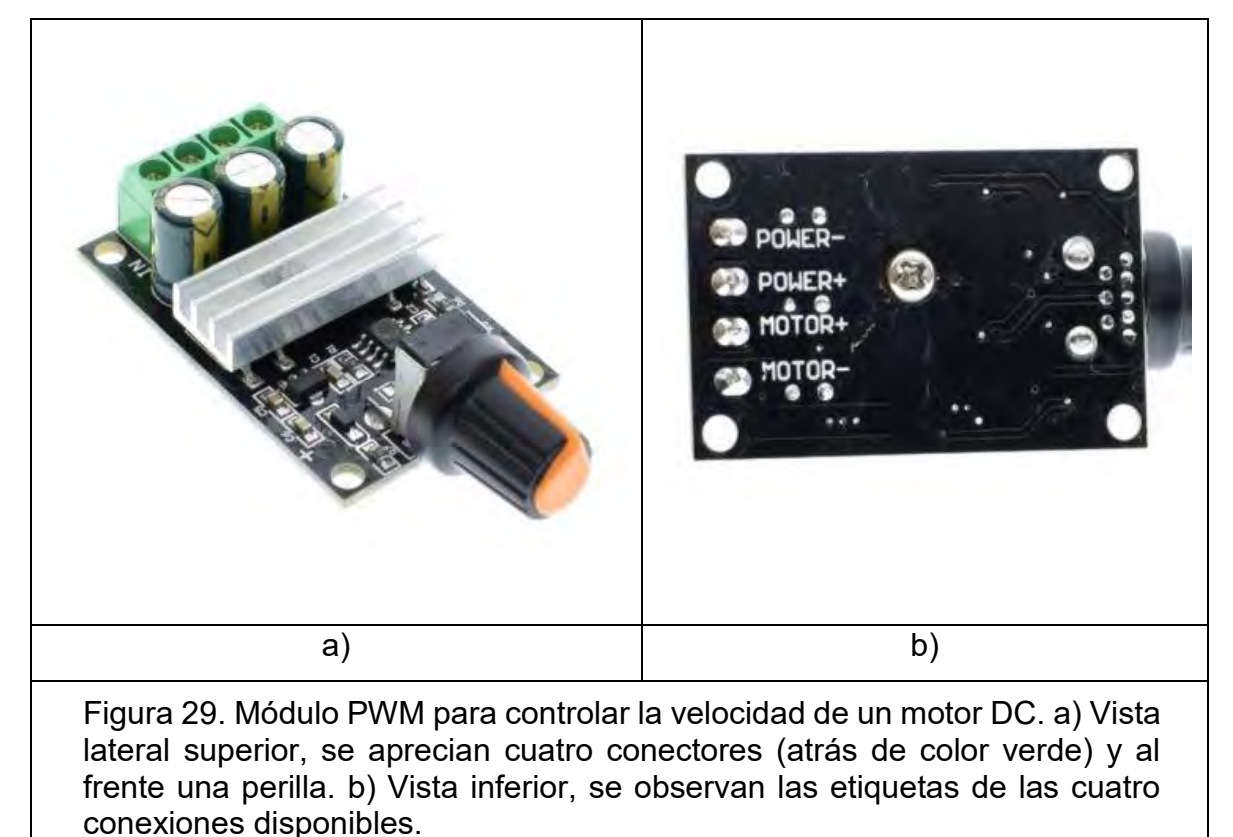

En la figura 29 se observa el módulo PWM utilizado para controlar la velocidad de los motores M1, M2 y M3 (se requiere un módulo para cada motor). El módulo puede trabajar con motores DC de 6, 12, 24 y 48 Volts con un límite de corriente de 3

Amperes. En el caso de M1, M2 y M3, funcionan con una alimentación de 12 V y un

límite de corriente de hasta 0.5 A. Por lo que la elección del módulo fue correcta. La velocidad se modifica moviendo la perilla que se puede observar en la figura 31 a). Los 12 V se alimentan con una fuente de poder de corriente directa de la siguiente manera: el polo positivo de la alimentación se conectó al pin con la etiqueta POWER+ del módulo PWM, mientras que el polo negativo, al pin POWER-. El pin MOTOR+ se conectó directamente al pin positivo del motor (M1, M2, M3) y el pin MOTOR- se conectó al pin "Normalmente abierto" (N.A) de un relevador, mientras que el pin "Común" (C) del mismo relevador se conectó al pin negativo del motor (M1, M2, M3). De esta forma se controla la velocidad de un motor con el módulo PWM y se controla su activación o desactivación con el relevador, generando una señal digital con la DAQ. El canal 21 de DAQ se configuró para activar el motor 1 (M1), para tal motivo, dicho canal se conectó al pin IN1 del módulo de relevadores. Para el motor 2 (M2) y 3 (M3) se usaron los canales 22 y 23, conectados a los pines del relevador IN2 e IN3, respectivamente. Un esquema de estas conexiones, ejemplificando el motor 1, se muestra en la figura 30.

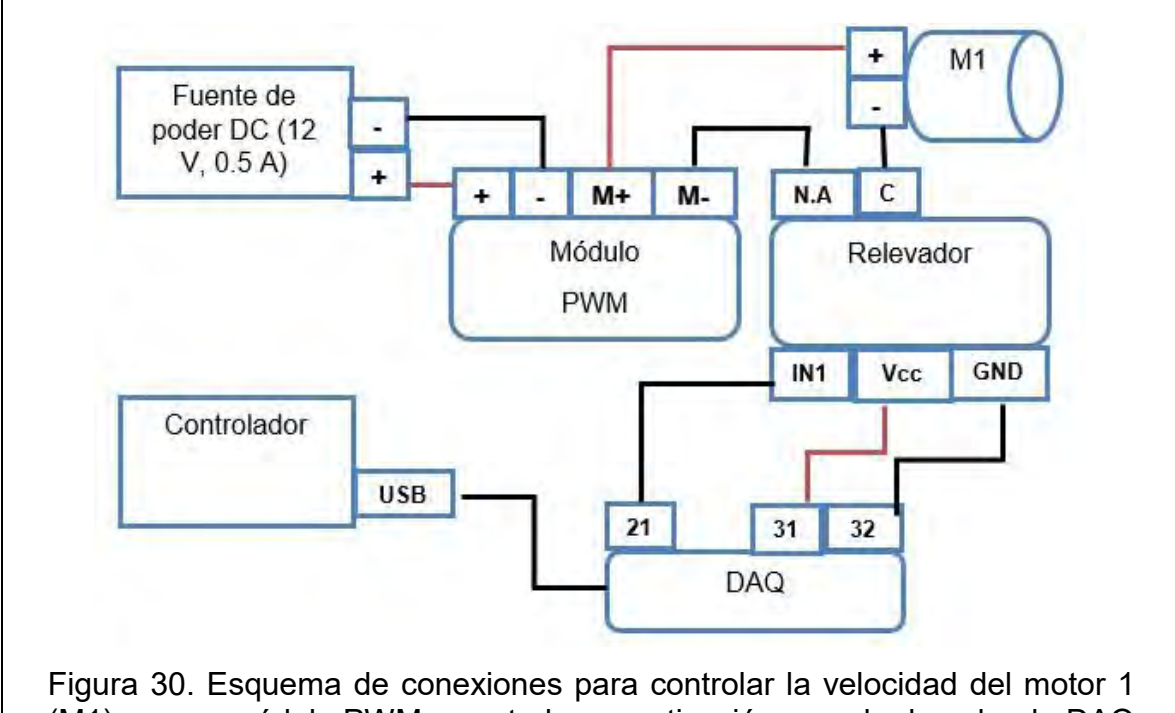

(M1) con un módulo PWM y controlar su activación con el relevador, la DAQ y una computadora (controlador).

Para este proyecto se utilizó un solo módulo de cuatro relevadores, como el mostrado en la figura 31. Este módulo se alimenta con el dispositivo NI USB-6008 (DAQ), con el canal que provee 5 V y un límite de corriente de 200 mA (canal 31, y 32 para la conexión a tierra), el pin Vcc del relevador se conecta al canal 31 de DAQ y el pin GND, se conecta al canal 32 de DAQ. Los siguientes 4 pines del relevador son los que reciben, también de la DAQ, la señal digital que activa o desactiva cada relevador (IN1, IN2, IN3 e IN4). Cada relevador cuenta con tres conexiones: Normalmente abierto (N.A), Normalmente cerrado y Común (C). El Común (C) siempre va conectado al dispositivo final de control. Y entre los otros dos se puede escoger: Normalmente abierto significa que mientras no se active el relevador no estará pasando corriente por el circuito (el motor estará desactivado) y el Normalmente cerrado significa que mientras no se active el relevador estará pasando corriente por el circuito (el motor estará activado).

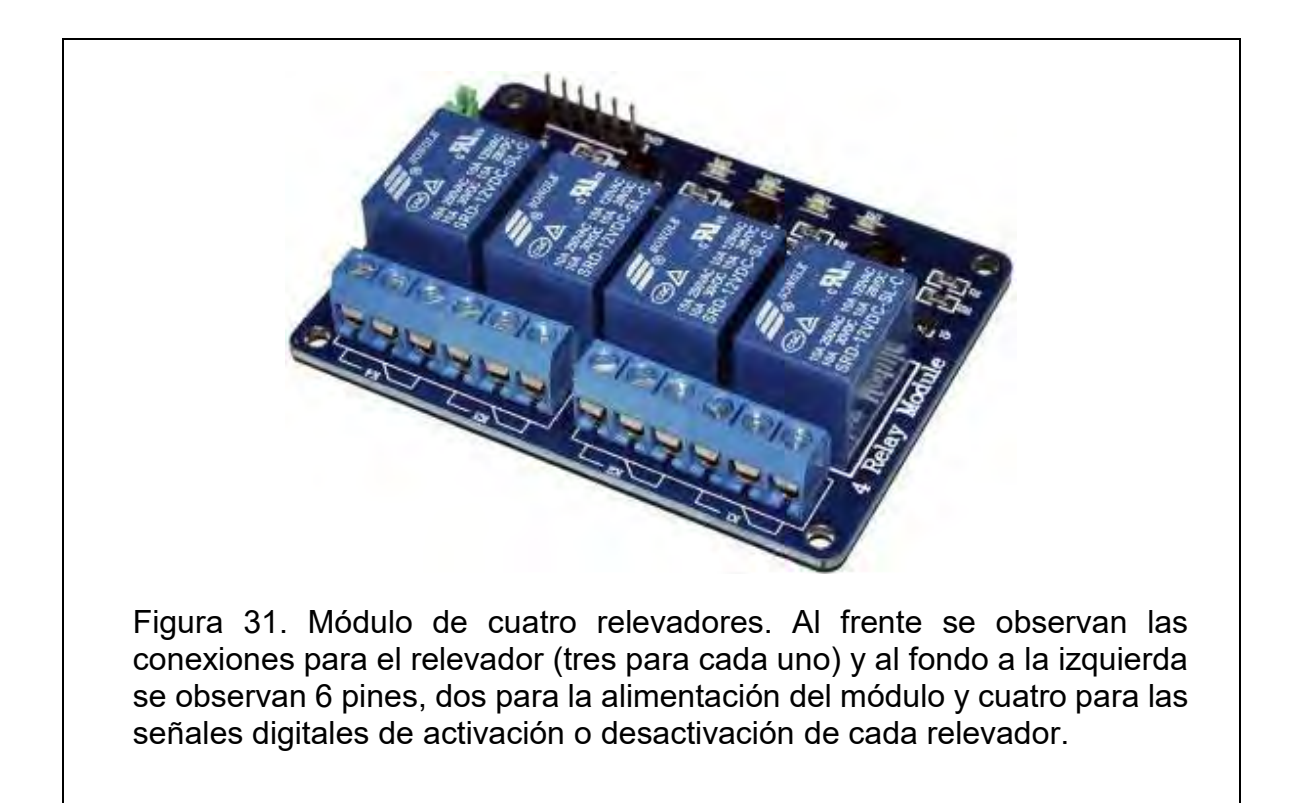

M1 y M2 se acoplaron a dos bombas peristálticas, B1 y B2, respectivamente. De tal modo que el fin de controlar la velocidad de los motores es controlar el flujo con el cual trabajan las bombas para que, a su vez, se pueda ajustar un flujo que sea constante para el control flotante del pH, pues B1 agrega solución ácida a la celda y B2 solución básica. La caracterización de estas bombas, por medio del control de la velocidad de los motores que les transmiten el movimiento se hizo dividiendo en cinco partes el giro total de la perilla del módulo PWM: Velocidad mínima, ¼ de velocidad, ½ de velocidad, ¾ de velocidad y velocidad máxima. La manera de hacerlo fue midiendo el tiempo que tardaban en bombear 100 ml de agua para cada velocidad. El tiempo se midió con el cronómetro de un celular y el volumen con una probeta graduada de 100 ml. La activación y desactivación de los motores se hizo por medio del programa "Purga de Bombas [Dub 19.09.18].vi" ya explicado en la figura 14.

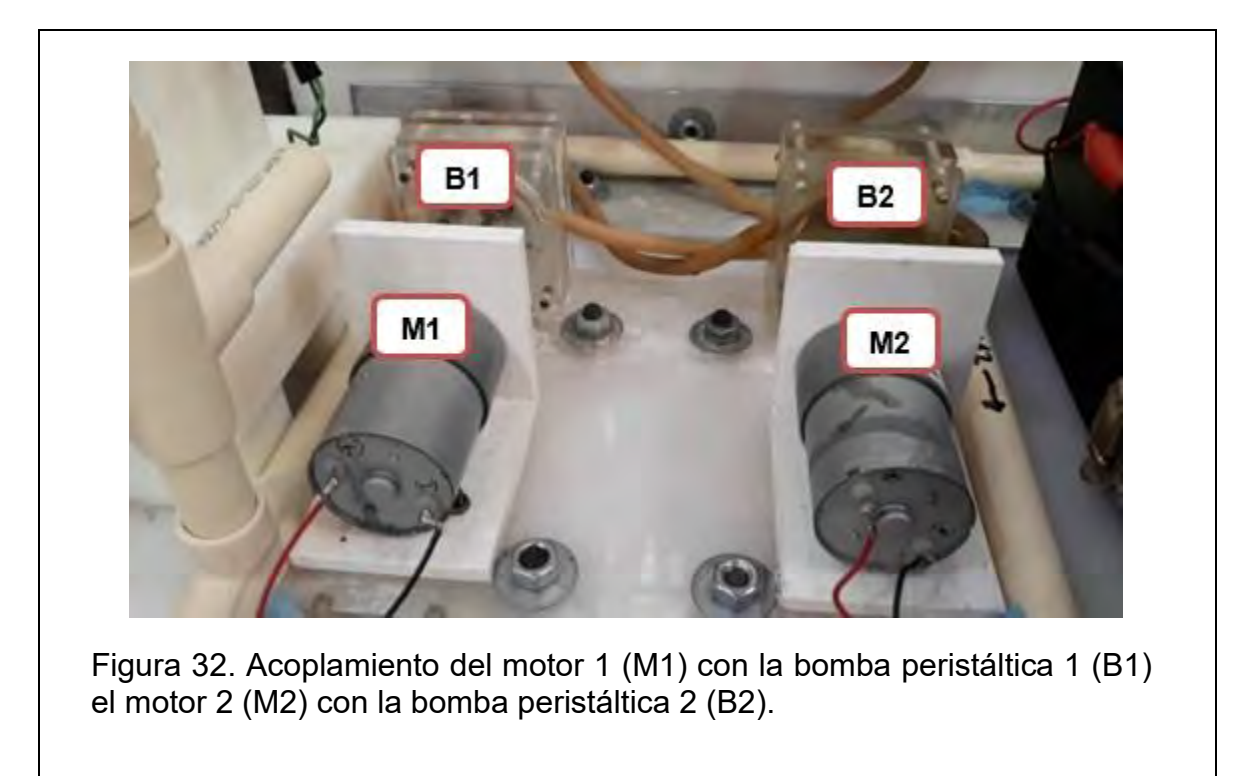

Para poder montar los motores y acoplarlos a las bombas peristálticas, se diseñaron las bases blancas, que se pueden ver en la figura 32, ya instaladas, y en la figura 33 su diseño por medio del software SolidWorks. Se hizo de esta manera debido a que se necesitaban medidas específicas para sujetarlas con tornillos a los motores y de altura y distancia entre ambas flechas: las de las bombas y las de los motores. Después de diseñadas las bases se produjeron por medio de manufactura aditiva en el MADiT. Las bases diseñadas, una vez sujetadas a cada motor con tornillos, se sujetaron, también con tornillos, a la base de acrílico donde se encuentran montadas las bombas y, esta base a su vez, a el armazón completo del sistema de semiautomatización.

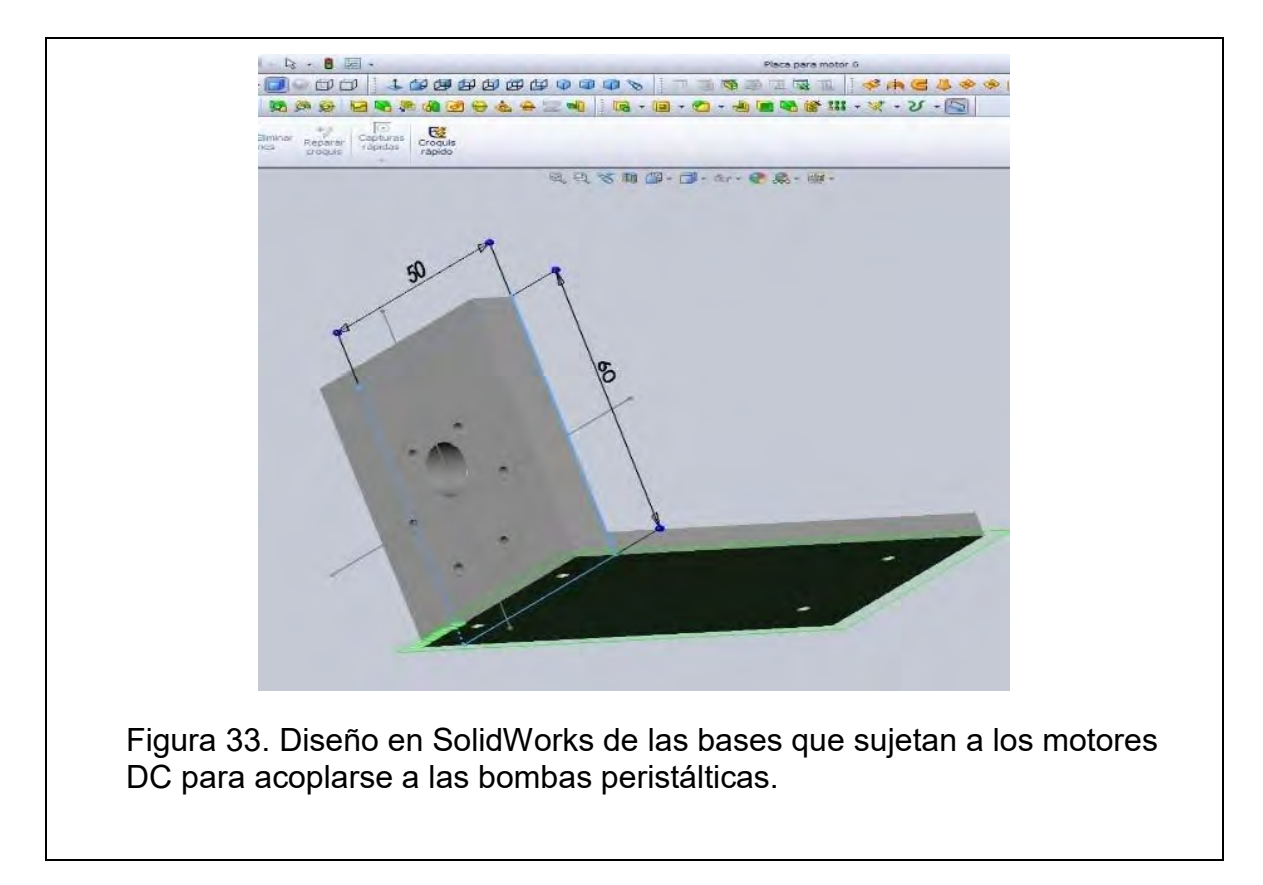

2.2 Etapa 2: Calibración y caracterización del sensor de pH y temperatura El sensor de pH que se adquirió se alimenta con 5 V y 10 mA de corriente directa. Consta de 5 partes principales, conforme se muestra en la figura 34. A) Un conector BNC macho para el electrodo de medición de pH.

B) Pines para alimentación y señales de salida, en orden de izquierda a derecha: T0, señal en Volts proporcional a la temperatura (proviene del sensor LM35, integrado al mismo circuito electrónico); D0, señal que indica un límite de pH; P0,

señal en Volts proporcional al pH; GND, tierra para las señales; GND, tierra para la alimentación; Vcc, alimentación del circuito electrónico, polo positivo.

C) Potenciómetro que ajusta el *offset* de la señal de pH del sensor. El rango de medición del electrodo de pH oscila entre valores negativos y positivos en mV. El 0 representa un pH de 7.0. Para poder utilizarlo con la tarjeta DAQ (que sólo puede adquirir señales entre 0 y 5 Volts) este circuito añade un valor de *offset* al valor medido por el electrodo. Por lo tanto, para ajustar dicho valor, se "obligó" al sensor medir un pH de 7.0 al desconectar el electrodo del circuito y conectar la parte interna del conector BNC con la exterior. Con ayuda de la DAQ se midió el valor del pin Po y se ajustó el potenciómetro para que dicho valor llegara a 2.5 V.

D) Este potenciómetro es para establecer un valor límite en la señal de pH. Cuando se llega a tal límite, un LED rojo, que se encuentra sobre el circuito electrónico, se enciende y la señal del pin Do se pone en *ON*. Para ajustarlo se sumergió el electrodo en una disolución 3 M de hidróxido de sodio y se giró el tornillo en el sentido en el que el LED se apagó.

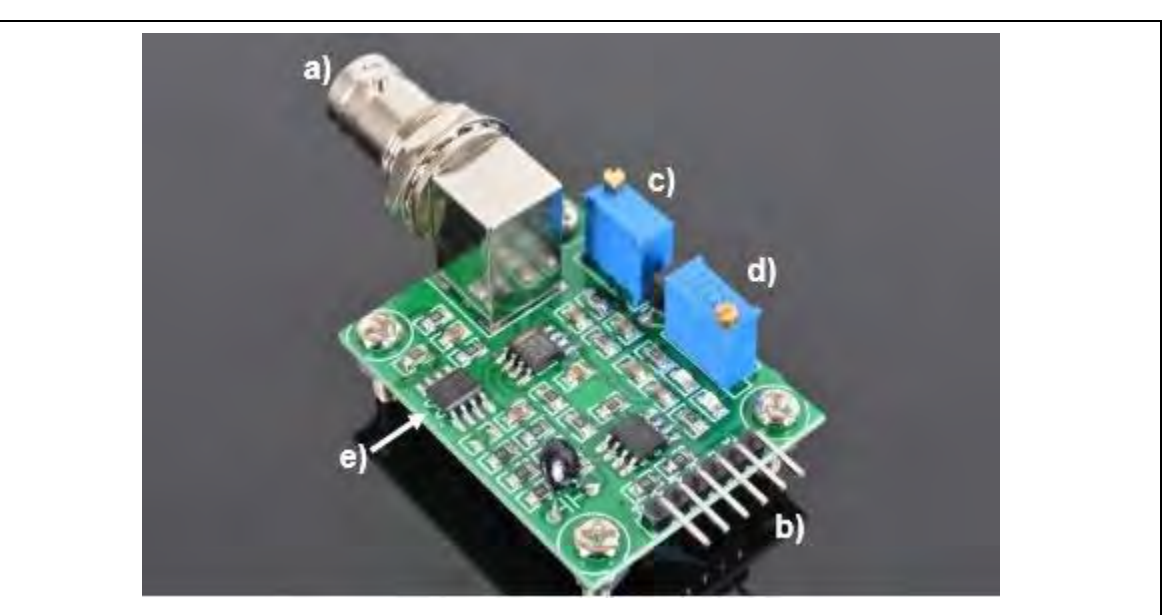

Figura 34. Sensor de pH y temperatura. Se observan 5 partes importantes. a) Conector BNC macho, b) pines para conexión de alimentación y señales de salida, c) potenciómetro para ajustar offset, d) potenciómetro para ajustar alarma de límite de pH y e) sensor de temperatura LM35.

En la figura 35 se muestra el programa creado para medir el pH y la temperatura con este sensor. Se muestra el panel frontal donde se pueden observar 6 indicadores numéricos, una gráfica de pH en función del tiempo y un controlador numérico. Los indicadores "Señal V-T (C/F)" y "Señal V-pH (C/F)" son las señales de voltaje que adquiere la DAQ directamente de los pines T0 y P0, respectivamente. "C/F" significa que se le ha añadido un filtro dentro del programa para disminuir la presencia del ruido electromagnético presente en el laboratorio de beneficio de minerales. "Voltaje (Es)" es el valor del potencial medido cuando se mide la solución buffer de pH 7 y es al que se debe introducir en el controlador "Calibrar (Es)", para que de esta manera quede calibrado el sensor. "Temperatura (°C)" es el valor calculado por el programa para la señal del pin T0. Este valor es el que se debe de copiar, junto con el de "Voltaje (Es)" para trabajar con el programa "Control de pH [Dub 05.10.18].vi". El indicador "pH" es el valor que calcula el programa para la señal del pin P0 y es el mismo que se muestra en el *Waveform Chart.* "pH Final" es un promedio de las 25 mediciones que hace cada vez que se repite el ciclo, como se muestra en la figura 36.

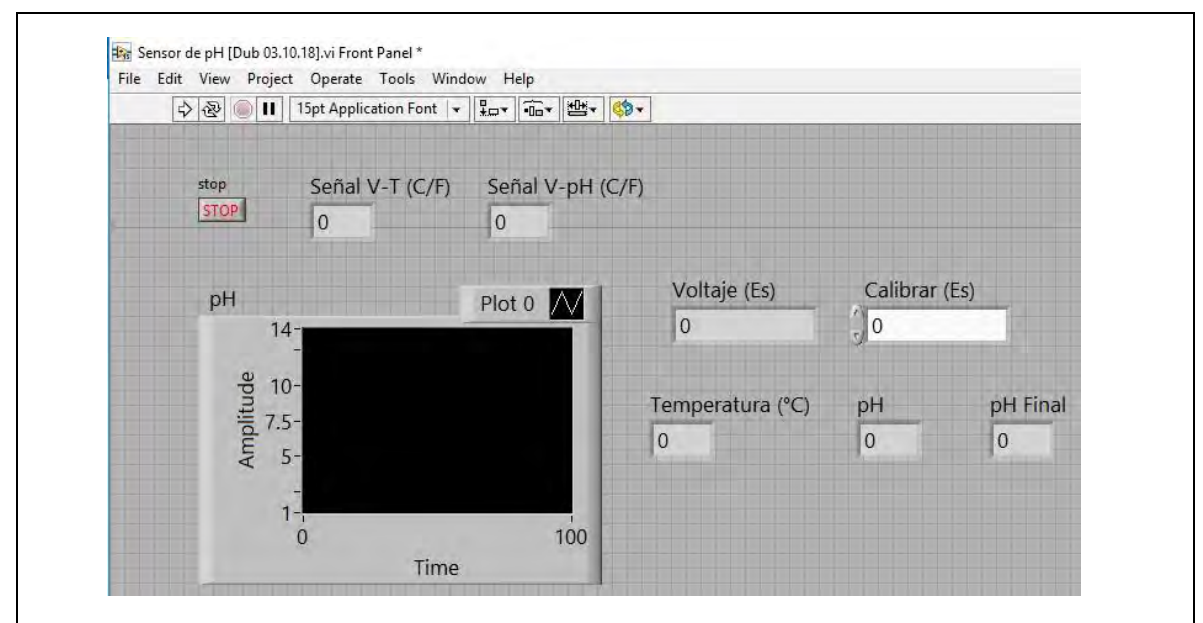

Figura 35. Panel frontal del programa "Sensor de pH [Dub 03.10.18].vi" utilizado para calibrar el sensor de pH. Consta de 6 *Numeric Indicators*, un *Numeric Control* y un *Waveform Chart* que muestra la medición del pH en función del tiempo.

El Diagrama de Bloques del programa que se muestra en la figura 35, está compuesto, en un principio, por una estructura *While* que contiene a su vez una estructura *Flat Secuence* con dos segmentos, el primero es para adquirir la señal T0 y para calcular la temperatura, el segundo es para adquirir la señal P0 y calcular el pH junto con un promedio de éste. La DAQ se configuró en los canales 2 y 3 para la señal de pH, mientras que el 5 y el 6, para la señal de la temperatura, ambos pares en modo de adquisición de señal analógica de voltaje.

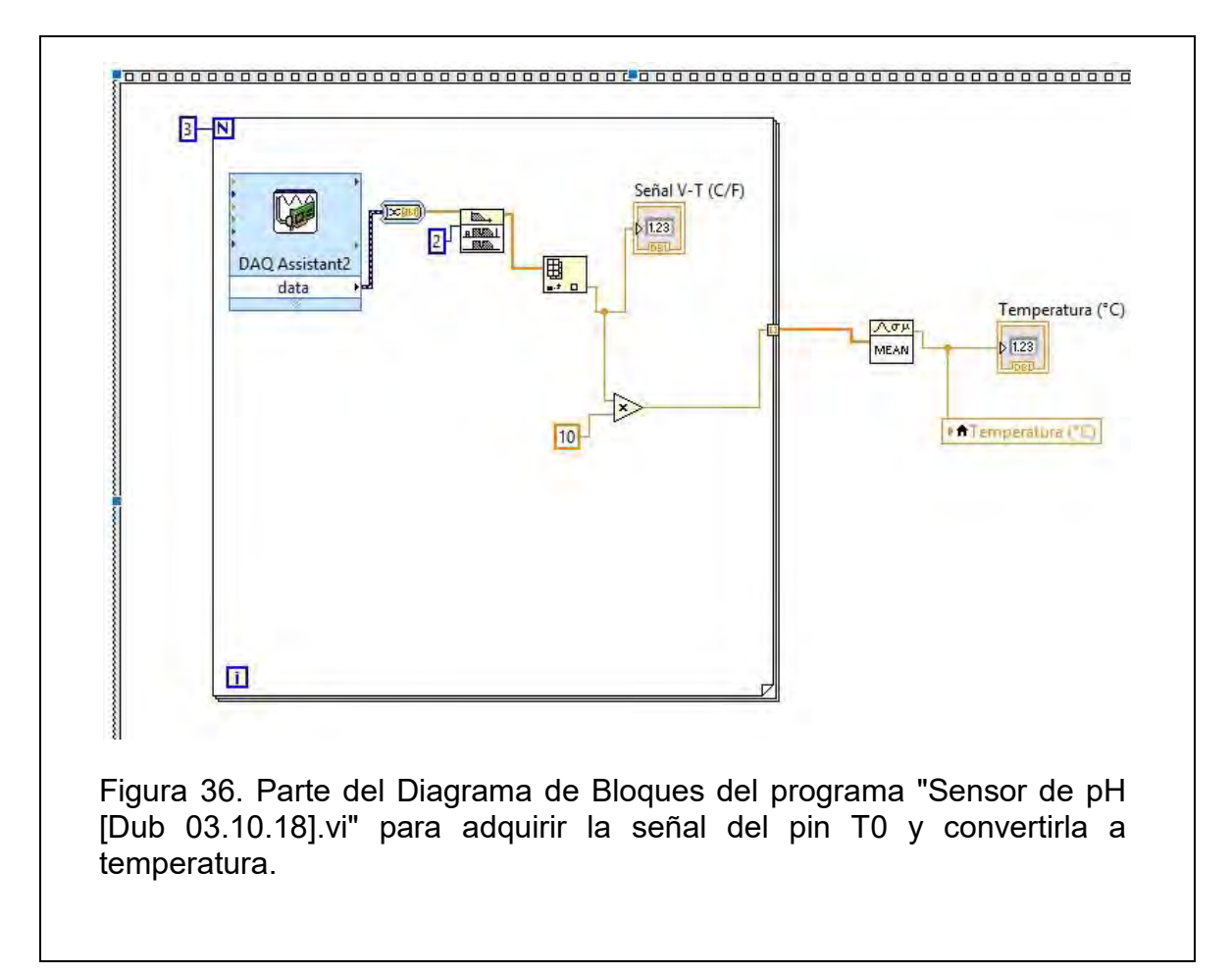

Dentro de la estructura *Flat Secuence,* tanto para la temperatura como para el pH, se encuentra otra estructura, *For Loop,* cuya función es hacer que la medición de ambas variables se realice cierto número de veces cada ciclo: tres veces para la temperatura, 25 veces para el pH. Después de dicha estructura hay un elemento (*MEAN*) que calcula el promedio de dichas mediciones cuyo resultado se muestra en los indicadores correspondientes. Lo anterior se puede observar en la figura 37.

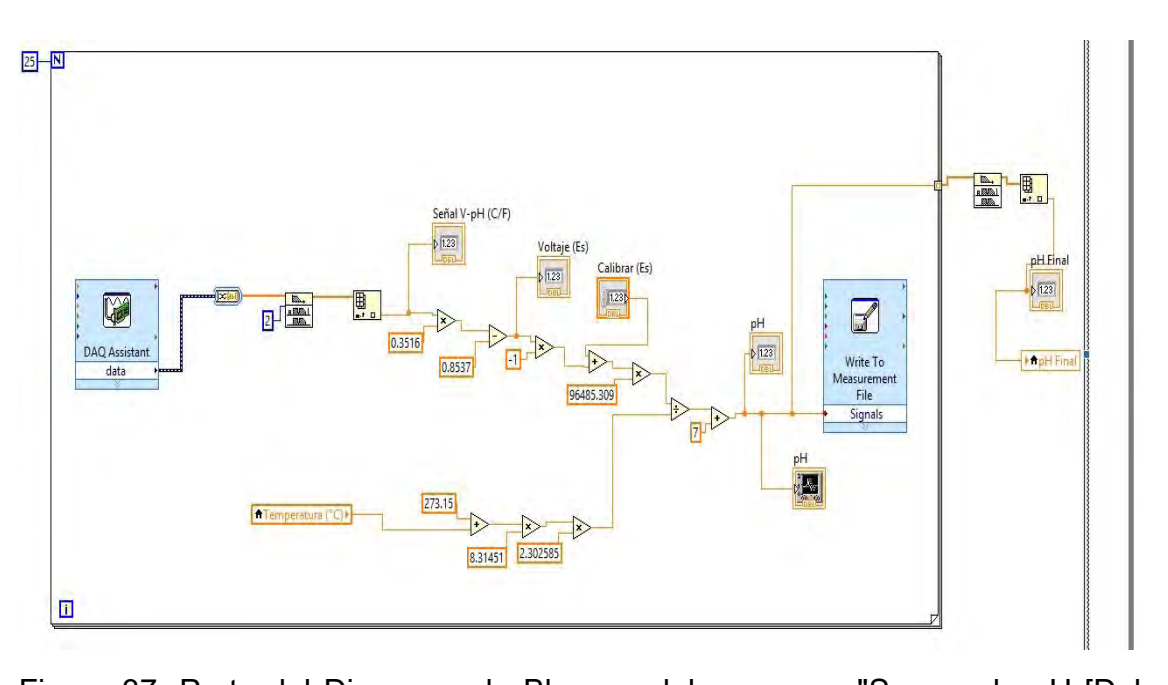

Figura 37. Parte del Diagrama de Bloques del programa "Sensor de pH [Dub 03.10.18].vi", correspondiente a la adquisición de la señal P0 y cálculo del pH en función de ésta, así como de la determinación de un promedio cada 25 mediciones.

Como ya se dijo, el sensor genera una señal, proporcional al pH, de entre 0 y 5 Volts (donde al pH de 7 le corresponde un valor aproximado de 2.5 V), para que la tarjeta DAQ pueda adquirirla. Sin embargo, la ecuación 1, descrita en el apartado 1.2 del marco teórico, y que es la que se programó en la figura 37, utiliza valores de potencial en el orden de mV, así como valores negativos y positivos.

Debido a lo anterior, se tuvo que hacer una primera aproximación para convertir los valores de la señal al orden de los mV por medio de una regresión lineal a manera de una calibración: se asignaron valores en mV, para cada valor en V, que se generara con una solución de un pH patrón (4, 7 y 10). A partir de esto, se pudo programar dicha ecuación, ya que solamente con ella se puede hacer la compensación de temperatura para el valor del pH. La calibración como tal del sensor, se debe de hacer cada vez que se inicie una prueba y para ellos sólo es necesario determinar la constante "Calibrar (Es)" con la solución patrón de pH 7.

Respecto a la caracterización de este sensor, se hizo después de la calibración y con el fin de concluir si es confiable respecto a un instrumento patrón, en este caso, el pHmetro utilizado en el Laboratorio de Beneficio de Minerales: *OAKTON pH 2100 Series*; así como respecto a una curva de valoración teórica. La prueba consiste en la valoración de ácido clorhídrico con hidróxido de sodio, ambas soluciones de concentración conocida y de la misma magnitud, 0.1 M. Se midieron 30 ml de la solución ácida y se colocaron en un vaso de precipitados de 250 ml. La solución básica se colocó en una bureta graduada de 25 ml. Se adicionaba un mililitro de la solución básica a la ácida y se medía el cambio del pH con el pHmetro del laboratorio y con el sensor de pH, usando cada instrumento su propio electrodo. Se hizo de esta manera hasta generar 60 mediciones. En la figura 38 se muestra una fotografía del procedimiento descrito anteriormente.

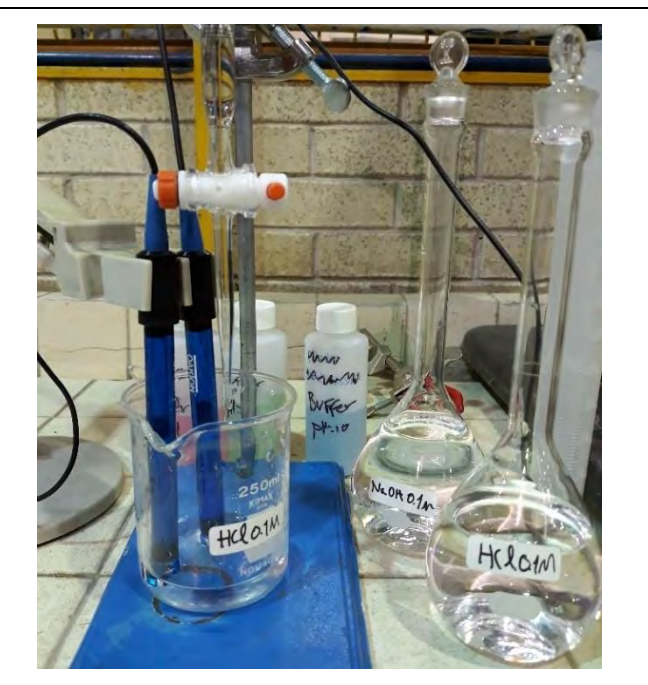

Figura 38. Caracterización del sensor de pH, se observan dos electrodos en el vaso de precipitados que contiene el ácido que se está valorando con el contenido de la bureta.

2.3 Etapa 3: Diseño del mecanismo para la extracción del concentrado

Ya se ha comentado que esta tesis tiene un antecedente inconcluso. La celda de flotación de acrílico modificada con un mecanismo para extraer el concentrado, es una reminiscencia tangible de éste. Lo que se hizo fue acoplar tal mecanismo con el motor M3, conectado también a un módulo PWM para control de su velocidad y conexiones iguales a las de los otros dos motores. Se construyó una base con bloques de *Nylamid* para mantener al motor M3 a la altura de la celda y un cople, del mismo material, con la distancia y diámetros necesarios para, valga la redundancia, acoplar la flecha del mecanismo de la celda y la flecha del motor M3. La figura 39 muestra una presentación preliminar de la base para calcular la altura y distancia mencionadas.

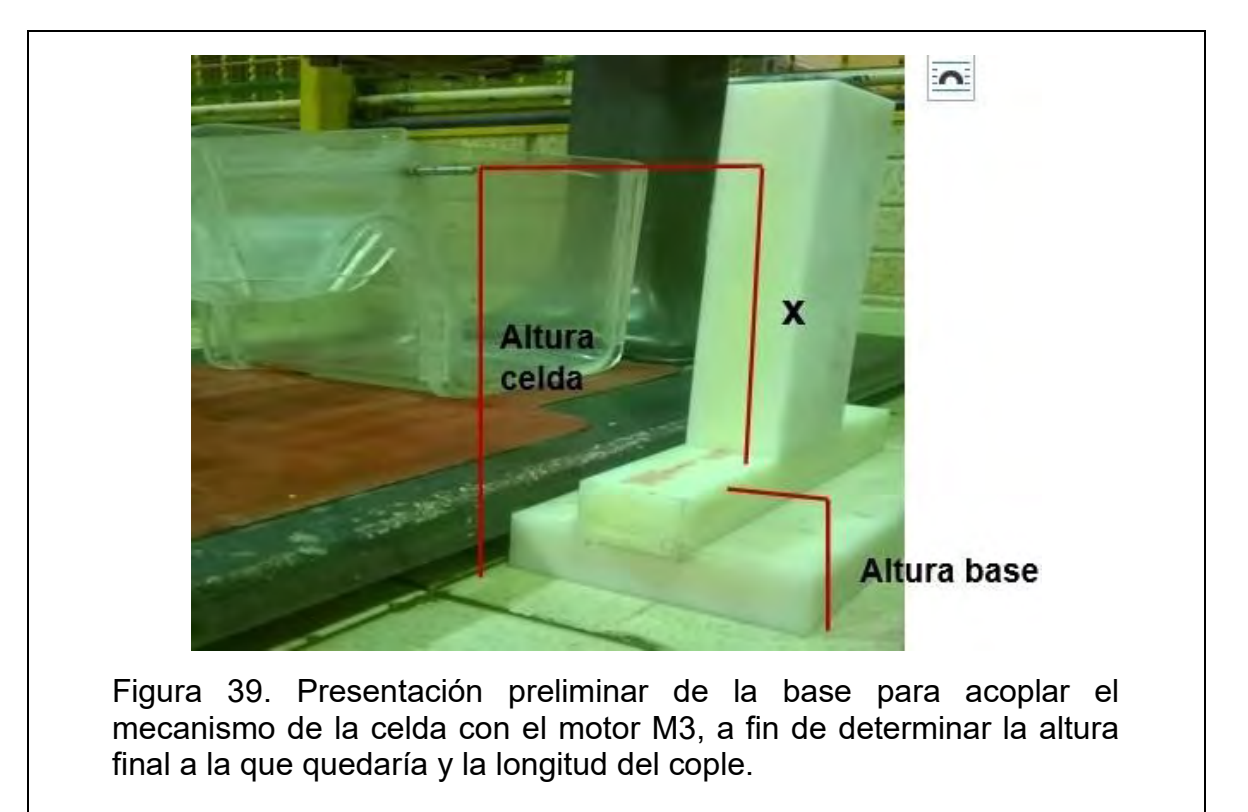

El cálculo para acoplar la flecha de la celda con la flecha del motor se realizó con la ecuación (6):

$$
Altura \, celda = x + altura \, base \, \dots \, \dots \, Ecuación \, (6)
$$

Si x en la ecuación (6), se obtiene la ecuación (7):

$$
x = altura celda - altura base = 19.525 cm - 8.25 cm
$$
  
= 11.275 cm ... *Ecuación* (7)

Las piezas de la base se unieron con tornillos y las dimensiones finales, así como los acabados superficiales, de la base y el cople, se hicieron por maquinado en un torno del Taller Mecánico del Instituto de Ciencias Aplicadas y Tecnología (ICAT), como se muestra en la figura 40.

En el caso del cople, se utilizaron 10 cm de una barra redonda de Nylamid de 1 cm de diámetro, y se hicieron dos barrenos de cada extremo con la finalidad de insertar las flechas, del mecanismo y del motor, en cada orificio. Para sujetar el cople con la flecha, se hicieron otros dos barrenos con cuerda, pero perpendiculares a los anteriores, para insertar los prisioneros con los que se ajustan las flechas al cople. Los orificios para las flechas también se hicieron en el torno. La cuerda para los prisioneros se hizo manualmente con un machuelo.

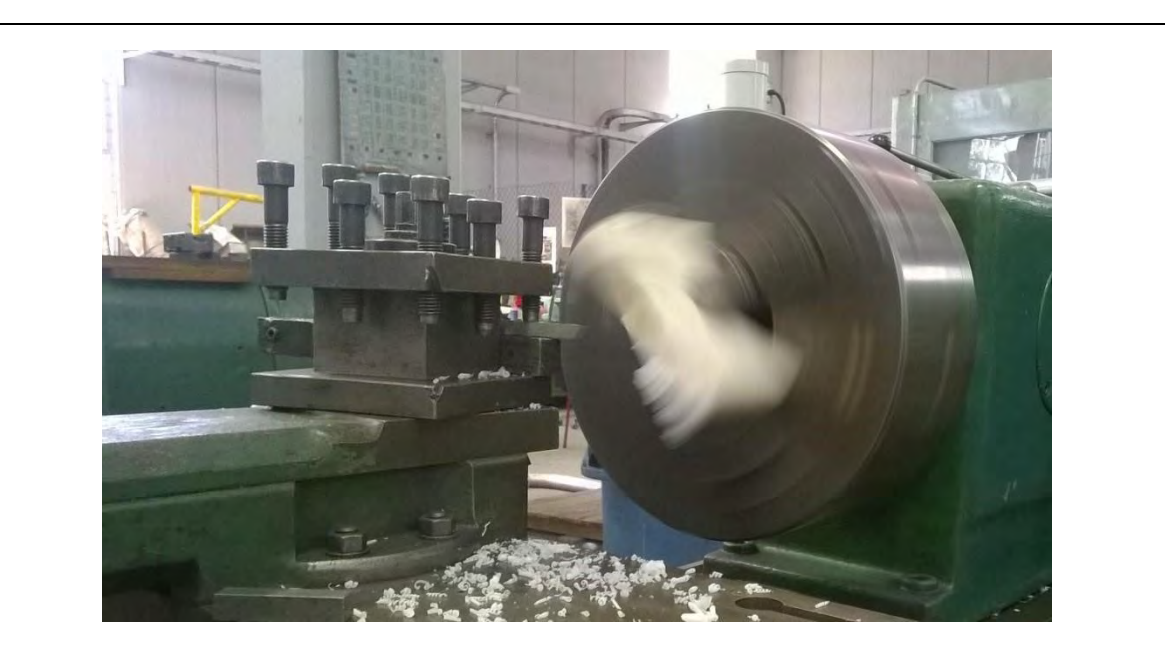

Figura 40. Maquinado en torno de las piezas de Nylamid para la base y el cople de M3.

2.4 Etapa 4: Elaboración y caracterización del sensor de nivel de volumen El sensor de nivel tiene la capacidad de detectar dos niveles de volumen, uno inferior y uno superior, por medio de la conductividad de un fluido líquido, un gas, como el aire, no lo afecta. Para hacerlo cuenta con cuatro electrodos, dos para cada nivel. Cuando hay conductividad entre dos de ellos manda una señal a la tarjeta QAQ por medio de un canal de adquisición de señal digital, mientras no haya conductividad no envía ninguna señal. Por lo tanto, el sensor tiene cuatro conexiones disponibles, para los cuatro electrodos, dos para las señales que envía a la DAQ, Nivel Inferior y Nivel Superior, así como dos conexiones más para su alimentación: 5 Volts y 200 mA de corriente directa. Los electrodos se instalaron en una celda de acrílico, que también pertenecía al antecedente de este proyecto, donde se contiene el concentrado durante su extracción, de tal manera que dos electrodos quedaran abajo, a cierta altura (indicando que se ha llenado el Nivel Inferior) y los otros dos electrodos quedaran arriba (indicando que se ha llegado al nivel superior). Cuando el concentrado llega al Nivel Inferior, el sensor manda una señal al programa para que la bomba B3, la bomba sumergible, entre en un ciclo de trabajo donde se activa por cierto tiempo, cada cierto tiempo, hasta que no se llegue al nivel superior. La caracterización de este sensor consistió en conocer esos niveles y esos tiempos para que la extracción del concentrado con M3, fuera más reproducible que la extracción manual.

Este sensor, a diferencia del de pH, se diseñó y elaboró completamente en el MADiT. La versión final, en este mismo trabajo, tuvo una versión anterior fallida: se diseñó y elaboró un sensor en base a transistores que, aunque sí funcionaba, generaba hidrólisis debido al paso de la corriente. Se optó, entonces, por un sensor basado en la configuración básica de un comparador operacional, usando un circuito integrado LM311. El diagrama del circuito electrónico se muestra en la figura 43, corresponde a la parte del Nivel Superior, para el Nivel Inferior es la misma configuración electrónica, solamente que cada nivel requiere un LM311, razón por la cual no hay interferencia entre ambos pares de electrodos.

62

El circuito fue diseñado con *Proteus Desing Suite*, un software de automatización de diseño electrónico que permite crear el plano eléctrico del circuito de acuerdo con la aplicación que se le quiere dar y a los componentes que se necesiten utilizar. De este software se obtiene un archivo con extensión PDF (como el mostrado en la figura 41) donde se muestran todas las pistas y conexiones de los componentes como líneas y puntos. Este archivo se imprime en una hoja de papel transfer y se coloca sobre una placa fenólica, cuidando que la tinta de la hoja esté en contacto con la superficie de la placa. En dicha placa es donde se hará el circuito electrónico. Se aplica calor sobre la hoja para que la tinta se transfiera hacia la placa y cuando se logre completamente, se quita la hoja y la placa se sumerge en una solución de cloruro férrico para que se disuelva el cobre sobre el cual no hay tinta. Después de este procedimiento ya se tiene una placa fenólica con pistas de cobre y conexiones. Éstas se barrenan para que las patas de los componentes entren ahí y puedan ser soldados a las pistas. Cada componente se suelda de acuerdo con el diseño hecho en el software.

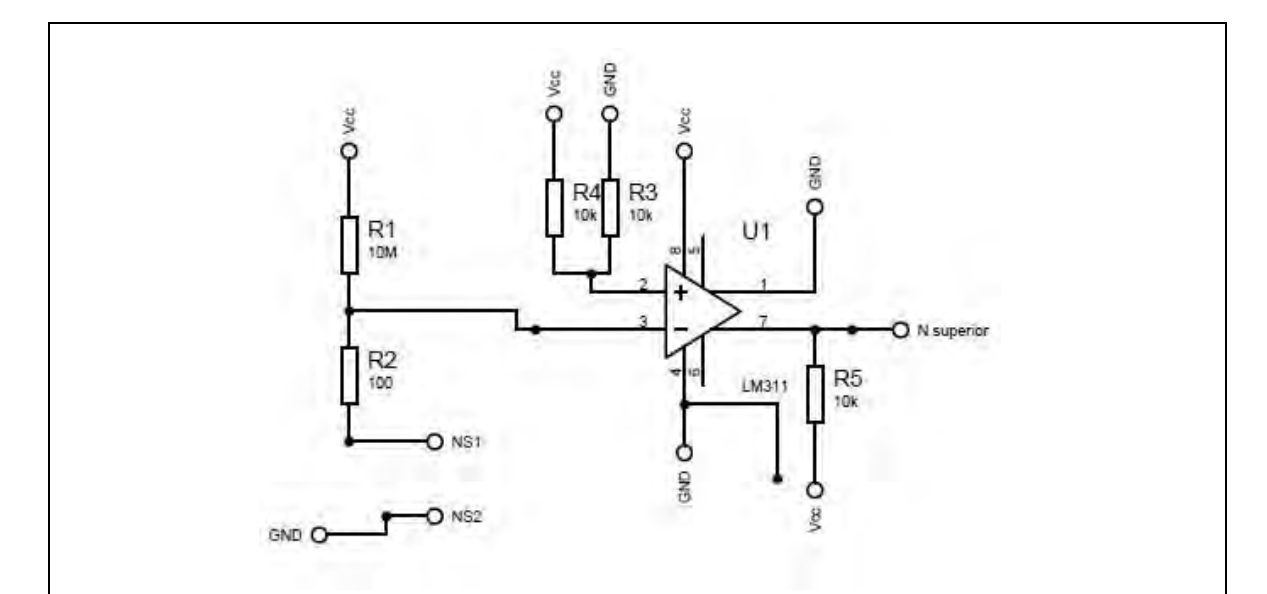

Figura 41. Esquema del circuito electrónico del sensor de nivel con un comparador operacional LM311 y cinco resistencias. "NS1" y "NS2" son las conexiones para los electrodos del Nivel superior, "N superior" es la conexión para la señal digital que adquiere la DAQ. La estructura de los componentes es la misma para el Nivel Inferior.

La razón por la cual no se genera hidrólisis cuando se cierra el circuito entre "NS1" y "NS2", es debido a que la corriente que circula entre ambos electrodos, es decir, que se conduce por medio del concentrado, es de una magnitud muy baja, debido, a su vez, por el valor de R1: 10 MΩ. Pues según la Ley de Ohm despejada, ecuación (8), la corriente eléctrica es igual al cociente de la diferencia de potencial (en este caso Vcc, 5 V) entre la resistencia total del circuito (R1+R2):

$$
i = \frac{Vcc}{R1 + R2} = \frac{5 V}{10 \times 10^{6} \Omega + 100 \Omega} = 4.99 \times 10^{-7} A \dots . Ecuación (8)
$$

Valor considerablemente despreciable para provocar hidrólisis en el concentrado extraído. Una vez aclarado lo anterior se procedió a hacer pruebas de extracción de concentrado de plomo, a pH 10, ya que es el pH al cual se observó un mayor volumen de extracción y con la velocidad mínima de M3 manteniéndola constante. Se determinó que, a cierto volumen extraído, el mecanismo ya no podía obtener más concentrado, pues el volumen de la celda disminuía, por lo que se hacía necesario, en ese punto agregar agua por medio de B3, que también se utilizó con su mínima capacidad. Se midió ese concentrado con una probeta graduada de 500 ml y se estableció como nivel inferior de la celda que contiene el concentrado. A partir de ahí se hicieron diversas pruebas modificando el tiempo de activación de B3 y el tiempo en el que debía permanecer sin operar, de tal modo que durante cinco minutos de extracción se llenara la celda con el concentrado de plomo. Se determinaron, entonces, dichos volúmenes, así como tiempos de activación y desactivación de B3. Todo esto se hizo con el programa "Control de Volumen [Dub 09.10.18].vi", cuyo Panel Frontal se muestra en la figura 42.

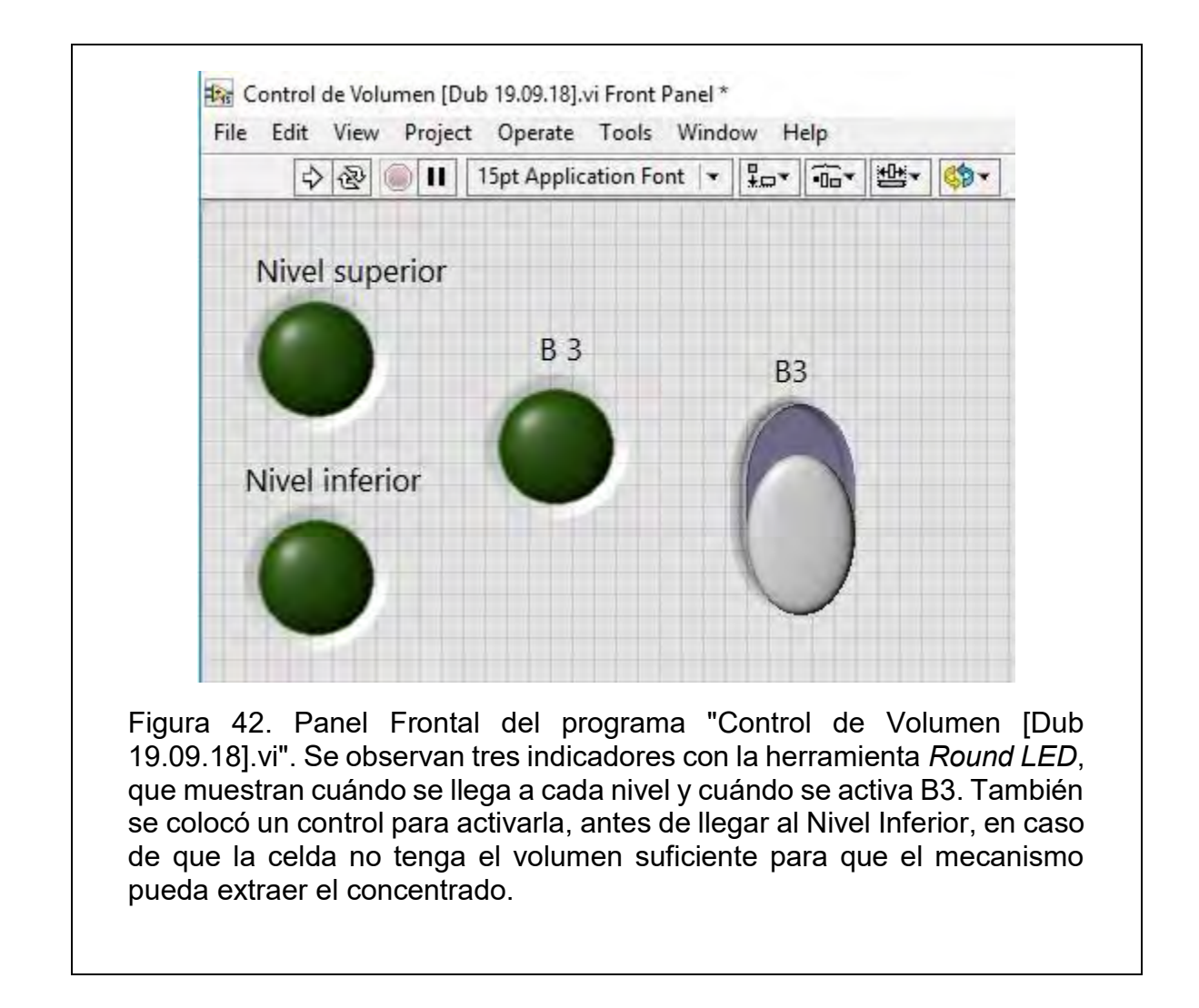

En la figura 43 se muestra la primera parte del Diagrama de Bloques del programa "Control de Volumen [Dub 09.10.18].vi". Consiste en conectar los indicadores del Panel Frontal con las variables locales de ambos niveles y de B3. La estructura principal es un ciclo *While* cuya razón de paro es la señal del Nivel Superior. Dentro de dicho ciclo hay un primer *DAQ Assistant* con el que se adquieren las señales digítales que envía el sensor de nivel para sus dos niveles. La variable local del Nivel Inferior está conectada a una segunda estructura: un *Case Structure.* La condición es que, si Nivel Inferior es falsa, se puede controlar B3 con un *Vertical Slide Swtich* y que se sigan recibiendo las señales de los niveles en un ciclo *While,*  hasta que Nivel Inferior sea verdadera.

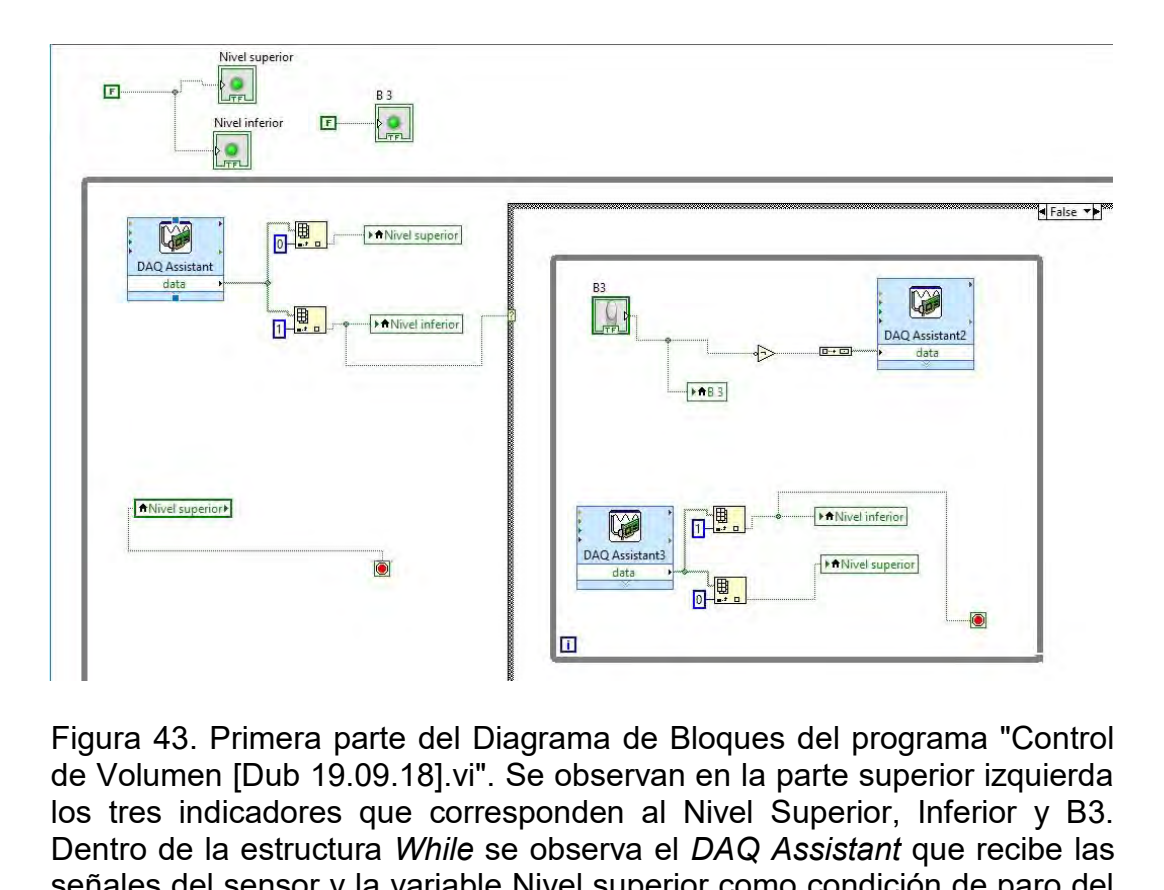

señales del sensor y la variable Nivel superior como condición de paro del programa, así como la variable Nivel inferior conectada al *Case Structure*  en su opción falsa.

En la figura 44 se muestra la segunda parte del Diagrama de Bloques, que es la acción que se debe de llevar a cabo, la parte verdadera del *Case Structure*, cuando Nivel Inferior es verdadero. Consta de una estructura *Flat Secuence* con tres cuadros, dentro de un ciclo *While*, cuya razón de paro es que la variable local Nivel Superior sea verdadera. Dentro del primer cuadro del *Flat Secuence,* se programa que B3 se active por 6000 ms usando el elemento *Wait (ms).* En el segundo cuadro se programa que B3 permanezca inactiva por 50 s. Y, en el tercer cuadro, se ordena seguir leyendo las señales del sensor. Lo anterior, en estricto orden, se repite hasta que se llegue al Nivel Superior. En ese caso, se actualiza el valor de las variables locales de los niveles y mientras eso pasa, se ejecuta un ciclo más de activación de la bomba. Lo anterior se dejó programado así ya que la celda del concentrado tiene

todavía 100 ml de volumen disponible para evitar derrames o por si el porcentaje de sólidos en peso del concentrado era mayor al de las pruebas, razón por la cual se haya recuperado un mayor volumen en menos tiempo. Es un margen de error.

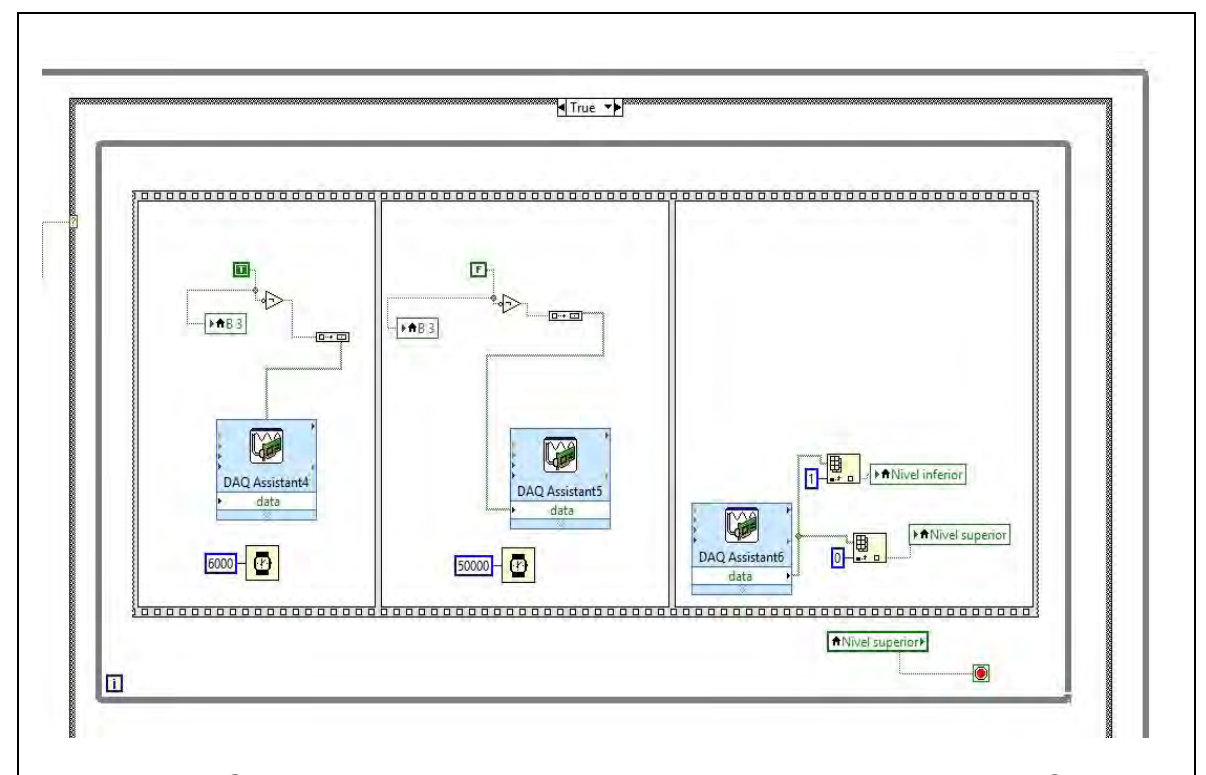

Figura 44. Segunda parte del Diagrama de Bloques del programa "Control de Volumen [Dub 19.09.18].vi". Se observa el *Case Structure* en su opción *True*, dentro del primer *While*, y dentro de ella, un segundo *While* con el *Flat Secuence* para las instrucciones de activación y desactivación de B3*.* Dentro de los dos primeros cuadros de *Flat Secuence* se observa el elemento *Wait (ms)* que indica el tiempo que se debe de ejecutar la acción correspondiente. También se observa la variable Nivel superior como razón de paro del segundo *While* (conexión con el círculo rojo).
2.5 Etapa 5: Acoplamiento de sensores y actuadores, así como elaboración de los programas en LabVIEW para controlar el proceso semiautomatizado

El acoplamiento de todo el sistema, sensores y actuadores, se hizo con el objetivo de facilitar, principalmente, las conexiones de alimentación de corriente eléctrica y de las señales con la tarjeta de adquisición de datos. Por tal motivo se unieron, en forma de L, dos placas de polietileno de alta densidad con un área superficial aproximada de 45 cm por 30 cm y 1 cm de grosor, por medio de un ángulo de 90° de aluminio de 2 pulgadas. Se hicieron perforaciones en el ángulo de aluminio y en ambas placas para sujetarlas con tonillos y tuercas. De tal forma que las placas quedaran a modo de maqueta para que la base fabricada para M3, la base de las bombas peristálticas y la caja de los circuitos quedasen instalados sobre una de ellas (que sería como un piso) y sobre la otra placa (una pared trasera), con ayuda de dos tramos de 8 cm del mismo ángulo de aluminio, y dos abrazaderas para tubo tipo omega de 2 pulgadas, se montaron los dos contenedores de vidrio (C1 y C2) para las disoluciones ácida y básica que se utilizan en el control del pH.

Respecto a los programas utilizados para controlar el sistema semiautomatizado, debido a que LabVIEW, mientras esté ejecutando lo que está dentro de un ciclo, deja de hacer lo que esté fuera de éste, se decidió dejar los dos programas de control por separado, pues lo que sí se puede hacer es ejecutar dos programas de LabVIEW al mismo tiempo en un mismo ordenador, siempre y cuando, para el caso de la DAQ, no se estén ocupando los mismos canales en ambos programas.

Como ya se mostró, el programa para el control de volumen ya se había realizado, pero aún se modificó varias veces, antes de ocuparlo en las pruebas de flotación semiautomatizadas. El diagrama de flujo que se siguió para llevar a cabo la programación fue el que se muestra en la figura 45.

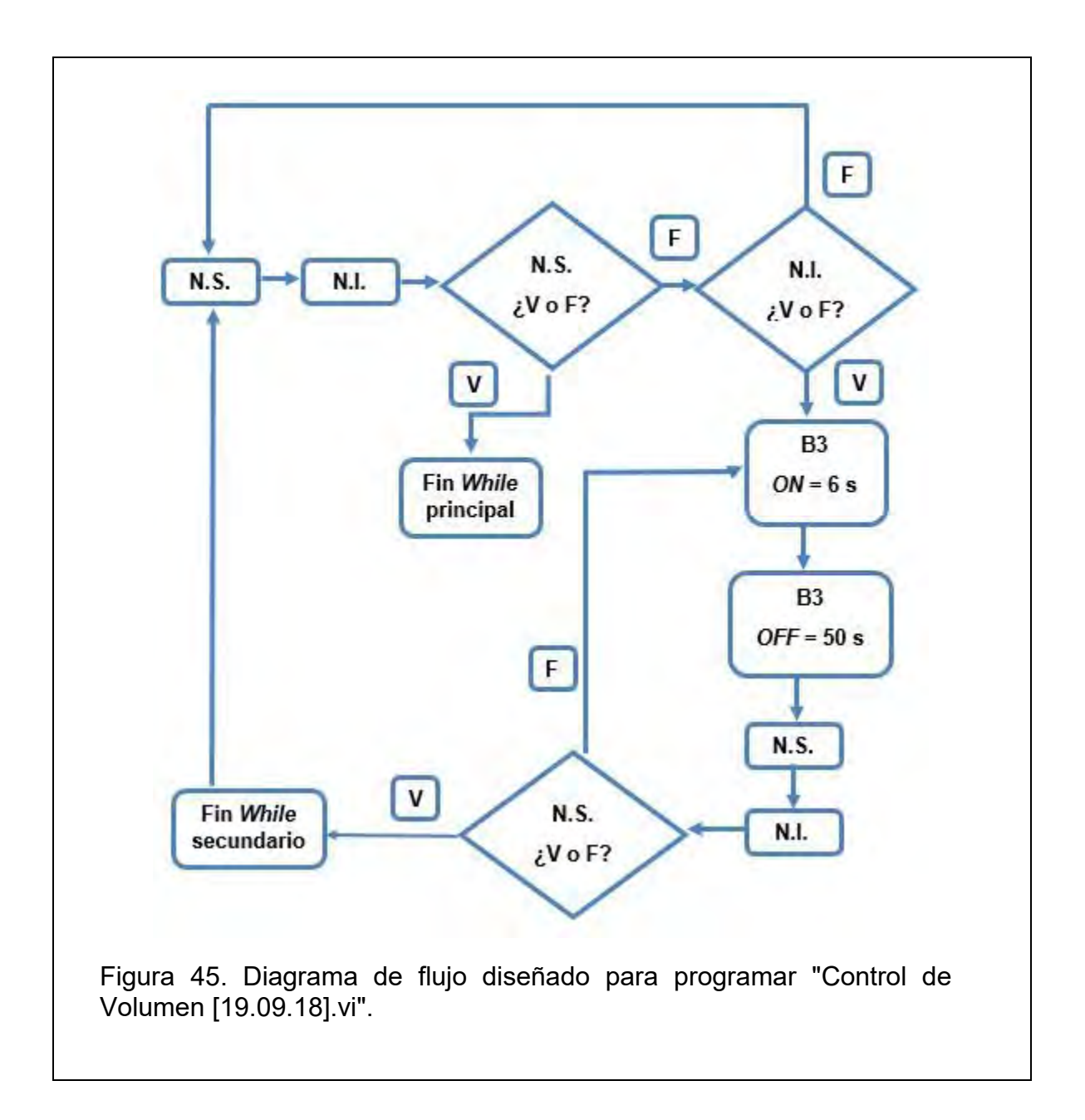

En la figura 46 se muestra el diagrama de flujo diseñado para programar "Control de pH [Dub 05.10.18].vi". Para hacerlo, se utilizó parte del programa, ya explicado, "Sensor de pH [Dub 03.10.18].vi".

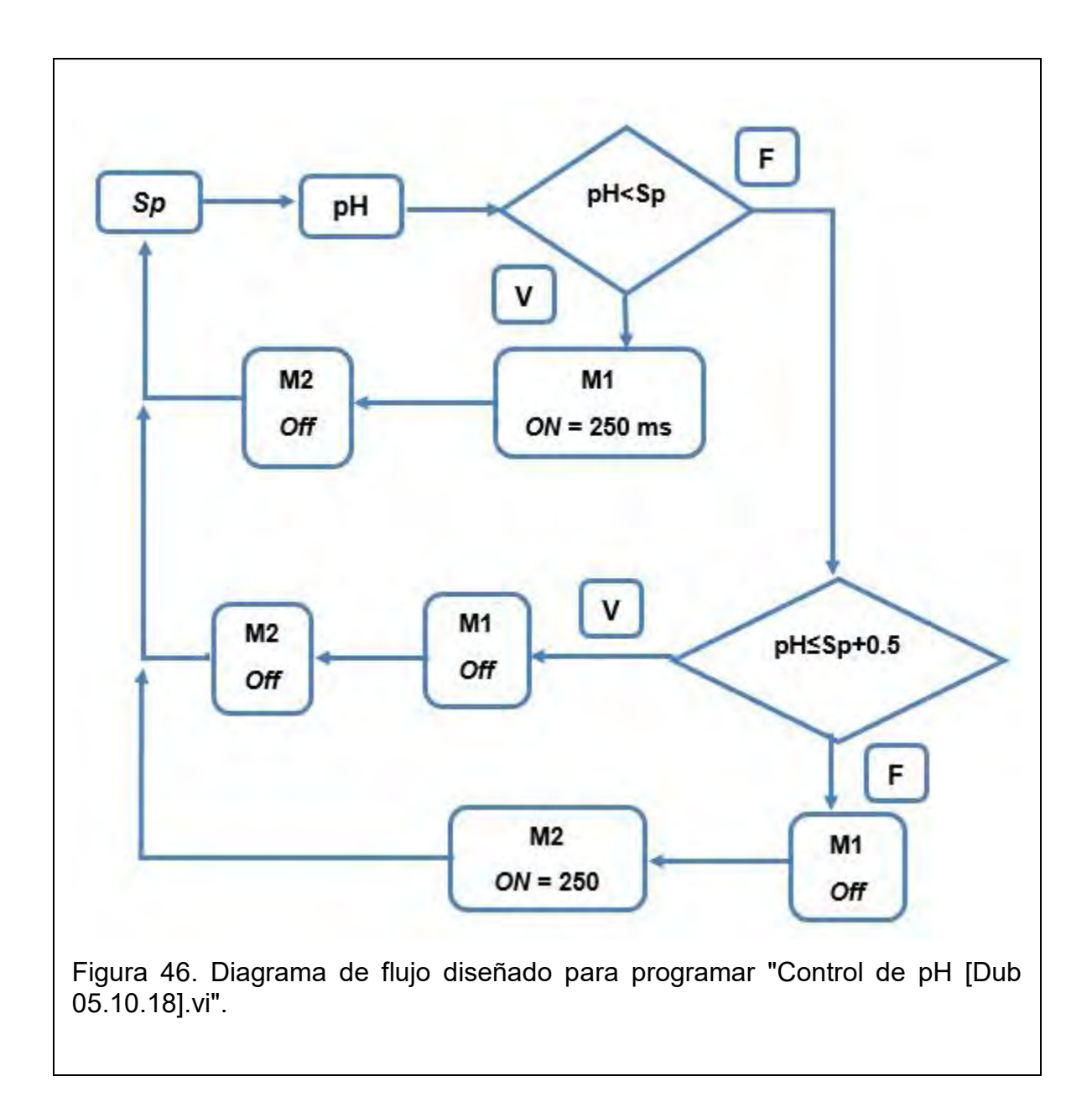

La estructura principal es un *While*, cuya razón de paro es solamente la decisión del usuario. Dentro de esta estructura hay un *Flat Secuence* con dos cuadros, el primero contiene un *For Loop,* que se encarga de configurar la tarjeta DAQ para adquirir la señal del pin P0 del sensor de pH y de convertir esa señal de voltaje a un valor de pH. Dicho ciclo se repite 20 veces y fuera de él se crea una variable local sobre la que se escribe un filtro de esos valores de pH a manera de promedio, "pH Final", esta variable es el valor que se utiliza para el control de pH. En el segundo cuadro del *Flat Secuence,* se encuentra como tal la programación para el control de pH. Se

programa primero una condición basada en la variable local "pH Final", pero en modo lectura, como se muestra en la figura 46: "si el pH (pH Final en el programa) es menor a Sp (*Setpoint* en el programa), activa B1 por 250 ms". Si la condición anterior es falsa, se programa otra condición: "Si el pH es menor o igual al Sp más 0.5, no actives ninguna bomba, pero si eso es falso, activa B2 por 250 ms". Lo anterior es ejemplo de un tipo de control flotante con una zona neutral de 0.5 unidad de pH. La velocidad de M1 y M2, así como su tiempo de activación, el número de veces que se repite el ciclo de medición y el valor de la zona neutral, se establecieron en esta etapa de creación del programa, primero se programó y después se hicieron pruebas de flotación para controlar el pH con este algoritmo, conforme se veía la respuesta del sistema, se fue seleccionado cada variable hasta que el control quedó lo más estable posible.

2.6 Etapa 6: Pruebas de flotación batch en ausencia y presencia de los elementos de semiautomatización

Como se dijo en el resumen, el núcleo de este trabajo consiste en realizar pruebas de flotación batch tradicionales y, usando las mismas condiciones experimentales, realizar pruebas de flotación batch en presencia de los elementos de automatización. Finalmente se hace un balance metalúrgico, con los resultados de los análisis químicos de muestras de concentrados y colas de cada prueba, para concluir en qué caso se reduce la dispersión de los datos y si la tarea se facilitó o no.

Se hicieron flotaciones de plomo-zinc con tres combinaciones de pH: el primero, flotación de plomo a pH 9 y zinc a 10; el segundo, flotación de plomo a pH 9.5 y zinc a 10.5; el tercero, flotación de plomo a pH 6 y zinc a 10. Cada intervalo de pH se repitió tres veces, por lo que fueron en total 9 pruebas de flotación manuales y 9 pruebas de flotación semiautomáticas. De cada flotación se obtienen 3 muestras: Concentrado Pb, Concentrado Zn y Cola final. Entonces son 27 muestras manuales y 27 muestras semiautomáticas. Para conocer la ley de Cabeza de flotación se mandaron 3 muestras cuando se hicieron las tradicionales y tres cuando se hicieron con los elementos de semiautomatización. En total se mandaron 60 muestras a análisis químicos. Las demás condiciones, tanto químicas como físicas, se mantuvieron constantes. En la figura 47 se muestra el diagrama de flotación llevado a cabo en ambos casos.

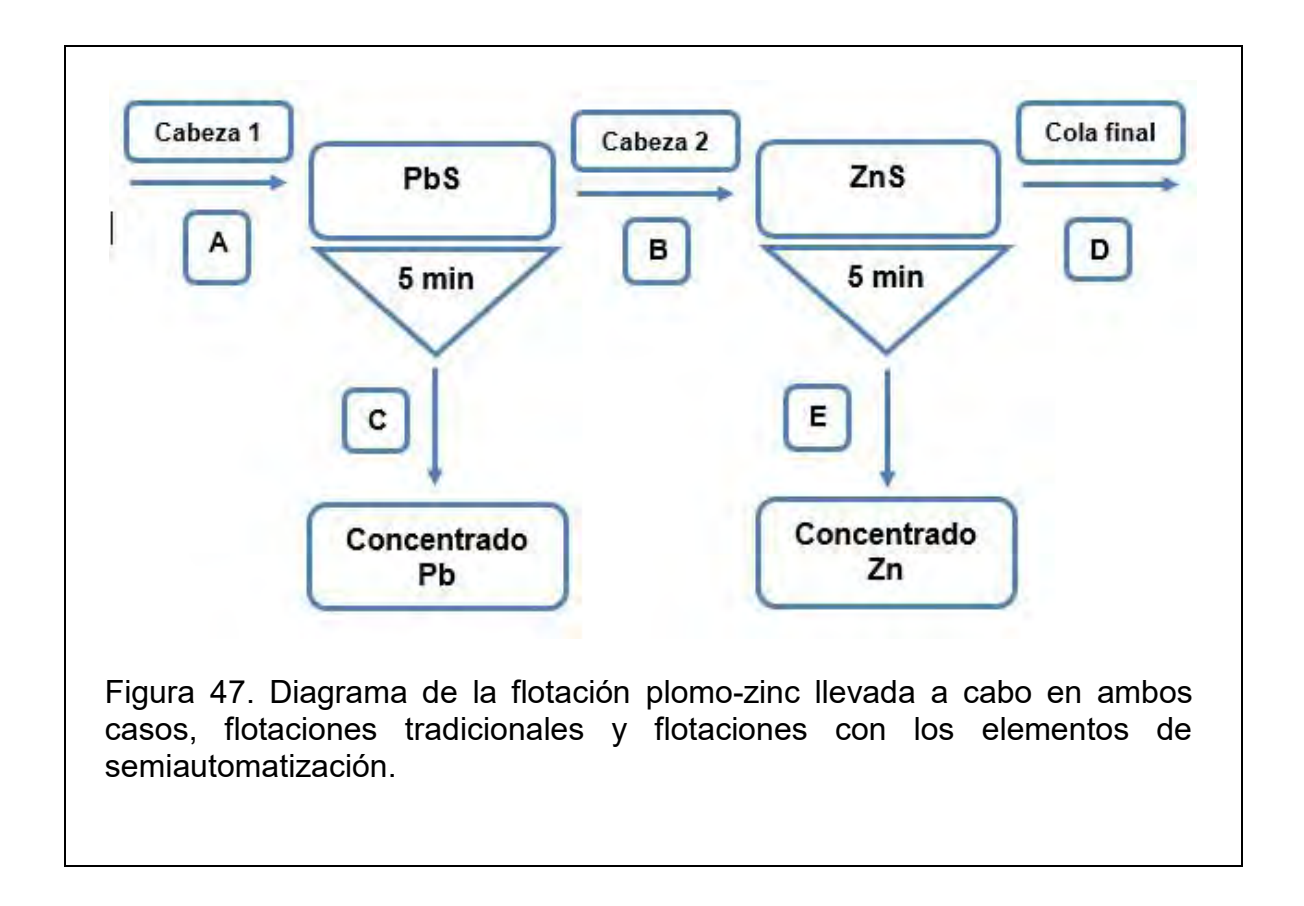

El depresor utilizado para zinc en la flotación de plomo fue el *Schinopsis Balansae*  (T5)*,* en una concentración de 20 ppm en cada flotación. El colector, en ambos casos, fue el Xantato Etílico de Potasio (KEX) en una concentración de 1.5x10-4 M. Como activador para zinc se utilizó sulfato de cobre pentahidratado en una concentración de 1.5x10-4 M. Y como espumante se utilizó el Metil Isobutil Carbinol (MIBC), dos gotas en flotación plomo, una en flotación zinc. Por cada prueba se ocupaban 1.1 litros de agua y 241 gramos de mineral de galena y esfalerita, una mezcla de lo que pasa por la malla 200 (menor a 75 µm) y lo que queda sobre la 400 (mayor a 38µm). En la tabla 1 se describe el procedimiento para llevar a cabo las flotaciones y, en la tabla 2, las condiciones de pH para cada serie de pruebas.

| Flotación plomo                                | Flotación zinc                                  |  |  |  |
|------------------------------------------------|-------------------------------------------------|--|--|--|
| 1. Ajustar pH (manual o automático)            | 1. Ajustar pH (manual o automático)             |  |  |  |
| 2. Agregar depresor T5 (manualmente)           | 2.<br>activador<br>CuSO <sub>4</sub><br>Agregar |  |  |  |
| Acondicionamiento: del minuto 0 al 2           | (manualmente)                                   |  |  |  |
|                                                | Acondicionamiento: del minuto 0 al 2            |  |  |  |
| 3. Agregar colector KEX (manualmente)          | 3. Agregar colector KEX (manualmente)           |  |  |  |
| Acondicionamiento: del minuto 2 al 4           | Acondicionamiento: del minuto 2 al 4            |  |  |  |
| <b>MIBC</b><br>4.<br>espumante<br>Agregar      | <b>MIBC</b><br>espumante<br>4.<br>Agregar       |  |  |  |
| (manualmente)                                  | (manualmente)                                   |  |  |  |
| Acondicionamiento: del minuto 4 al 5           | Acondicionamiento: del minuto 4 al 5            |  |  |  |
| 5. Extraer concentrado (manual<br>$\mathsf{o}$ | 5. Extraer concentrado (manual<br><u>റ</u>      |  |  |  |
| automático)                                    | automático)                                     |  |  |  |
| Del minuto 5 al 10                             | Del minuto 5 al 10                              |  |  |  |
| 6. Filtrar concentrado e identificar           | 6. Filtrar concentrado e identificar            |  |  |  |

Tabla 1. Procedimiento para las flotaciones de plomo y zinc.

Después de filtrar e identificar las muestras es necesario secarlas en una mufla a 100 °C por 12 horas. Una vez secas las muestras, se procede a registrar sus masas y después a pulverizar en un crisol para de ahí tomar un gramo de cada, agregarlo en una bolsita y así enviarlo al laboratorio de análisis químicos.

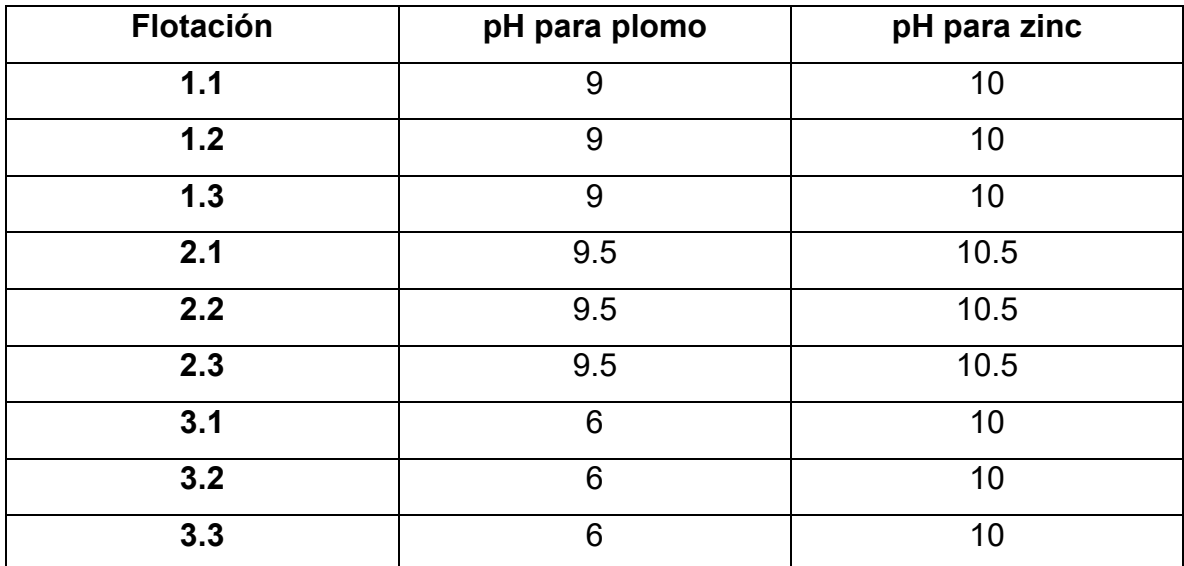

Tabla 2. Valores de pH e identificación de cada prueba de flotación realizada para ambos casos.

Una manera de evaluar el aumento o la disminución de la desviación estándar, de un tipo de flotación respecto al otro, ya sea de la masa de los concentrados o del porcentaje de recuperación, es con la determinación de una eficiencia, como se expresa en la ecuación (9):

$$
Eficiencia = \frac{s_c^{manual} - s_c^{semi}}{s_c^{manual}} * (100) \dots \dots \dots Excuación (9)
$$

Donde:

 $s_{\mathcal{C}}^{manual}$  = desviación estándar de la masa (también puede ser el porcentaje de recuperación) de los concentrados de plomo (también se puede hacer para zinc) en las flotaciones manuales.

 $s_{\mathcal{C}}^{semi}$  = desviación estándar de la masa (también puede ser el porcentaje de recuperación) de los concentrados de plomo (también se puede hacer para zinc) en las flotaciones semiautomáticas.

Para realizar los balances metalúrgicos, se requiere del uso de las siguientes ecuaciones, considerando la nomenclatura para las diferentes corrientes utilizadas en el diagrama de la figura 47:

$$
B = E + D \dots Ecuación (10)
$$

Donde *B* es la masa de la cabeza para flotación de Zn, *E* es la masa del concentrado de Zn y *D* la masa de la cola final.

$$
CM_B^{Pb} = \frac{(B)(X_B^{Pb})}{100} \dots \dots \dots \dots Ecuación (11)
$$

Donde  $\mathcal{C}M_{B}^{Pb}$  es el contenido metálico de plomo en la corriente *B* y  $X_{B}^{Pb}$  la ley de plomo en B.

$$
CM_B^{Pb} = CM_E^{Pb} + CM_D^{Pb} \dots \dots \dots Ecuación (12)
$$

Con la anterior ecuación y, sustituyendo la 2 en ella, se pueden calcular las leyes correspondientes de la corriente B, como se muestra a continuación:

$$
X_B^{Pb} = \frac{(E * X_E^{Pb}) + (D * X_D^{Pb})}{E + D} \dots \dots \dots Ecuación (13)
$$

Para obtener el porcentaje de recuperación de un concentrado, o de pérdida en una cola, respecto al contenido metálico de la cabeza, se ocupa la siguiente ecuación:

$$
R_E^{Pb} = \left(\frac{CM_E^{Pb}}{CM_B^{Pb}}\right) * 100 \dots \dots \dots Ecuación (14)
$$

Y se debe de cumplir, para un circuito de flotación y sus corrientes, la siguiente condición: que la recuperación de la cabeza sea igual a la de su concentrado más la de su cola, es decir, 100%:

2.6.1 Procedimiento para operar la celda de flotación de laboratorio con el sistema semiautomatizado

Aunque el procedimiento para las flotaciones semiautomáticas es muy parecido al de las manuales, hay algunos detalles que se deben de tomar en cuenta. A continuación, se describe paso a paso la manera de llevar a cabo una flotación con los elementos de semiautomatización:

- 1. Una vez acoplado todo y conectado con su respectiva alimentación de corriente y con la tarjeta de adquisición de datos, y ésta con el ordenador, comprobar que todo responda, mecánicamente, de manera correcta. Revisar que las mangueras de látex estén en buenas condiciones y si es así, purgar las bombas con el programa "Purga de Bombas [Dub 19.09.18].vi".
- 2. Agregar disolución de hidróxido de sodio 3 M al contenedor C1 y activar M1 hasta que B1 bombé la disolución de manera constante. Agregar ácido clorhídrico 3 M al contenedor C2 y activar M2 hasta que B2 bombé la disolución de manera constante. Es necesario, algunas veces, lubricar con grasa el mecanismo, entre los cilindros y la manguera, de B2, ya que suele atascarse, tener cuidado especial con ella.
- 3. Comprobar que M3 transmite su movimiento al mecanismo para extraer el concentrado de la celda.
- 4. Activar el controlador de B3 de dicho programa para purgarla. Detener y cerrar el programa "Purga de Bombas [Dub 19.09.18].vi".
- 5. Con el programa "Sensor de pH [Dub 03.10.18].vi" obtener la constante de calibración "Calibrar (Es)" al introducir el electrodo del sensor en la solución buffer de pH 7. También obtener de este programa el valor de la temperatura. Detener y cerrar el programa.
- 6. En el programa "Control de pH [Dub 05.10.18].vi", en los controladores numéricos correspondientes, copiar el valor de la constante de calibración y temperatura obtenidos en el punto anterior, así como definir el *Setpoint* para el pH.
- 7. Comprobar que el sensor de nivel funciona correctamente. Desconectar los cables de los electrodos y ejecutar el programa "Control de volumen [Dub

19.09.18].vi". Los indicadores de cada nivel y de la B3, deben estar apagados. Conectar entre sí los cables correspondientes al Nivel inferior y verificar que se enciende el indicador correspondiente, así como observar que B3 se active. Esperar un minuto y conectar los cables del Nivel superior, verificar que el indicador correspondiente se active. Parar el programa y conectar los cables con los electrodos de la celda del concentrado.

- 8. Preparar los reactivos y el mineral necesario para hacer la prueba de flotación.
- 9. Vaciar el mineral en la celda, agregar el agua, sumergir el electrodo de medición de pH y encender la máquina de flotación.
- 10. Ejecutar el programa "Control de pH [Dub 05.10.18].vi" y "Control de volumen [Dub 19.09.18].vi". Esperar a que el programa ajuste el pH.
- 11.Cuando el pH de la celda esté en la zona neutral, agregar el depresor y esperar 2 minutos.
- 12.Agregar el colector y esperar 2 minutos.
- 13.Agregar el espumante y esperar un minuto.
- 14.Activar el controlador de M3 que se encuentra en el programa de control de pH y abrir la llave del aire de la máquina de flotación para comenzar a extraer el concentrado por 5 minutos.
- 15. Cuando hayan pasado los minutos de extracción de concentrado de plomo, cerrar llave de aire, desactivar M3 y detener el programa de control de volumen.
- 16.Desconectar los cables de los electrodos de la celda del concentrado y filtrar su contenido. Identificar el producto y preparar el filtro para la siguiente muestra. Lavar la celda, secar cuidadosamente con papel y volver a conectar los cables correspondientes. Ejecutar el programa de control de nivel nuevamente.
- 17.Definir el *Setpoint* para flotar zinc y esperar a que el valor del pH llegue a la zona neutral.
- 18. Agregar activador y esperar dos minutos.
- 19.Agregar el colector y esperar dos minutos.
- 20.Agregar espumante y esperar un minuto.
- 21.Activar controlador de M3 y abrir llave de aire de la máquina de flotación. Extraer concentrado de zinc por 5 minutos.
- 22.Cerrar la llave de aire, desactivar M3 y detener el programa de control de nivel y de pH.
- 23.Desconectar los cables de los electrodos de la celda del concentrado y filtrar su contenido. Identificar el producto y preparar el filtro para la siguiente muestra. Lavar la celda y secar cuidadosamente con papel.
- 24. Desacoplar M3 de la celda, levantar el impulsor de la máquina de flotación para poder filtrar el contenido de la celda, las colas de la prueba. Identificar el producto y preparar el filtro para la siguiente muestra.
- 25.Lavar y secar la celda de flotación.
- 26.Para llevar a cabo una siguiente prueba, colocar la celda en su lugar, bajar el impulsor de la máquina de flotación, acoplar M3 con el mecanismo de la celda y conectar los cables con los electrodos de la celda del concentrado. Repetir desde el punto 8.
- 27.Después de cada jornada es necesario dejar vacíos los contenedores C1 y C2, usando nuevamente el programa para la purga de las bombas.

## **3.0 Resultados y discusión**

3.1 Etapa 1: Caracterización de las bombas peristálticas B1 y B2 por medio del control de velocidad con los módulos PWM de los motores M1 y M2

En la tabla 3 se pueden observar los resultados de la caracterización de las bombas peristálticas B1 y B3 variando la velocidad de los motores M1 y M2, respectivamente, por medio de los módulos PWM. La activación de los motores se hizo con el programa "Purga de Bombas [Dub 19.09.18].vi". El tiempo que se registra es el que tardaron las bombas en llenar una probeta de 100 ml, por lo cual se puede calcular. en otra columna, el flujo promedio que envían. Este flujo, principalmente, puede variar del grado de lubricación de la manguera de látex, el cual se disminuye considerablemente en un mes. Debido a lo anterior se recomienda cambiar, cada mes, las mangueras de ambas bombas y caracterizarlas después de cada cambio, si es que se requiere tener un conocimiento más exacto del flujo con el cual trabajan las bombas. De los resultados de esta tabla se seleccionó la velocidad, que se dejaría constante, con la cual trabajarían las bombas para realizar el control de pH. Para B1 se selección la velocidad mínima, ya que no presenta problemas de atascamiento como B2. Para ésta, se seleccionó 1/4 de su velocidad ya que, aunque tenga aparentemente un mayor flujo promedio respecto a B1, tiene mayores problemas de fricción, razón por la cual necesita ser lubricada contantemente causando que su flujo promedio pueda llegar a cambiar.

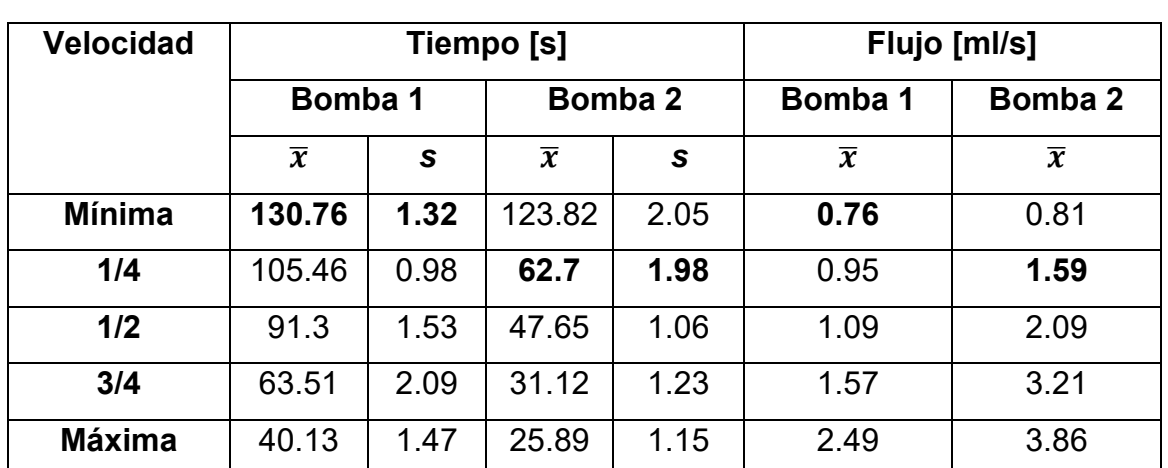

Tabla 3. Resultados de la caracterización de las bombas peristálticas. Se reporta el tiempo promedio  $(\bar{x})$  que tardó cada bomba en llenar una probeta de 100 ml a diferentes velocidades y la desviación estándar (*s*) entre cada prueba.

Si se requiere, se puede conocer, a partir del flujo con el que trabaja la bomba, la cantidad de NaOH que se agrega, por ejemplo, cada que se activa B1. Y si se cuenta cuántas veces se activó, se puede llegar a conocer la cantidad que se necesitó para cambiar el pH inicial hasta el deseado, usando la ecuación (15):

$$
Volume_{NaOH} = flujo * tiempo = \left(0.76 \frac{ml}{s}\right)(0.25s)
$$

$$
= 0.19 ml \dots LEuación (15)
$$

3.2 Etapa 2: Calibración y caracterización del sensor de pH y temperatura

Como ya se ha mencionado, la señal P0 del sensor está en el orden de Volts y el orden que se requiere para programar la ecuación para convertir de voltaje a pH, con compensación de temperatura, es de miliVolts. Por esta razón se hizo una curva de correlación, registrando la señal de respuesta del sensor cuando se medía el pH de soluciones buffer (pH 4,7 y10). También ya se había dicho que al pH de 7 le corresponde, en el orden de mV, el valor de 0, mientras que para el de 4 y 10 se calculó por medio de la ecuación (1), sustituyendo valores:

$$
pH(x) = pH(S) + \frac{(E_s - E_x) * F}{RT * \ln(10)} \dots \dots \dots Ecuación (1)
$$

Donde:

- $\bullet$  pH(x) = pH de la disolución desconocida.
- $\bullet$  pH(S) = pH de la disolución estándar para calibrar = 7.
- E<sup>s</sup> = potencial eléctrico del electrodo de referencia.
- $\bullet$  E<sub>x</sub> = potencial eléctrico del electrodo de medición.
- $\bullet$  F = constante de Faraday = 9.6485309x10<sup>-4</sup> Coulomb/mol.
- $R =$  constante universal de los gases = 8.314510 J/K\*mol.
- T = temperatura en Kelvin, se tomó un promedio de la temperatura registrada durante el día en el laboratorio de beneficio: 33.25 °C, 306.4 K

Por ejemplo, para calcular el valor, en mV, que le corresponde a la señal del sensor, cuando el pH es igual a 4, considerando a la diferencia "(ES-Ex)" como dicho valor y llamándola Z, se genera la ecuación (16):

$$
pH(x) = 7 + \frac{Z * (9.6485309 \times 10^{-4} \frac{\text{Coulomb}}{\text{mol}})}{(8.314510 \frac{J}{K} * \text{mol}) * (306.4 \text{ K}) * (\text{Ln}(10))}
$$

$$
pH(x) = Z * (16.45 \text{mV}^{-1}) + 7 \dots \dots Ecuación (16)
$$

Despejando Z, se genera la ecuación (17):

$$
Z = \left(\frac{pH(x) - 7}{16.45}\right) mV = \left(\frac{4 - 7}{16.46}\right) mV = -0.18237 \ mV \dots . Ecuación (11)
$$

Pero considerando que Z es la diferencia entre dos potenciales, el de la solución buffer de siete y el de la muestra que se desea medir, en este caso 4, por tal motivo, el potencial debe multiplicarse por (-1). De esta manera el valor correspondiente, para pH 4, es 0.18237 mV. El valor en mV a pH 10 se determinó de la misma manera, pero sustituyendo pH(x)=10. Los resultados de lo anterior se muestran en la tabla 4 y la gráfica de correlación en la figura 48.

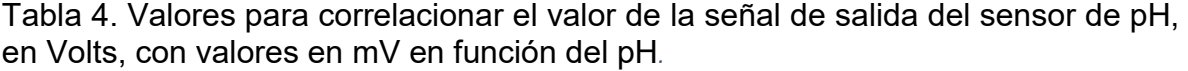

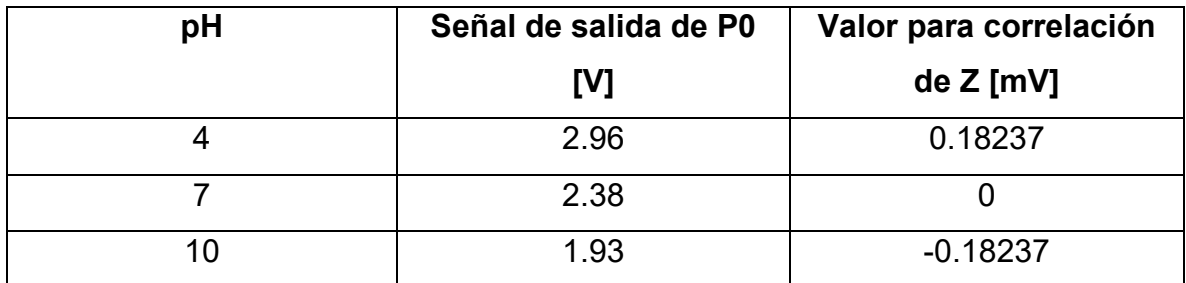

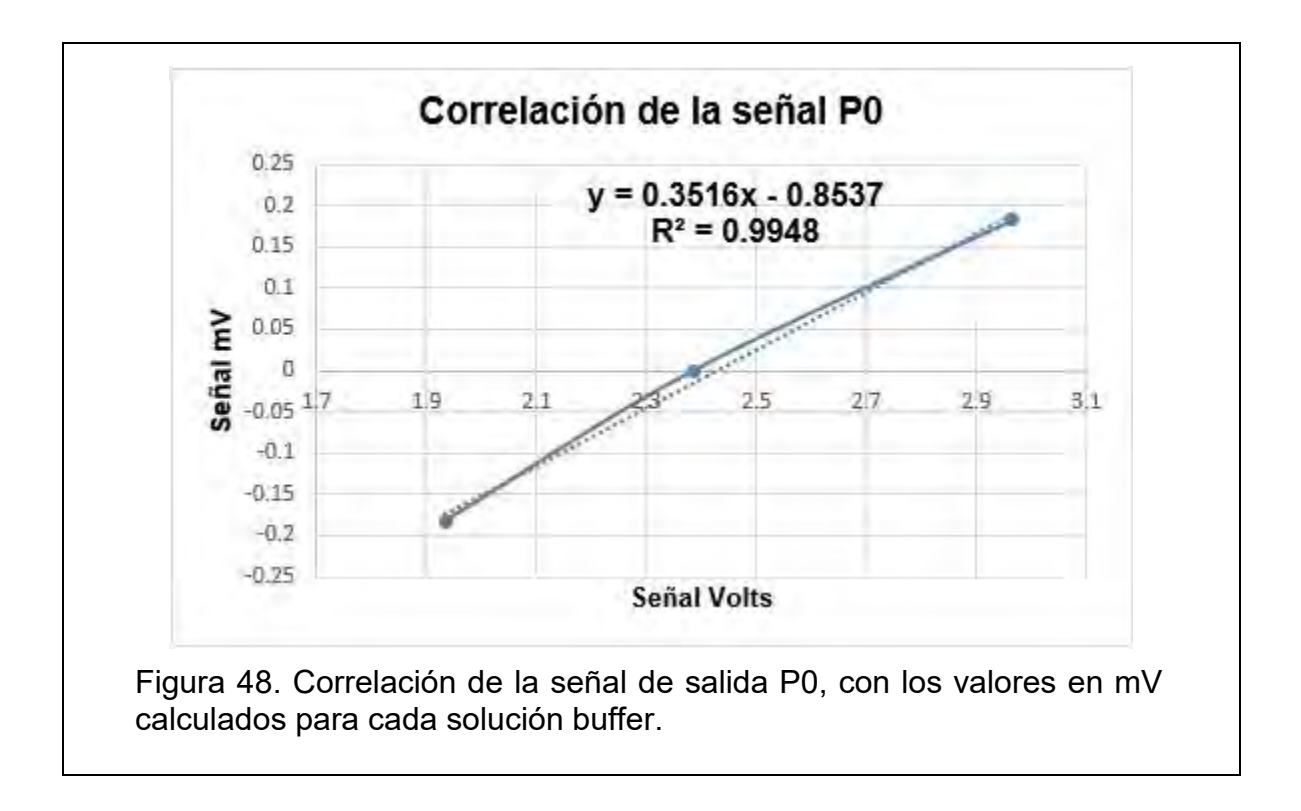

De la figura 48 se puede obtener la ecuación (18), cuya función es convertir la señal del sensor de pH, en Volts, a una señal en mV, para poder programar la ecuación de pH con compensación de temperatura en LabVIEW, como se muestra en la figura 49:

 $[y[m] = 0.3516x[V] - 0.8537...$  … Ecuación (18)

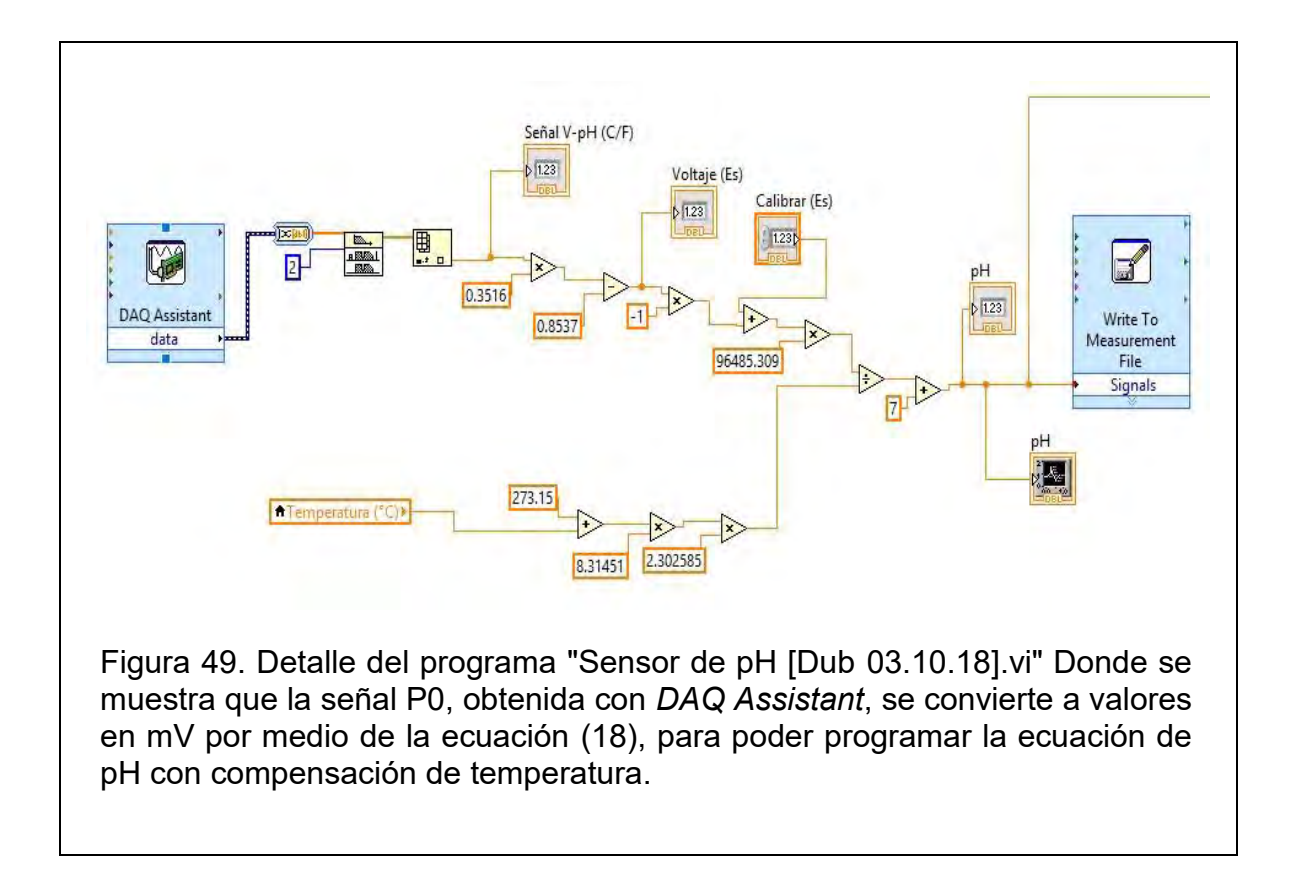

De esta manera es posible obtener el pH con compensación de temperatura, a partir de una señal de voltaje. Para poder usar el sensor ya sólo es necesario calibrarlo con la solución buffer de pH 7, al obtener la constante "Voltaje (Es)" y escribirla en el controlador "Calibrar (Es)". La manera de comprobar que esta correlación fue exitosa, que las mediciones de este sensor son confiables, es caracterizarlo: compararlo con un instrumento de referencia. Para esto se llevó acabo la valoración de una disolución de ácido clorhídrico 0.1 M con una disolución de hidróxido de sodio de la misma concentración. Se valoraron 30 ml de ácido, con una bureta se iba agregando un mililitro de base, y después de agregar cada ml, se medía el pH con el sensor y el programa diseñado, así como con el instrumento de referencia: *OAKTON pH 2100.* Se registraron 60 mediciones en total. Antes de hacer dicha caracterización, se calibraron ambos instrumentos, el instrumento de referencia se calibró ingresando el valor de temperatura que se obtuvo con el otro sensor, 32.9 °C. Los resultados se muestran en la tabla 5 y en la figura 50.

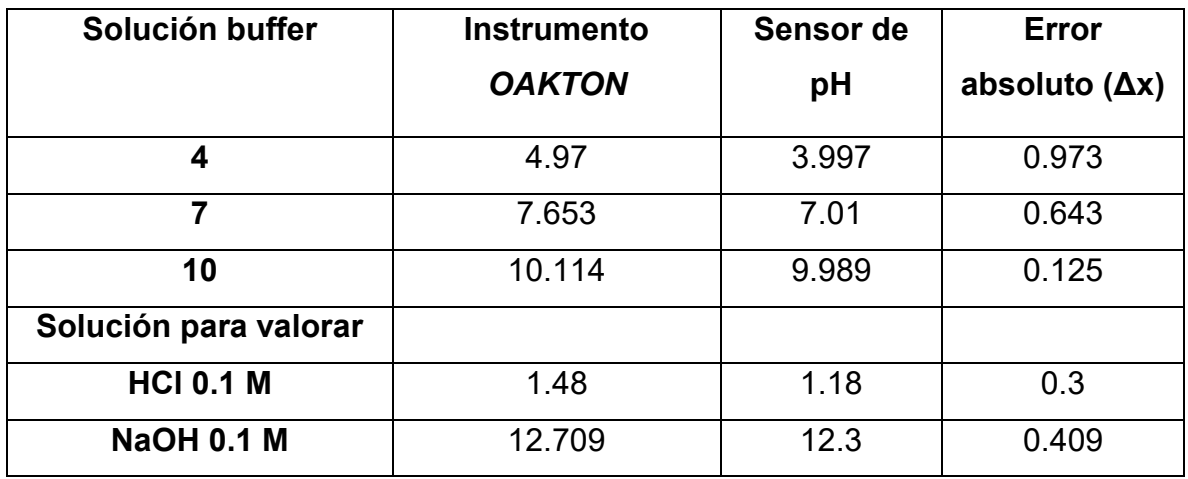

Tabla 5. Resultados de ambos instrumentos después de su calibración. Se volvió a medir cada solución buffer y las disoluciones preparadas para la valoración*.*

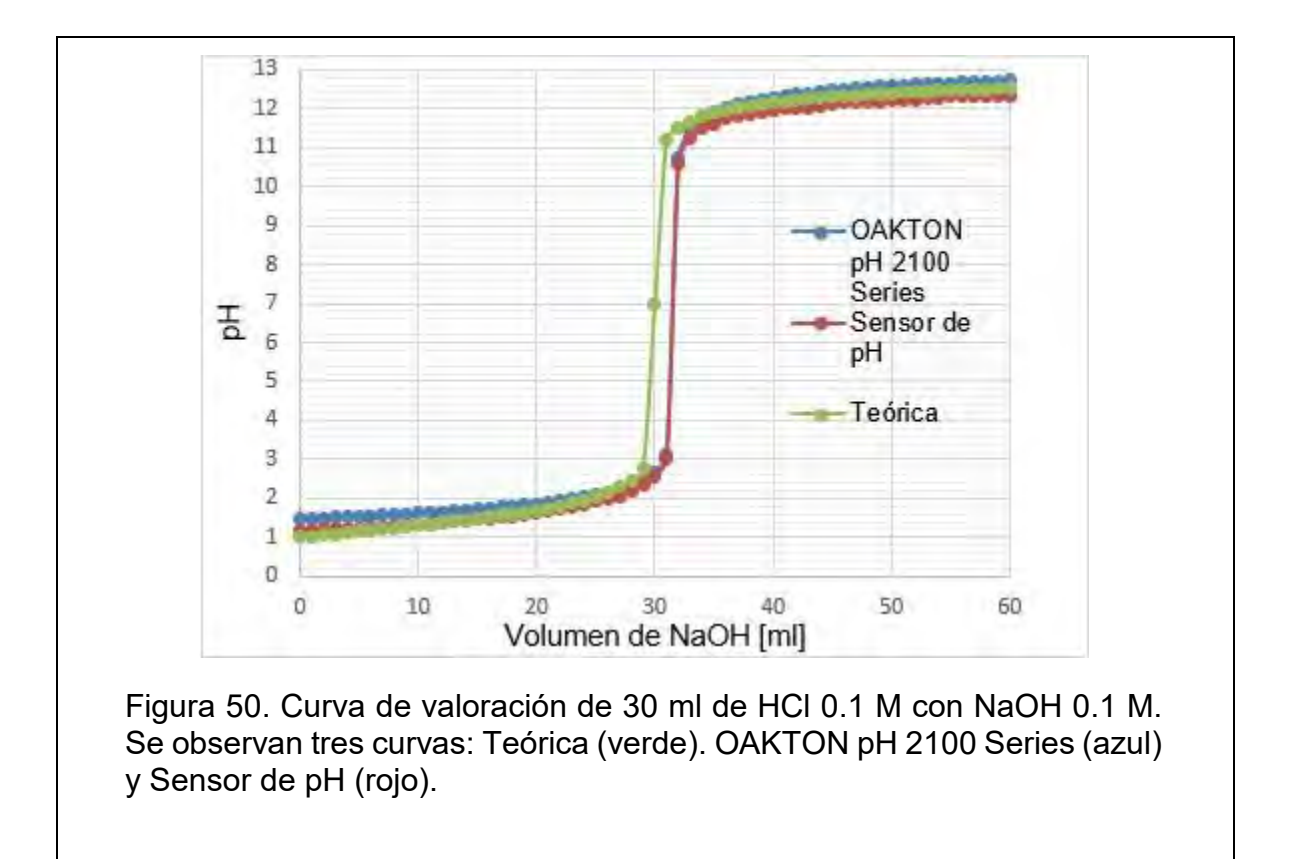

Desde la tabla 5 se puede observar que ambos instrumentos muestran cierta diferencia al medir una misma sustancia. El error absoluto calculado en dicha tabla es la diferencia entre el pH medido por el sensor que se desea caracterizar y el instrumento de referencia. Se observa que la mayor diferencia entre ambos instrumentos es cuando se mide la solución buffer de pH 4, pero ¿quién es el que presenta la mayor desviación respecto al otro valor de referencia, al de la solución buffer? El mismo instrumento de referencia: *OAKTON 2100 Series.* Éste difiere de la solución, 0.97, mientras que el sensor de pH, 0.003. La tendencia del instrumento de referencia es estar por encima de los valores de las soluciones buffer, mientras que la tendencia del sensor de pH es estar por debajo de, tanto de las soluciones buffer, como del instrumento *OAKTON.*

Respecto a la curva de valoración que se presenta en la figura 50, considerando la curva Teórica, se puede observar que el punto de equivalencia se da a los 30 ml de la disolución titulante, pues como ambas disoluciones eran de la misma concentración, y como se utilizaron 30 ml de analito, es de esperarse que a volúmenes iguales se neutralice la solución. Pero experimentalmente, ambos instrumentos utilizados en la prueba, se desvían dos ml del punto de equivalencia teórico. Debido a esto, se puede considerar que el error no es debido a la medición como tal de pH, sino a la preparación de las disoluciones. Hay tres razones probables por las cuales el punto de equivalencia experimental no haya coincidido con el teórico: que la disolución ácida tuviera una mayor concentración que la que se consideró en su preparación, que la disolución básica tuviera una menor concentración que la que se consideró en su preparación, o una combinación de las dos anteriores. Con los valores de la tabla 5 y sabiendo que los valores de pH teóricos de la disolución ácida y básica, según la concentración que se consideró para su preparación, es de 1 y 13 respectivamente, es posible descubrir la verdadera razón. Como se dijo, el instrumento *OAKTON,* tiene la tendencia de medir por encima del valor de referencia, mientras que el sensor de pH, por debajo. Basándose en esta premisa y en los valores del instrumento *OAKTON,* se puede decir que la solución básica tiene una concentración menor que la que se consideró para su preparación, pues si fuera correcta, dicho instrumento hubiera medido un valor mayor a 13. También se puede decir que la concentración del ácido es mayor que la que se consideró para su preparación, pues si fuera correcta, el sensor de pH hubiera medido un valor un poco menor a 1. Pero esos errores son debido a la preparación de las disoluciones. Por tal motivo, la caracterización del sensor de pH es con otro instrumento y no con los valores teóricos. En la figura 51 se muestra una correlación entre los valores de dicha prueba de ambos instrumentos. Una manera de decir que las mediciones son confiables es determinar el cuadrado del  $\cot$ coeficiente de correlación  $(\mathsf{R}^2)$ , entre más cercano a uno sea, se puede decir que es más confiable el instrumento que se caracteriza, respecto al instrumento de referencia.

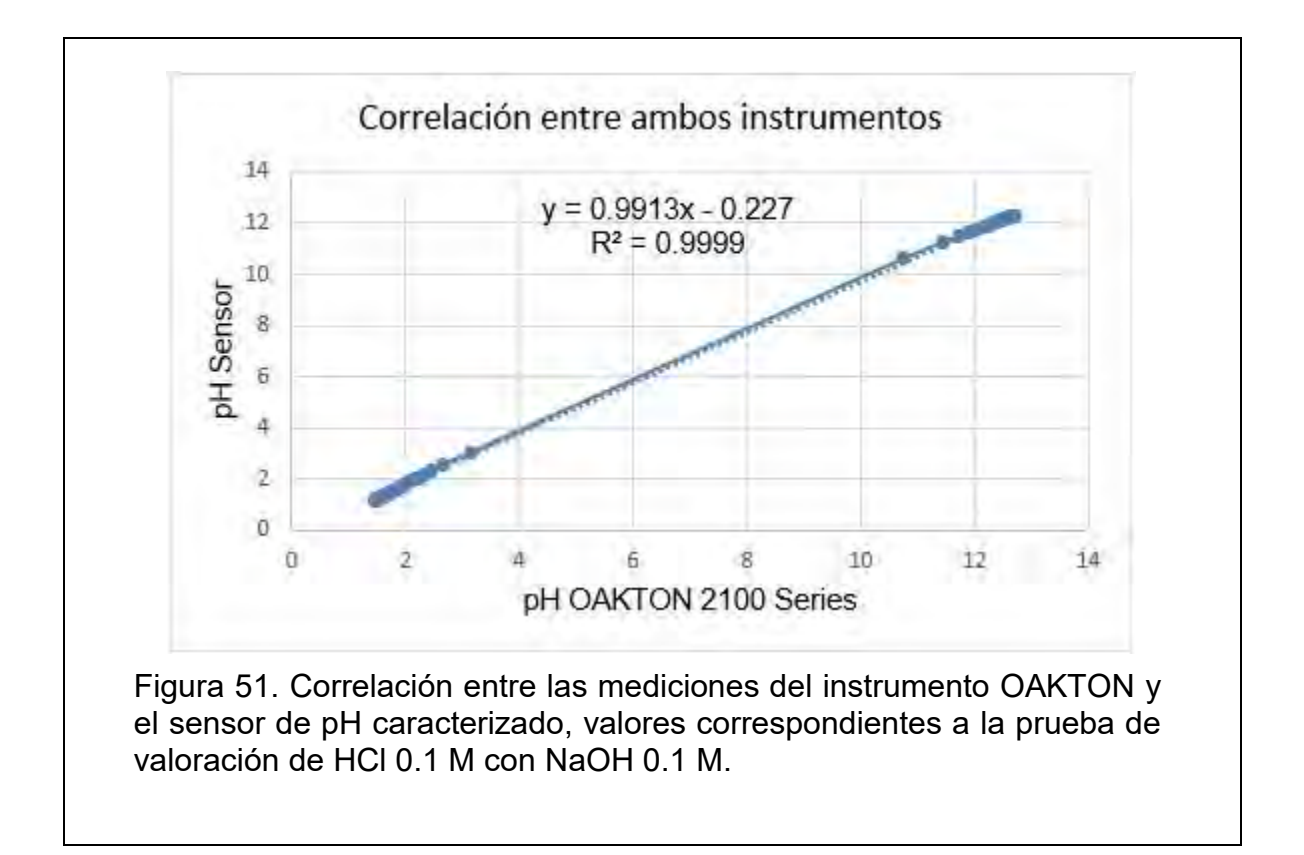

El instrumento *OAKTON,* de alguna manera, también fue validado por sus diseñadores, para que los usuarios finales de este producto puedan confiar en sus mediciones. Entonces, si se compara con el sensor de pH utilizado en este proyecto,

también se está validando, este último, con una referencia de medición. Y se puede confiar en el sensor de pH ya que guarda una buena correlación lineal entre sus mediciones con el instrumento *OAKTON*, pues el valor del cuadrado del coeficiente de correlación ( $R^2$ ) que es igual a 0.9999.

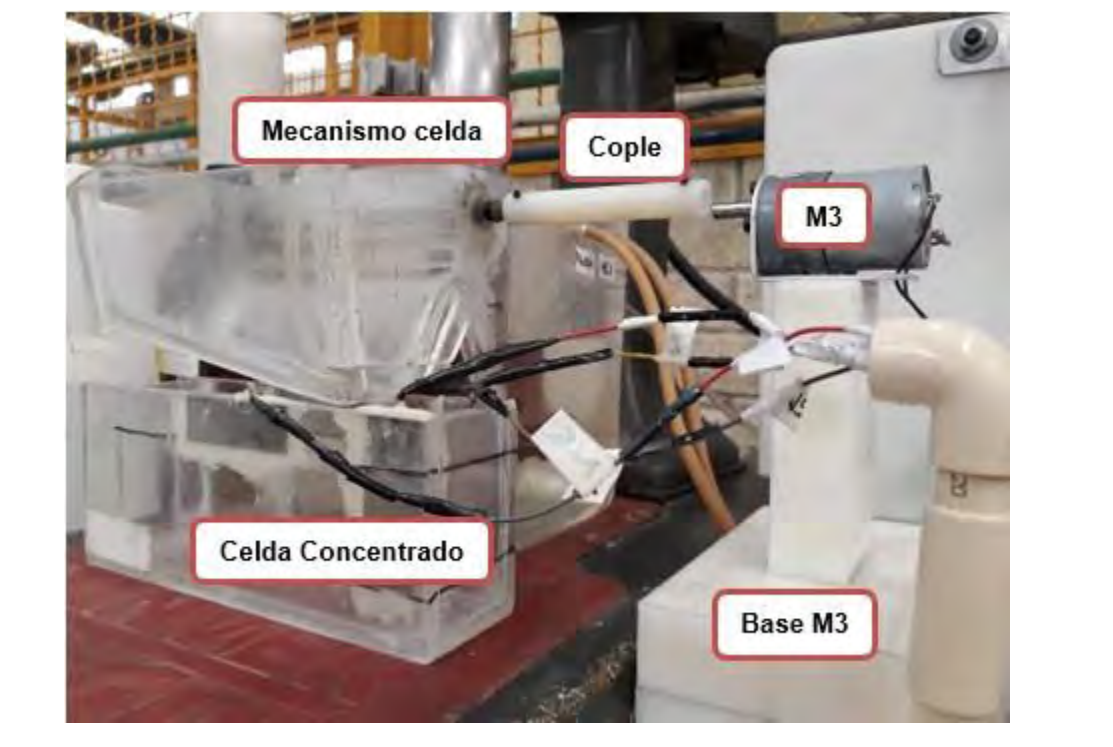

3.3 Etapa 3: Diseño del mecanismo para la extracción del concentrado

Figura 52. Diseño del mecanismo para la extracción del concentrado de la celda de flotación. Se observa el mecanismo de la celda, el cople con el cual se le transmite el movimiento de M3, la base de M3 y la celda que contiene el concentrado.

En la figura 52 se muestra la manera en que quedó acoplado el mecanismo para la extracción del concentrado de la celda. Se observa dicha celda y su mecanismo, así como el cople, construido con una barra redonda de Nylamid, con el cual se transmite el movimiento de M3 a dicho mecanismo. Para que M3 pudiera estar a la altura de la celda también se construyó una base con piezas de Nylamid. Se puede observar la celda que contiene el concentrado con los electrodos del sensor de

volumen ya instalados. En la figura 53 se muestra un detalle del mecanismo de la celda de flotación modificada.

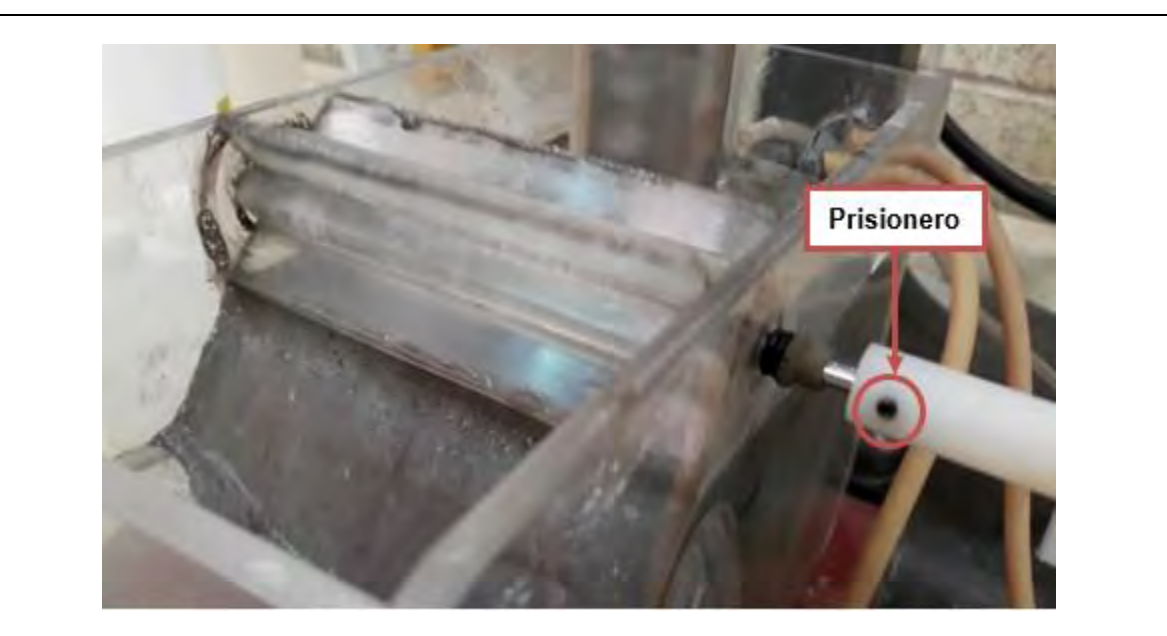

Figura 53. Detalle del mecanismo para extraer el concentrado de la celda de flotación. Se puede observar su flecha sujeta con el cople por medio de un prisionero.

Para poder filtrar el contenido de la celda de flotación, se tiene que desacoplar su mecanismo de la flecha de M3. Para eso es necesario usar una llave Allen de 1/8 in para girar los prisioneros del cople que sujetan ambas flechas.

Junto con la caracterización del sensor de nivel se estableció, para M3, la velocidad mínima por medio de su módulo PWM. Con esa velocidad fue suficiente para que en 5 minutos se llegara al nivel superior de la celda que contiene el concentrado.

3.4 Etapa 4: Elaboración y caracterización del sensor de nivel de volumen

Después de elaborado el circuito electrónico, como se describió en el procedimiento correspondiente, se le conectaron cables lo suficientemente largos para poder instalar los electrodos en la celda del concentrado (como se muestra en la figura 54). Pues el circuito quedó aislado dentro de la caja de circuitos electrónicos, con el fin de protegerlo de algún derrame o de algún golpe. Los electrodos son rectángulos de 2 por 5 cm, de láminas de acero inoxidable 316 y se instalaron dentro de la celda del concentrado con resina epoxi.

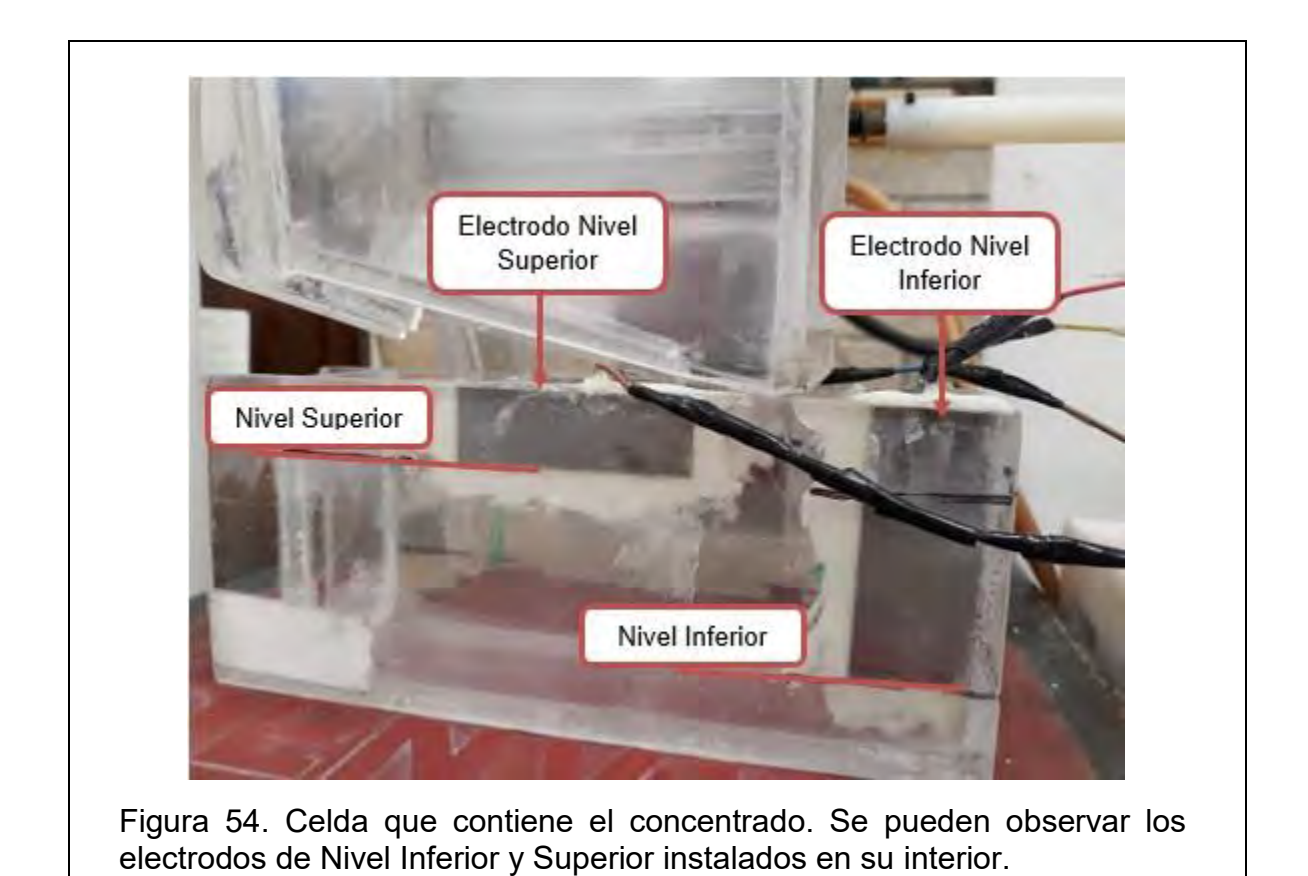

La caracterización consistió en determinar, usando el programa "Control de Volumen [Dub 19.09.18].vi" los valores de las variables que se muestran en la tabla 6.

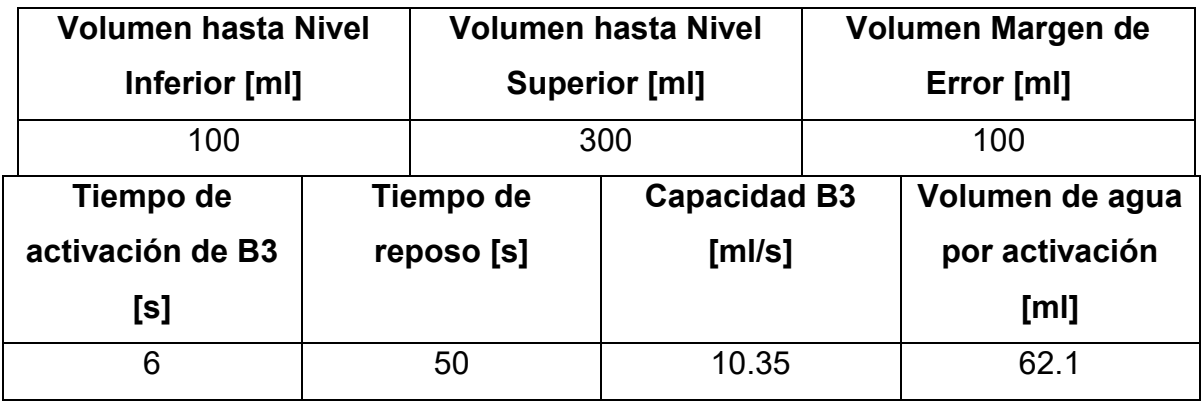

Tabla 6. Resultados de la caracterización del sensor de nivel de volumen.

El volumen total de la celda que contiene el concentrado es de 400 ml. Se determinó que al llegar a los 100 ml de concentrado extraído el mecanismo de la celda de flotación ya no podía extraer más, por lo tanto, se decidió que cuando se llegara a ese nivel, se debía de activar B3 para compensar lo extraído, es decir, se fijó ese volumen como Nivel Inferior. Se determinó que, en promedio, si se activada B3 por 6 segundos con su mínima capacidad, cada 50 segundos, el volumen de la celda de concentrado llegaba hasta los 300 ml (Nivel Superior) y que, debido a detalles técnicos del programa, aun cuando ya se haya llegado a dicho nivel, ejecutaba un ciclo más de activación y desactivación de B3. Debido a lo anterior se deja un margen de error de 100 ml, es decir, que en 5 minutos el volumen extraído puede llegar hasta 300 ml, pero en caso de que en menos tiempo haya llegado a ese mismo nivel, se tiene un margen de error de 100 ml en caso de que se necesite seguir extrayendo concentrado. Cabe destacar que tanto la celda del concentrado, con la instalación de los electrodos, como el programa de control de volumen, están configurados para las condiciones de tiempo de extracción, porcentaje de sólidos en peso y pH utilizados en estas pruebas. Si en algún futuro es necesario llevar a cabo pruebas con condiciones muy diferentes, donde se necesite, por ejemplo, extraer por más tiempo un concentrado, sería necesario instalar los electrodos en una celda más grande, caracterizando de la misma manera los niveles inferior y superior. Para tiempos de extracción de concentrado menores, por ejemplo 2 o 3 minutos, sí se puede utilizar la misma celda. Además, en caso de que la celda de flotación no tenga el volumen suficiente para que el mecanismo logre extraer el concentrado, se dejó un control para activar B3 y aumentar el volumen de la celda, siempre y cuando no se haya llegado al Nivel Inferior.

3.5 Etapa 5: Acoplamiento de sensores y actuadores, así como elaboración de los programas en LabVIEW para controlar el proceso semiautomatizado

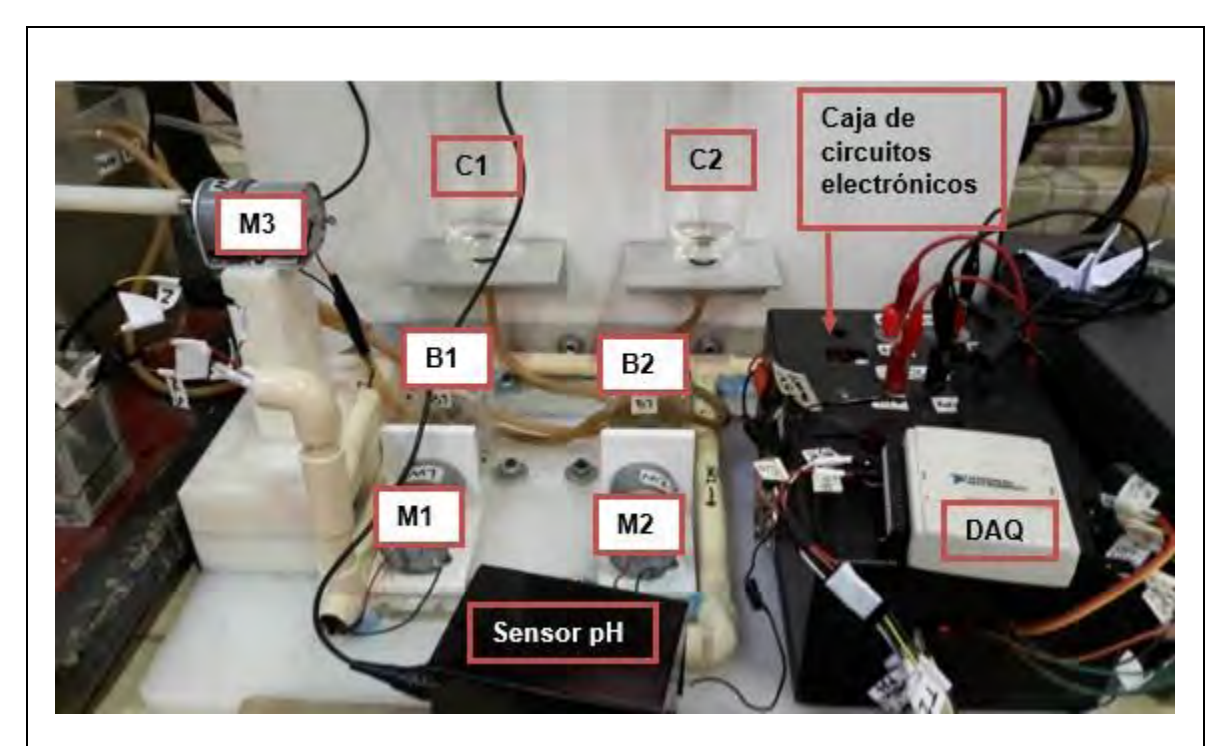

Figura 55. Acoplamiento de sensores y actuadores en la maqueta elaborada con las palcas de HDPE. El sensor de pH se resguardó en una caja de lámina de acero y los demás circuitos electrónicos, en una caja de un material polimérico.

El principal objetivo de acoplar todos los sensores y actuadores en una maqueta fue facilitar las conexiones de alimentación a la corriente eléctrica y de comunicación con la tarjeta DAQ, de esta forma también se facilita el uso del sistema semiautomatizado. El sensor de pH se resguardó independientemente en una caja de lámina de acero, como se muestra en la figura 55, debido a los problemas de

ruido electromagnético que presentaba. Se determinó al final que, las principales fuentes del ruido son la activación de B3 durante el control de volumen y la propia alimentación del circuito electrónico. Para dicho fin se utilizaron tres fuentes de poder de corriente directa: *GwINSTEK* modelo *GPS-3303*, *KEITHLEY* modelo *2231A-30-03* (ambas, propiedad del MADiT) y *BK PRECISION* modelo *1743b* (propiedad del laboratorio de Beneficio de Minerales). *GwINSTEK* es la que mayor ruido genera en la medición con el sensor de pH, no se recomienda utilizarla, mientras que *BK PRECISION* es la mejor opción para medir con dicho sensor, pues la señal de voltaje P0 se muestra muy estable.

![](_page_96_Figure_1.jpeg)

La caja de circuitos contiene el circuito electrónico del sensor de nivel de volumen, el módulo de 4 relevadores y los tres módulos PWM para M1, M2 y M3. En la figura 56 se muestran las conexiones de la caja, correspondientes a la alimentación de los motores. Las de M1 y M2 se encuentran puenteadas por dentro, mientas que la alimentación de M3 es independiente, sin embargo, si se cuenta con una fuente con un solo canal, como el modelo utilizado de *BK PRECISION,* se puede utilizar ese canal para alimentar a los tres motores. Pero es necesario programarlo para que alimente 12 Volts con un límite de corriente de 0.6 Amperes. La alimentación del módulo de relevadores se conecta con el canal 31 y 32 de DAQ. La alimentación del sensor de nivel se hace por medio de un eliminador que aporta 5 Volts y 200 mA, se conecta directamente a los contactos de corriente alterna del laboratorio de la misma forma que B3.

![](_page_97_Picture_1.jpeg)

B3 (figura 57) se colocó, para facilitar su alimentación con los contactos de corriente alterna del laboratorio, detrás de la maqueta y sumergida en un recipiente con capacidad para 2 litros de agua. Su activación y desactivación se controla con el cuarto relevador del módulo.

Respecto a la elaboración de los programas para el control del sistema semiautomatizado, se incluyen en este apartado ya que también representan un acoplamiento de elementos más pequeños de programación. El programa de control de nivel de volumen, "Control de Volumen [Dub 19.09.18].vi", debido a la forma en que se realizó, se ha ido explicado poco a poco en apartados anteriores, tanto el diagrama para diseñarlo como la forma en que se obtuvieron los valores de sus variables. En tanto el programa "Control de pH [Dub 05.10.18].vi" hace falta explicar su Panel Frontal y Diagrama de Bloques, lo que se hace en las figuras 58, 59, 60 y 61.

![](_page_98_Figure_2.jpeg)

El Panel Frontal del programa de control de pH es muy parecido al Panel Frontal del programa del sensor de pH. A diferencia que el primero contiene, como se muestra en la figura 58, los indicadores *Round LED* para los tres motores, el control para activar M3 según lo requiera el usuario, un control numérico para la temperatura y otro para el *Setpoint.* 

El Diagrama de Bloques consiste en un ciclo *While* principal, cuya razón de paro es la decisión del usuario, es decir, hasta que haya terminado su prueba y detenga el programa con el ícono del círculo rojo de la barra de herramientas. Dentro de este ciclo se encuentra un *Flat Secuence*, con dos cuadros, en el primero se lleva a cabo todo lo necesario para determinar el valor del pH, de la misma manera que con el programa del sensor de pH. De esta parte del programa se utiliza la variable local "pH Final" en modo lectura, para programar la primera condición: "Si pH Final es menor al *Setpoint* pH, activa Motor 1 por 250 ms".

![](_page_99_Figure_2.jpeg)

Figura 59. Diagrama de Bloques del programa "Control de pH [Dub 05.10.18].vi". Se observa la acción a realizar cuando la primera condición es verdadera.

En la figura 59 se observa cómo se programó la primera condición, con las dos variables locales en modo lectura "pH Final" y "*Setpoint* pH" conectados a un comparador "menor que" y este a su vez conectado a un *Case Structure,* cuya parte verdadera es activar por 250 ms M1 y mantener desactivado M2. En la figura 60 se muestra la acción a realizar cuando dicha condición es falsa.

![](_page_100_Figure_1.jpeg)

Figura 60. Diagrama de Bloques del programa "Control de pH [Dub 05.10.18].vi". Se observa la acción a realizar cuando la primera condición es falsa.

Cuando la primera condición es falsa, es decir cuando "pH Final" no es estrictamente menor a "*Setpoint* pH", se programa otra condición: "Si pH Final es menor o igual a *Setpoint* pH más 0.5, no actives ningún motor" (esta segunda condición representa la zona neutral del control flotante). Pero si es falsa, se activa "Motor 2" por 250 ms, como se muestra en la figura 61. La forma de programar la segunda condición es creando un segundo *Case Structure* dentro del primero.

Independientemente de cuál de las condiciones se cumpla durante la ejecución del programa, el ciclo consiste en llevar a cabo la acción final de control y volver a adquirir la señal de pH, calcular el pH, determinar el promedio y volver a decidir qué condición se cumple.

![](_page_101_Figure_1.jpeg)

3.6 Etapa 6: Pruebas de flotación en ausencia y presencia de los elementos de semiautomatización

Los primeros resultados que se pueden mostrar de estas pruebas son las masas que se obtuvieron de los concentrados y las colas de cada prueba, después de haberlas filtrado y secado. Estos resultados se muestran en las tablas 7 y 8.

![](_page_102_Picture_246.jpeg)

![](_page_102_Picture_247.jpeg)

Aunque las masas de los concentrados dependan de las condiciones químicas y físicas con las cuáles se hicieron las pruebas, por ejemplo, en la tabla 7, que dichas masas puedan ser distintas dependiendo del valor del pH de flotación, se puede observar que hay cierta tendencia a mantener constante la extracción del concentrado, salvo en algunas pruebas, que difieren demasiado del promedio. Ejemplo de lo último, la masa del concentrado de Zn en la flotación 1.1. ¿Se debió de haber repetido la prueba en cuanto se comparó con los resultados de las demás? ¿o es parte del error humano que se quiere eliminar con la automatización de esta parte del proceso? Se puede considerar parte del error humano, ya que, como se muestra en la tabla 8, no sólo la desviación estándar de la masa de los concentrados disminuye respecto a las pruebas manuales, sino que no existen resultados con errores tan grandes como en la flotación 1.1 manual.

| <b>Flotación</b> | рH                  | <b>Masa</b>     | $C$ [g] | E[g]  | D[g]   | <b>Masa final</b> |
|------------------|---------------------|-----------------|---------|-------|--------|-------------------|
|                  |                     | inicial [g]     |         |       |        | [g]               |
| 1.1              | 9y10                | 241             | 42.5    | 15.5  | 177.4  | 235.4             |
| 1.2              | 9y10                | 241             | 38.5    | 15.2  | 178.5  | 232.2             |
| 1.3              | 9 y 10              | 241             | 41.2    | 14.9  | 176.7  | 232.8             |
| 2.1              | 9.5 y 10.5          | 241             | 39.7    | 16.3  | 175.2  | 231.2             |
| 2.2              | $9.5$ y 10.5        | 241             | 40      | 15.3  | 178.9  | 234.2             |
| 2.3              | $9.5$ y $10.5$      | 241             | 42.2    | 17.6  | 179.4  | 239.2             |
| 3.1              | 6 y 10              | 241             | 41.5    | 14.3  | 181.1  | 236.9             |
| 3.2              | 6 y 10              | 241             | 43.4    | 12.4  | 182.3  | 238.1             |
| 3.3              | 6 y 10              | 241             | 40.5    | 13.5  | 185.7  | 239.7             |
|                  |                     | <b>Promedio</b> | 41.06   | 15.00 | 179.47 | 235.52            |
|                  | Desviación estándar |                 | 1.54    | 1.51  | 3.18   | 3.13              |

Tabla 8. Resultados registrados de la masa de los concentrados de plomo (corriente C, según diagrama de la figura 47), de zinc (corriente E) y las Colas (corriente D), de las flotaciones semiautomáticas.

Como se puede observar en la tabla 8, la desviación estándar en la masa de los concentrados disminuye con la automatización de esta parte del proceso. Con esto se puede demostrar que el elemento de control implementado que más disminuye la dispersión de resultados entre cada prueba es la extracción mecánica del concentrado. En promedio, manualmente se extraen 33.06 g de concentrado de plomo con una desviación estándar de 6.96 g, mientras que en las flotaciones semiautomáticas se extrae, en promedio, 41.06 g con una desviación estándar de

1.54 g. Es decir, en las flotaciones semiautomáticas se extrae más y con valores más precisos respecto a la masa de los productos. Otra manera de interpretarse, es considerarlo como una eficiencia, por ejemplo, si se dese evaluar la disminución de la desviación estándar en la masa de los concentrados de plomo de las flotaciones semiautomáticas, respecto a las flotaciones manuales, se puede determinar con la ecuación (9).

Para evaluar la disminución de la dispersión en los resultados de la masa de los concentrados, aplicando la ecuación (9), se puede decir que la desviación estándar de la masa de los concentrados de plomo obtenidos en las flotaciones manuales fue de 6.96 g, mientras que, en las flotaciones semiautomáticas, fue de 1.54 g. Lo que significa que al implementar los elementos de semiautomatización se logra disminuir la desviación estándar en un 78%. Asimismo, para zinc, se puede decir que la desviación estándar de la masa de los concentrados obtenidos en las flotaciones manuales fue de 6.76 g, mientras que, en las flotaciones semiautomáticas, fue de 1.51 g. Lo que significa que al implementar los elementos de semiautomatización se logra disminuir la desviación estándar en un 78%.

En la figura 62 se muestra una gráfica donde se comparan las masas del concentrado de plomo de las flotaciones manuales y semiautomáticas. Se puede observar que los resultados de las flotaciones semiautomáticas son más precisos, es decir, guardan una mayor relación entre ellos, respecto a los resultados de las flotaciones manuales. En la figura 63 se hace la misma comparación, pero con la masa de los concentrados de zinc y en la figura 64, con la masa de las colas. En los tres casos, los resultados de las flotaciones semiautomáticas son más precisos.

![](_page_105_Figure_0.jpeg)

Aunque la magnitud de la desviación estándar de la masa de los concentrados de plomo y zinc, en las flotaciones manuales, sea muy parecida, en la gráfica de la figura 63 se puede observar que la masa de los concentrados de zinc, en dichas pruebas, son más dispersos. Basta con mirar las barras de las flotaciones manuales 1.1 y 1.2, para hacer comparaciones sólo entre flotaciones del mismo grupo. Mientras que las flotaciones semiautomáticas se siguen manteniendo precisas hasta en flotaciones que no son del mismo grupo. Pasa algo muy parecido con los resultados de las colas, que se pueden observar en la figura 64, para resultados de un mismo grupo de flotaciones manuales, por ejemplo, la 2.1 y 2.2, existe una diferencia de hasta 20 gramos. En tanto para las flotaciones semiautomáticas, la mayor diferencia es de 4 gramos, entre la flotación 3.1 y 3.3.

![](_page_106_Figure_0.jpeg)

![](_page_106_Figure_1.jpeg)

El siguiente paso en la comparación de resultados entre ambos tipos de pruebas, y que se considera como núcleo de este trabajo, es la realización de los balances metalúrgicos correspondientes a partir de los resultados descritos anteriormente y los resultados de los análisis químicos realizados a las muestras.

A continuación, se muestran una serie de tablas, con el fin de ejemplificar la manera de obtener el balance metalúrgico para la flotación 1.1 manual. En la tabla 9 se muestran las leyes determinadas por análisis químicos y el cálculo de las leyes para Cabeza 2 (B, cabeza para la flotación de Zn)

En la tabla 10 se muestra el cálculo de los contenidos metálicos y en la tabla 11, las recuperaciones. También se calcula la diferencia entre los valores de la Cabeza 1 determinada en base a las leyes de los análisis químicos y en base a los cálculos de las leyes correspondientes, pero con los valores determinados para las corrientes E y D.

![](_page_107_Picture_251.jpeg)

Tabla 9. Balance Metalúrgico para la flotación 1.1 de las pruebas manuales. Se muestran las leyes de análisis químicos y los cálculos para Cabeza 1 y Cabeza 2.
En la fila "Cabeza 1", de la tabla 9, que según el diagrama de la figura 47, es el producto A, se muestran la masa, en gramos, de dicha corriente, y las leyes promedio que le corresponden según los análisis químicos. A su vez en la fila "Cabeza 1'", localizada debajo de la fila "Calculada con B y C" se muestran las leyes calculadas para dicha corriente.

Se puede observar que la mayor diferencia entre los valores de la Cabeza 1 de análisis químicos y la Cabeza 1 calculada, es en el valor de la ley de zinc, llegando a 0.98%. Además de que es el único valor positivo, es decir, el determinado por análisis químicos es mayor al calculado.

Los contenidos metálicos de cada fila son calculados mediante la ecuación (11) y usando los valores de las leyes de la tabla 9 así como la masa del producto correspondiente.

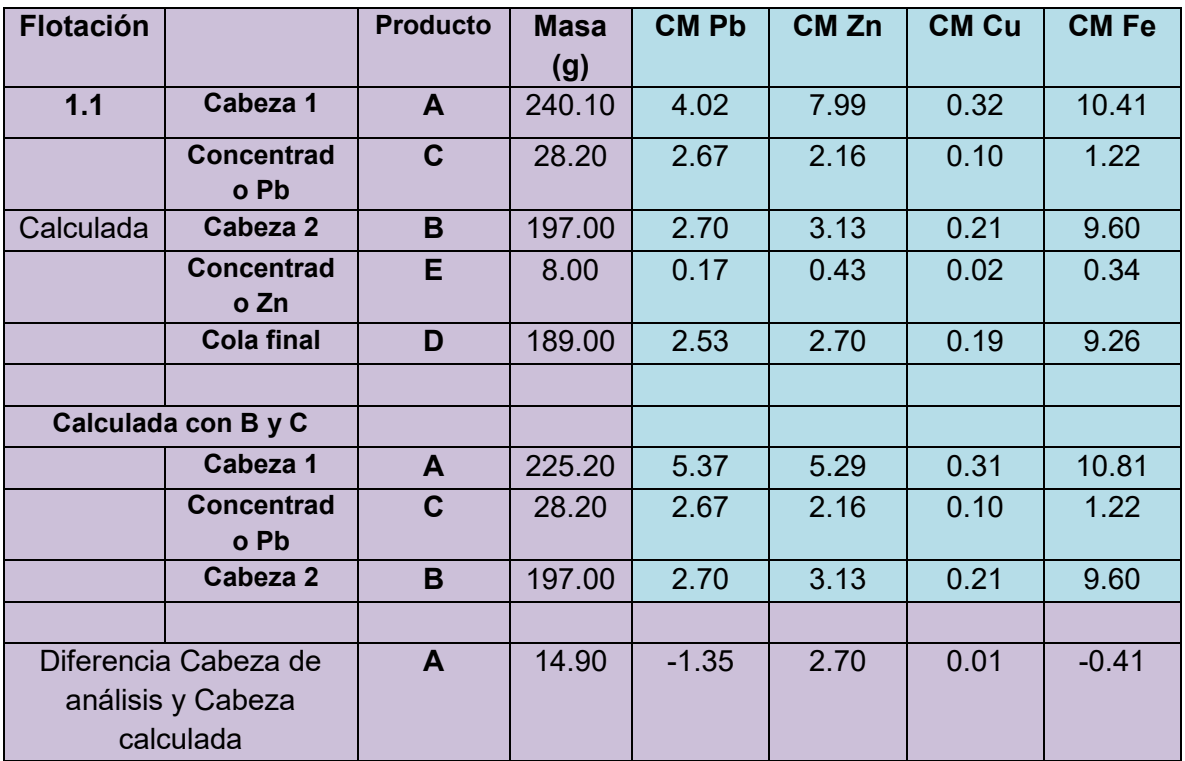

Tabla 10. Balance Metalúrgico para la flotación 1.1 de las pruebas manuales. Se muestran los contenidos metálicos calculados con las leyes de la tabla 9.

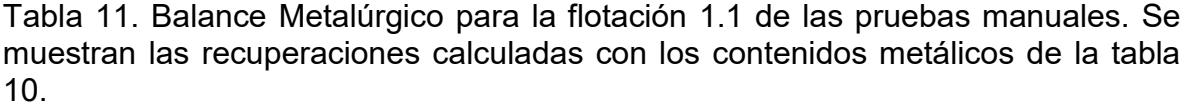

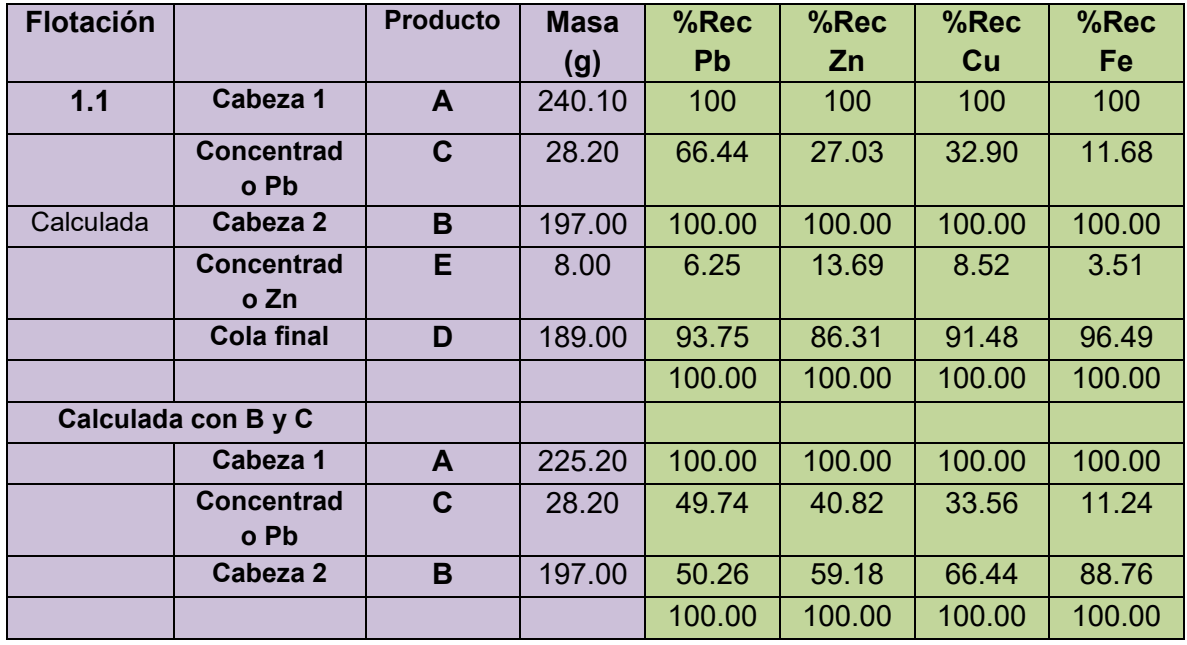

En la fila tres, las recuperaciones de "Concentrado Pb", se obtienen respecto a los contenidos metálicos, obtenidos a su vez, con las leyes determinadas por análisis químicos, mientras que en la fila 10, las recuperaciones de dicho concentrado se hacen con los resultados de las leyes calculadas para Cabeza 1. Por el mismo motivo, la recuperación de la cola final se hace respecto a Cabeza 2.

Debido al volumen que las tablas de los balances metalúrgicos generan, se decidió presentar todos resultados correspondientes a estos balances, en el Anexo B y, para hacer el análisis de resultados, presentar tablas donde se comparen leyes y recuperaciones de plomo y zinc, en concentrados y colas, entre las flotaciones manuales y las semiautomáticas. En la tabla 15, especialmente, se presentan recuperaciones de plomo y hierro en las corrientes C, E y D de la serie 3.1, 3.2 y 3.3. De la misma forma se presentan gráficas de barras comparando las recuperaciones de dichas corrientes. Las recuperaciones de plomo en el concentrado de plomo se hacen respecto a los valores calculados para Cabeza 1

con datos de B y C. El porcentaje de recuperación, o de pérdida, en las Colas, se determina respecto a los contenidos metálicos de Cabeza 2.

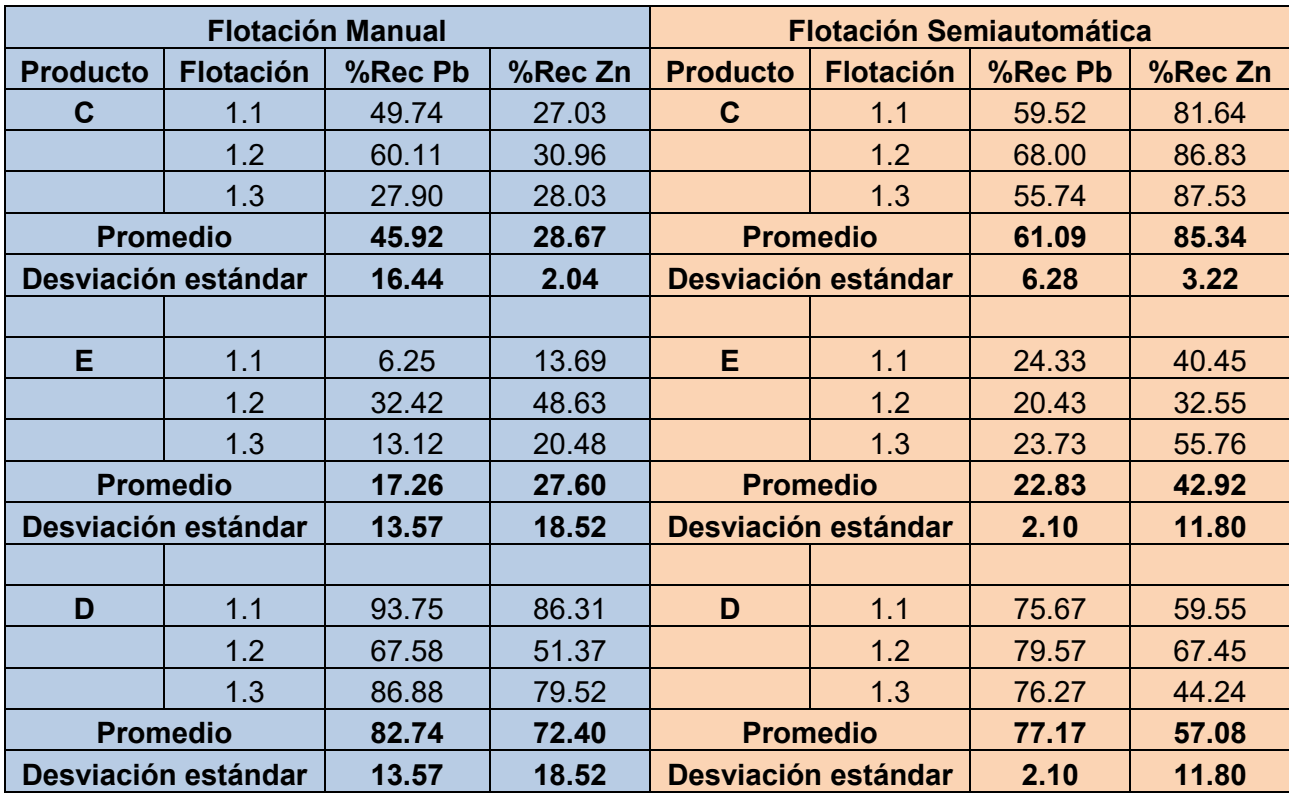

Tabla 12. Comparación de las recuperaciones de plomo y zinc en los concentrados de plomo (C), de zinc (E) y en las colas (D), de las flotaciones 1.1, 1.2 y 1.3.

Lo ideal sería tener recuperaciones altas de plomo y bajas de zinc, en el concentrado de plomo (C) y viceversa en el concentrado de zinc (E), así como recuperaciones bajas en la corriente de estériles finales. Sin embargo, para ambos casos, en la tabla 12 se puede observar que se recupera mucho zinc en la corriente C. Lo cual concuerda con dos cosas: primero, que mientras se extraía el concentrado de plomo, solamente los dos o tres primeros minutos se observa la tonalidad gris oscura características de la galena, mientras que el resto del tiempo de extracción se observaba una espuma con un tono parduzco, más relacionado con la esfalerita. Y segundo, como se puede ver en la tabla 9, la ley promedio de plomo determinada por análisis químicos de Cabeza 1, es de 1.68 %, mientras que,

para Zn, es de 3.33%. con esta información se puede decir que el tiempo de extracción de plomo fue demasiado para la cantidad en la que se encuentra, seguramente esos dos o tres minutos de extracción para plomo debieron de haber sido suficientes.

Respecto a la eficiencia en la recuperación de los concentrados de las pruebas semiautomatizadas, se puede decir que aumentó un 25%, pues la recuperación de plomo en C de las pruebas manuales es de 45.92% mientras que en las flotaciones semiautomáticas fue de 61.09. Se demuestra nuevamente que los elementos de automatización incrementan la eficiencia de la recuperación del elemento de interés en su respectiva corriente, además, en general, disminuyen la dispersión de los resultados.

Respecto a los valores de la tabla 12, sobre los concentrados de plomo, se puede decir que la desviación estándar de la recuperación de dicho elemento en la corriente C, fue de 16.44%, mientras que, en las flotaciones semiautomáticas, fue de 6.28%. Lo que significa que al implementar los elementos de semiautomatización se logra disminuir la desviación estándar en un 62%.

Asimismo, sobre los concentrados de zinc, la desviación estándar de la recuperación de dicho elemento en la corriente E, fue de 18.52%, mientras que, en las flotaciones semiautomáticas, fue de 11.80%. Lo que significa que al implementar los elementos de semiautomatización se logró disminuir la desviación estándar en un 37%.

Por otra parte, regresando a la diferencia entre los resultados de ambos tipos de flotaciones, en la tabla 12 se puede observar que sólo en un caso la desviación estándar es mayor en las flotaciones semiautomáticas que en las manuales: recuperación de Zn en C en las flotaciones 1.1, 1.2 y 1.3, con una magnitud igual a 3.22. Mientras que, en la flotación manual de este grupo de pruebas y en esa misma corriente, la desviación estándar de la recuperación de zinc es de 2.04. La diferencia es de una unidad, pero sólo en ese caso. En los demás resultados las flotaciones semiautomáticas superan por mucho a las manuales, por ejemplo, en el concentrado de plomo, la recuperación promedio de plomo es de 61.09% con 6.28%

de desviación estándar, mientras que, en las manuales, es de 45.92% y una desviación estándar de 16.44%. Otro ejemplo, en el concentrado de zinc, la recuperación promedio de zinc de las flotaciones semiautomáticas es de 42.92% con una desviación estándar de 11.80%, mientras para las flotaciones manuales, la recuperación promedio de zinc es de 27.60% y una desviación estándar de 18.52%. un ejemplo más, las pérdidas en la corriente D son menores para ambos elementos en las flotaciones con elementos de automatización que en las pruebas tradicionales, la pérdida promedio de plomo y de zinc en las primeras es de 77.17% y 57.08%, respectivamente, mientras que, en las segundas, la pérdida promedio de plomo y zinc es de 82.74% y 72.40, respectivamente. Queda claro que las recuperaciones de los elementos en sus correspondientes corrientes son mayores y con menor dispersión en las flotaciones semiautomáticas. A continuación, se presentan tres gráficas, en la figura 65, 66 y 67, donde se comparan los resultados de la tabla 12, una gráfica para cada corriente, C, E y D.

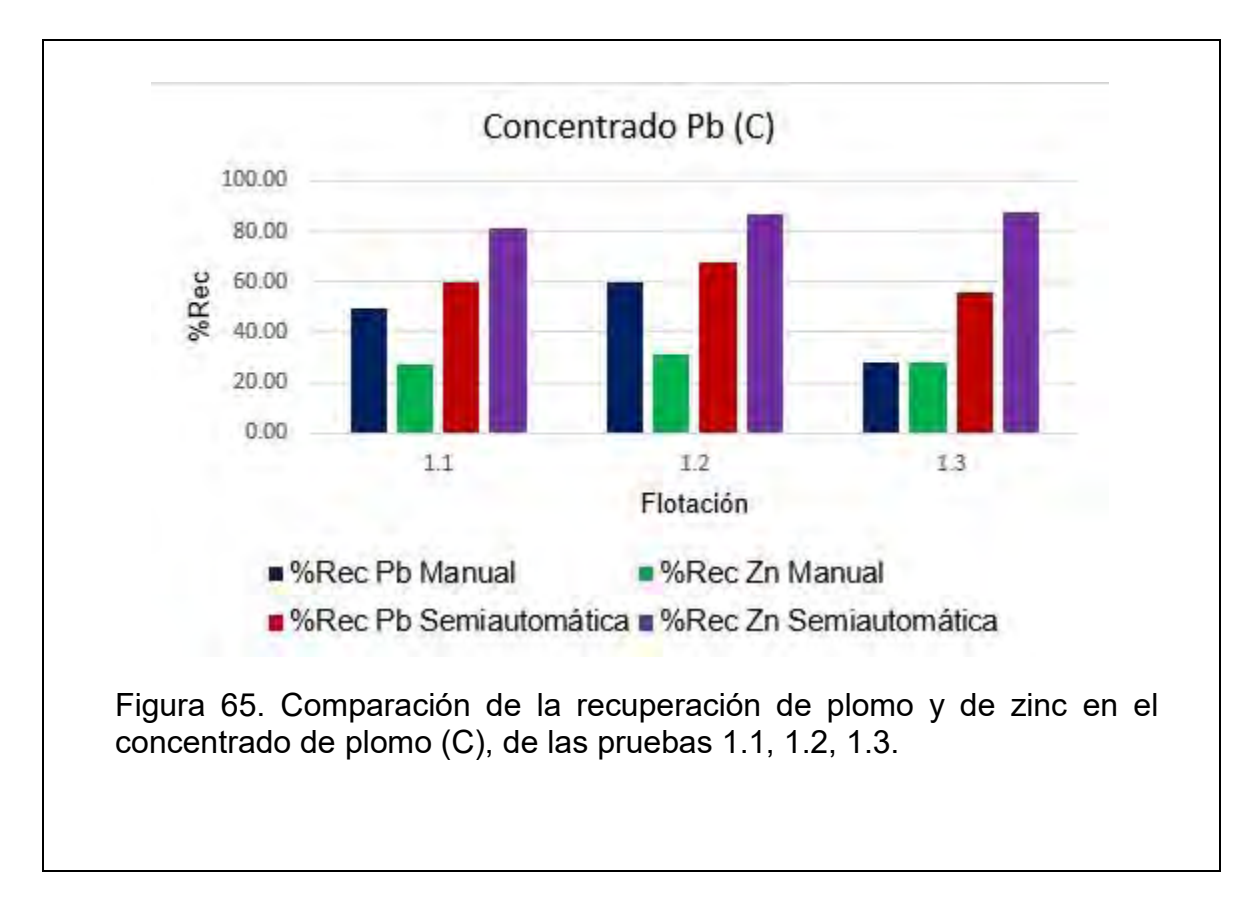

Recordar que en este grupo de flotaciones el pH para plomo fue de 9 y de 10 para zinc. A dicho pH el plomo no presenta problemas para flotar, entonces, considerando que el mineral utilizado en las pruebas está correctamente homogenizado y que, por lo tanto, su composición no cambia entre prueba y prueba, la razón más probable para explicar por qué la flotación 1.3 manual tuvo una baja recuperación de plomo en C, respecto a la 1.1 y 1.2, manuales también, es debida al error humano. Las pruebas de flotación se llevaron a cabo en 6 días, 3 para flotaciones manuales y tres para semiautomáticas. El primer día se hacían las tres repeticiones del primer grupo de flotaciones (1.1, 1.2 y 1.3), el segundo día se hacían las flotaciones de la segunda serie (2.1, 2.2 y 2.3), y lo mismo para el tercer grupo. De modo que la razón para explicar dicha diferencia en la flotación 1.3 manual es que, cuando se realizaron las pruebas, el usuario no pudo repetir el ritmo de extracción de concentrado para las tres flotaciones y, en la última repetición, tal vez, se cansó o se distrajo, provocando una menor recuperación, hasta de zinc que, como se observa en otros concentrados de plomo, se recupera mucho en dicha corriente. Mientras que, para los resultados de las flotaciones semiautomáticas, como ya se ha dicho, presentan una alta precisión entre ellos, con un promedio de recuperación de plomo de 61.09% y una desviación estándar de 6.28%, una recuperación de zinc de 85.34% con una desviación estándar de 3.22%. Como se observa, la recuperación de zinc en el concentrado de plomo es muy alta, incluso más que la de plomo. Lo anterior se deberá a dos factores: primero, como ya se dijo, la ley de plomo es menor a la de zinc, por lo tanto, los 5 minutos de extracción de plomo es mucho tiempo, así, mientras ya se ha terminado de extraer, lo que pasa es que el zinc se activa y flota. Segundo, como el volumen de la celda está controlado de manera sistemática, el volumen de extracción es mayor que en la flotación manual, pues en esta última, aunque sí se llega a controlar el volumen de la celda agregando agua con una piseta mientras se hace la extracción (algo difícil de coordinar), se hace más por tanteo que sistemáticamente. Estos dos factores provocan una mayor recuperación de Zn en C.

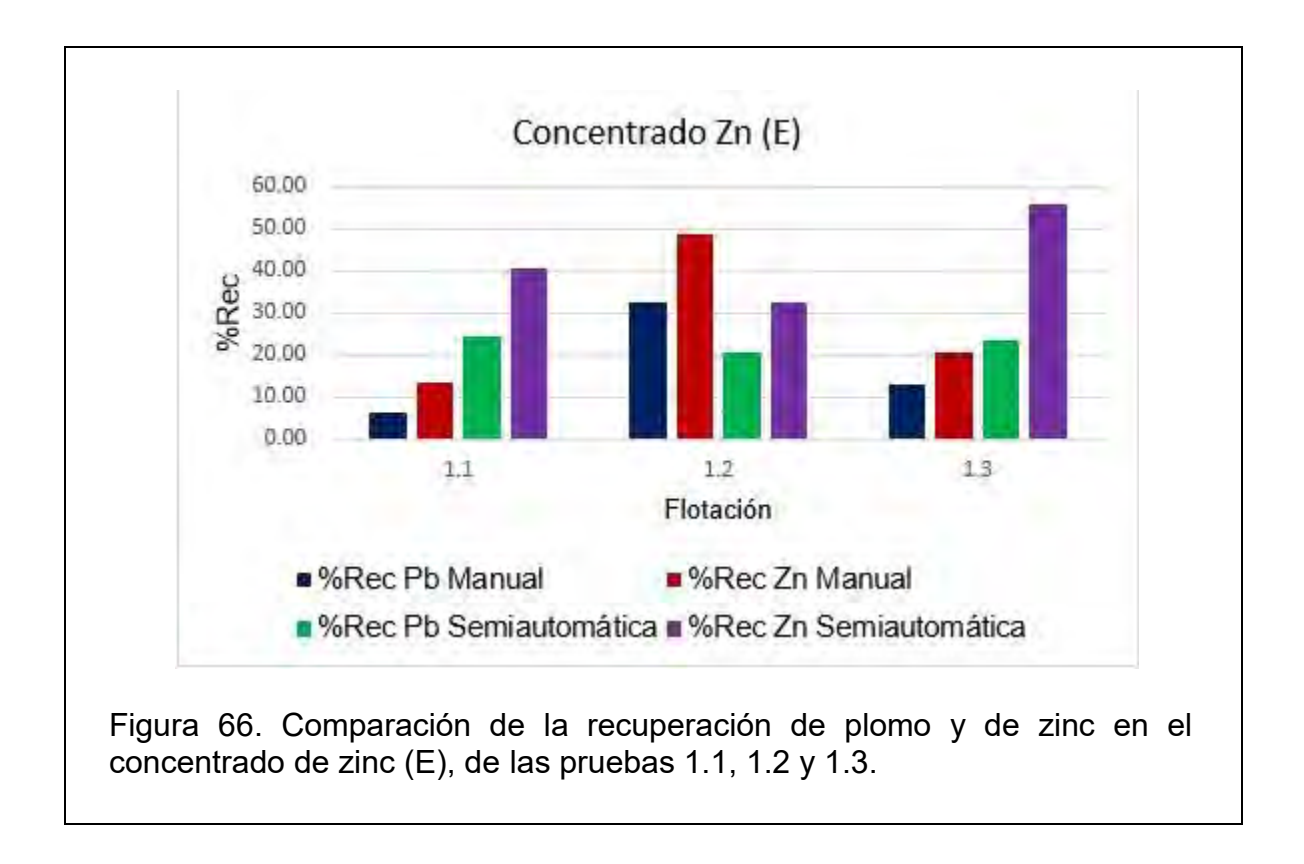

En la figura 66, se muestra que la recuperación de zinc es menor en las pruebas manuales, además de que sigue siendo más dispersa. Basta con observar los resultados de la flotación 1.2: cómo la recuperación de Zn difiere tanto de las otras dos pruebas. Aunque la prueba 1.3 semiautomática también difiere de sus compañeras, no es tanto como la 1.2 manual. Pues la recuperación promedio de Zn en la semiautomática es de 42.92% con una desviación estándar igual a 11.80%, mientras que en la manual se obtiene una recuperación promedio de Zn de 27.60% con una desviación estándar de 18.52%

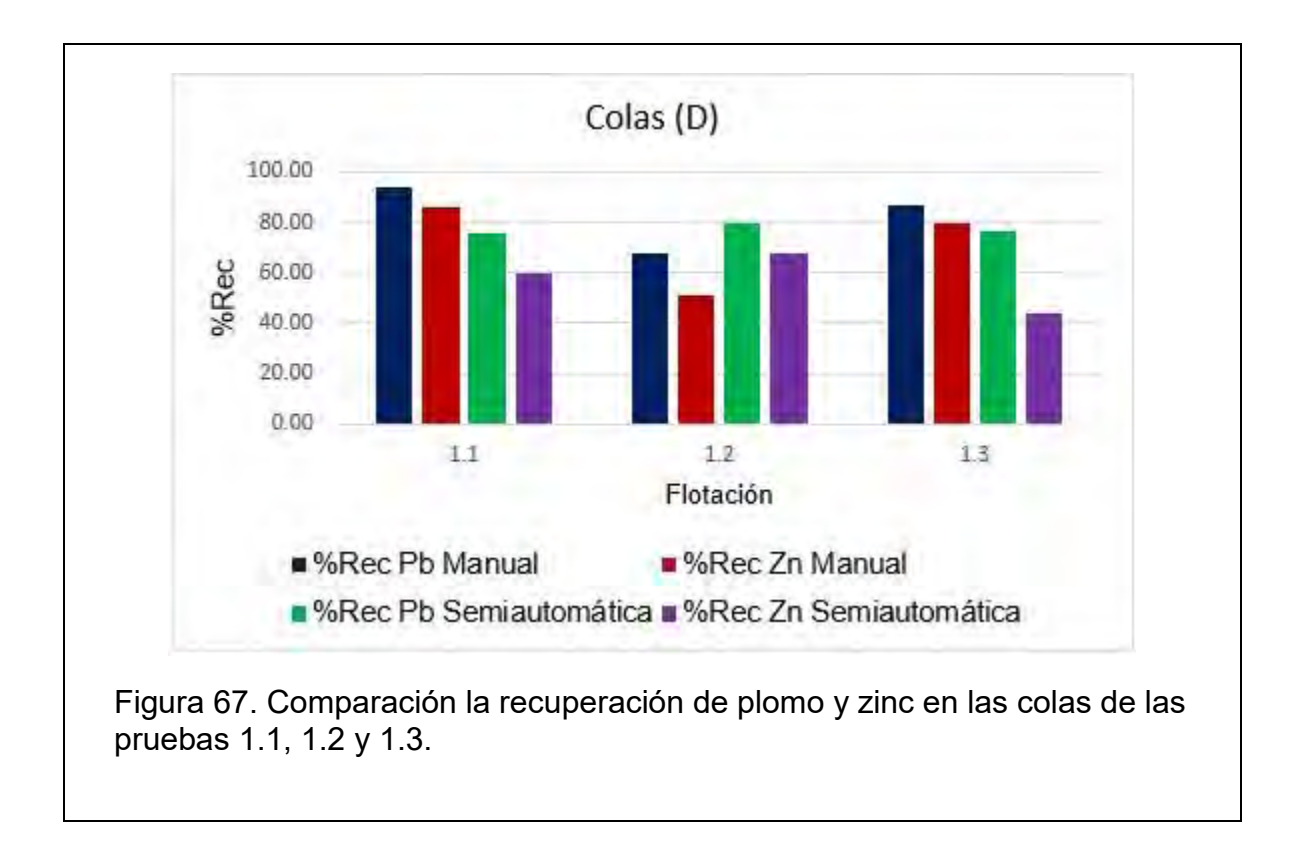

Es necesario recordar que las recuperaciones en las colas se calcularon respecto a los contenidos metálicos de Cabeza 2, debido a esto, en ambas pruebas se puede observar un alto grado de pérdida de plomo, pues técnicamente, el plomo ya flotó en el primer concentrado y ya no debería de hacerlo en el segundo.

Cabe señalar que en la prueba 1.2 las pérdidas en D son menores en las pruebas manuales que en las semiautomáticas, pero en general, en cuanto a desviación estándar y recuperación en los concentrados, las pruebas semiautomáticas siguen superando a las tradicionales.

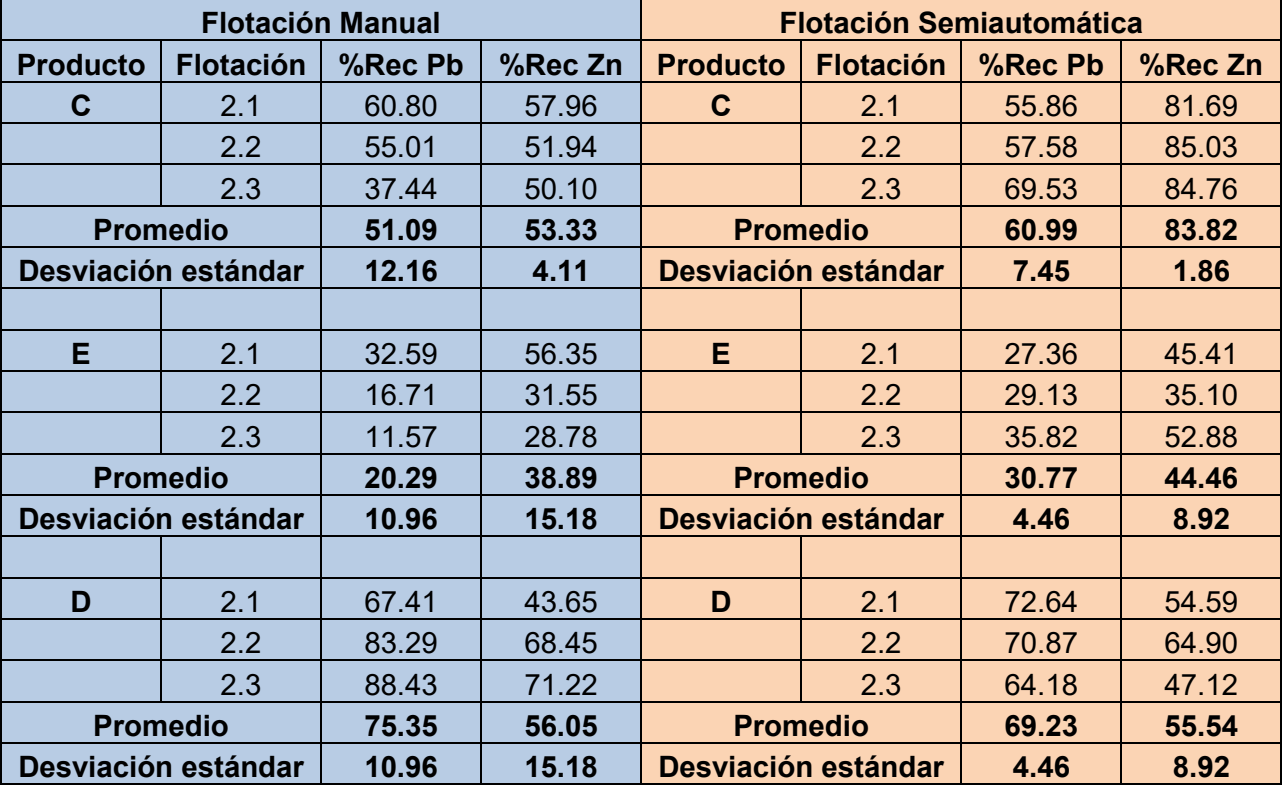

Tabla 13. Comparación de las recuperaciones de plomo y zinc en los concentrados de plomo (C), de zinc (E) y en las colas (D), de las flotaciones 2.1, 2.2 y 2.3.

La tabla 13 muestra los resultados sobre las recuperaciones de plomo y de zinc en la segunda serie de flotaciones (2.1, 2.2 y 2.3). las condiciones de pH fueron de 9.5 para plomo y de 10.5 para zinc. A esos valores de pH tampoco se presentan problemas para la flotación de ambos elementos, entonces, si hay una diferencia de recuperaciones de algún elemento en algún concentrado, no se deberá a esta variable química. Si se observan los resultados de la corriente C, como ejemplo de esto, gráficamente en la figura 70, se puede observar que la flotación 2.1 manual difiere de sus de las otras dos pruebas respecto a la recuperación de plomo, así como la 2.3 también lo hace de sus correspondientes comparativos. La diferencia es que en las semiautomáticas la desviación estándar es menor, con 7.45% mientras que en las manuales es de 12.16%.

Respecto a la eficiencia en la recuperación de los concentrados de las pruebas semiautomatizadas, se puede decir que aumentó un 16%, pues la recuperación de plomo en C de las pruebas manuales fue de 51.09% mientras que en las flotaciones semiautomáticas fue de 60.99. Se demuestra nuevamente que los elementos de automatización incrementan la eficiencia de la recuperación del elemento de interés en su respectiva corriente, además, en general, disminuyen la dispersión de los resultados.

Respecto a los concentrados de plomo, se puede decir que la desviación estándar de la recuperación de dicho elemento en la corriente C, fue de 12.16%, mientras que, en las flotaciones semiautomáticas, fue de 7.45%. Lo que significa que al implementar los elementos de semiautomatización se logra disminuir la desviación estándar en un 39%.

Asimismo, sobre los concentrados de zinc, la desviación estándar de la recuperación de dicho elemento en la corriente E, fue de 15.18%, mientras que, en las flotaciones semiautomáticas, fue de 8.92%. Lo que significa que al implementar los elementos de semiautomatización se logró disminuir la desviación estándar en un 41%.

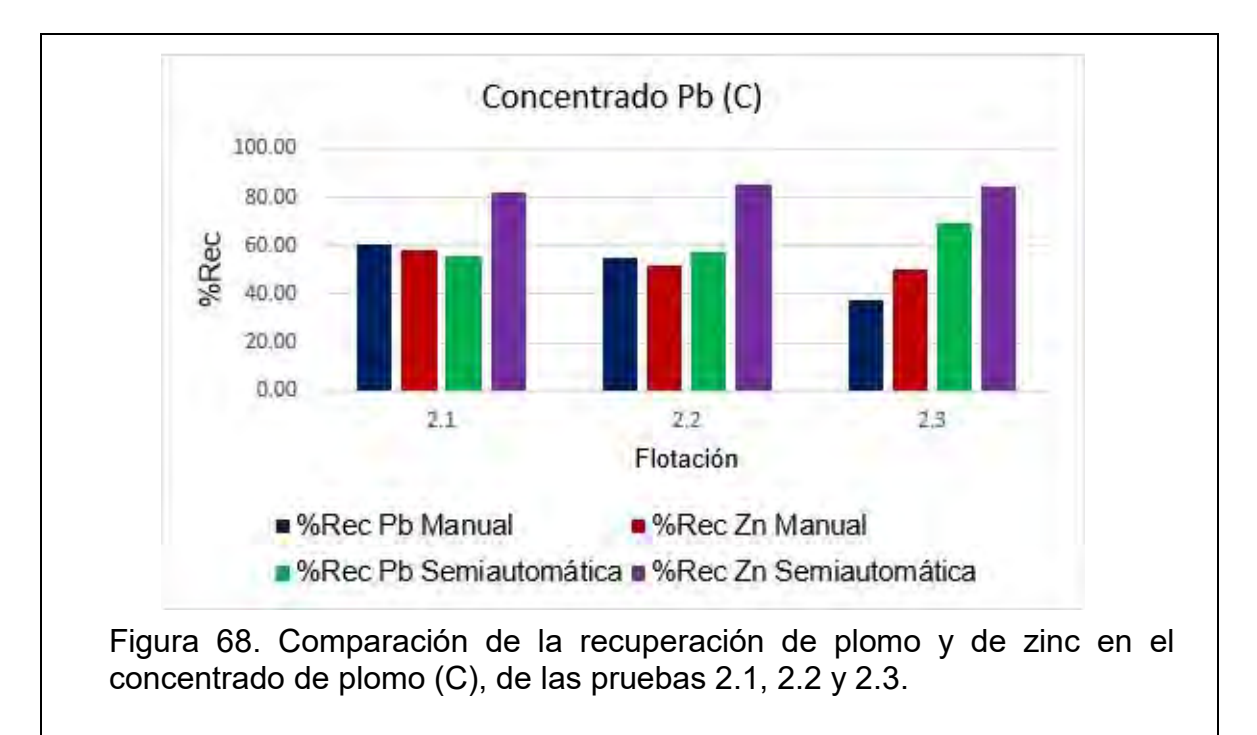

Con la información de la figura 68, respecto al Zn en la corriente C, se pude observar, al igual que en la serie de pruebas anterior, que se recupera en alto grado, incluso mayormente que el plomo. Se podría considerar, ya que su desviación estándar también es muy baja (1.86%) que además del tiempo excesivo de flotación para plomo (considerando la ley en cabeza de este elemento), el reactivo depresor de zinc o, en su defecto, la concentración de éste, no son los adecuados para llevar a cabo su tarea eficazmente. O, siendo más estrictos y considerando la pequeñísima concentración que se utiliza de este reactivo (20 ppm), que durante los 5 minutos de extracción dicha concentración se diluye significativamente, a tal grado, que permite que se active el zinc. Siendo la principal causa de lo anterior y razón por la cual no se observa tan marcadamente el mismo efecto en las flotaciones manuales, el control de volumen de la celda de flotación, pues como se muestra en la tabla 6, por cada activación de B3 se agregan 62.1 ml de agua a la celda y se activa al menos 5 veces durante los 5 minutos de extracción, entonces se agregan en total 310.5 ml de agua, lo cual, como se puede ver en las recuperaciones de Zn en C, es suficiente para diluir la concentración del depresor *Schinopsis Balansae,* y anular su efecto. Se podría diseñar un experimento usando diferentes concentraciones de este reactivo y diferentes tiempos de flotación (pruebas cinéticas), como ya se ha hecho para flotaciones manuales, con el objetivo de averiguar cuál de estos dos factores tiene mayor efecto sobre las recuperaciones tanto de Pb como de Zn en C, o si es una combinación de ambos factores.

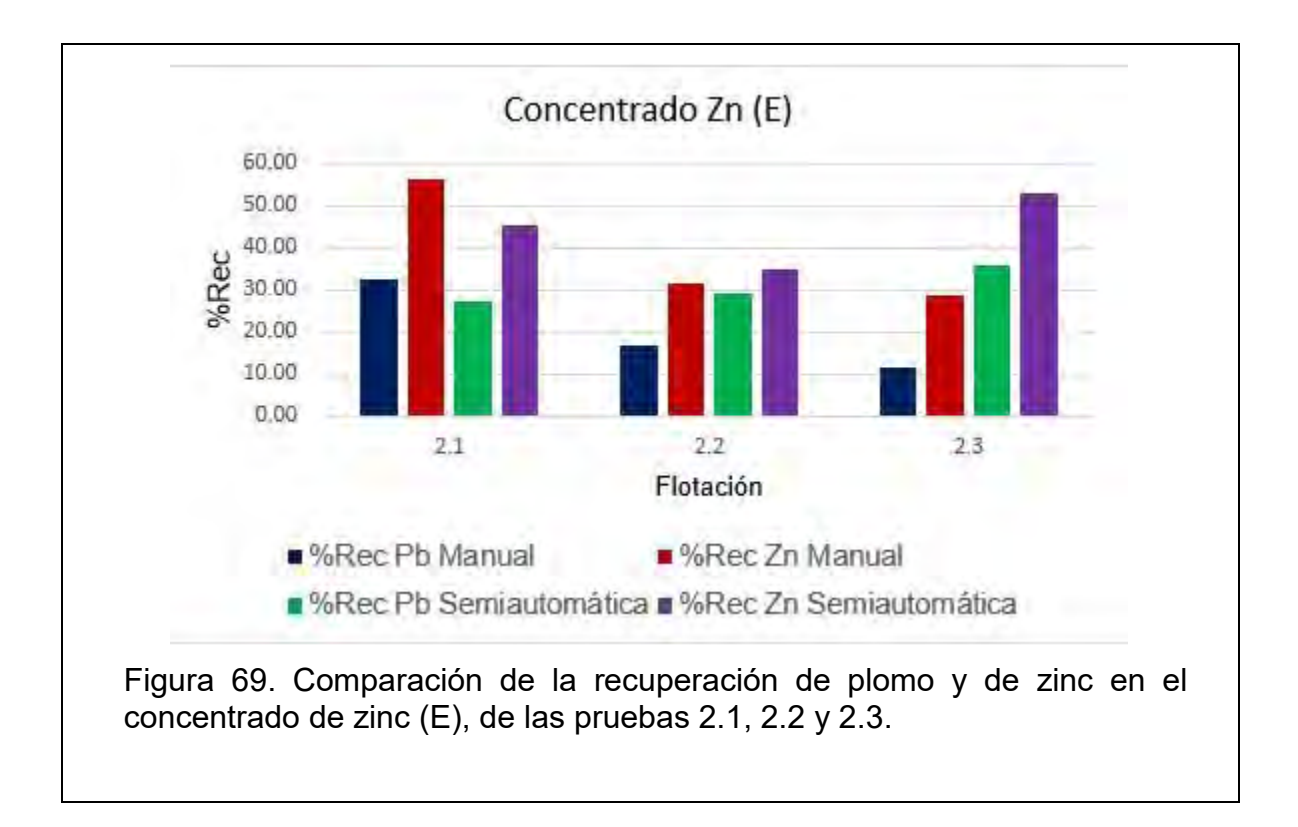

En la figura 69 se pude observar un pico de recuperación de Zn en la flotación 2.1 manual con 65.35%. La flotación 2.3 semiautomática también presenta un pico en la recuperación de Zn, con 52.88%. Sin embargo, la recuperación promedio de Zn en esta corriente y en las flotaciones semiautomáticas sigue siendo mayor y con menor dispersión, 44.46% recuperación de Zn y 8.92% de desviación estándar. Las pruebas manuales cuentan con una recuperación promedio de Zn de 38.89% y una desviación estándar de 15.18%. También se puede observar que en la prueba 2.1 manual la recuperación de plomo es más alta respecto a 2.2 y 2.3. ¿Se deberá nuevamente a que el usuario comenzó extrayendo el concentrado a un ritmo y en las siguientes pruebas no lo pudo repetir? Aunque la recuperación también depende de la ley de la corriente de interés, la masa recuperada es un factor importante y que depende más de cómo extraiga el concentrado el usuario. Si se revisan nuevamente los resultados de la tabla 7 y 8, se puede observar que la masa de los concentrados de Zn de las pruebas manuales en la serie 2.1, 2.2 y 2.3 son, en ese orden: 23.7 g, 17.1 g y 21.6 g (desviación estándar de 3.37 g). Y que la masa de los concentrados de Zn de las pruebas semiautomáticas en la serie 2.1, 2.2 y 2.3 son,

en ese orden: 16.3 g, 15.3 g y 17.6 g (desviación estándar de 1.15 g). De este modo se puede decir que la masa de los concentrados es un factor importante en el cálculo de las recuperaciones, pues en cada tipo de prueba donde se observan los picos de recuperaciones de Zn, es donde se obtuvo mayor masa de concentrado (2.1 manual y 2.3 semiautomática).

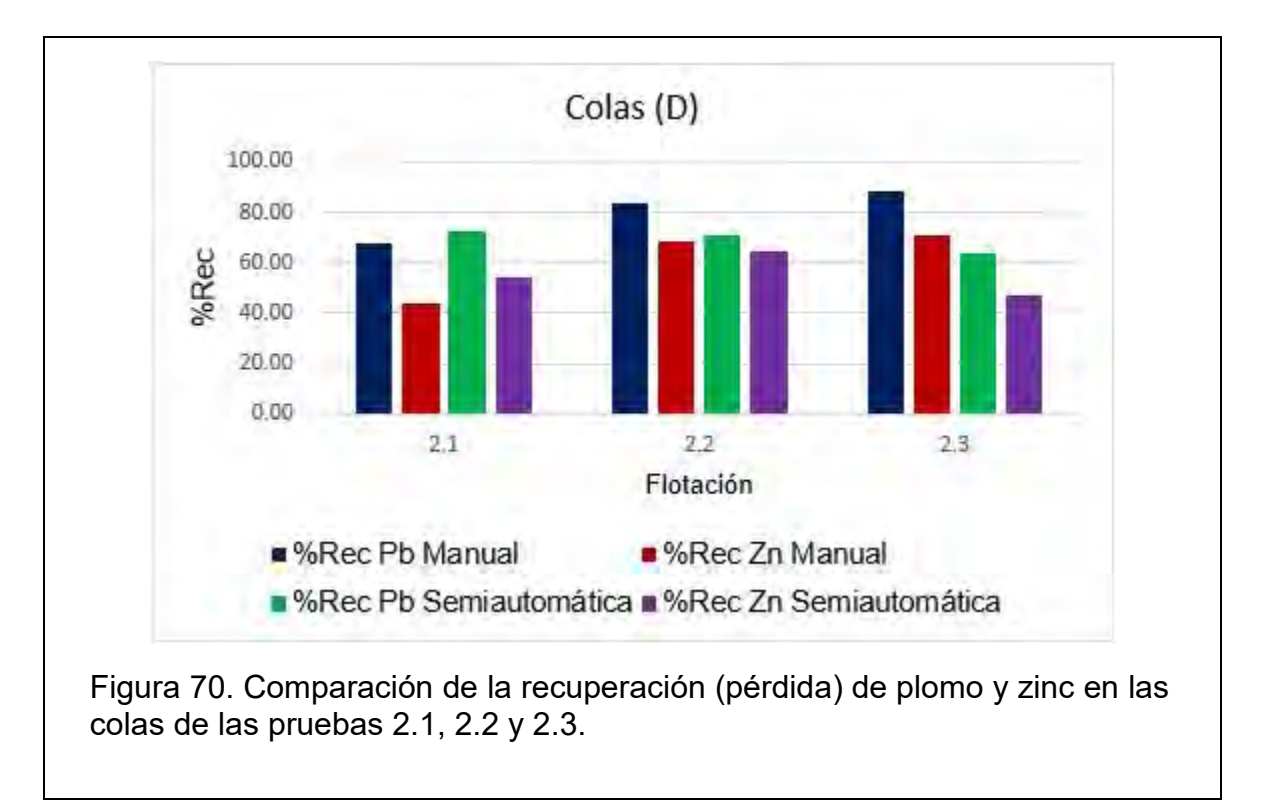

En la figura 70 se observa cómo en la flotación 2.1 manual se obtiene un grado menor de pérdida de Zn en las colas (con 43.65%) que en todas las colas de las pruebas semiautomáticas de la misma serie. Sin embargo, no se mantiene el mismo grado en las otras pruebas manuales, llegando a tener una mayor pérdida de zinc en la flotación 2.3 (71.22%). En cambio, las semiautomáticas tienen una apariencia más estable, menos dispersa, en las tres pruebas, tanto para Zn como para Pb siendo la mayor pérdida de Zn, de 64.9% en la 2.2.

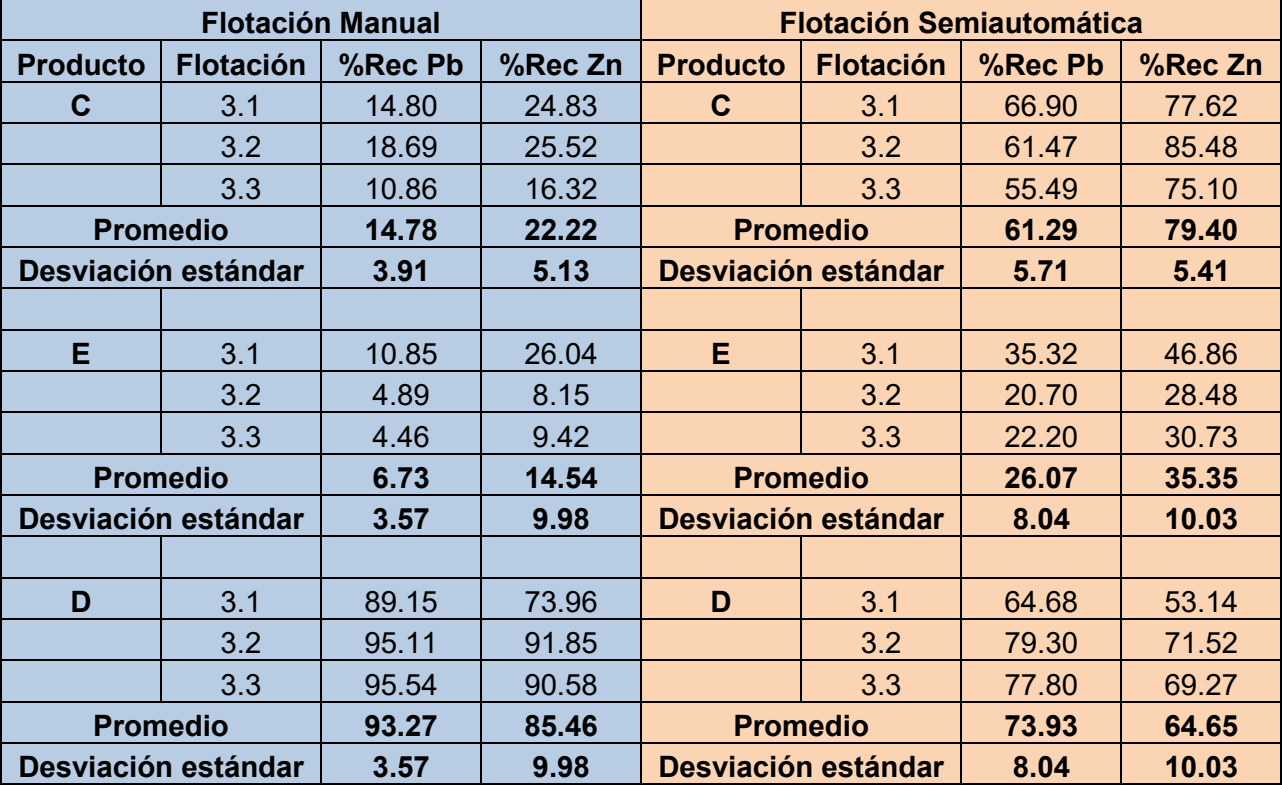

Tabla 14. Comparación de las recuperaciones de plomo y zinc en los concentrados de plomo (C), de zinc (E) y en las colas (D), de las flotaciones 3.1, 3.2 y 3.3.

En la tabla 14 se muestran las recuperaciones para plomo y zinc en las corrientes C, E y D, de las pruebas manuales y semiautomáticas en la serie 3.1, 3.2 y 3.3. Las condiciones de pH para estas pruebas fueron de 6 para Pb y 10 para Zn. Se tiene que decir que para flotar plomo a pH 6 sí se presentan problemas. Una causa posible es que dicho pH no favorece del todo las condiciones de carga eléctrica superficial de la partícula de mineral para que en ella se pude adsorber de manera propicia el colector, provocando que su hidrofobicidad disminuya y, por ende, su recuperación también. Lo anterior es la causa probable por la cual, los resultados de las flotaciones manuales presentados en esta tabla sean las menores recuperaciones respecto a las otras series del mismo tipo. Por ejemplo, la recuperación promedio de Pb en C del primer grupo de pruebas manuales es de 45.92, para el segundo grupo, de 51.09 y para el último (los resultados de esta tabla) de 14.78%. Es sumamente notoria la diferencia para las últimas pruebas y, del mismo modo, el efecto del pH en las flotaciones manuales. Pero ¿pasará lo mismo con las semiautomáticas? Utilizando también como ejemplo la recuperación de Pb en C, el primer grupo de pruebas presenta una recuperación promedio de 61.09%, el segundo grupo de 60.99% y el tercero, de 61.29%. Aparentemente no hay cambio en la recuperación de Pb en C para las flotaciones semiautomáticas. ¿Y la recuperación de Zn en la misma corriente? La recuperación promedio de Zn en C en el primer grupo de pruebas semiautomáticas es de 85.34%, en el segundo grupo de 83.82 y en el tercero, de 79.40%. Parece que el Zn es un poco más sensible al cambio de pH, ya que da la impresión de que se deprime a un pH de 6, en tanto que la recuperación de plomo parece que depende más del tiempo de extracción de concentrado que del pH, pues, así como el tiempo se mantuvo constante en todas las pruebas, su recuperación en las semiautomáticas también los hizo. Por otra parte, se puede decir, con estos resultados, que la fuente de la variación entre pruebas con las mismas condiciones pertenece, es en su mayor parte, al error asociado a la persona que realiza las pruebas, ya que, al sustituir parte de sus funciones con máquinas, se ha eliminado gran parte de la dispersión que se presentan en las pruebas tradicionales.

Sobre los concentrados de plomo, se puede decir que la desviación estándar de la recuperación de dicho elemento en la corriente C, fue de 3.91%, mientras que, en las flotaciones semiautomáticas, fue de 5.71%. Lo que significa que al implementar los elementos de semiautomatización la desviación estándar incrementa en un 32%. Único caso, donde la desviación estándar aumenta. Lo cual se puede justificar con el aumento de la recuperación, pues en las pruebas manuales la recuperación promedio es de 14.78%, mientras que, en las semiautomáticas, es de 61.29%. La recuperación de plomo aumenta en las flotaciones semiautomáticas un 76% respecto a las pruebas tradicionales.

Asimismo, sobre los concentrados de zinc, la desviación estándar de la recuperación de dicho elemento en la corriente E, fue de 9.98%, mientras que, en las flotaciones semiautomáticas, fue de 10.03%. Lo que significa que al implementar los elementos de semiautomatización la desviación estándar incrementó en un 0.5%, es decir, prácticamente, en ambos tipos de pruebas la magnitud del error fue la misma. Al igual que lo sucedido con los concentrados de plomo de estas pruebas, la diferencia que se puede resaltar, al implementar los elementos de semiautomatización, es la mayor recuperación de zinc que se obtiene al utilizarlos. La recuperación promedio de zinc en E de las flotaciones manuelas es de 14.54%, mientras que en las semiautomáticas es de 35.35%. La recuperación de zinc aumenta en las flotaciones semiautomáticas un 59% respecto a las pruebas tradicionales.

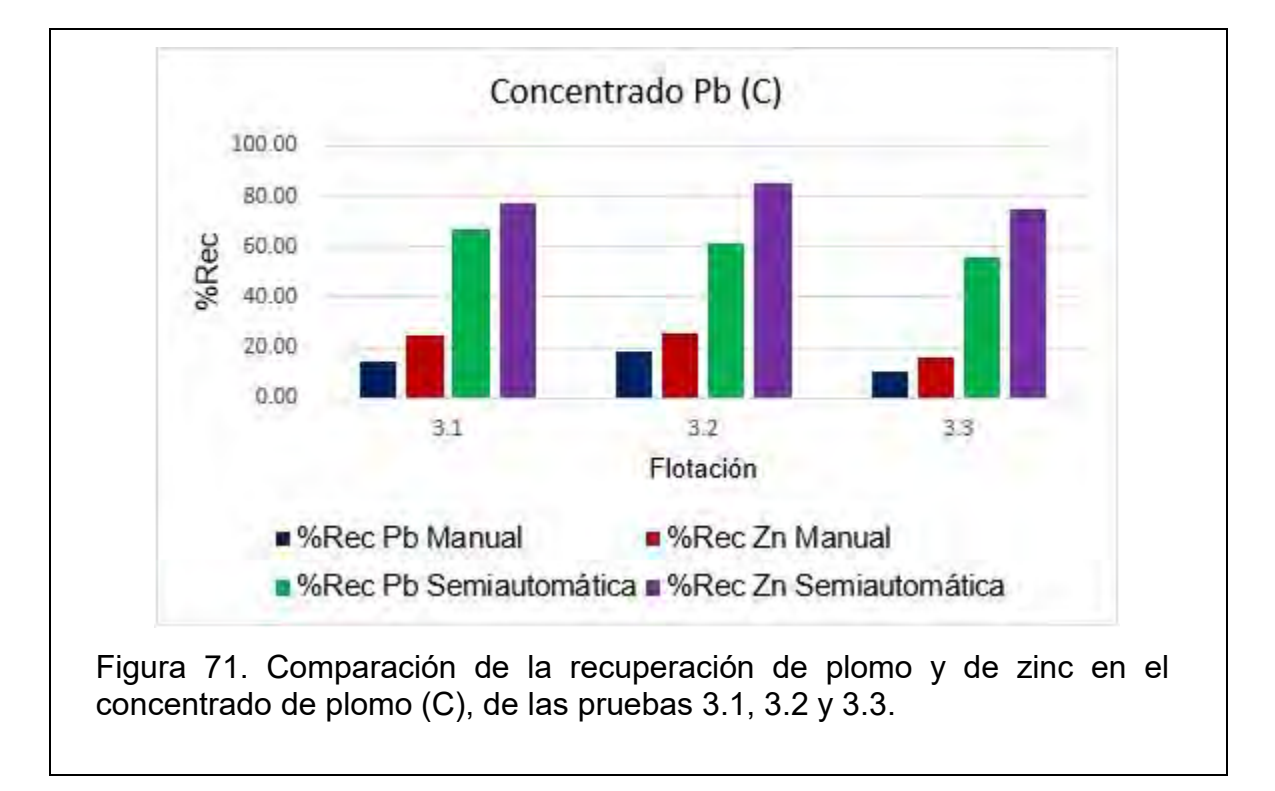

La figura 71 muestra la comparación de la recuperación de Pb en la corriente C de las pruebas manuales y semiautomáticas en la serie 3.1, 3.2 y 3.3. Como se dijo, las pruebas manuales de esta serie presentan la menor recuperación de Pb en C de todas las pruebas. También ya se había dicho que en parte es debido al pH con el cual se flotó el plomo en estas pruebas, pero ¿por qué en las semiautomáticas no se presenta la misma diferencia? Se puede decir, primero, para las pruebas semiautomáticas, que, debido a que el Zn se sigue extrayendo en un grado alto, la causa principal sea el tiempo excesivo de extracción de plomo respecto a su baja ley (comparada con la de Zn), pues, aunque el pH no genere las condiciones

propicias para la hidrofobicidad de dicha especie, se compensa con el largo tiempo que tiene para ser extraído. Y, segundo, para las flotaciones manuales, que la causa más probable para la diferencia tan drástica, más que el pH, es la persona que realiza la prueba, la cual puede generar, como ya se demostró sustituyéndola en parte de sus funciones por una máquina, esa magnitud de error.

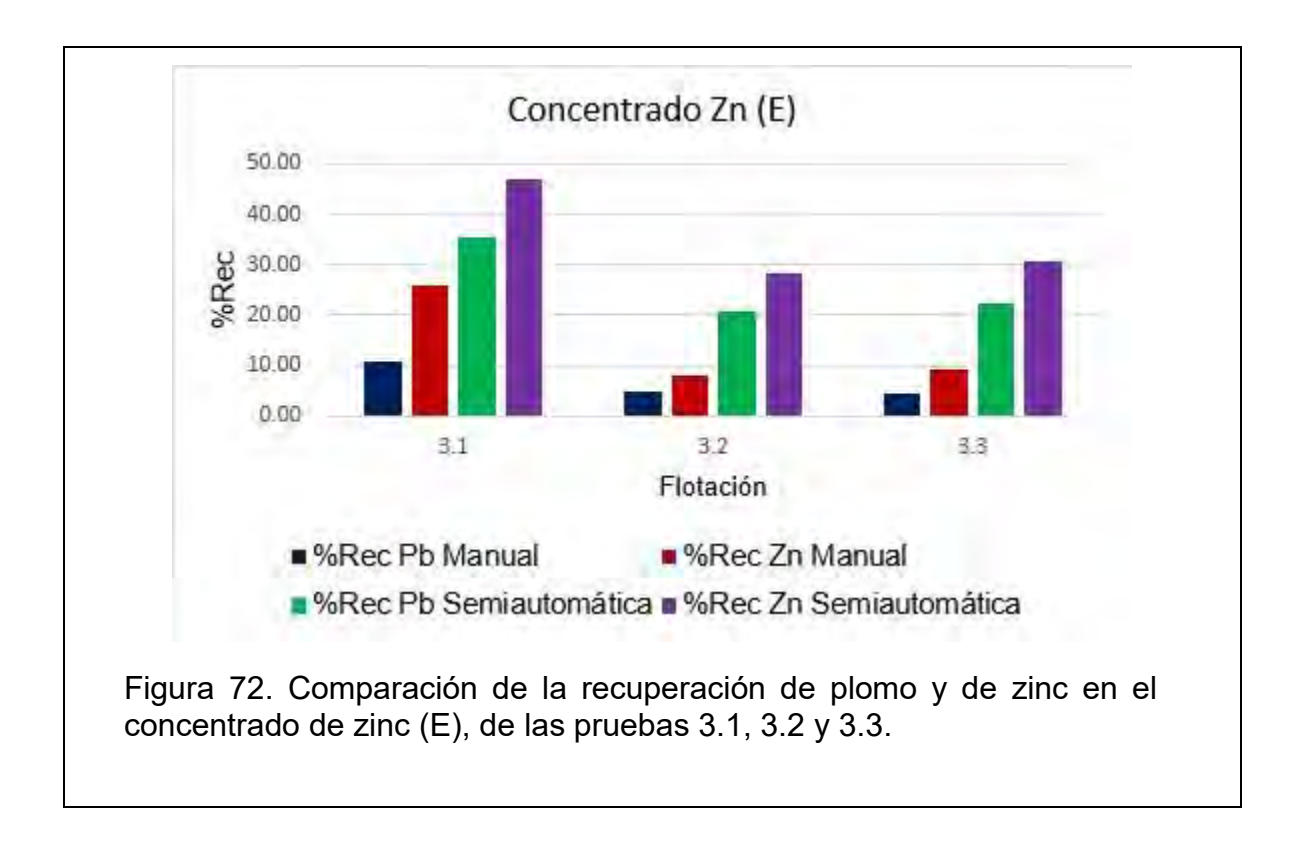

En la figura 72 se puede observar la comparación de las recuperaciones de Pb y Zn en la corriente E. Cabe señalar dos detalles en esta serie de pruebas, 3.1, 3.2 y 3.3. El primero, respecto a las pruebas manuales, del mismo modo que la recuperación de Pb en C, la recuperación de Zn en E fue la menor de todas las pruebas: en la primera serie la recuperación promedio de dicho elemento en E fue de 27.60% con 18.52% de desviación estándar, en la segunda serie fue de 38.89 % con 15.16% de desviación estándar, y en la tercera serie fue de 14.54% con 9.98 % de desviación estándar. Recordar que el pH de flotación de Zn en la tercera serie fue de 10, a dicho pH el Zn no debería presentar problemas para flotar y tampoco se puede decir

que la recuperación en E fue baja porque la mayoría del Zn se recuperó en C (lo que sí se ha visto en las demás series), pues como ya se vio en la figura 71 hasta la recuperación de zinc en el concentrado de plomo fue baja. ¿Tendrá la responsabilidad, nuevamente, el error humano? Pues si se revisan las masas de la corriente E en la tabla 7, se puede observar, sin considerar la flotación 1.1, que las flotaciones 3.2 y 3.3 son la de menor masa (11.2 g y 15.8 g, respectivamente). Si esto se debiera, por ejemplo, a una ley baja de Zn en la cabeza, las pérdidas en Colas serían también bajas, pero esto no pasa, como se verá a continuación en la figura 73, por lo que sí se puede responsabilizar nuevamente al error humano.

El segundo detalle, respecto a las flotaciones semiautomáticas, se puede decir que sí se puede notar una diferencia por la combinación de pH de flotación en esta serie respecto a las dos primeras series. La recuperación de Zn en E en esta serie también es la menor de todas, aunque no es tanta la diferencia con las demás como en las flotaciones manuales. Por ejemplo, en la primera serie, la recuperación promedio de Zn en E es de 42.92% con 11.80% de desviación estándar, en la segunda serie, de 44.46% con 8.92% de desviación estándar, y en la última serie, de 35.35% con una desviación estándar de 10.03%. También en esta serie de pruebas se registraron las menores masas del concentrado de Zn de todas las flotaciones semiautomáticas, según la tabla 8, la 3.2 y 3.3, con 12.4 g y 13.5 g respectivamente. Se puede pensar que cuando se modifica el pH de 6 a 10 para flotar Zn algo le ocurre, seguramente algún fenómeno de óxido-reducción provocado por el pH ligeramente ácido utilizado primero y después por el cambio a uno básico, afectando de esta manera las condiciones de carga eléctrica superficial del mineral y, por lo tanto, también afectando su colección. De cualquier modo, dicho efecto es más notorio en las flotaciones manuales que en las semiautomáticas. Creyendo ahora que la causa de lo anterior, la gran diferencia de recuperación de Zn en E de las flotaciones manuales sea una suma de ambos factores, del efecto observado en el Zn para flotar después del cambio de pH y del error humano.

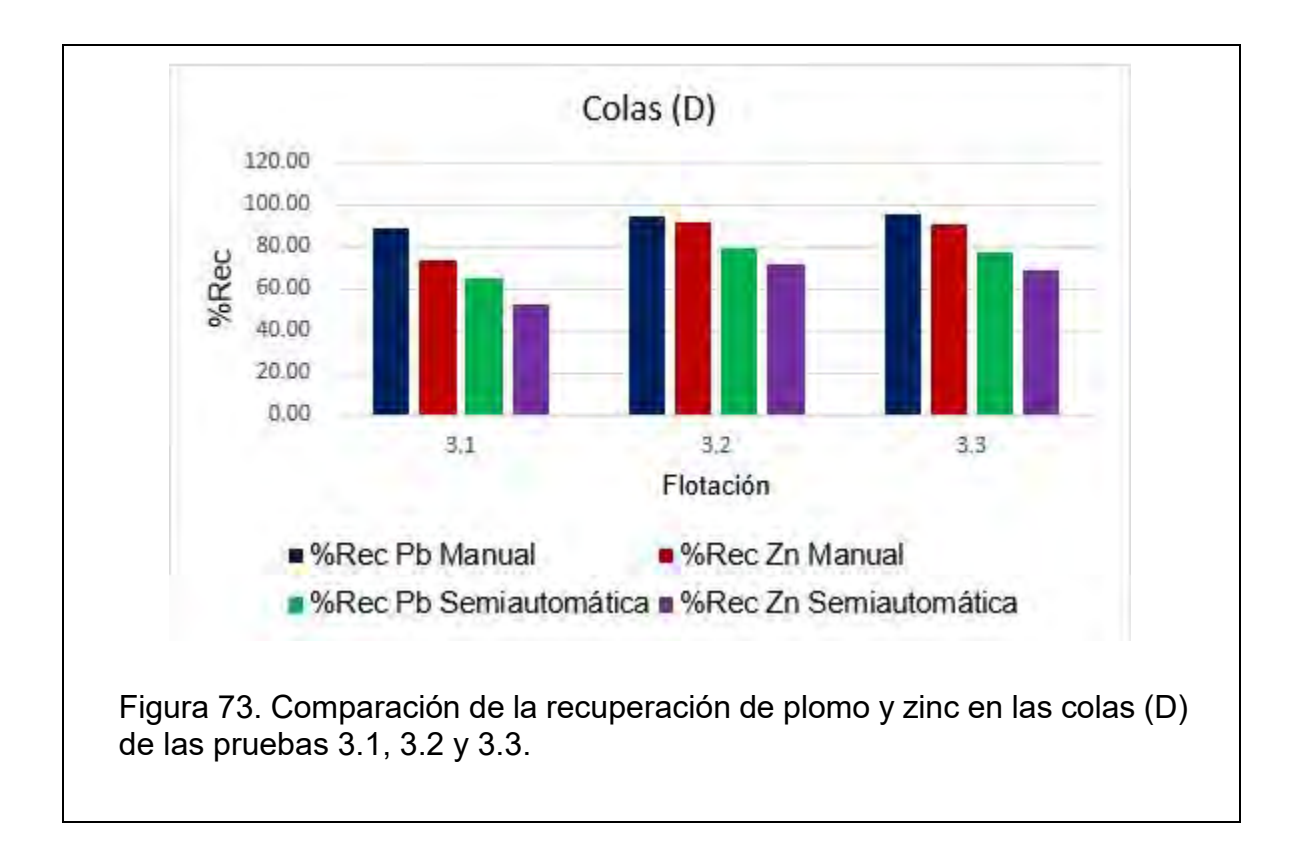

En la figura 73 se confirma lo comentado en la figura 72, sobre las flotaciones manuales de esta serie de pruebas, que la recuperación de zinc haya sido muy baja debida más a la suma del error humano y de un efecto en el mineral de Zn debido al cambio de un pH ligeramente ácido a uno básico, ya que la mayor parte del Zn se quedó en las colas, con un promedio de 85.46% y una desviación estándar de 9.98%. De igual modo para plomo, el grado de la pérdida es muy alto. En cambio, para las flotaciones semiautomáticas, no son las menores pérdida de todas las pruebas, pero no es tan grave el caso como en las pruebas manuales, con una pérdida de Zn en D del 64.65% (una diferencia aproximada entre ambos tipos de pruebas, de 20 unidades porcentuales) y de plomo de 73.93% (recodar que esta recuperación de plomo es respecto cabeza 2).

Hasta aquí, como se ha podido observar con las tablas y los gráficos, usando lo elementos de automatización, no se han llegado a recuperaciones ideales en los concentrados, ni grados bajos de pérdida en cola, pero sí se ha podido disminuir en alto grado la dispersión de los resultados para series de pruebas realizadas bajo las mismas condiciones. Lo que sostiene la hipótesis de que una de las fuentes principales de incertidumbre en los resultados de las flotaciones manuales es el mismo usuario, pues se sustituyeron con máquinas parte de sus funciones en estas pruebas y se ha visto una precisión mayor en las pruebas semiautomáticas respecto a las tradicionales.

Tabla 15. Comparación de las recuperaciones de plomo y hierro en el concentrado de plomo (C), de las flotaciones 3.1, 3.2 y 3.3.

| <b>Flotación Manual</b> |                  |         |         | <b>Flotación Semiautomática</b> |           |         |         |
|-------------------------|------------------|---------|---------|---------------------------------|-----------|---------|---------|
| <b>Producto</b>         | <b>Flotación</b> | %Rec Pb | %Rec Fe | <b>Producto</b>                 | Flotación | %Rec Pb | %Rec Fe |
| C                       | 3.1              | 14.80   | 7.09    | C                               | 3.1       | 66.90   | 57.96   |
|                         | 3.2              | 18.69   | 13.42   |                                 | 3.2       | 61.47   | 2.93    |
|                         | 3.3              | 10.86   | 9.83    |                                 | 3.3       | 55.49   | 56.03   |
| <b>Promedio</b>         |                  | 14.78   | 10.11   | <b>Promedio</b>                 |           | 61.29   | 38.97   |
| Desviación estándar     |                  | 3.91    | 3.17    | Desviación estándar             |           | 5.71    | 31.23   |

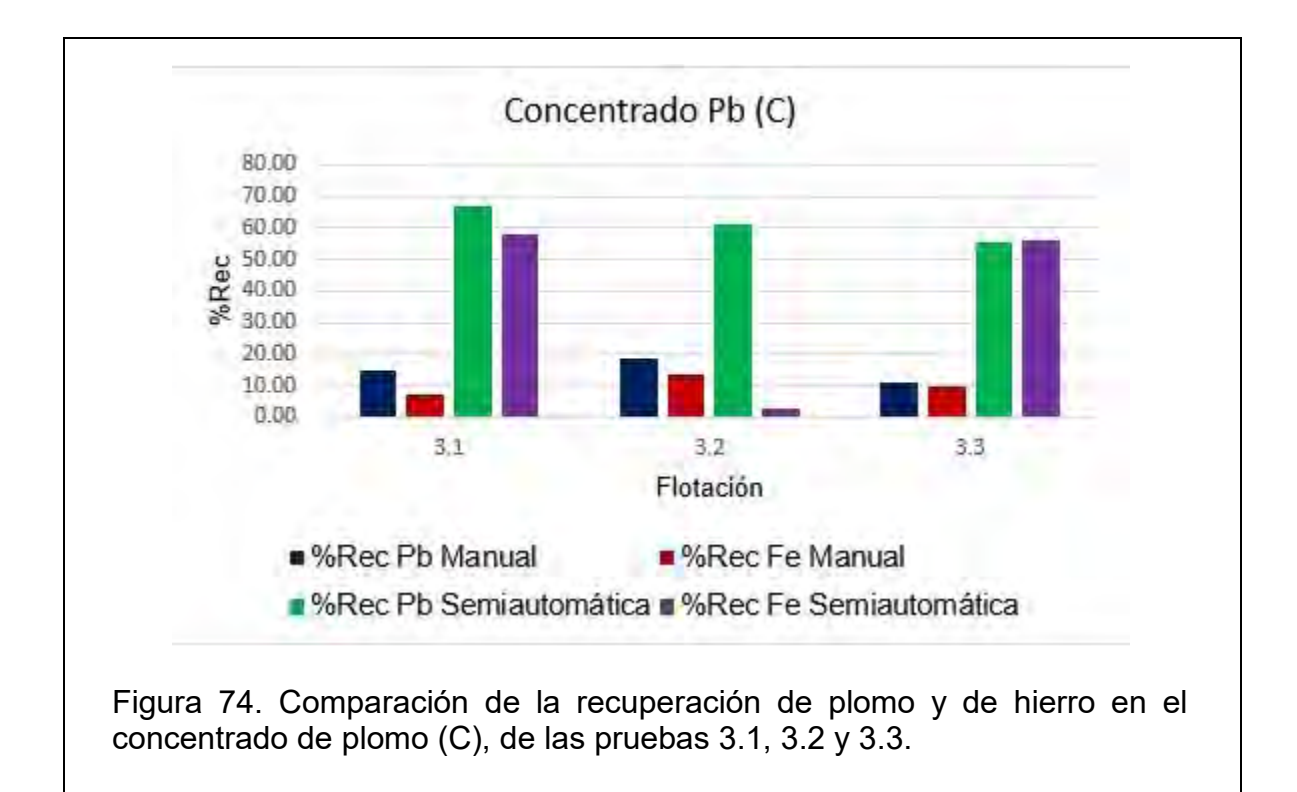

Un detalle más para analizar es la recuperación de hierro en los concentrados, por ejemplo, en la serie 3.1, 3.2 y 3.3, las pruebas semiautomáticas superan por mucho la recuperación de las manuales, tanto en zinc como en plomo, pero una mayor recuperación del mineral deseado repercute también en una mayor recuperación del mineral asociado, puede ser el caso de la pirita, si no se deprime correctamente. En la tabla 15 y en la figura 74 se muestra la recuperación de plomo comparada con la recuperación de hierro. Para dicha serie de pruebas, en la corriente C de las flotaciones manuales se recuperan en promedio 14.78% de plomo, mientras que de hierro 10.11%, así para las pruebas semiautomáticas, se recupera en promedio 69.29% de plomo y 38.97% de hierro. Se puede decir entonces que, cuanta mayor recuperación de plomo se obtenga, también se recupera una cantidad mayor de hierro. Lo anterior se debe a dos factores: un mayor volumen extraído implica que es más probable que se extraigan especies indeseadas (pirita), y a la falta de reactivos que depriman con más eficacia a esas especies. El uso de óxido de calcio como agente modificante de pH y depresor de la pirita sería una buena opción para corregir parte este problema.

En la tabla 16 se muestra la comparación, entre pruebas manuales y semiautomáticas, de las leyes de plomo en C, de las leyes de zinc en E y de ambos elementos en D, resultados correspondientes a la serie de pruebas 1.1, 1.2 y 1.3. Posteriormente, en las figuras 75, 76 y 77, se representan gráficamente las leyes de plomo y de zinc en C, en E y en D, respectivamente, con el fin de mostrar el comportamiento de dichas leyes en las pruebas con ausencia y presencia de los elementos de semiautomatización.

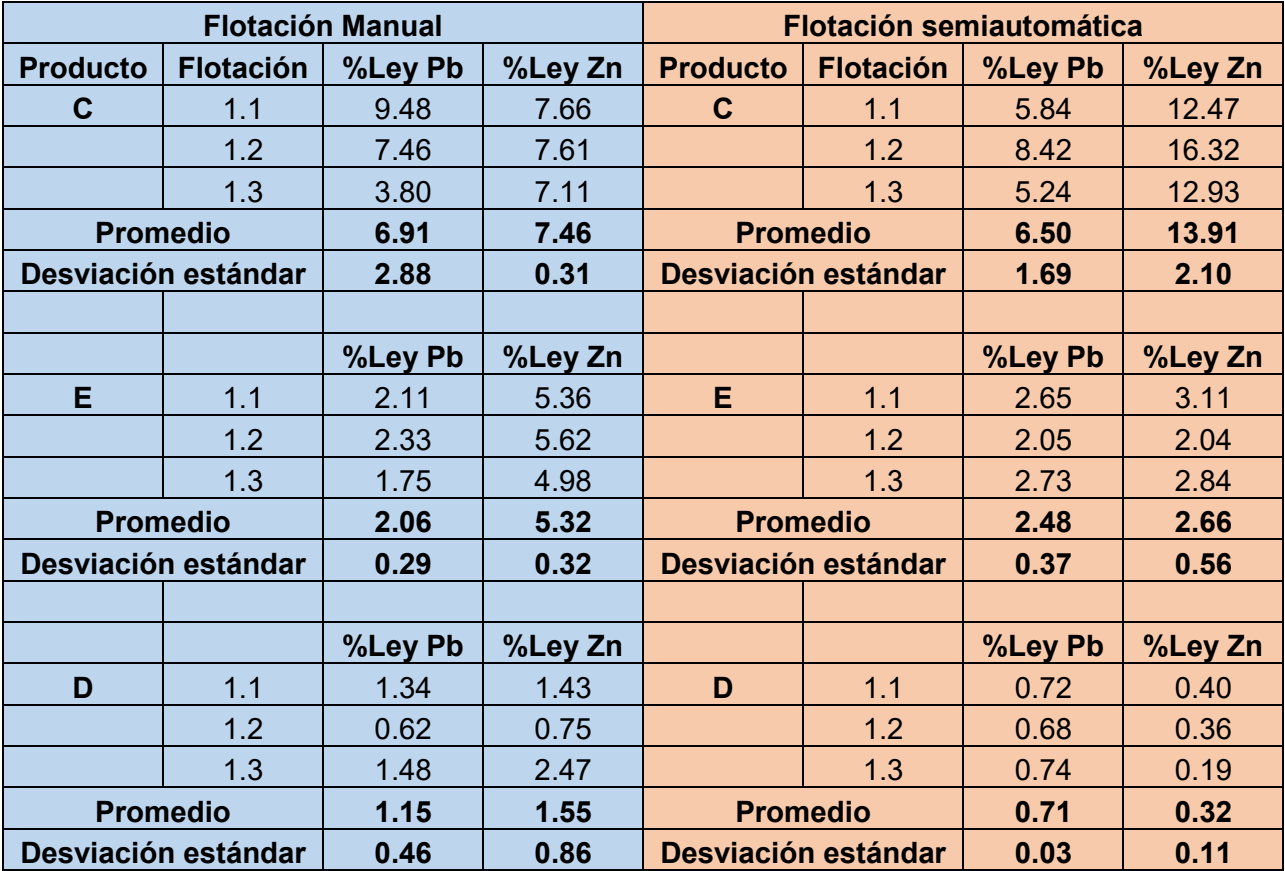

Tabla 16. Comparación de las leyes de plomo y zinc en los concentrados de plomo (C), de zinc (E) y en las colas (D), de las flotaciones 1.1, 1.2 y 1.3.

La ley promedio de plomo en la corriente C de las flotaciones manuales es de 6.91 % con una desviación estándar de 2.88%. La ley promedio de plomo en la misma corriente, pero en las flotaciones semiautomáticas es de 6.50% con una desviación estándar de 1.69%. La ley promedio de plomo en C entre ambos tipos de pruebas es muy parecida, la diferencia radica en que la desviación estándar de dicho parámetro, en las flotaciones semiautomáticas, disminuye un 41% respecto a las manuales. Esta disminución también se atribuye al uso de los elementos de semiautomatización implementados en la celda de flotación de laboratorio.

Un detalle que ya se había mencionado anteriormente, es que se recupera bastante zinc en el concentrado de plomo. La causa probable también ya se había comentado. La observación es que dicho efecto es mayor en las flotaciones semiautomáticas y que, al analizar el por qué la ley promedio de zinc en E de dichas pruebas es menor que en las manuales, se puede atribuir también a ese exceso de recuperación de zinc en C, es decir, que la mayor parte del zinc disponible, se recupera en el concentrado de plomo y queda poco para recuperarlo en E. Lo cual se comprueba con las leyes en la corriente D, pues la ley promedio de zinc en dicha corriente, de las flotaciones manuales es de 1.55% mientras que en las flotaciones semiautomáticas es de 0.32 %. Se puede observar que, cuando se utiliza el sistema semiautomatizado de la celda de flotación, hay una disminución del 80% en las leyes de zinc en la corriente D, es decir, hay menores pérdidas en las pruebas semiautomatizadas.

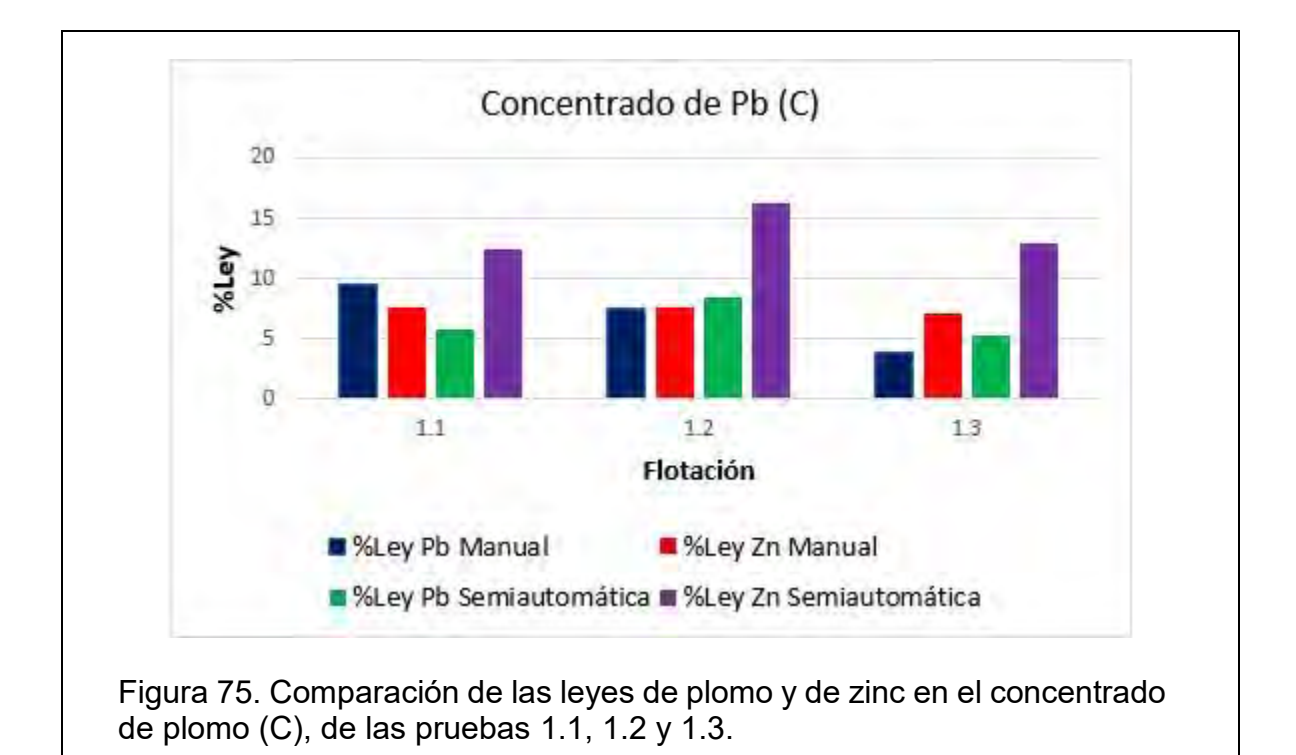

En la figura 75 se puede observar que, en algunos casos, en la flotación 1.1, por ejemplo, la ley de plomo de las pruebas manuales es mayor a la ley del mismo elemento, de las semiautomáticas, pero en promedio son similares y además la desviación estándar es menor en el segundo tipo de pruebas. Se incluyó la ley de zinc en este gráfico ya que explica, por su alta ley, por qué la ley de zinc en E es menor en las flotaciones semiautomáticas que en las manuales (figura 76), pues se observa que la mayor parte, de dicho elemento, se recupera en el concentrado de plomo. Lo anterior se explica en el análisis de la figura 66, donde también se aclara que el porcentaje de recuperación de zinc en C depende de la ley del mismo elemento que haya permanecido en la corriente B, después de extraer el concentrado de plomo (C). Se puede decir, a favor de las pruebas hechas con el sistema semiautomatizado, respecto a la ley de zinc en E, que no superan a las leyes de las pruebas manuales, pero sí se obtiene una mayor eficiencia respecto al porcentaje de recuperación que también depende de la masa de concentrado extraída, la cual también es mayor y con menos dispersión en las flotaciones semiautomáticas.

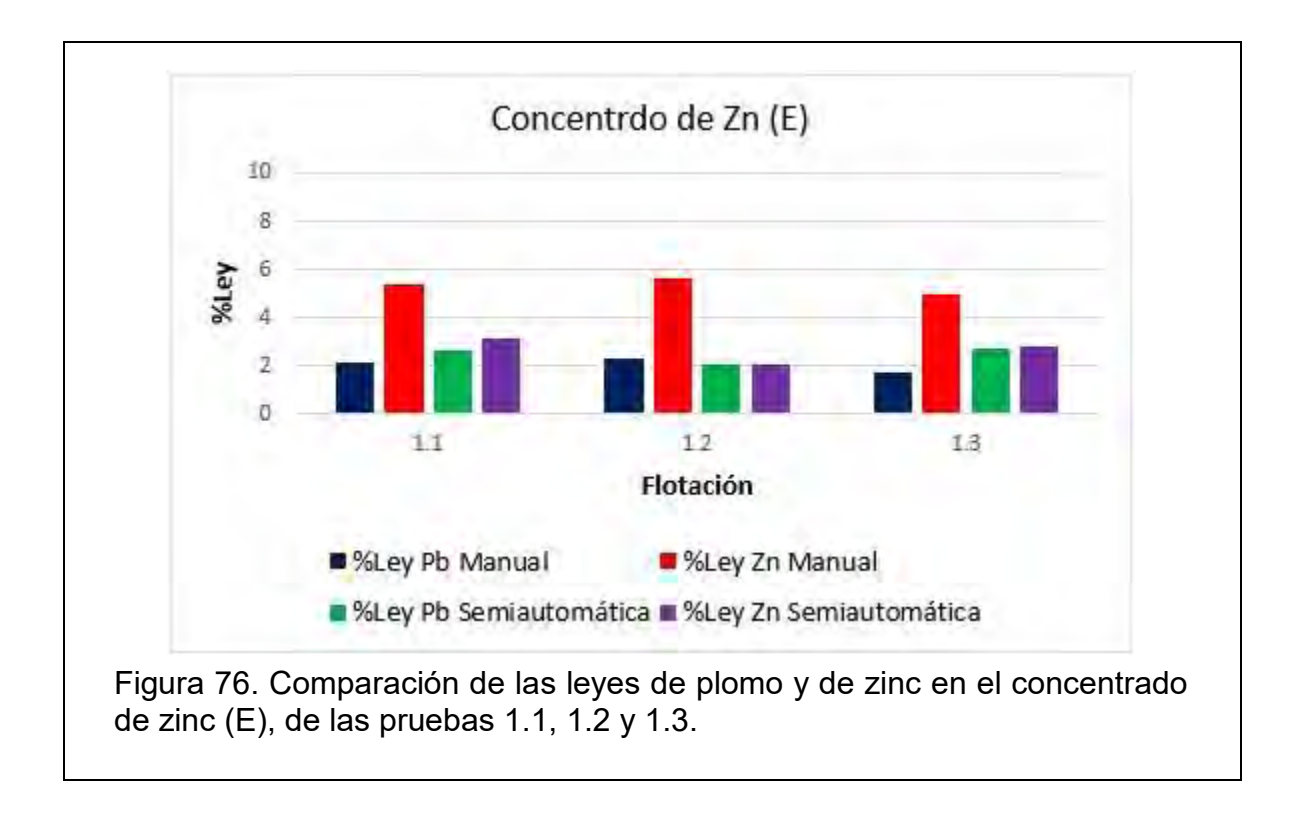

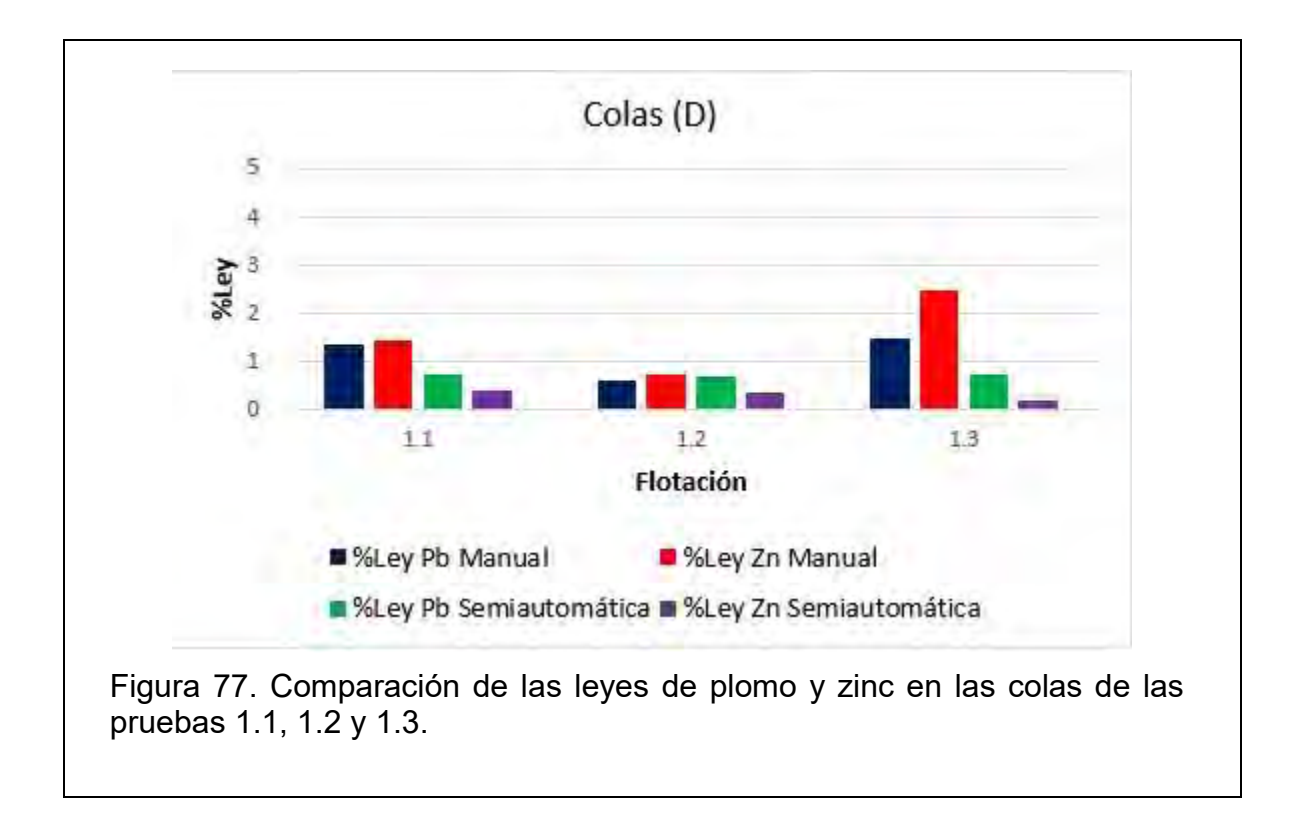

La figura 77 representa gráficamente las leyes de plomo y de zinc en la corriente estéril D, comparando las pruebas manuales y las semiautomáticas. Se puede observar, en general, que las leyes de las pruebas manuales son mayores a las de las automáticas además de ser más dispersas. La ley promedio de plomo en D de las pruebas manuales es de 1.15% con una desviación estándar de 0.46%. La ley promedio de plomo en D de las pruebas semiautomáticas es de 0.71% con una desviación estándar de 0.03%. Se puede decir que, usando el sistema semiautomatizado, se logra disminuir un 38% la ley de plomo en la corriente D y un 96% la desviación estándar.

En el caso del zinc, su ley promedio en D de las pruebas manuales es de 1.55% con una desviación estándar de 0.86%. La ley promedio de zinc en D de las pruebas semiautomáticas es de 0.32% con una desviación estándar de 0.11%. Se puede decir que, usando el sistema semiautomatizado, se logra disminuir un 79% la ley de plomo en la corriente D y un 63% la desviación estándar.

## **4.0 Conclusiones**

La construcción de un sistema semiautomatizado para la celda de flotación Denver del laboratorio de Beneficio de Minerales de la Facultad de Química de la UNAM, facilita la realización de pruebas de flotación además de disminuir la variabilidad de productos concentrados.

A través de la implementación de los elementos de semiautomatización se logró disminuir en un 78% las desviaciones estándar de las masas de concentrados de Pb. Este mismo valor de disminución se obtuvo para los concentrados de Zn.

La implementación de la semiautomatización también repercute de manera favorable en una disminución de la desviación estándar de la recuperación de sus concentrados, en 62% para el Pb y 37% para el Zn.

La implementación de la semiautomatización también repercute de manera favorable en una disminución de la desviación estándar de la ley de plomo en su concentrado en un 41%.

### **Bibliografía y mesografía**

[1] Cañizares Macías, Ma. del Pilar. Duarte Lisci, Georgina A. Fundamentos de Química Analítica. Teoría y ejercicios. 2ª Edición. Departamento de Química Analítica, Facultad de Química, UNAM. México: 2009. 115-122, 171-176 p.

[2] Wills, Barry. A., Mineral Processing Technology, 6a. Edition, Oxford, Butterworth-Heinemann, 1997.

[3] Taggart, Arthur F. Elementos de Preparación de Minerales. Ediciones Interciencia. Madrid: 1986.

[4] Rosenqvist, Terkel. Fundamentos de Metalurgia Extractiva. Editorial Limusa. México: 1987. Impreso.

[5] Kelly, E. y Spottiswood, D., Introducción al Procesamiento de Minerales, México, Ed. Limusa, 1990.

[6] Bishop, Robert H. Mechatronics an Introduction. Taylor & Francis Group. USA: 2006.

[7] Pelegrí Sebastiá, José. Lajara Vizcaíno, José Rafael. LabVIEW. Entorno Gráfico de programación. ALFAOMEGA Grupo Editor, S. A. México: 2007.

[8] AN-1852 Designing With pH Electrodes. Texas Instrument. Application Report SNOA529A-September 2008-Revised April 2013.

[9] The Xicor X9C102/103/104/503. E<sup>2</sup>POT<sup>™</sup> Nonvolatile Digital Potentiometer.

[10] Ciganda M., Lyl. "Electrodos para medir pH (Junio 2004)". Monografía vinculada a la conferencia del Ing. Quim. Juan Bussi: "Biosensores para determinaciones analíticas", del 20 de abril de 2004. XIII Seminario de Ing. Biomédica 2004 - Facultades de Medicina e Ingeniería – Universidad de la República Oriental del Uruguay.

[11] Farrera Gamboa, Luis. "Electrodos de medida y de referencia". UNAMAMYD, Administración de Manuales y Documentos, Facultad de Química, Departamento de Programas Audiovisuales (DePa). Autores: Rodrigo Galindo Murillo y Jesús Gracia Mora. Consultado por última vez el 11 de enero de 2018.

< http://depa.fquim.unam.mx/amyd/docs.php?curso=486>

[12] LM35 Precision Centigrade Temperature Sensors. Texas Instruments. SNIS159H –AUGUST 1999–REVISED DECEMBER 2017.

[13] Glembotskii, V. A. Klassen, V. I. Plaksin, I. N. Flotation. Primary Sources, New York: 1972.

[14] Shean, B. J. Cilliers, J. J. "A review of froth flotation control". International Journal of Mineral Processing 100 (2011) 57–71.

[15] "Fundamentos de la Flotación". Codelco educa. Codelco. Consultado por última vez el 11 de abril de 2018.

#### < [https://www.codelcoeduca.cl/procesos\\_productivos/tecnicos\\_flotacion.asp>](https://www.codelcoeduca.cl/procesos_productivos/tecnicos_flotacion.asp)

[16] Pérez Alonso, C.A., Reyes Bahena, J.L., Ojeda Escamilla, M.C. "Optimización de la recuperación-grado de minerales sulfuros mediante un tratamiento estadístico". XIV Encuentro Sobre Procesamiento de Minerales 8-10 Octubre 2008, San Luis Potosí, S.L.P., México.

[17] Gaudin, A. M. Principles of Mineral Dressind. First Edition, Fourth Impression. McGraw-Hill Book Company. USA: 1939.

[18] Creus Solé, Antonio. Instrumentación industrial. Octava edición. Alfaomega Grupo Editor. México: 2010.

[19] Webster, John G. The Measurement, Instrumentaton and Sensors Handbook. CRC Press LLC. USA: 1999.

131

[20] Goldsby, Kenneth A. Chang, Raymond. Química. Undécima Edición. McGraw Hill Educación. China: 2013.

[21] Ogata, Katsuhiko. Modern Control Engineering. Fifth Edition. Prentice Hall. USA: 2010.

[22] Arreguín Guzmán, Emilio. "Relevadores". *Directorio de la Automatización y Electrónica de la República Mexicana.* 2005. Fecha de última consulta 23 de octubre de 2018.

< https://www.dirind.com/dae/monografia.php?cla\_id=18>

[23] User Guide NI USB-6008/6009 Bus Powered Multifunction DAQ USB Device. National Instruments. USA: July 2015.

< http://www.ni.com/pdf/manuals/371303n.pdf>

## **Apéndice A**

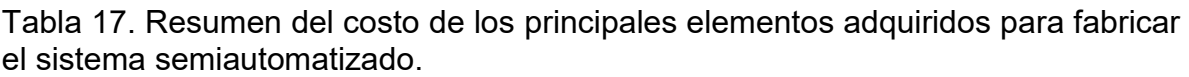

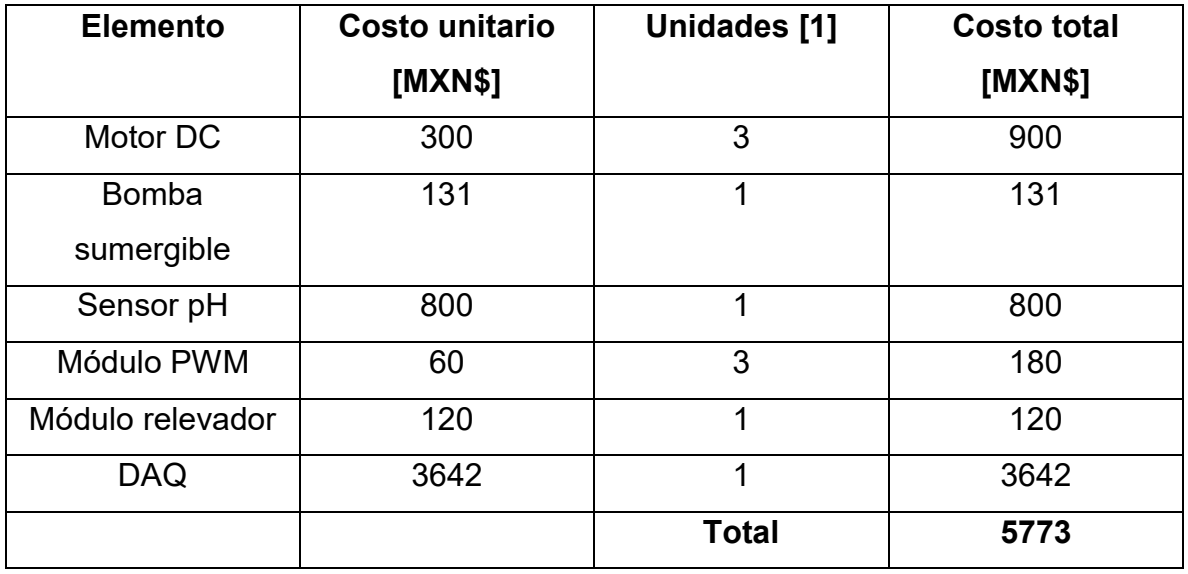

# **Apéndice B**

# B.1. Balance metalúrgico de las flotaciones manuales

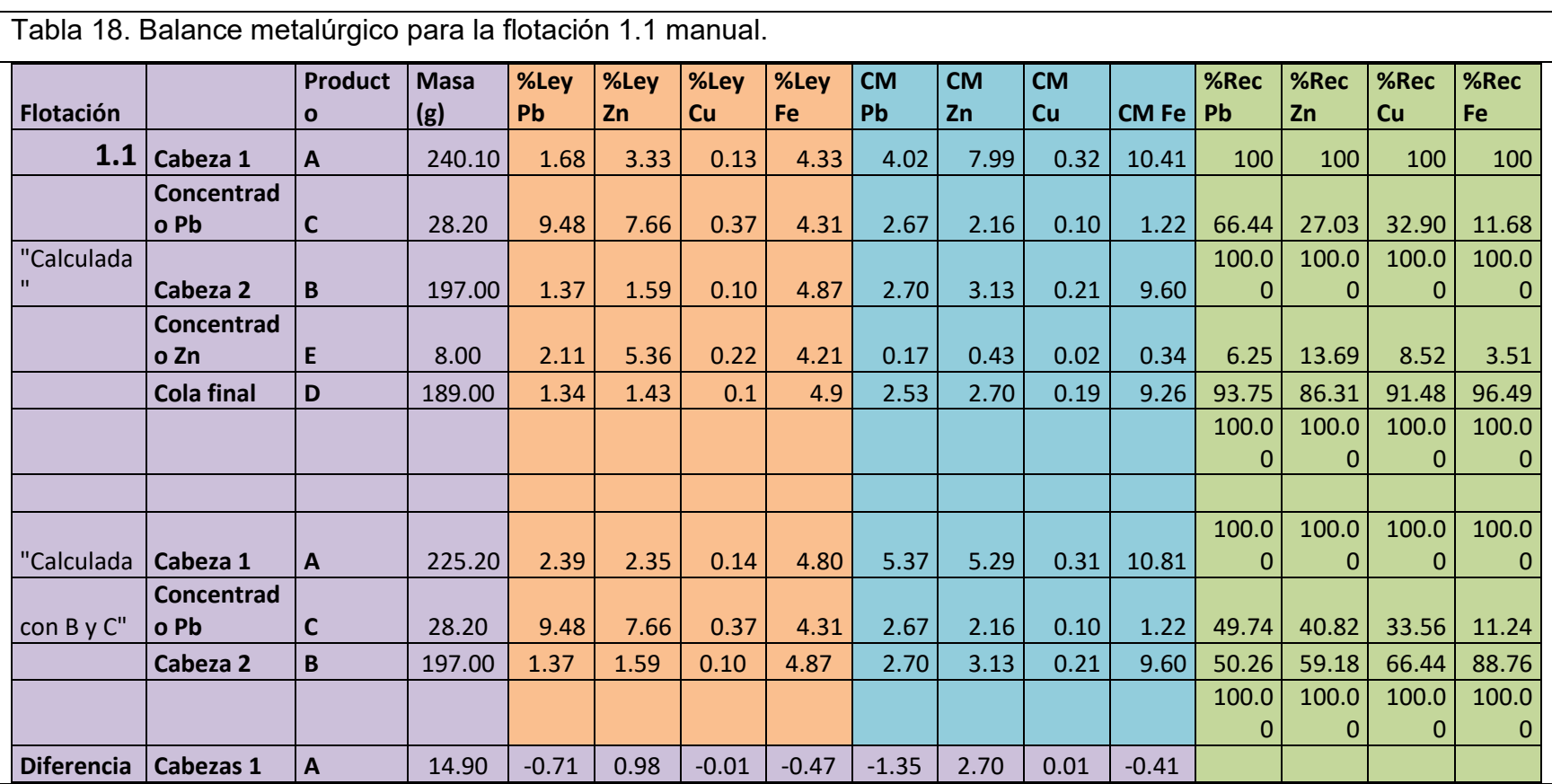

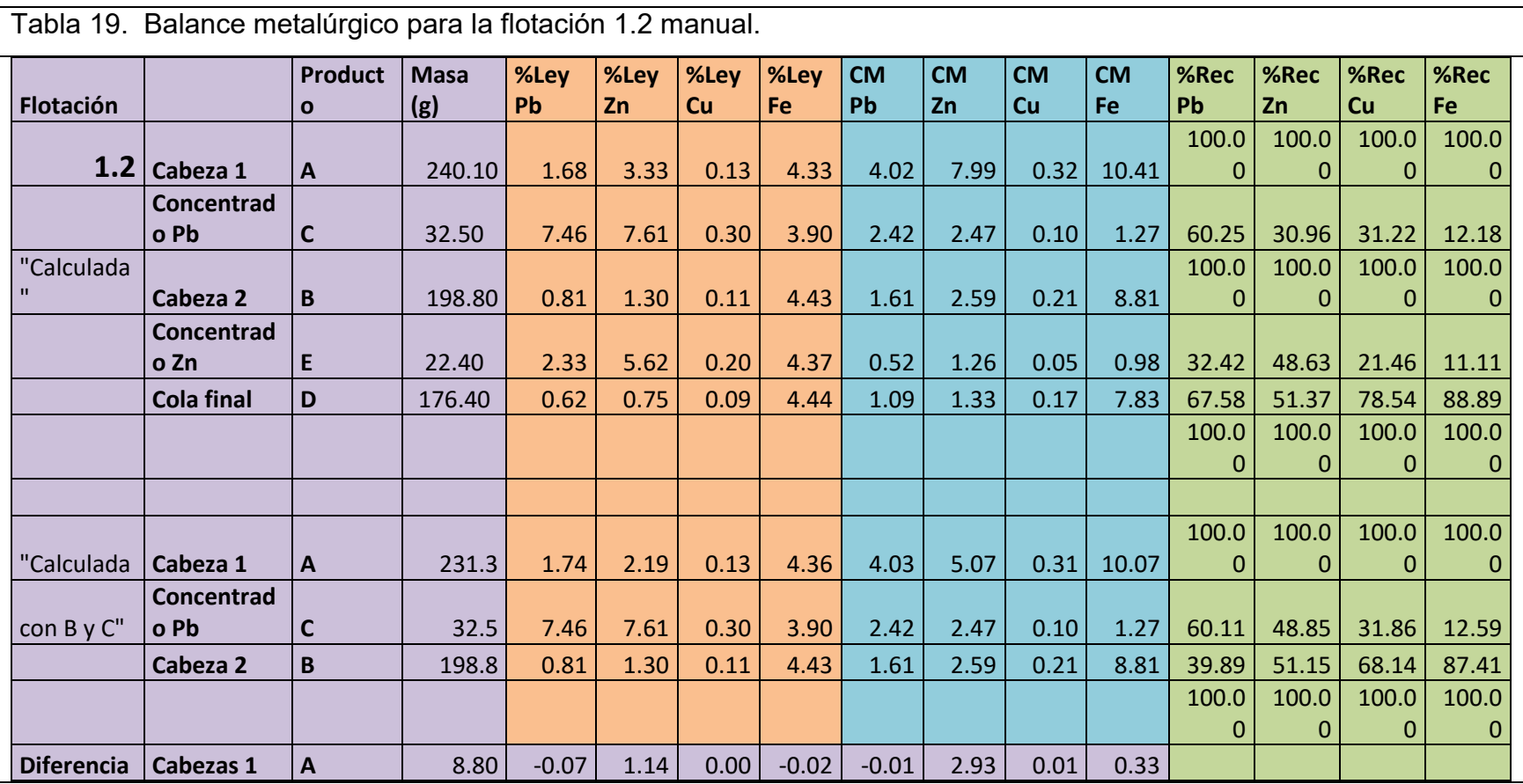

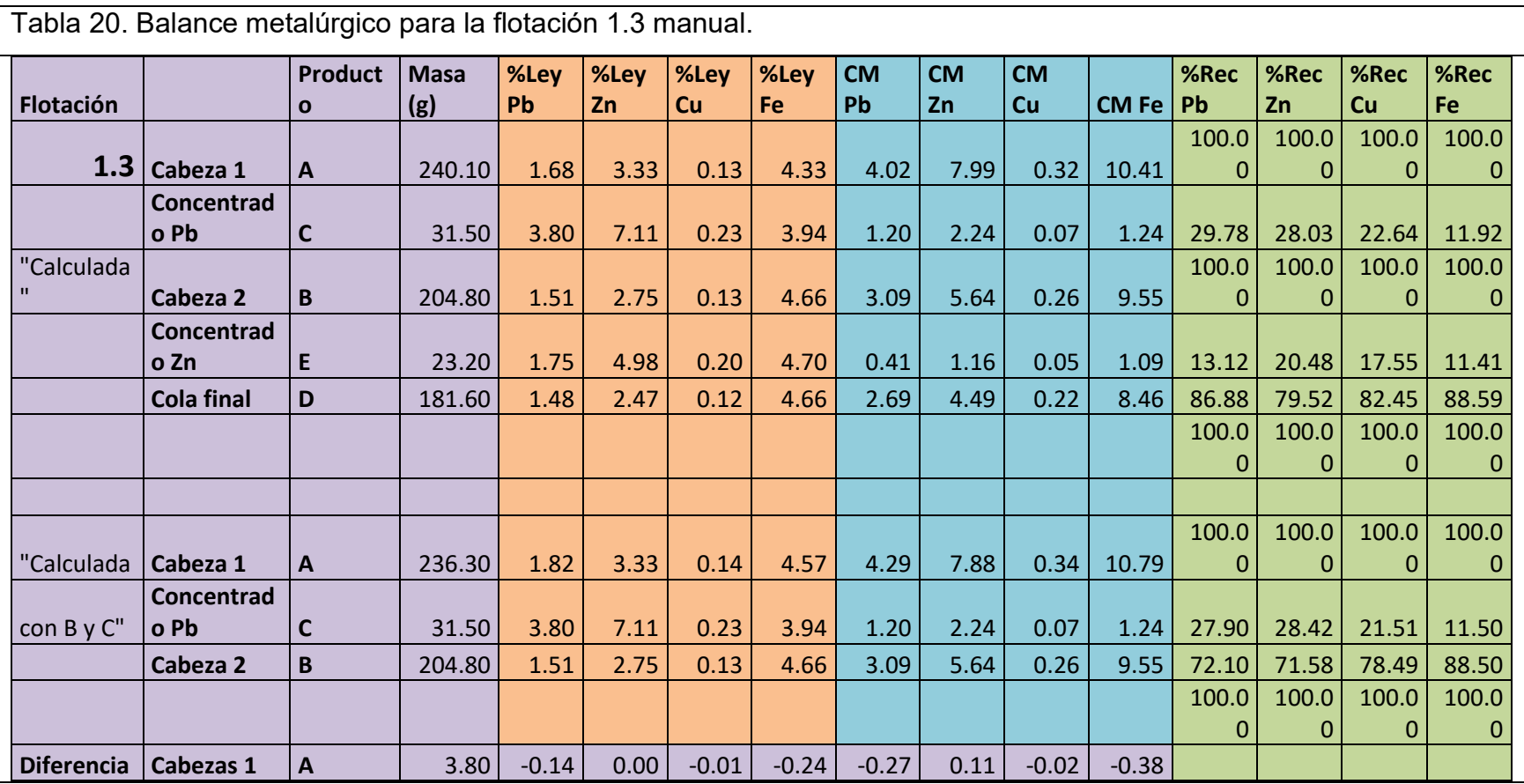

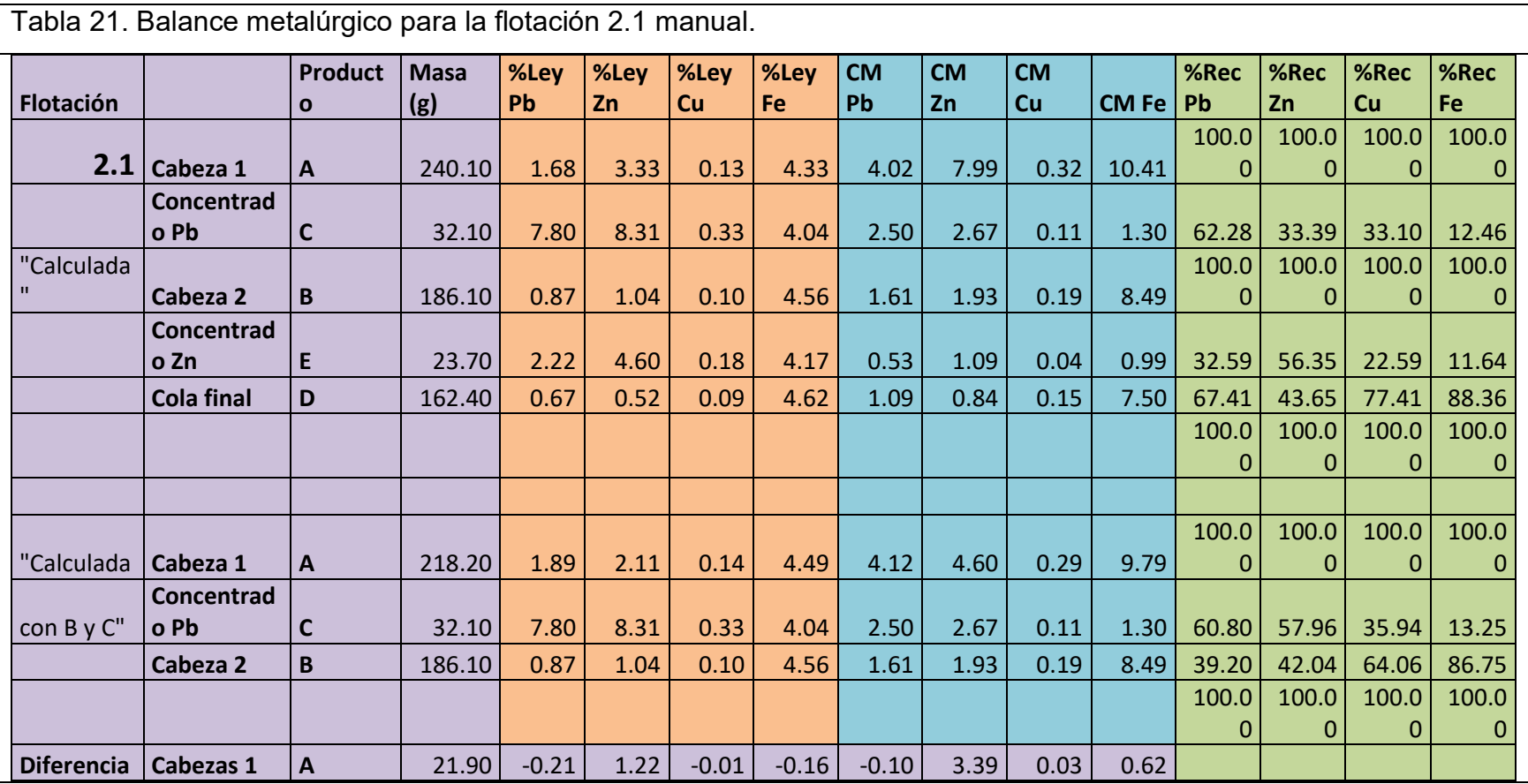

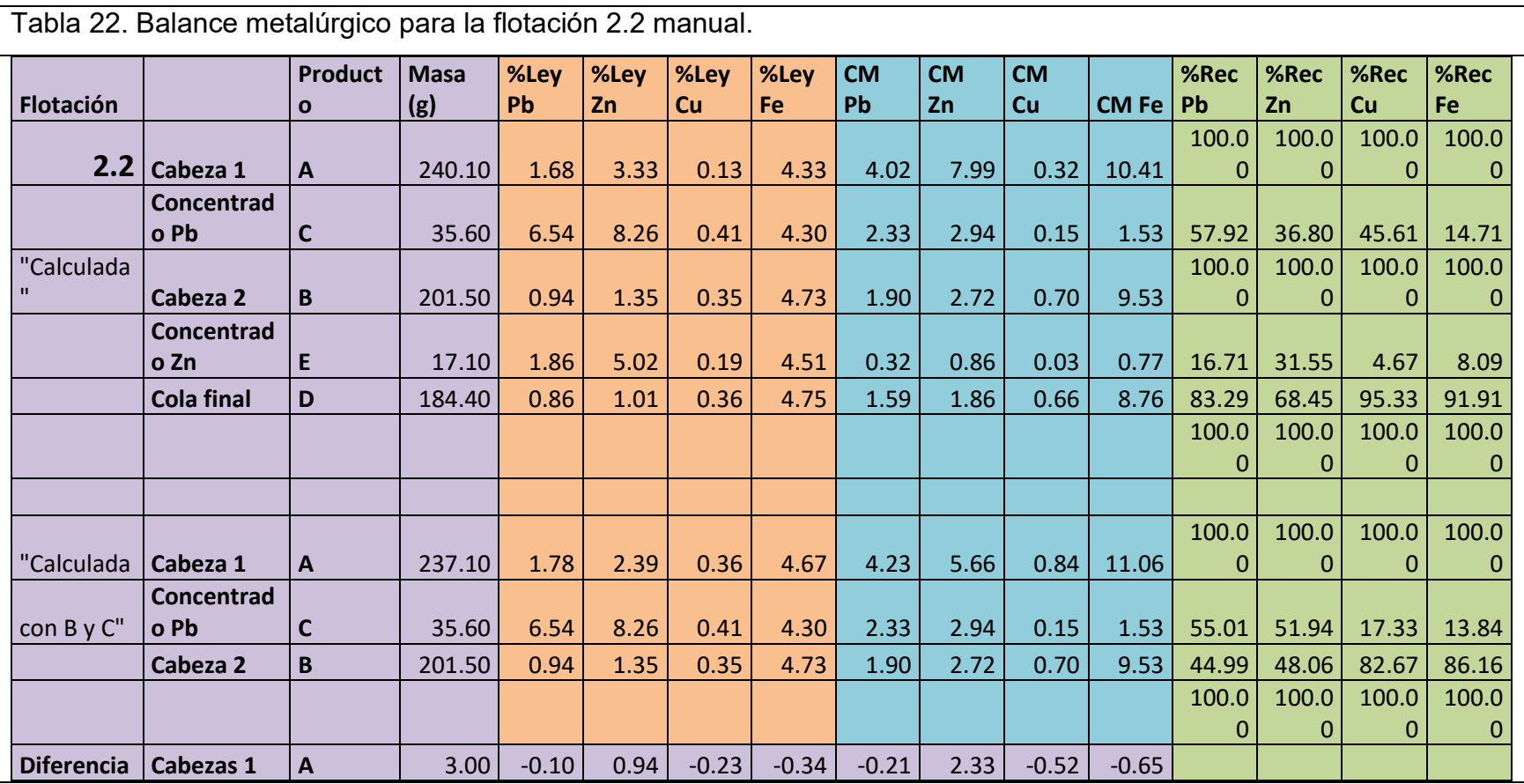

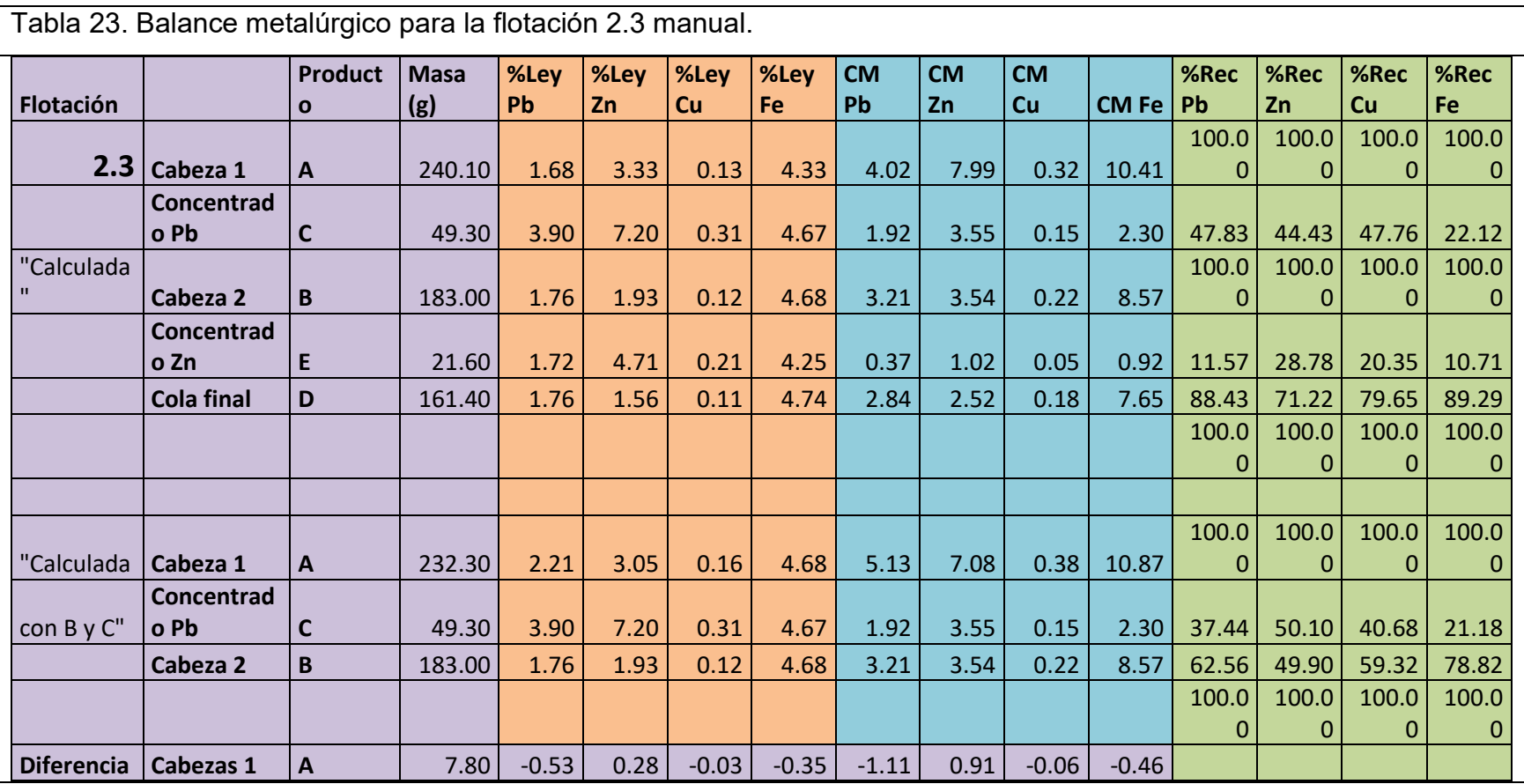
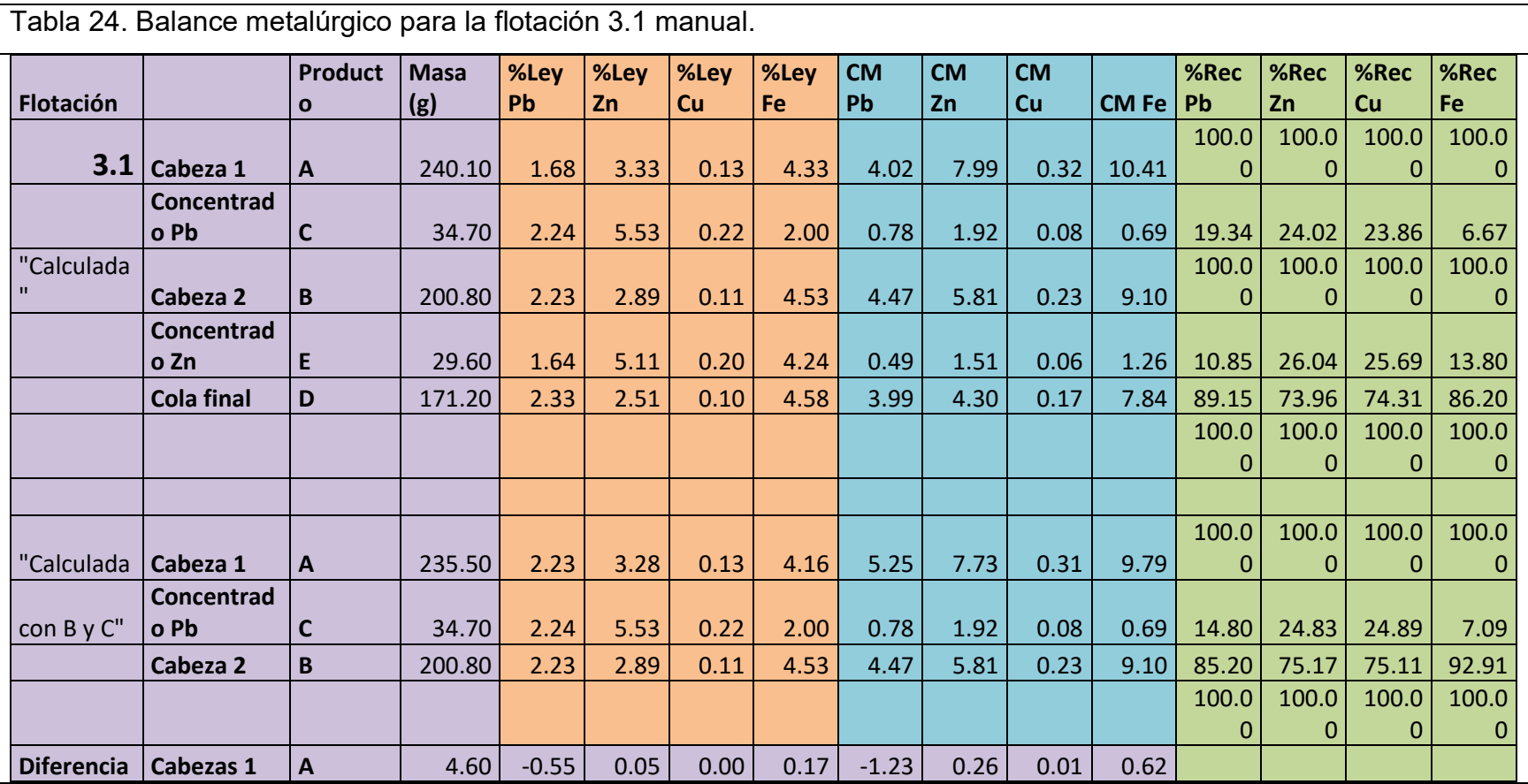

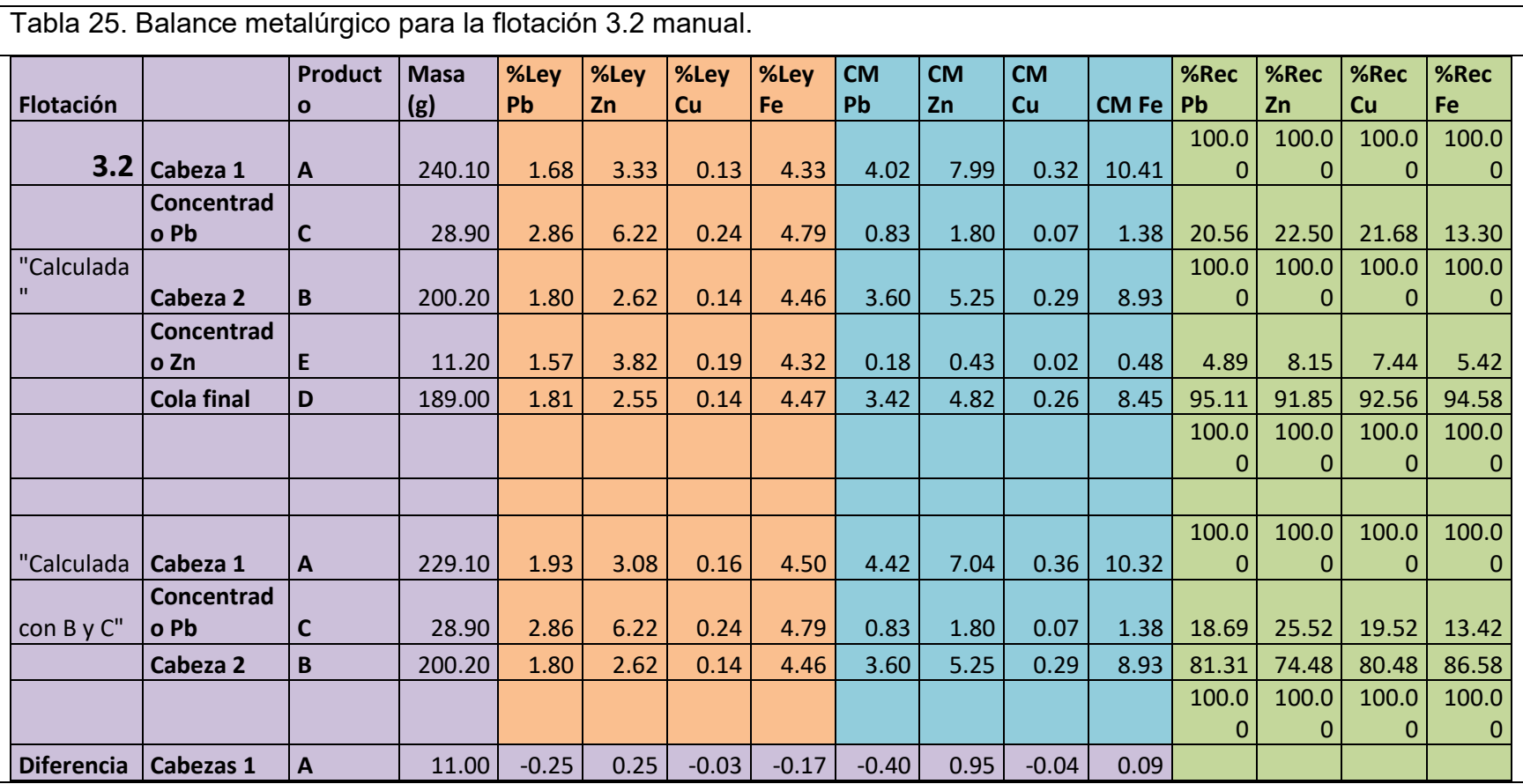

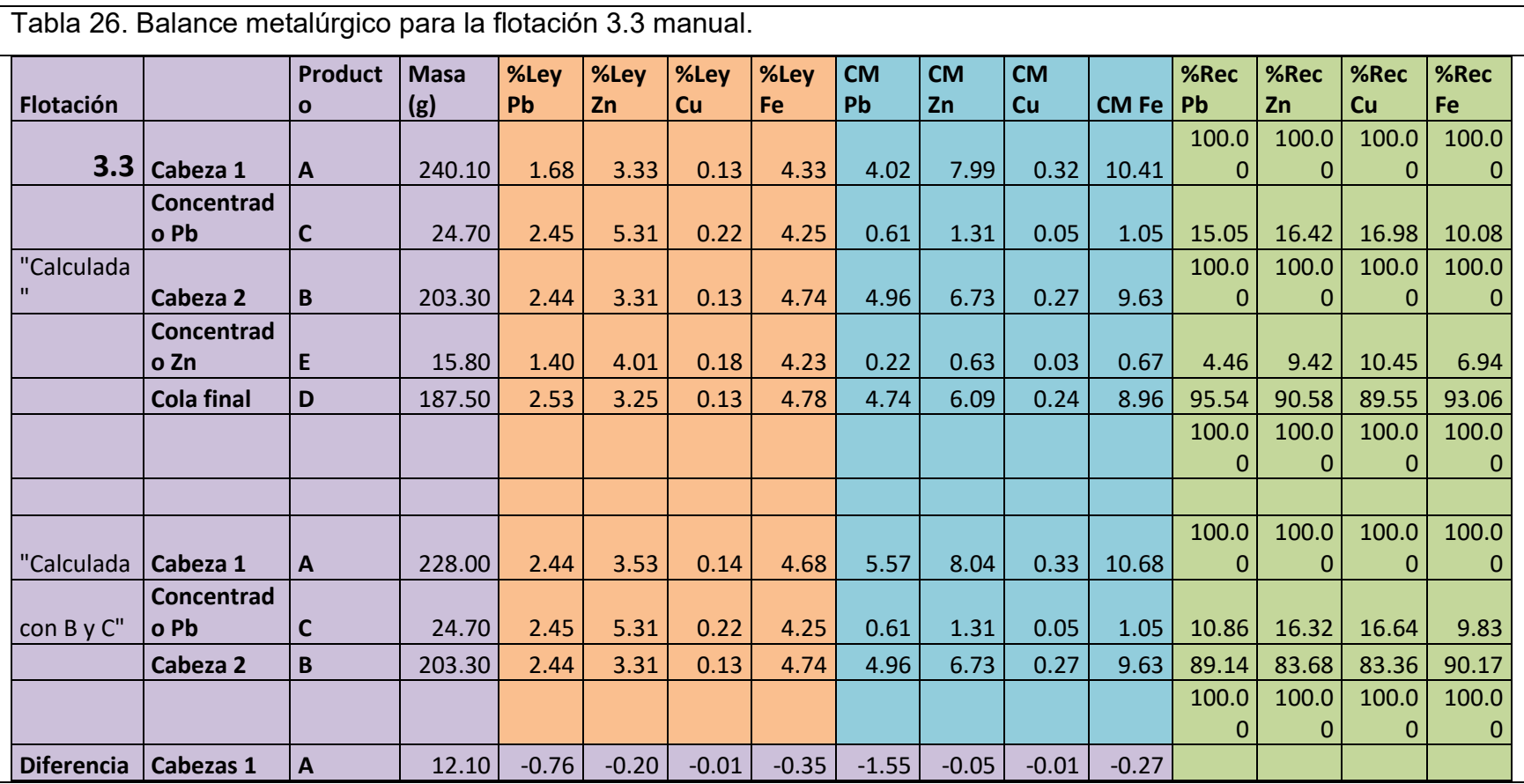

## B.2. Balance metalúrgico de las flotaciones semiautomáticas

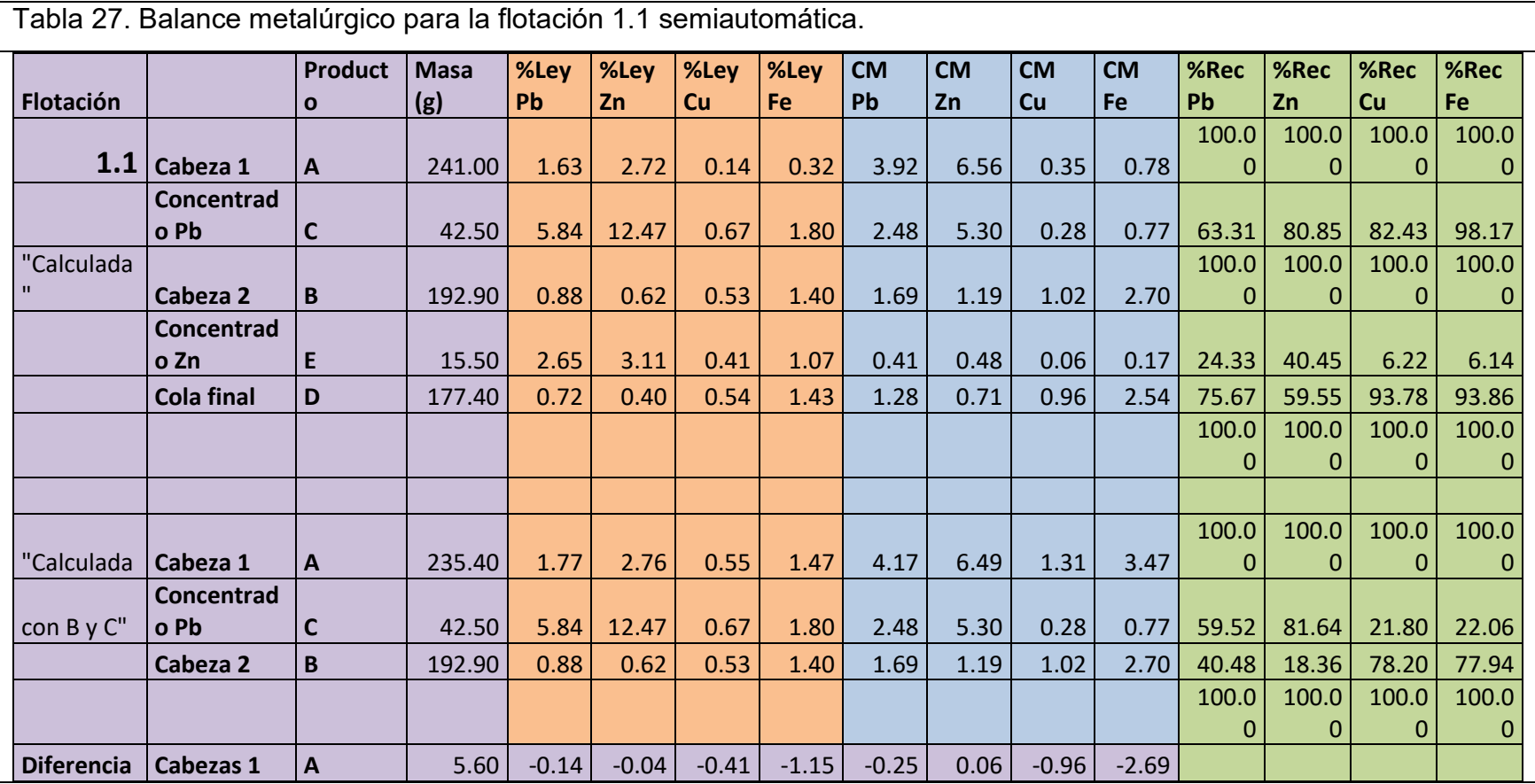

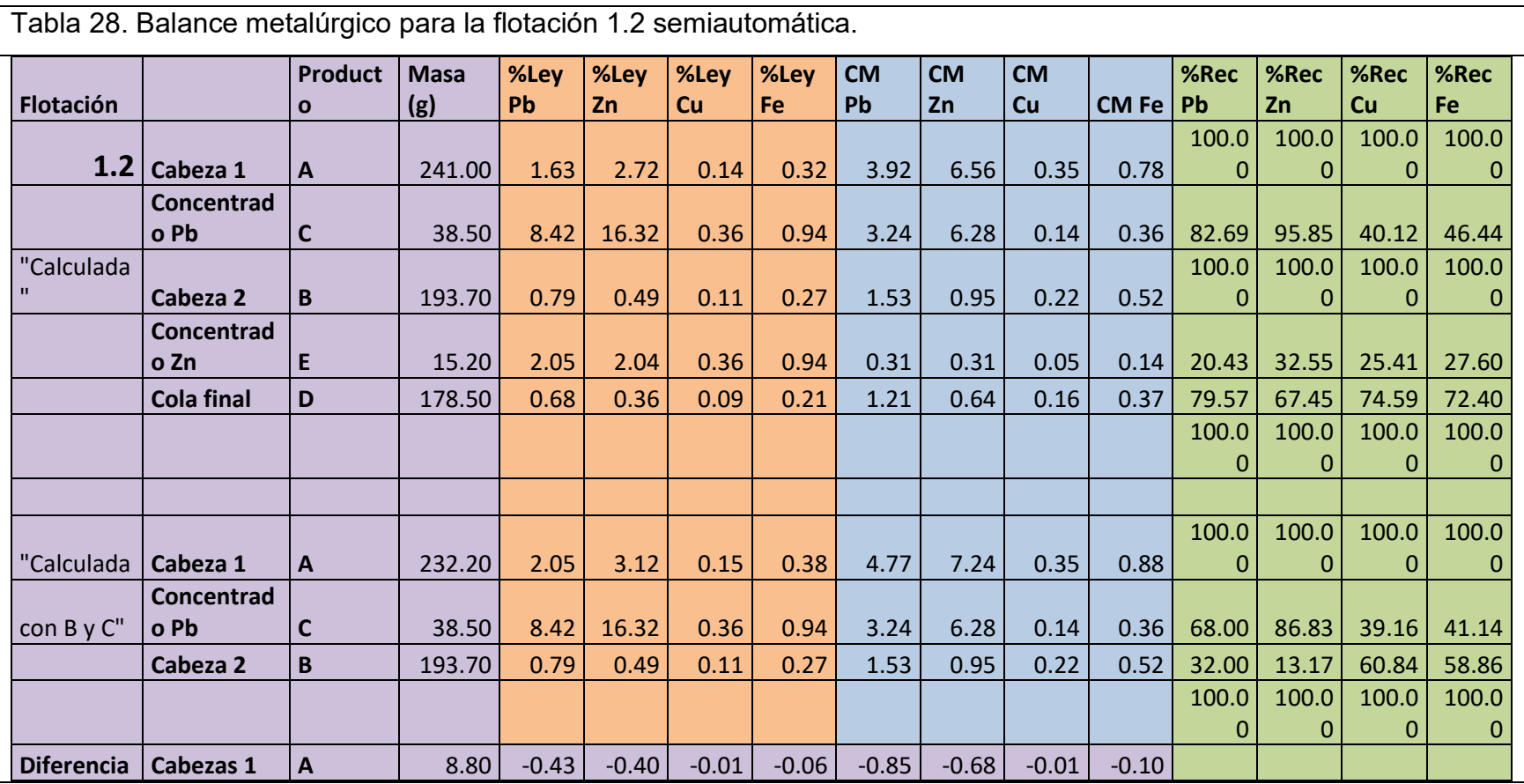

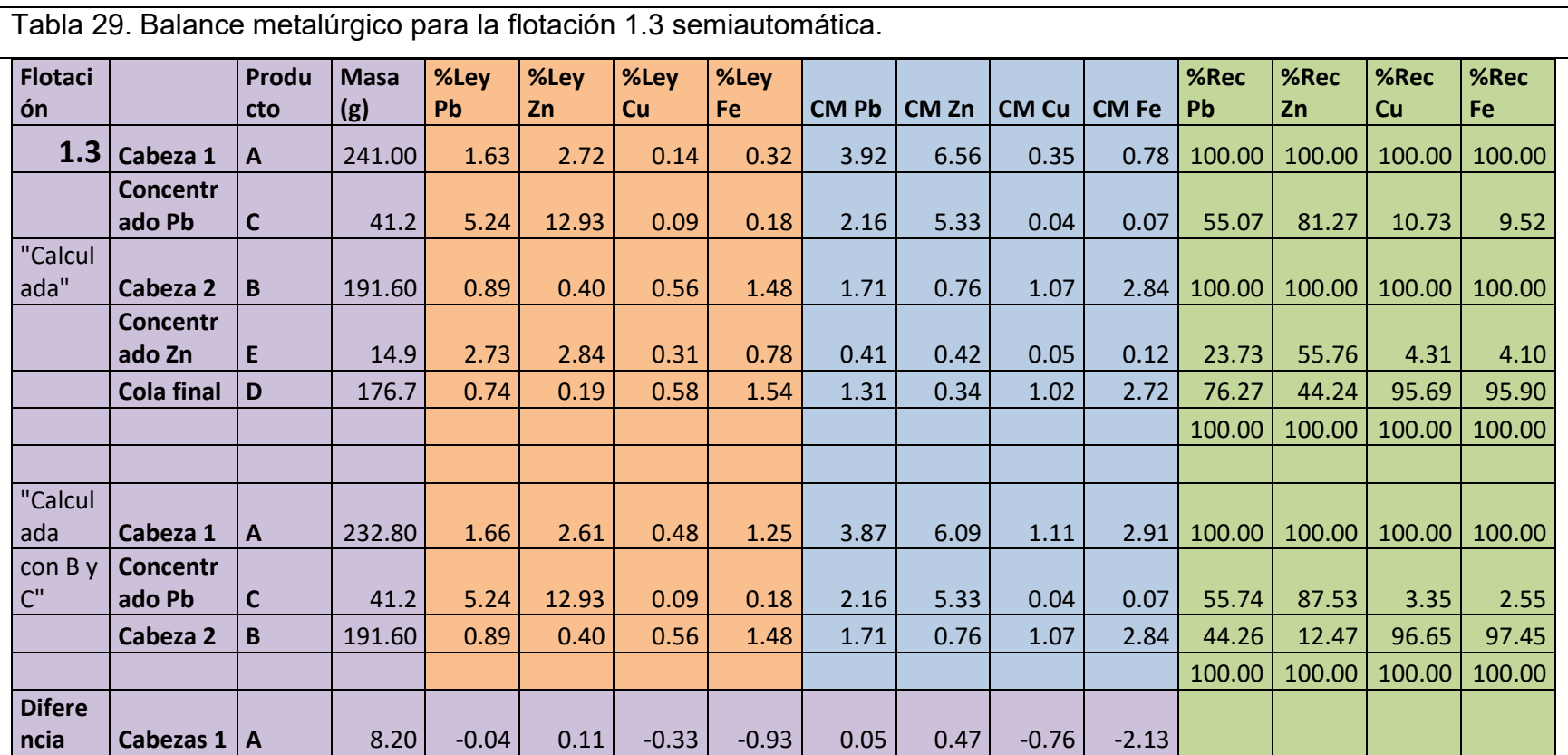

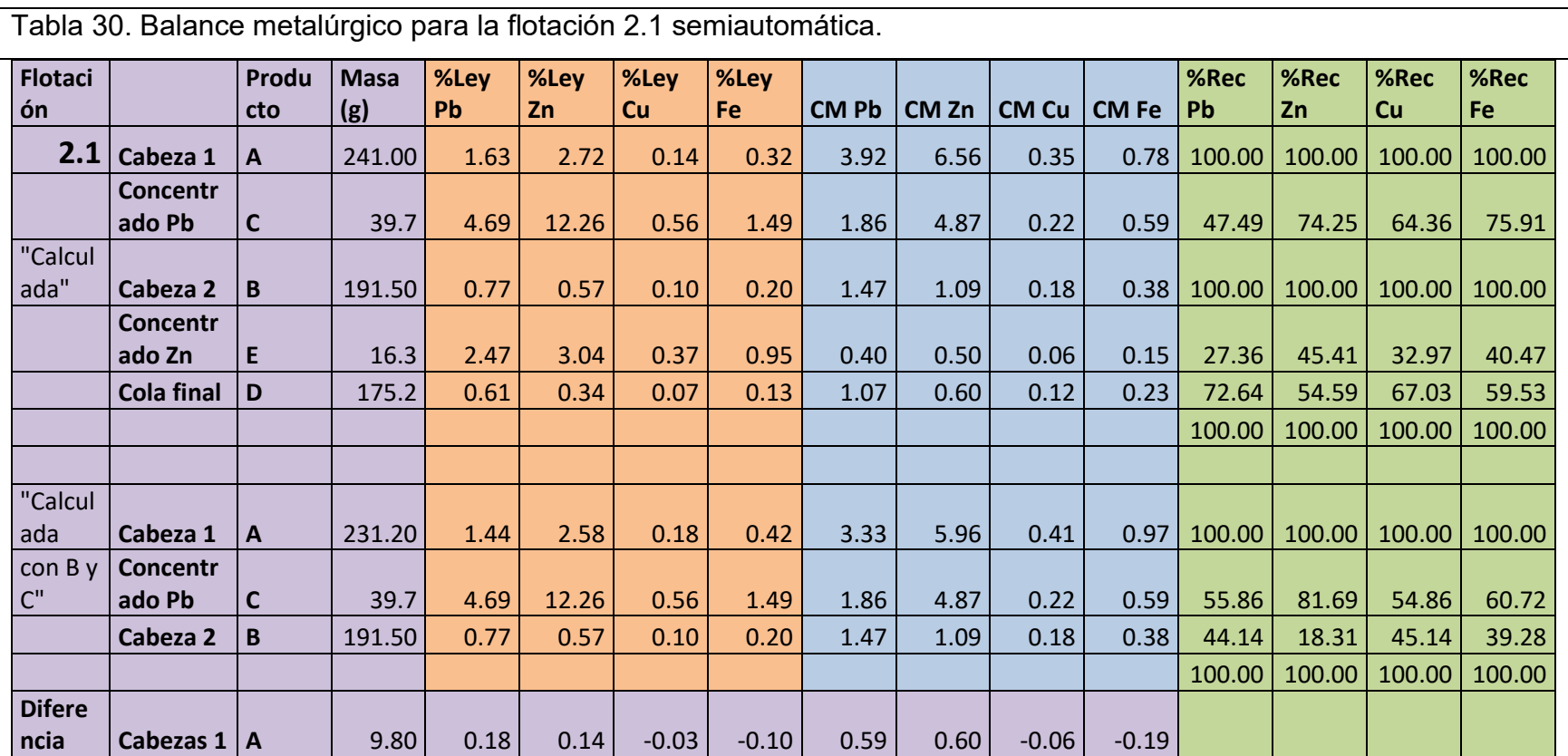

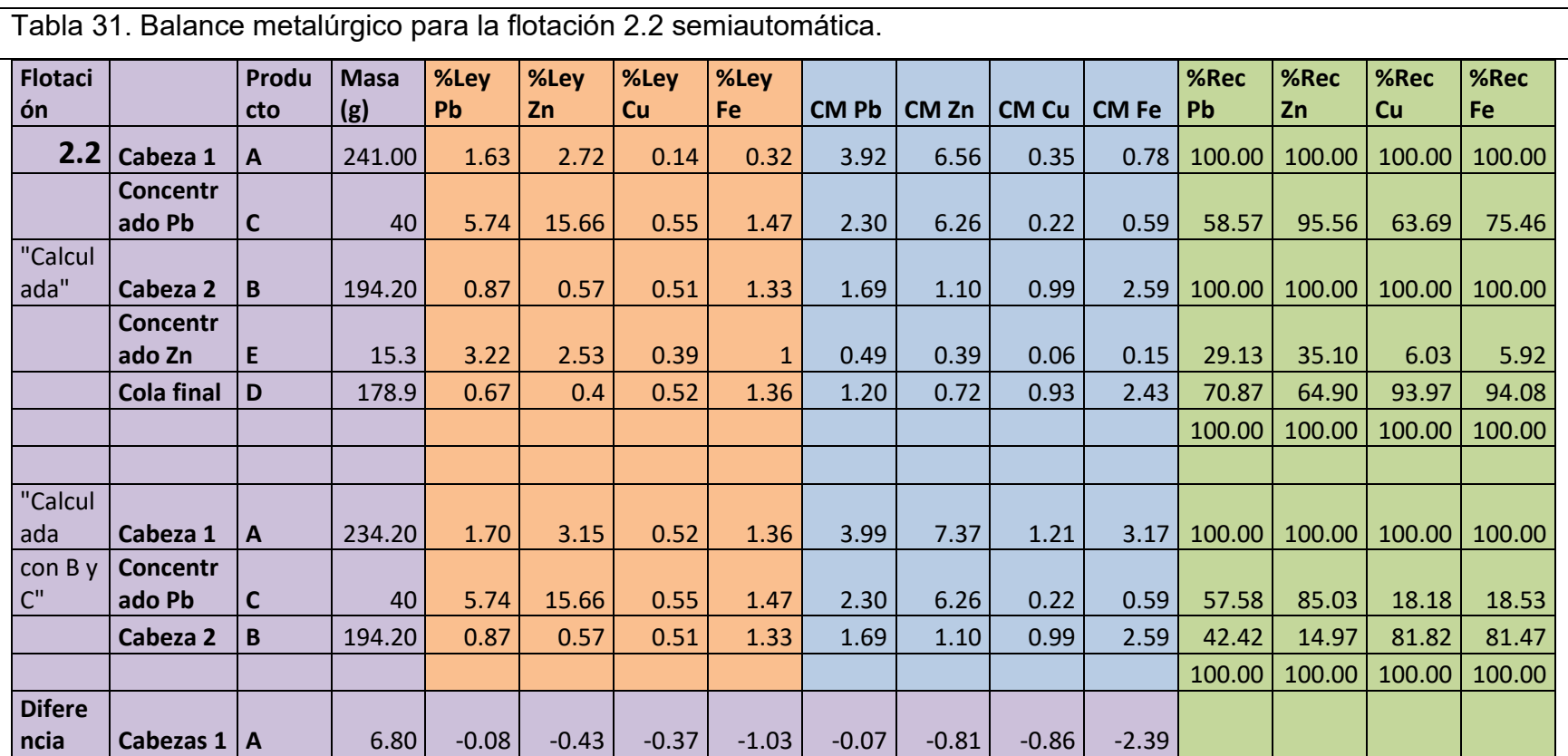

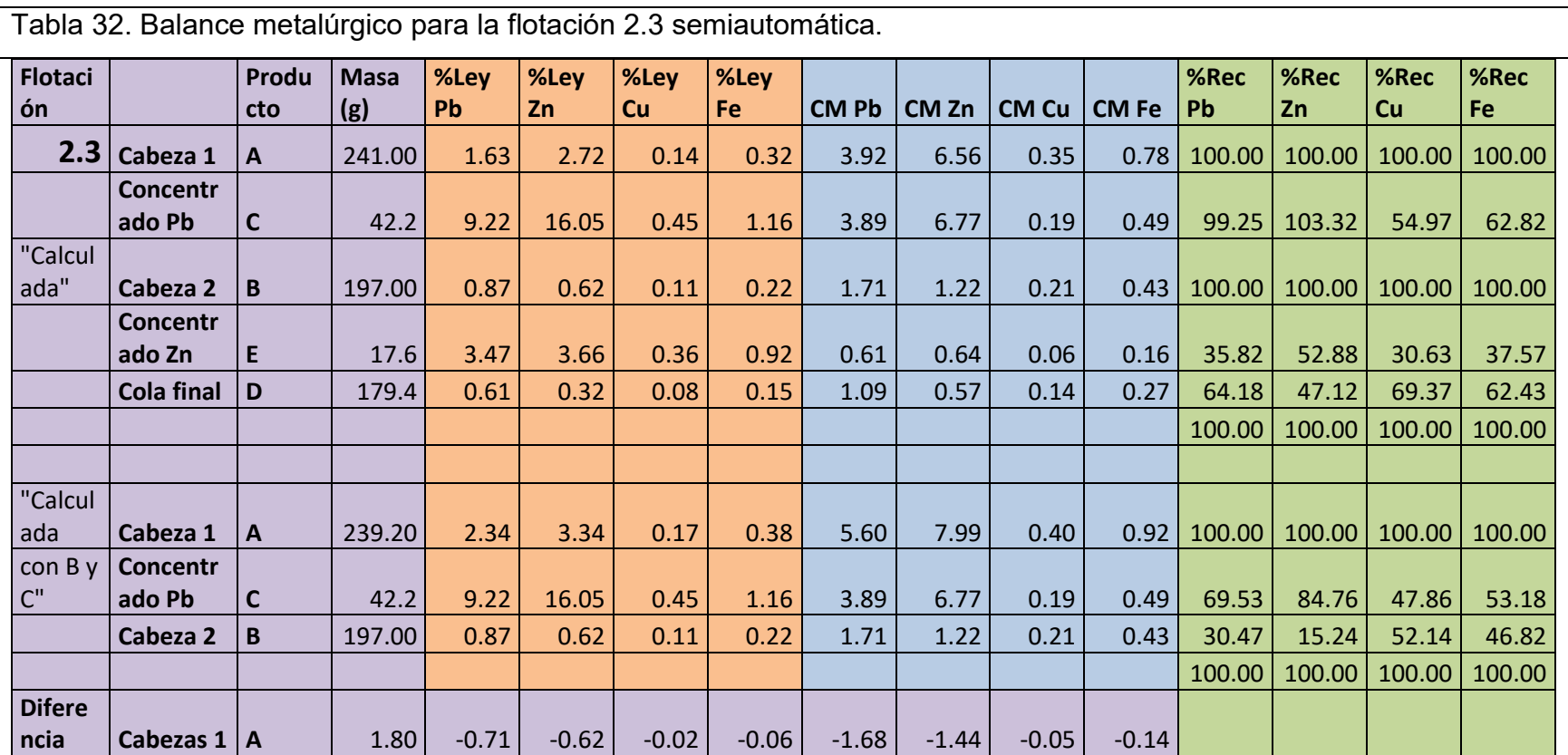

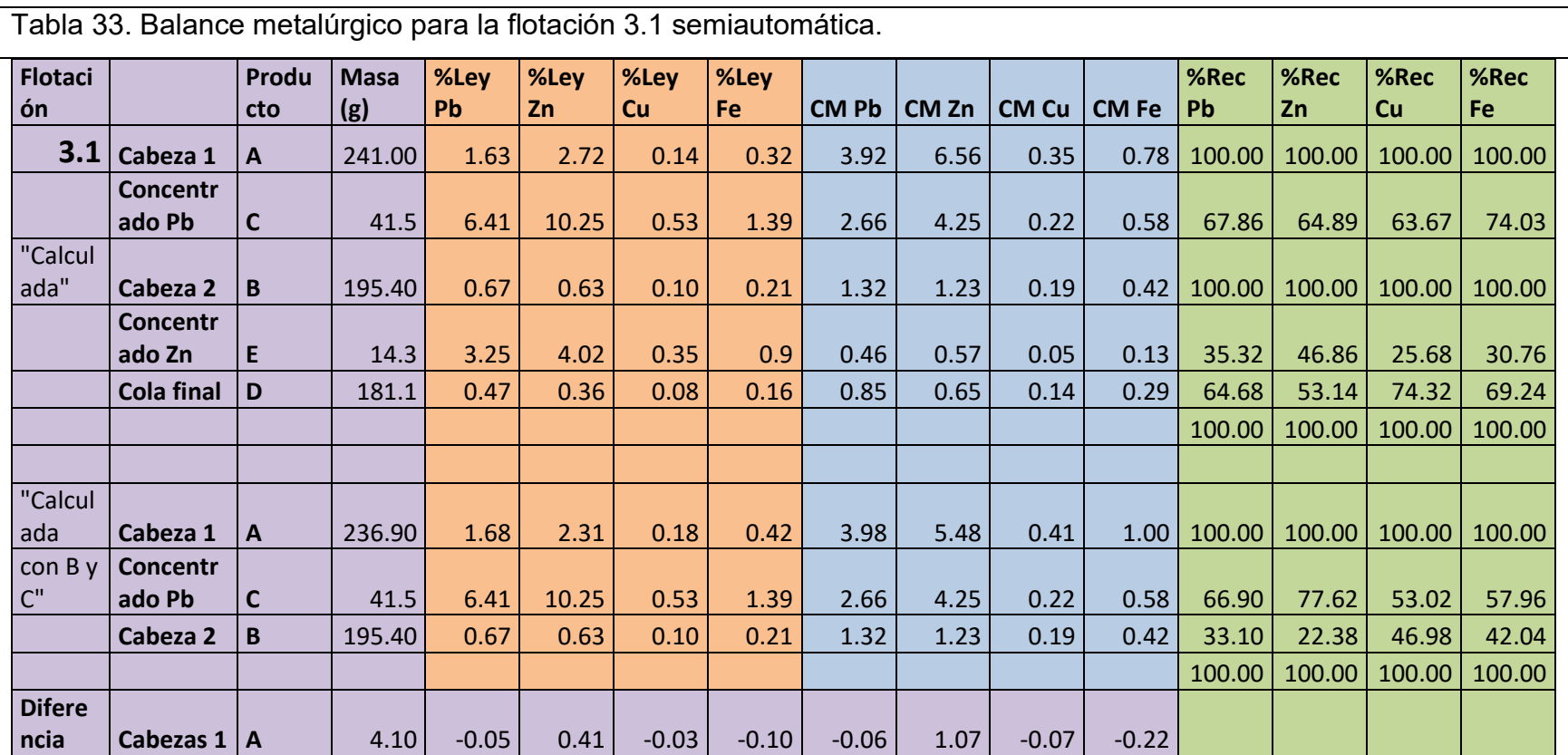

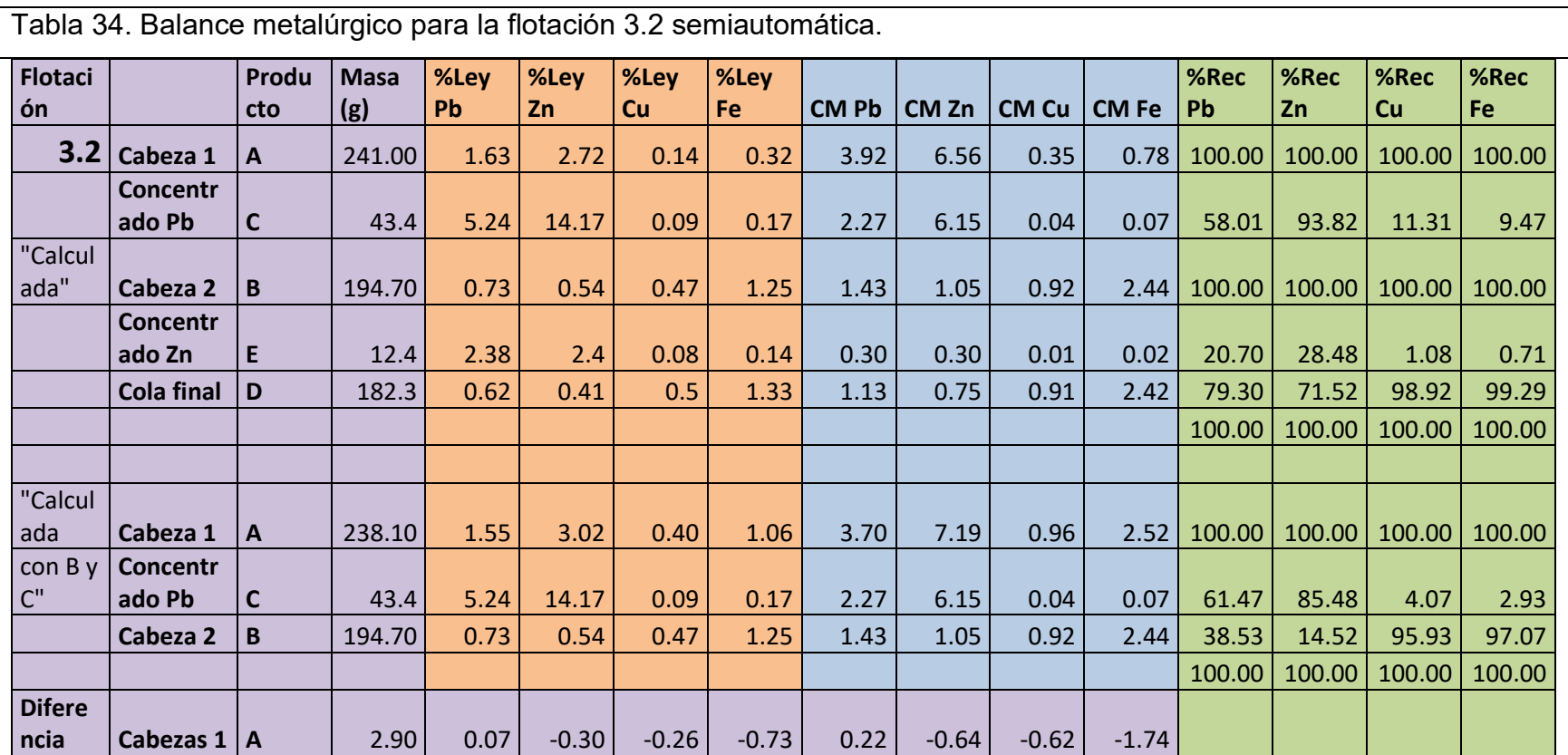

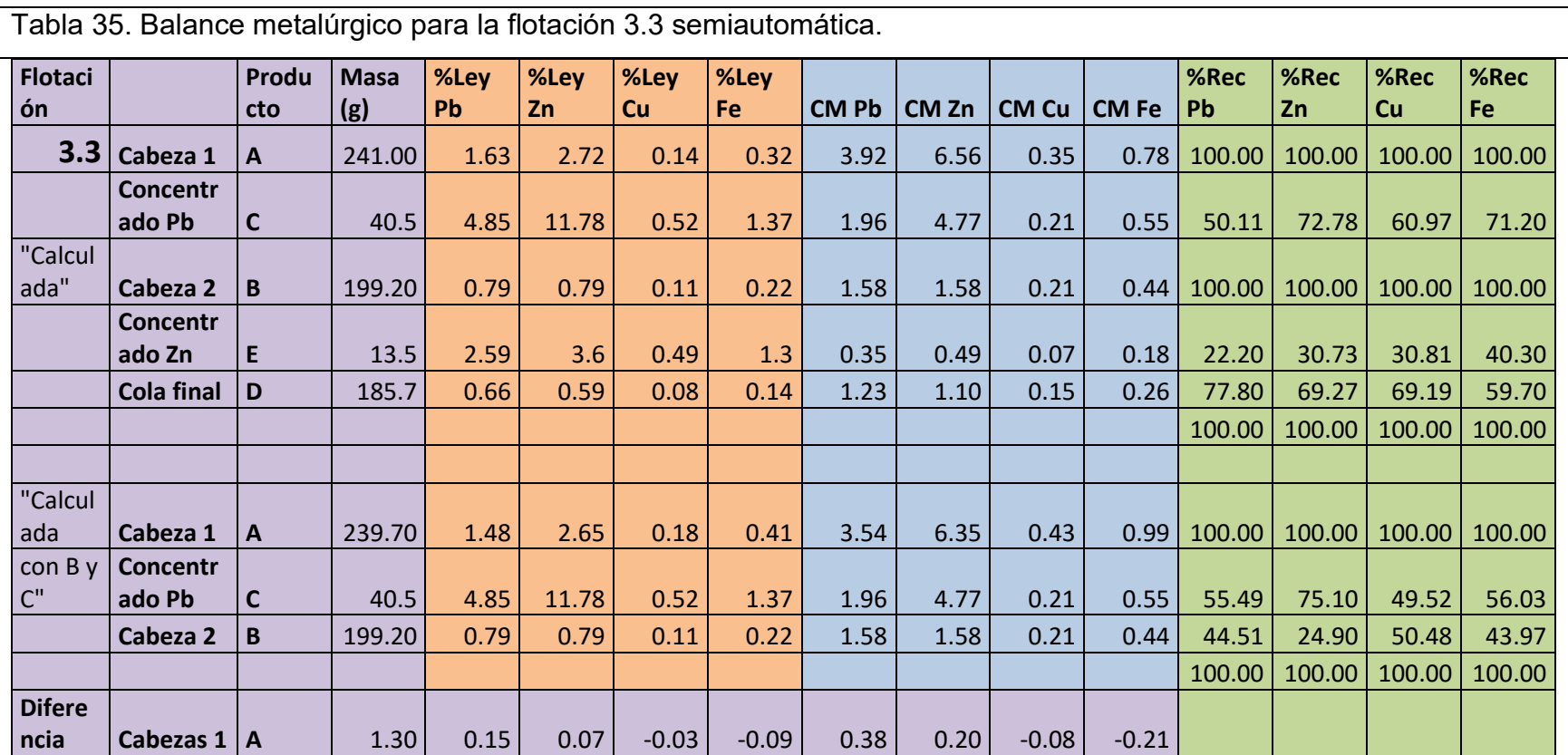